การพัฒนาระบบสำหรับระบุตำแหน่งในการส่งสินค้า DEVELOPMENT MAP POINT SYSTEM FOR LOGISTIC

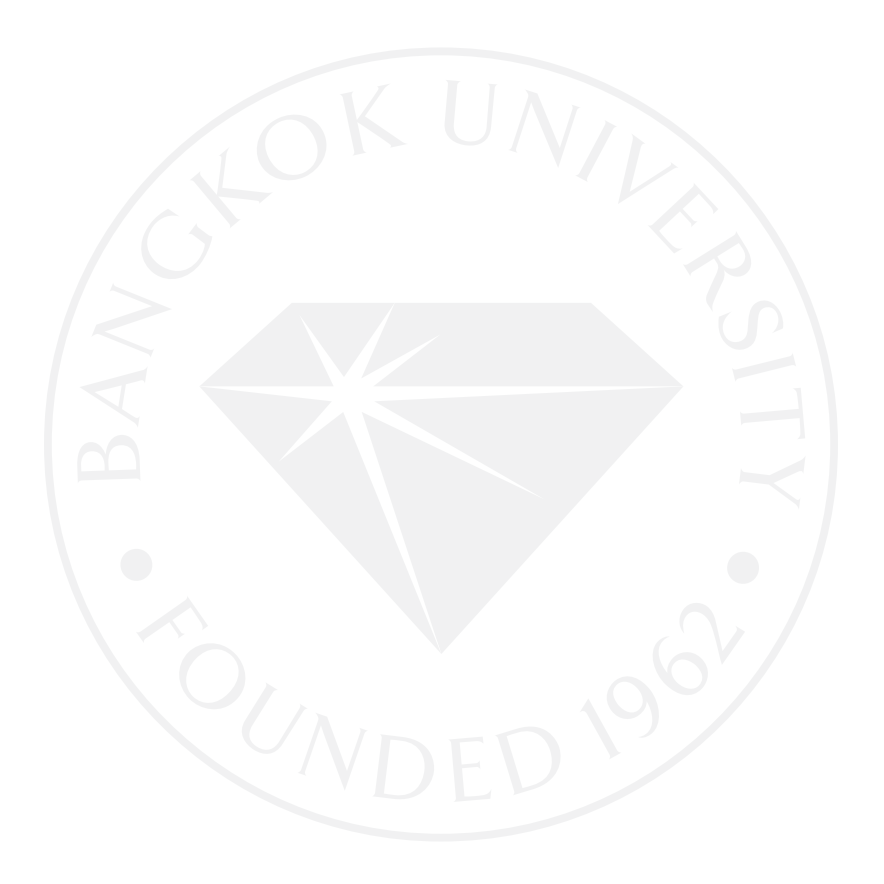

# การพัฒนาระบบสำหรับระบุตำแหน่งในการส่งสินค้า DEVELOPMENT MAP POINT SYSTEM FOR LOGISTIC

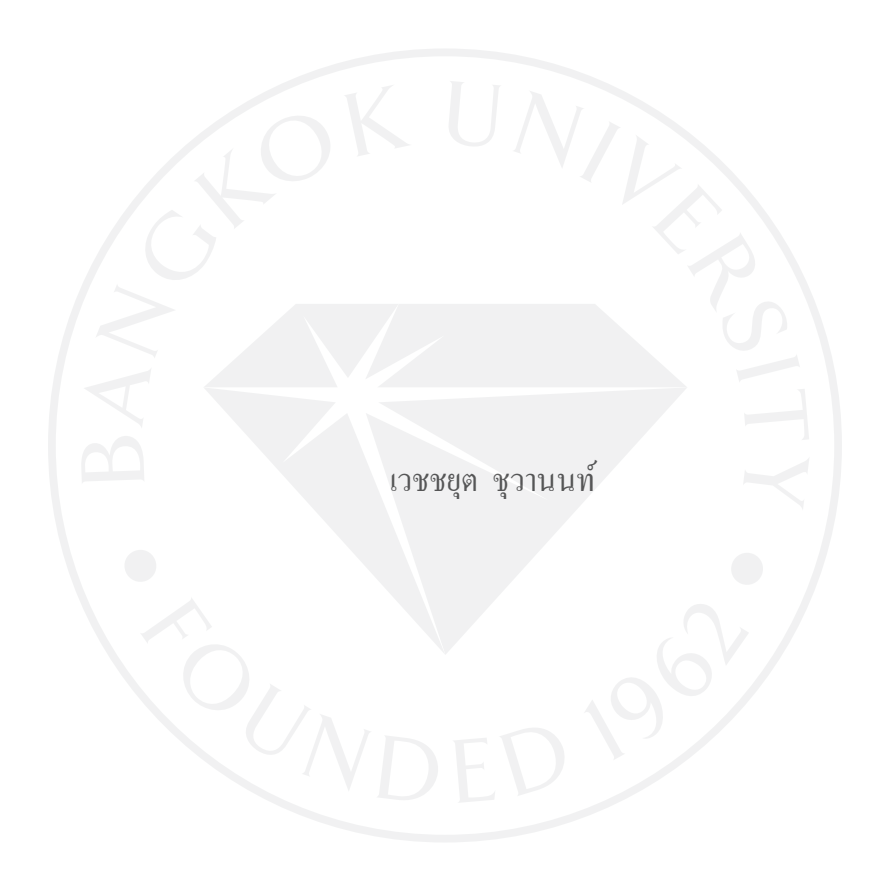

การศึกษาเฉพาะบุคคลเป็ นส่วนหนึ่งของการศึกษาตามหลักสูตร วิทยาศาสตรมหาบัณฑิต มหาวิทยาลัยกรุงเทพ พ.ศ. 2552

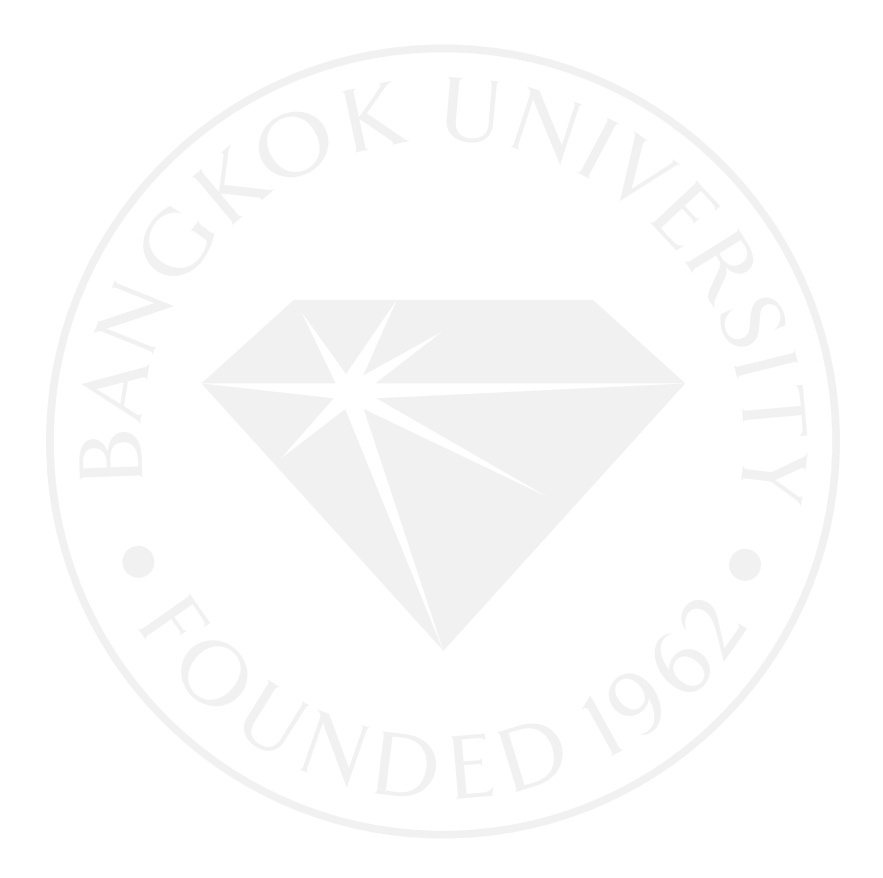

© 2553 เวชชยุต ชุวานนท์ สงวนลิขสิทธิ์

# บัณฑิตวิทยาลัย มหาวิทยาลัยกรุงเทพ อนุมัติให้การศึกษาเฉพาะบุคคลนี้เป็นส่วนหนึ่งของการศึกษาตามหลักสูตร วิทยาศาสตรมหาบัณฑิต

เรื่อง การพัฒนาระบบสำหรับระบุตำแหน่งในการส่งสินค้า

ผู้วิจัย นาย เวชชยุต \_ชุวานนท์

ได้พิจารณาเห็นชอบโดย

อาจารย์ที่ปรึกษา

(คร. วุฒนิพงษ์ วราไกรสวัสดิ์)

กรรมการผู้ทรงคุณวุฒิ

(คร. ธนกร หวังพิพัฒน์วงศ์)

(คร. สุดารัตน์ ดิษยวรรธนะ จันทราวัฒนากุล) คณบดีบัณฑิตวิทยาลัย วันที่ 19 เดือน <u>มิถุนายน พ.ศ. 2553 -</u>

เวชชยุต ชุวานนท์. ปริญญาวิทยาศาสตรมหาบัณฑิต, มิถุนายน 2553, บัณฑิตวิทยาลัย มหาวิทยาลัยกรุงเทพ. การพัฒนาระบบส าหรับระบุต าแหน่งในการส่งสินค้า (179 หน้า)

อาจารย์ที่ปรึกษา: ดร. วุฒนิพงษ์ วราไกรสวัสดิ์

### **บทคัดย่อ**

ในปัจจุบันบริษัทหรือห้างร้านต่างๆที่ดำเนินการทางธุรกิจอิเล็กทรอนิคส์บางแห่งนั้นยังมีจุดด้อย ี ทางด้านการระบุแผนที่ที่อยู่ของลูกค้าที่ชัดเจน ซึ่งต่างจากการซื้อขายแบบขายตรงที่ลูกค้าสามารถเขียน แผนที่ที่อยู่ของตนให้แก่ห้างร้านได้ทันที ดังนั้นจึงได้มีแนวกิดในการทำ Application ของระบบสำหรับ ระบุตำแหน่งในการส่งสินค้า ซึ่งมีลักษณะที่เป็นการให้บริการในการเก็บข้อมูลที่อยู่ของลูกค้าขึ้นซึ่ง ร้านค้าแต่ละที่สามารถดึงออกไปใช้งานได้ในทันที

ระบบสำหรับระบุตำแหน่งในการส่งสินค้านั้นเป็นระบบที่ช่วยอำนวยความสะดวกให้แก่ผู้ ้ ประกอบกิจการร้านค้าต่างๆรวมไปถึงบุคคลทั่วไป การระบุตำแหน่งเพื่อใช้ในการส่งสินค้า ซึ่ง เปรียบเสมือน "สมุดจดบันทึกที่อยูของลูกค้าตัวประจ าตัวของบริษัทห้างร้าน ่ " โดยระบบจะแสดงแผนที่ และการกำหนดที่อยู่ลูกค้าผ่านทาง Google Maps รวมไปถึงการพิมพ์แผนที่, แสดงรายงานและการ ึกำหนดสิทธิในการเข้าถึงข้อมูลต่างๆ โดยตัวระบบจะแบ่งประเภทของระบบส่วนการให้บริการออกเป็น สองส่วนใหญ่ๆคือ 1.ระบบส่วนของผู้ประกอบกิจการร้านค้า คือพื้นที่ส่วนการทำงานที่ระบบจัดไว้ให้ สำหรับบริษัทเจ้าของบริษัทห้างร้านและพนักงานเข้ามาจัดการกับข้อมูลที่อยู่ของลูกค้าและข้อมูลส่วนตัว ึ ของลูกค้า 2.ระบบส่วนของลูกค้านอก คือพื้นที่ส่วนการทำงานที่ระบบจัดไว้ให้สำหรับให้บุคคลภายนอก ่ ได้เข้ามาระบุตำแหน่งที่อยู่และข้อมูลต่างๆของตนแล้วนำไปแจกจ่ายให้แก่บริษัทต่างๆที่พวกเขาต้องการ เพื่อให้รับรู้ถึงข้อมูลของตน โดยมีการกาหนดสิทธิในการเข้าดูข้อมูล ให้แก่บริษัทต่างๆ จากตัวลูกค้าเอง และยังสามารถถอนสิทธิในการเข้าดูข้อมูลจากบริษัทต่างๆได้

## **กิตติกรรมประกาศ**

ี สำหรับในขั้นตอนการพัฒนาระบบสำหรับระบุตำแหน่งในการส่งสินค้านั้น จะไม่อาจสำเร็จได้ เลยหากขาดบุคคลเหล่านี้

ขอกราบขอบพระคุณ อาจารย์ วุฒนิพงษ์ วราไกรสวัสดิ์และอาจารย์ ธนกร หวังพิพัฒน์วงศ์ ที่ให้คำปรึกษา ชี้ขอบกพร่องและหาแนวทางในการแก้ไขปรับปรุงระบบจนใช้งานได้ ขอกราบขอบพระคูณ คุณพอและคุณแม ่ ่ที่คอยให้กาลังใจเสมอมา

ขอขอบคุณเว็บไซต์ codeigniter.in.th ที่เป็ นแหล่งความรู้ในการอ้างอิงถึงการใช้งาน CodeIgniter Framework ซึ่งแปลเป็นภาษาไทยมาให้

้ ขอขอบคุณ คุณ คมศักดิ์ พิพิธสมบัติ ที่คอยให้คำปรึกษาและเทคนิคต่างๆเรื่องการใช้งาน CodeIgniter Framework ที่ไม่มีใน codeigniter.in.th รวมไปถึงเทคนิคในการใช้งาน Javascript และ

AJAX

 $\sum_{n=1}^{\infty}$ เวชชุด ชุวานนท์

**สารบัญ**

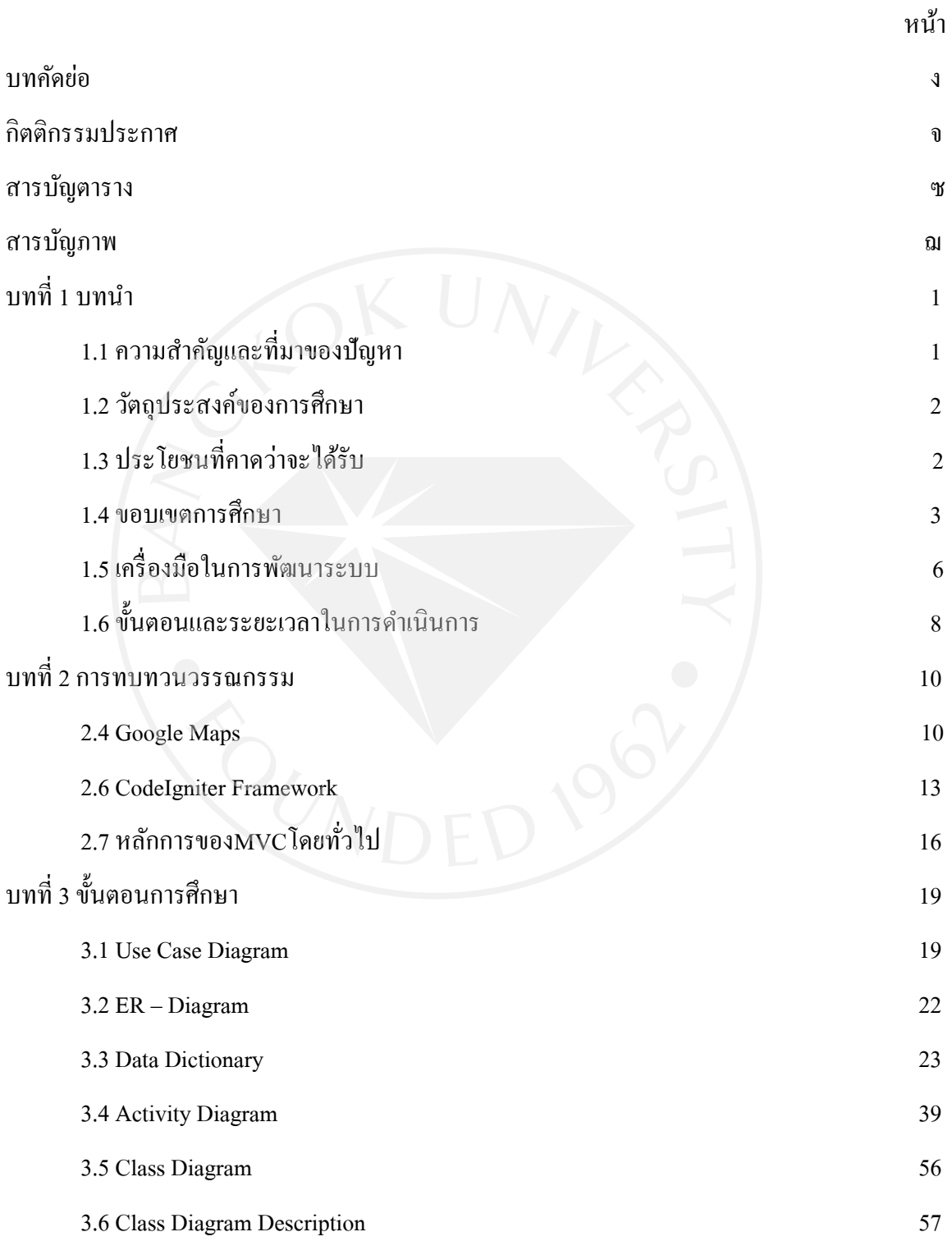

ฉ

# **สารบัญ (ต่อ)**

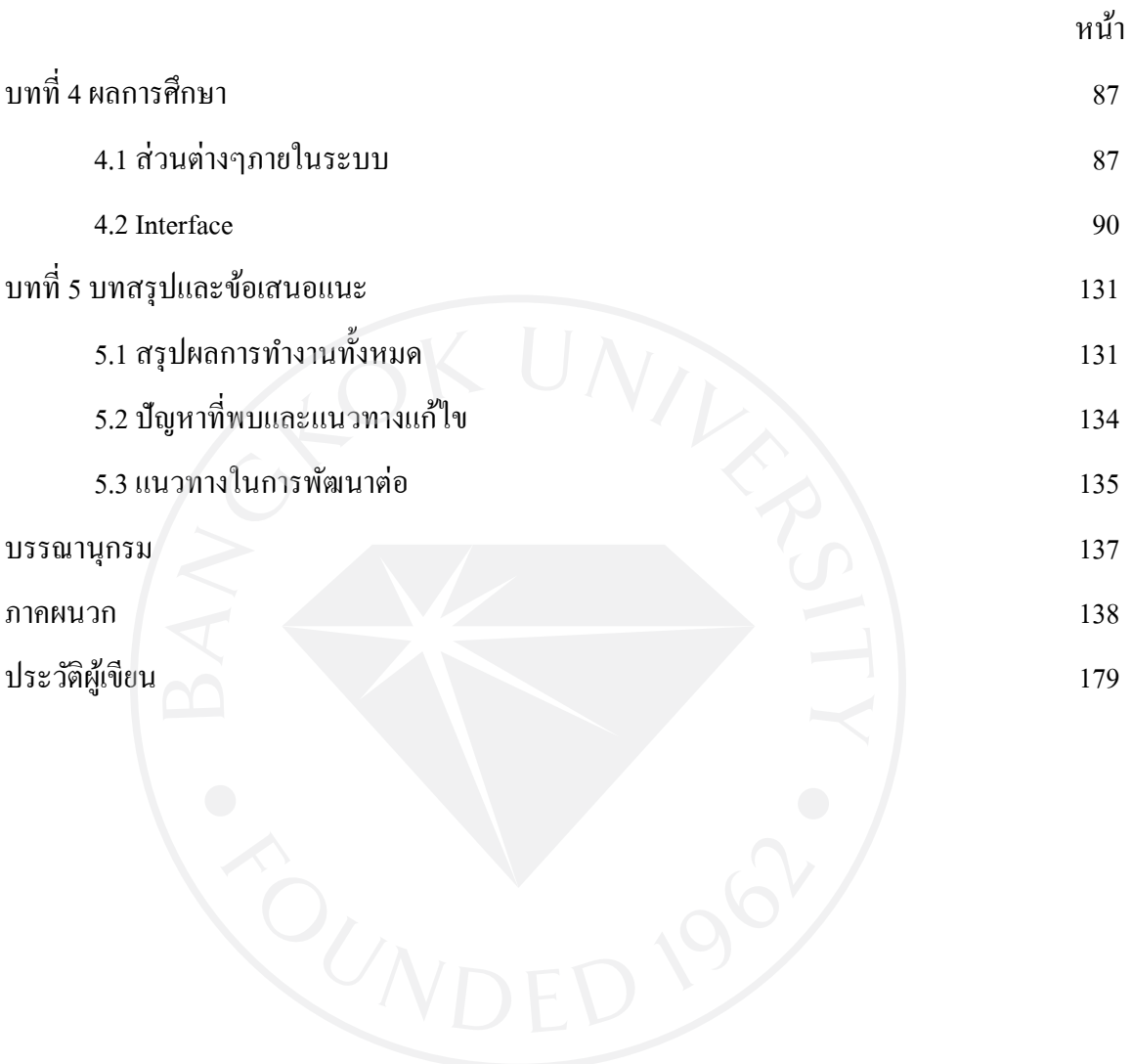

ช

# **สารบัญตาราง**

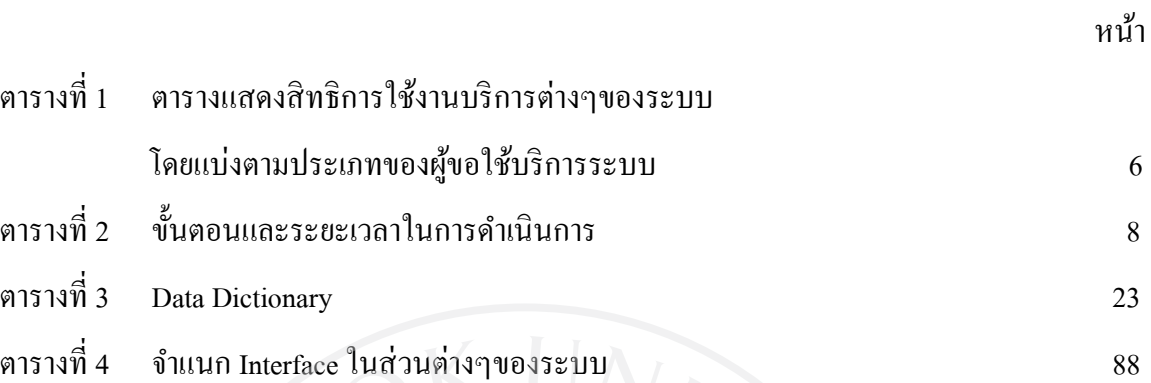

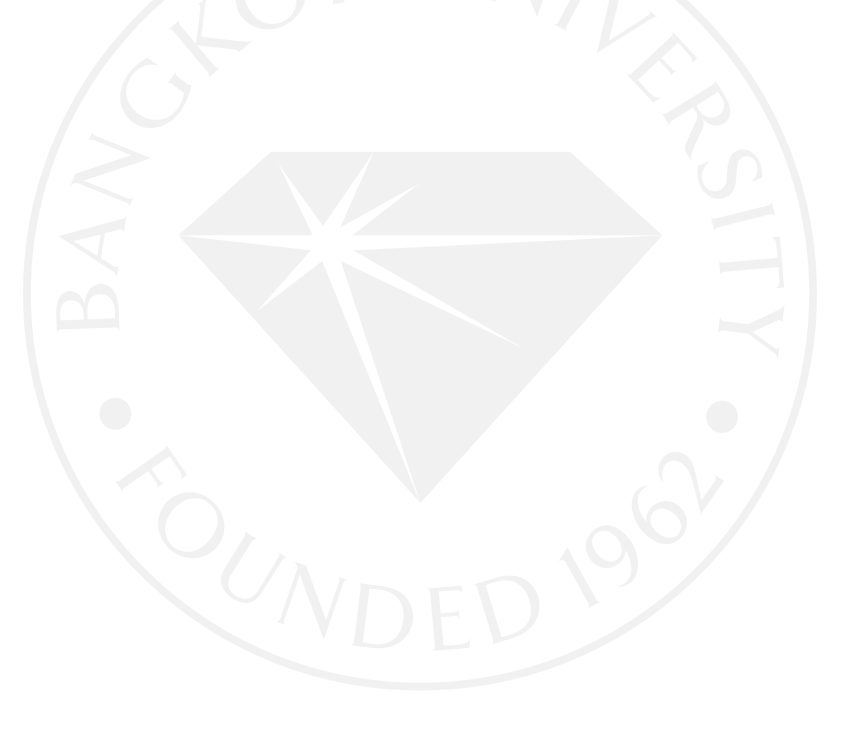

# **สารบัญภาพ**

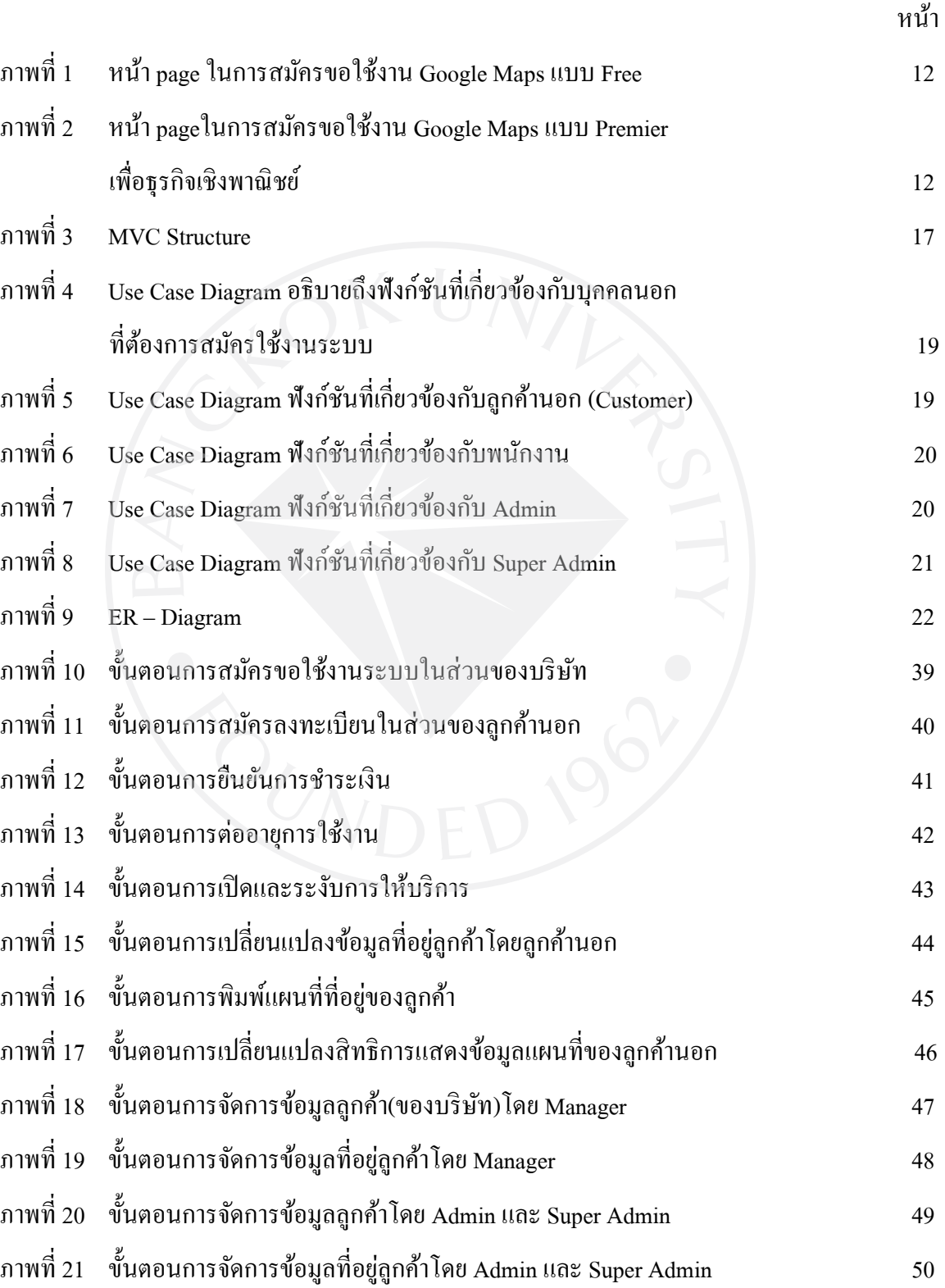

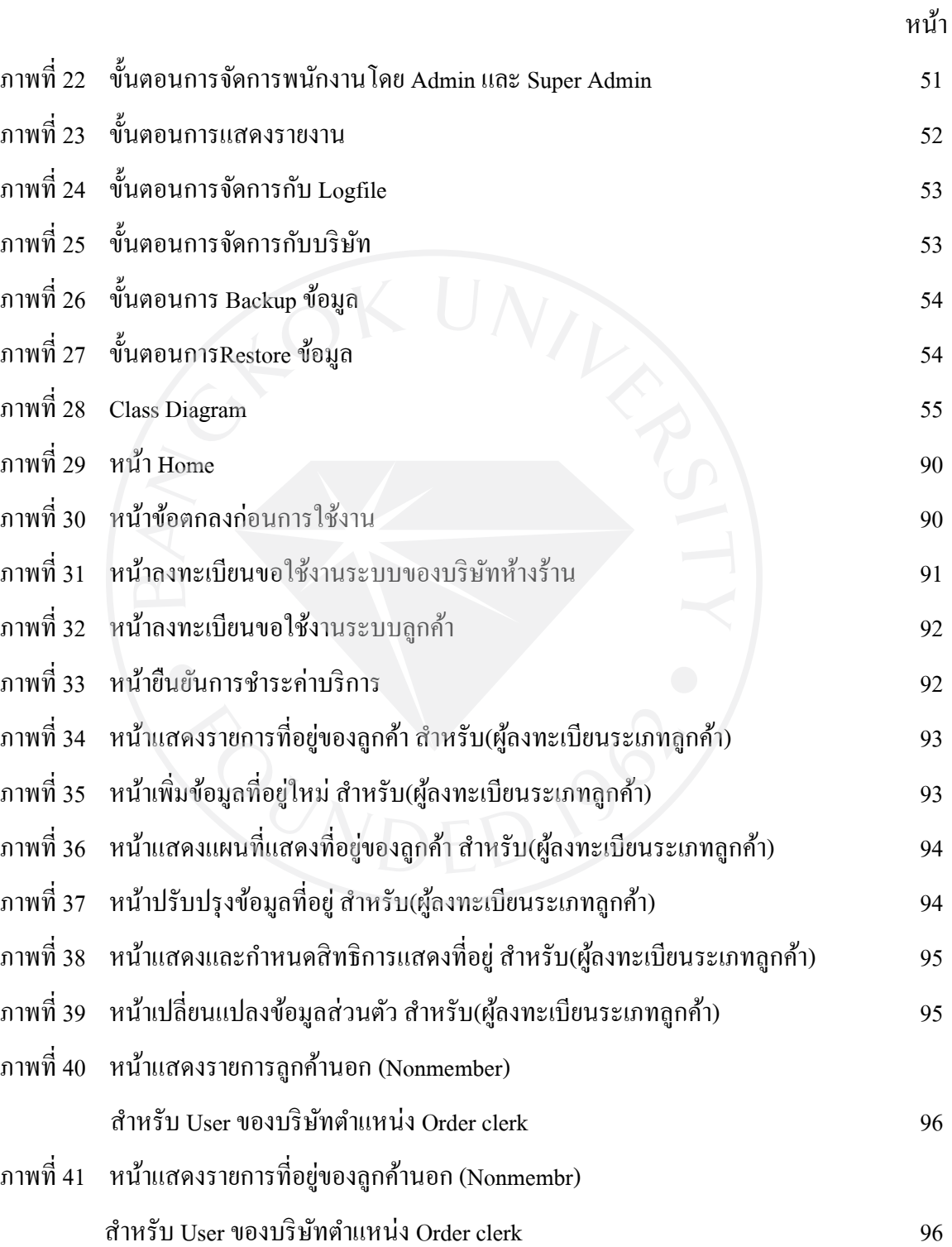

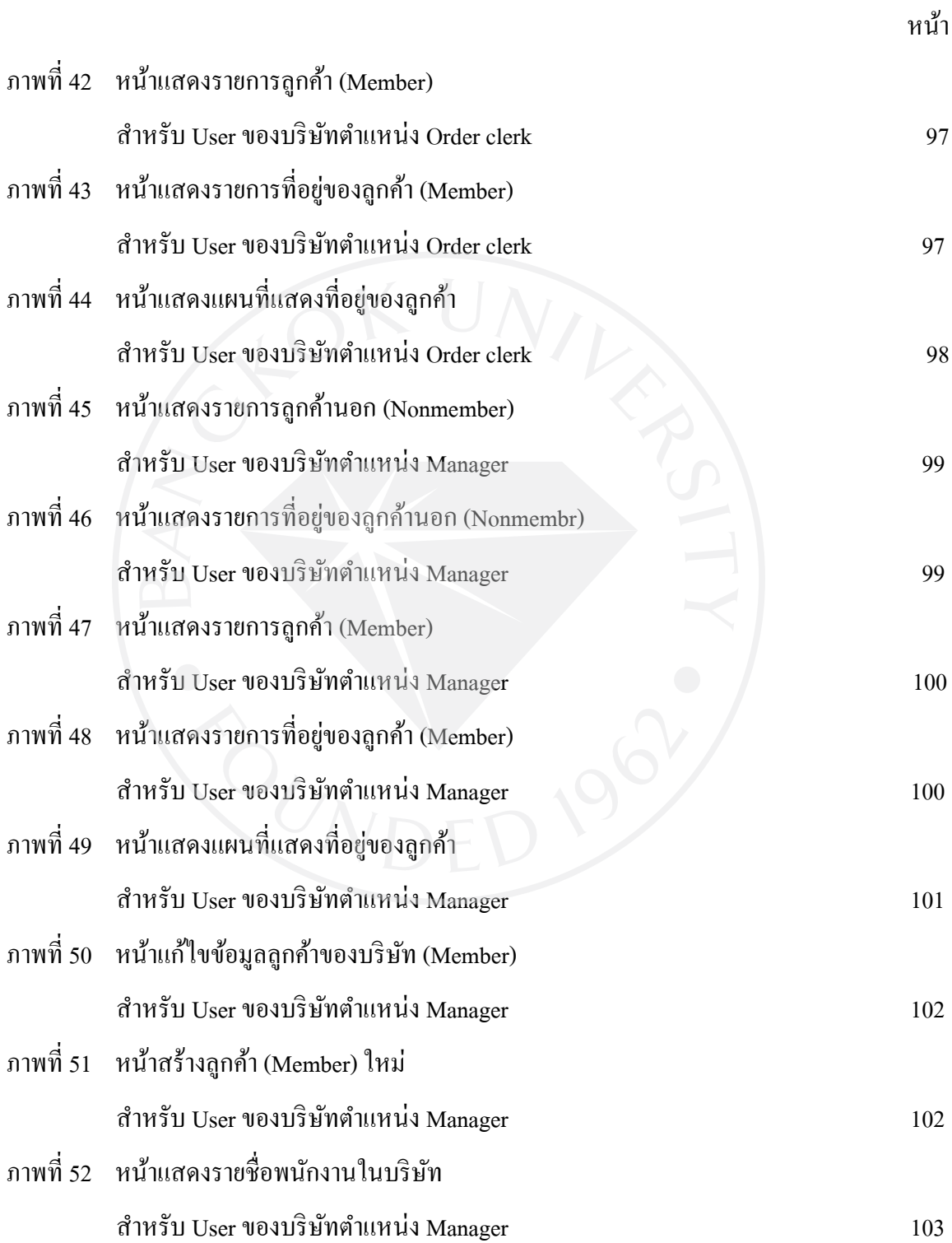

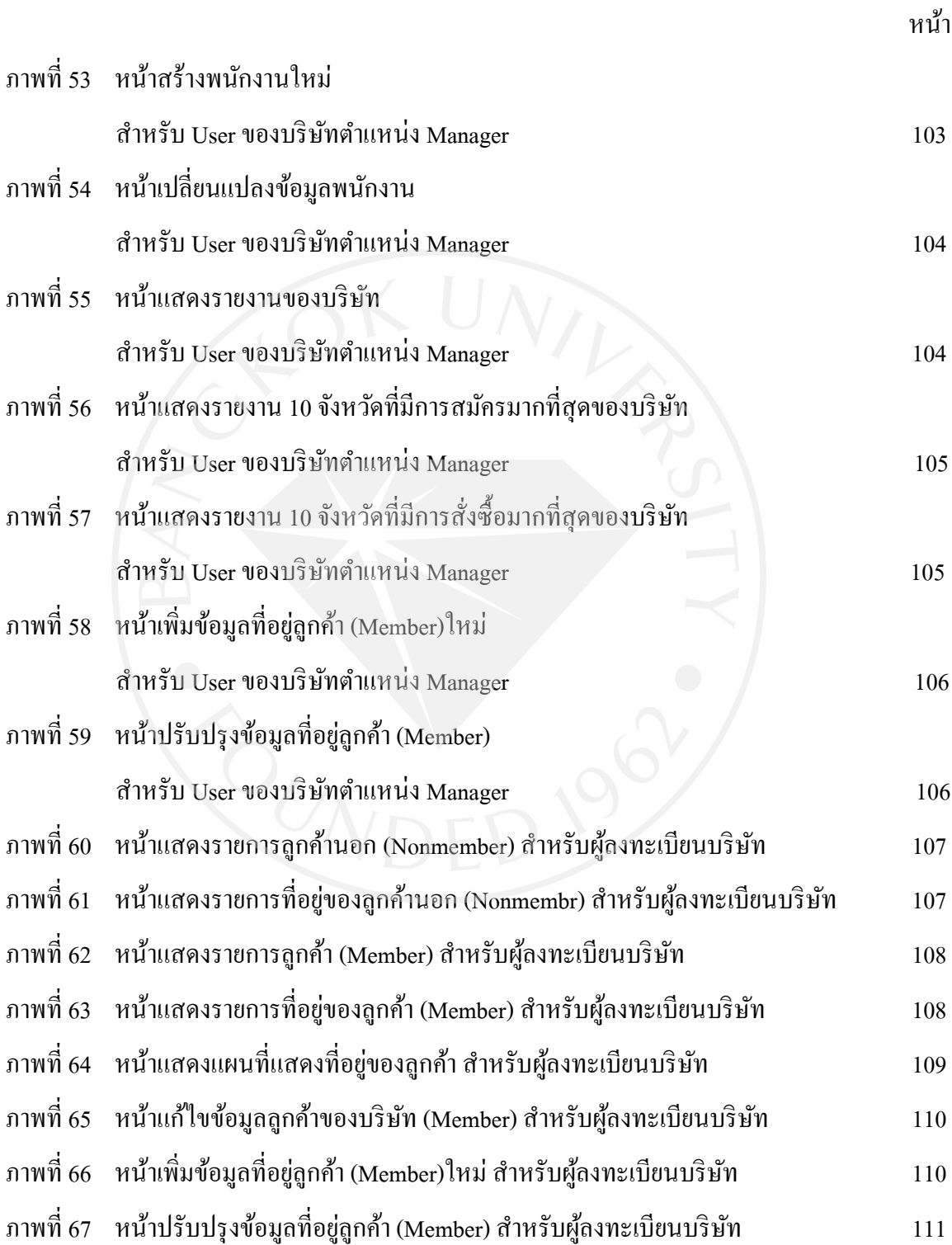

ฏ

![](_page_13_Picture_218.jpeg)

![](_page_14_Picture_175.jpeg)

**บทที่ 1 บทนำ** 

## **1.1 ความส าคัญและที่มาของปัญหา**

่ ในปัจจุบันบริษัทหรือห้างร้านต่างๆที่คำเนินการทางธุรกิจอิเล็กทรอนิคส์บางแห่งนั้นยัง มีจุดด้อยทางด้านการระบุแผนที่ที่อยู่ของลูกค้าที่ชัดเจน ซึ่งต่างจากการซื้อขายแบบขายตรงที่ลูกค้า ี สามารถเขียนแผนที่ที่อย่ของตนให้แก่ห้างร้านได้ทันที ถึงแม้ว่าจะมี eoogle map ในการแก้ปัญหานี้แล้ว ก็ตาม แต่ก็จะต้องพัฒนาโปรแกรมเหล่านี้เองในองค์กรเพื่อให้ goggle map นั้นท างานได้ตรงตามความ ต้องการในระบบธุรกิจและยังสามารถใช้งานได้เฉพาะในธุรกิจนั้นๆเท่านั้น หากลูกค้าเปลี่ยนมาใช้ บริการในห้างร้านใหม่ๆก็จะต้องกรอกข้อมูลใหม่อีก และบ่อยครั้งที่จะเกิดปัญหาในการสื่อสารกบั พนักงานส่งสินค้าซึ่งไม่สามารถเข้าใจในแผนที่ที่ลกค้าเขียนบอกตำแหน่งได้ จึงทำให้เกิดปัญหาความ ล่าช้าในการส่งสินค้า ดังนั้นจึงได้มีแนวคิดในการทำ Application ของระบบสำหรับระบุตำแหน่งในการ ส่งสินค้า ซึ่งมีลักษณะที่เป็นการให้บริการในการเก็บข้อมูลที่อยู่ของลูกค้าขึ้นซึ่งร้านค้าแต่ละที่สามารถ ดึงออกไปใช้งานได้ในทันที โดยเครื่องมือที่ให้บริการนี้จะให้บริการทางด้านแผนที่ระบุตำแหน่งลูกค้า ในเครือข่ายของบริษัทห้างร้านนั้นๆ โดย google map และสามารถออกรายงานเกี่ยวกับที่อยู่ของลูกค้า ี่ เพื่อใช้ในการพิจารณาตัดสินใจแก่องค์กรนั้นๆได้ ซึ่งจะสามารถลดปัญหาทางด้านระยะเวลาและ ค่าใช้จ่ายในการพัฒนาโปรแกรมทางด้านแผนที่ให้แก่ผู้ประกอบการรายต่างๆ ลงได้

 ในปัจจุบันการให้บริการทางด้านแผนที่มิได้มีเฉพาะแค่Google Maps เท่านั้น แต่ยังมีผู้ ที่ให้บริการในลักษณะนี้อีกได้แก่ yahoo maps และ bring ของ Microsoft เป็นต้น แต่สาเหตุที่นำ Google Map มาใช้ในการพัฒนาระบบนี้เนื่องจาก Google Maps มีการรองรับและสามารถแสดงผล ภาษาไทยและภาษาอื่นๆ ได้ดีกว่าผู้ให้บริการอื่น อีกทั้ง Google Maps ยังเปิดให้บุคคลทั่วไปเข้าไป ้ ปรับแต่งแก้ไขโค๊ดแผนที่ของแต่ละคนให้แสดงผลเหมาะสมกับความต้องการในแต่ละองค์กรได้

## **1.2 วัตถุประสงค์ ของการศึกษา**

- 1. เพื่อศึกษาการวิธีการใช้งาน Google Maps API เพื่อให้ Google Maps มีความยืดหยุน่ รองรับการทำงานที่หลากหลายได้มากยิ่งขึ้น
- 2. เพื่อศึกษาวิธีการใช้งาน codeigniter framework
- 3. เพื่อลดปัญหาทางด้านเวลาในการเรียนรู้เส้นทางของพนักงานส่งสินค้าที่ไม่เข้าใจใน แผนที่ที่ลูกค้าเขียนบอกต าแหน่งได้

## **1.3 ประโยชนที่คาดว่าจะได้รับ**

ทางผู้พัฒนาคาดหวังเป็นอย่างยิ่งว่าประโยชน์ที่ผู้พัฒนาระบบจะได้รับ ได้แก่

 เนื่องจาก PHP และ Google map ที่เปิดให้ใช้งานนั้นฟรีดังนั้นจึงสามารถลดค่าใช้จ่ายให้แก่ ผู้พัฒนาระบบลงไป

นอกจากนี้ประโยชน์ที่คาดว่าจะได้รับจากการใช้ Google map ในการระบุ map point ให้แก่องค์กร ต่างๆนั้น ได้แก่

- ลูกค้าขององค์กรห้างร้านต่างๆจะเป็ นคนระบุที่อยูของตนด้วยตัวเอง ดังนั ่ ้นข้อมูลที่ได้รับมาจึง ถูกต้องแม่นยำที่สุด
- เนื่องจากฐานข้อมูลที่อยู่ของลูกค้าอยู่ในฐานข้อมูลเดียวกันแต่แบ่งสิทธิการเข้าถึงข้อมูล ดังนั้น หากข้อมูลลูกค้าคนใดถูกเปลี่ยนแปลง ข้อมูลของลูกค้าคนนั้นในทุกองค์กรที่ใช้บริการ service นื้อย่ก็จะทำการ update ให้โดยอัตโนมัติทันที
- มีระบบออกรายงานเกี่ยวกับเขตพื้นที่ที่มีการสั่งซื้อสินค้าซึ่งช่วยส่งเสริมการตัดสินใจให้แก่ ให้แก่องค์กร
- ลดปัญหาทางด้านเวลาในการเรียนรู้เส้นทางของพนักงานส่งสินค้าที่ไม่เข้าใจในแผนที่ที่ลูกค้า เขียนบอกต าแหน่งได้

## **1.4 ขอบเขตการศึกษา**

## **1.4.1 การท างานในด้ านระบุต าแหน่ งเป้ าหมายบนแผนที่**

- สามารถแสดงและแสดงไปยังตำแหน่งหลักตามที่ทางระบบจัดไว้ให้ได้ เช่น จังหวัด หรือ อำเภอ เป็นต้น
- สามารถระบุตำแหน่งลงบนแผนที่ได้
- สามารถนำตำแหน่งที่ระบุในข้อ 1.2 เก็บลงบน Database ได้

## **1.4.2 มีระบบในส่วนของบริษัทห้างร้าน โดยแบ่งออกเป็ น 2 ชนิด คือ**

### **1.4.2.1 บริษัทชนิด Free**

- $\bullet$  สามารถมี User ได้เพียง 1 User เท่านั้นและเป็น User ประเภท Admin (Free)
- สามารถเก็บข้อมูลลูกค้าในส่วนของบริษัท(ลูกค้า ชนิด Member)ได้ 100 คน
- สามารถสั่ง Print แผนที่ได้
- สามารถแสดงรายชื่อและแผนที่ลูกค้าของตนได้
- **1.4.2.2 บริษัทชนิด Member ซึ่งจะแบ่งออกเป็ น 2 แบบคือ** 
	- **1.4.2.2.1 SME เพื่อรองรับกับธุรกิจขนาดย่อม** 
		- สามารถมี User(พนักงาน)ได้ 10 User
		- สามารถเก็บข้อมูลลูกค้าของบริษัท(ลูกค้า ชนิด Member)ได้ 5000 คน

## **1.4.2.2.2 Corporate ส าหรับบริษัทที่มีขนาดใหญ่**

- สามารถมี User(พนักงาน)ได้ 50 User
- สามารถเก็บจำนวนลูกค้าของบริษัท(ลูกค้า ชนิด Member)ได้ไม่จำกัด
- ่ ทั้งนี้ยังสามารถขอเพิ่มจำนวน User เพิ่มได้อีก แต่ต้องจ่ายเงินเพิ่ม

### **1.4.3 ความสามารถของ User ในส่วนของบริษัทห้างร้าน**

โดยจะแบ่ง User ออกเป็น 5 ประเภท ได้แก่

### **1.4.3.1 User (พนักงาน) ชนิด Admin (Member)**

 $\bullet$  – สามารถกระทำการด้าน Add – Delete – Update User(พนักงาน) ที่อยู่ภายใต้ บริษัทของ ตน

- สามารถกระทำการด้าน Add Delete Update ลูกค้าของบริษัท(ลูกค้าชนิด Member) ได้
- สามารถดู log การเข้ามาใช้งานระบบของ Order Clerkและ Manager
- สามารถสั่ง Print แผนที่ได้
- สามารถแสดงรายชื่อและแผนที่ลูกค้าทั้งหมดของตน
- สามารถแสดงหน้าในส่วนของรายงานข้อมูลได้
- สามารถเปลี่ยนแปลงข้อมูลในส่วนของบริษัทได้

#### **1.4.3.2 User (พนักงาน) ชนิด Manager**

- สามารถ Add Delete Update ลูกค้าของบริษัท(ลูกค้าชนิด Member)ได้
- สามารถเปิ ดดูหน้าในส่วนของรายงานข้อมูลได้
- สามารถแสดงรายชื่อและแผนที่ลูกค้าทั้งหมดของตน
- $\bullet$  สามารถกระทำการด้าน Add Delete Update User(พนักงาน) ที่อยู่ภายใต้ บริษัทของ ตนได้

#### **1.4.3.3 User (พนักงาน) ชนิด Order Clerk**

- สามารถสั่ง Print แผนที่ได้
- สามารถแสดงรายชื่อและแผนที่ลูกค้าของตนได้

### **1.4.3.4 User (พนักงาน) ชนิด Admin (Free)**

- สามารถสั่ง Print แผนที่ได้
- สามารถแสดงรายชื่อและแผนที่ลูกค้าของตนได้
- สามารถ Add Delete Update ข้อมูลลูกค้าของบริษัท(ลูกค้าชนิด Member)ได้
- สามารถเปลี่ยนแปลงข้อมูลในส่วนของบริษัทได้

## **1.4.3.5 ด้านผ้ให้บริการระบบ ู (Super Admin)**

- สามารถ Add Delete Update บริษัทได้
- สามารถยืนยันการชำระเงินจากผู้ขอใช้บริการผ่านหน้า web ได้
- สามารถ Backup/Restoreข้อมูลได้
- สามารถระงับการให้บริการแก่บริษัทได้
- สามารถกระท าการด้าน Add Delete Update User(พนักงาน)ได้
- $\bullet$  สามารถกระทำการด้าน Add Delete Update ทั้งลูกค้านอกและลูกค้าของบริษัท ต่างๆ ได้
- สามารถกาหนด และถอนสิทธิในการเข้าถึงข้อมูลของตนให้แก่บริษัทอื่นๆแก่ลูกค้านอก ได้
- สามารถดู Add Delete Update Log การเข้ามาใช้งานระบบของทุกคนในระบบได้
- สามารถสั่ง Print แผนที่ได้
- สามารถแสดงรายชื่อและแผนที่ลูกค้าทั้งหมดได้
- สามารถแสดงหน้าในส่วนของรายงานข้อมูลได้
- **1.4.4 มีระบบในส่วนของผู้เข้าใช้งานในส่วนของลูกค้านอกโดย User ในส่วนนี้สามารถกระท าการ ได้ดังนี้**
	- สามารถสั่ง Print แผนที่ที่อยูของตน ่ ได้
	- สามารถสร้างระบุและแก้ไขตำแหน่งที่อยู่ของตนได้
	- สามารถกาหนด และถอนสิทธิในการเข้าถึงข้อมูลของตนให้แก่บริษัทอื่นๆได้
- **1.4.5 การท างานด้านการวิเคราะห์ข้อมูลที่อย่ของล ู ูกค้า**
	- สามารถแสดงข้อมูลที่อยูของลูกค้าทั ่ ้งหมดของผู้ขอใช้บริการระบบในเขตพื้นที่จังหวัด ต่างๆได้
	- ี สามารถแสดงข้อมูล 10 อันดับของจังหวัดที่มีการระบุตำแหน่งมากที่สุดได้
	- สามารถแสดงข้อมูล 10 อันดับของจังหวัดที่มีการส่งสินค้ามากที่สุดได้

## **1.4.6 ด้านความปลอดภัยของข้อมูล**

- สามารถเข้ารหัสตำแหน่งที่อยู่ของลูกค้าของผู้ขอใช้บริการระบบได้
- สามารถกาหนดสิทธิในการเข้าถึงข้อมูลลูกค้าของผู้ขอใช้บริการระบบแต ่ละคนได้ (เฉพาะลูกค้านอก)
- $\bullet$  สามารถ Backup/Restore ข้อมูล ได้
- สามารถเก็บLogของผู้เข้าใช้งานระบบได้

## **1.4.7 สิทธิในการใช้งานบริการต่างๆของระบบ**

## ตารางที่ 1 : ตารางแสดงสิทธิการใช้งานบริการต่างๆของระบบโดยแบ่งตามประเภท

![](_page_20_Picture_219.jpeg)

## ของผู้ขอใช้บริการระบบ

## **1.5 เครื่องมือในการพัฒนาระบบ**

 **1.5.1 Hardware**

- ASUS F9Dcseries Notebook
- CPU AMD Athlon(tm)64 x2 Dual-Core Processer TK-55 1.80 GHz
- Memory (RAM) 2.00 GB
- HardDisk Hitashi 120 GB
- Display Card GeForce 8400M 128MB
- Network Card Realtek RTL8168B/8111B

#### **1.5.2 Software**

- Microsoft Windows Vista Home Premium Service Pack 2
- Apache Webserver
- PHP5
- Codeiginter PHP Framework
- Google Maps API
- MySQL Workbench 5.2 OSS
- NetBeans IDE 6.7 PHP
- Microsoft office 2007
- Microsoft office project 2007
- 

ArgoUML Case tool

# **1.6 ขั้นตอนและระยะเวลาในการด าเนินงาน**

ตารางที่ 2: ขั้นตอนและระยะเวลาในการด าเนินงาน

![](_page_22_Figure_2.jpeg)

(ตารางมีต่อ)

![](_page_23_Figure_0.jpeg)

ตารางที่ 2 (ต่อ): ขั้นตอนและระยะเวลาในการคำเนินงาน

## **บทที่ 2**

#### **การทบทวนวรรณกรรม**

#### **2.1 Google Maps**

Google Maps คือบริการของ Google ซึ่ง เป็นบริการในการนำเสนอทางด้านแผนที่ที่มี ประสิทธิภาพ, ด้วยเทคโนโลยีการท าข้อมูลแผนที่ธุรกิจท้องถิ่นที่ใช้งานง่าย รวมไปถึงข้อมูลสถาน ที่ตั้งในการติดต่อธุรกิจและเส้นทางในการการขับรถ. Google Mans ประกอบไปด้วยคุณสมบัติที่เป็น เอกลักษณ์ต่อไปนี้

การธุรกิจด้านผลลัพธ์การค้นหา : หาสถานที่ตั้งธุรกิจและข้อมูลที่ติดต่อทั้งหมดที่อยูใน่ ี ตำแหน่งบนแผนที่รวม. ตัวอย่างเช่นหากต้องการค้นหา [ร้านพิซซ่าในSan Jose, แคลิฟอร์เนีย] ต าแหน่งของรายการที่เกี่ยวข้องและหมายเลขโทรศัพท์จะปรากฏบนแผนที่และยังสามารถดูข้อมูล ่ เพิ่มเติมเช่นชั่วโมงการทำงานประเภทการชำระเงินที่ยอมรับและบทวิจารณ์ .

ึ การลากแผนที่ : คลิกและลากแผนที่เพื่อดูส่วนที่อยู่ถัดออกไป.

ภาพดาวเทียม : ดูภาพดาวเทียม (หรือดาวเทียมภาพซ้อนทับด้วยข้อมูลแผนที่) ของตำแหน่ง ที่จะสามารถซูมและแพนแผนที่.

แผนที่ภูมิประเทศ : ดูคุณลักษณะทางกายภาพเช่นภูเขาและพืชพันธุ์.

่ มุมมองถนน : ดูและนำทางภายในถนนด้วยภาพที่ทาง Googleวาดไว้ให้.

รายละเอียดทิศทาง : ป้อนที่อยู่และขออนุญาตให้ Google Maps ลงตำแหน่งในสถานที่และ เส้นทางการขับรถ. วางแผนการเดินทางโดยเพิ่มหลายจุดหมายปลายทางเส้นทางและคลิกและลาก เพื่อปรับแต่งเส้นทางมัน.

์ คีย์ลัด : หันซ้าย, ขวาขึ้นและลงด้วยปุ่มลูกศร. แพนไปยังแผนที่ที่อยู่หน้าถัดไปโดยใช้ Page Up, Page Down, Home และ End คีย์. ขยายออกและเข้าโดยใช้คีย์บวก (+) และลบ (-).

ี คับเบิลคลิกเพื่อซูมฟังก์ชัน : คับเบิลซ้ายคลิกเพื่อขยายและคับเบิลคลิกขวาเพื่อซูมออก (Ctrl  $+$  ดับเบิลคลิกสำหรับผู้ใช้ Mac).

Scroll wheel zooming : ใช้Scroll wheel บนเมาส์เพื่อขยายออกของแผนที่

### **2.1.1 การสมัครใช้งาน Google Maps API**

การจะน า Google Maps มาพัฒนาต่อยอดได้นั้น ผู้พัฒนาจะต้องสมัครเพื่อขอใช้งาน Google Maps API ก่อน ซึ่งมีรายละเอียดปลีกย่อยบางอย่างที่ควรจะรู้ดังนี้

Google Maps API มีบริการ 2 รูปแบบ คือแบบฟรีสำหรับผู้ใช้ทั่วไป ซึ่งผู้ใช้อินเทอร์เน็ตทั่ว โลกสามารถเรียกดูได้ และแบบ Premier สำหรับลูกค้าองค์กรที่ต้องการนำ Google Maps ไปใช้ใน Intranet ของบริษัท

การสมัครใช้ Google Maps APIคุณจะต้องมี Google Account และมีเว็บไซต์อยูแล้ว โดย ่ จะต้องระบุชื่อเว็บไซต์ของคุณทันทีที่สมัคร

ถ้าสมัครด้วยชื่อเว็บ http://www.xxx.com/ API Key ที่ได้รับจะใช้งานได้กบั

- <sup>o</sup> http://www.xxx.com/
- <sup>o</sup> http://www.xxx.com/path/

แต่จะใช้งานไม่ได้กับ

- <sup>o</sup> http://xxx.com/
- <sup>o</sup> http://subdomain1.xxx.com/
- <sup>o</sup> http://subdomain2.xxx.com/path/

หากต้องการให้ใช้งานได้กับเว็บที่ระบุมาทั้งหมดนี้ จะต้องสมัครด้วย http://xxx.com/

## ภาพที่ 1 : หน้า pageในการสมัครขอใช้งานGoogle Maps แบบ Free

#### Sign Up for the Google Maps API

The Google Maps API lets you embed Google Maps in your own web pages. A single Maps API key is valid for a single "directory" or domain. See this FAQ for more<br>information. You must have a Google Account to get a Maps API k

Here are some highlights from the terms for those of you who aren't lawyers:

- . There is no limit on the number of page views you may generate per day using the Maps API. See this FAQ for more information.
- There is a limit on the number of geocode requests per day. See this **FAQ** for more information.
- . The Maps API does not include advertising. If we ever decide to change this policy, we will give you at least 90 days notice via the announcements lists • If you use other APIs in conjunction with the Maps API, you should also review the terms for the other APIs. Note in particular that the GoogleBar in the JS Maps API uses the AJAX Search API, and that API has its own ter
- . Your service must be freely accessible to end users. To use Google mapping technology in other types of applications, please use Google Maps API
- Premier. See this **FAQ** for more information
- You may not alter or obscure the logos or attribution on the map.
- You must indicate whether your application is using a sensor (such as a GPS locator) to determine the user's location.
- You may use the API (except for the Static Maps API) in websites or in software applications. For websites, please sign up with the URL where your<br>implementation can be found. For other software applications, please sign
- . Google will upgrade the APIs periodically. To be notified of updates, please subscribe to the announcements lists.
- Coope was update the reserve the right to suspend or terminate your use of the service at any time, so please read through the  $\sqrt{2}$  and forum posts to decide<br>whether your site meets the Terms of Use before you begin A

#### Last updated: November 26, 2008

1. Your relationship with Google.

1. Your relationship with Google.<br>1.1 <u>Use of the Service is Subject to these Terms</u>. Your use of any of the Google Maps/Google Earth APIs (referred to in this document as the "Maps APIg") is subject to the terms of a lega

I have read and agree with the terms and conditions (printable version)

My web site URI - http://

Tip: Signing up a key for http://yourdomain.com is usually the best practice, as it will work for all subdomains and directories. See this EAQ for more information.

Generate API Key

### ภาพที่ 2 : หน้า pageในการสมัครขอใช้งาน Google Maps แบบ Premier เพื่อธุรกิจเชิงพาณิชย์

![](_page_26_Picture_112.jpeg)

#### Home - About Google - Privacy Policy

82008 Google Inc. All rights reserved. Google and the Google logo are trademarks of Google Inc.

#### **2.2 CodeIgniter Framework**

CodeIgniter เป็ นเฟรมเวิร์คส าหรับพัฒนาแอปพลิเคชัน ่ - เครื่องมือ – ส าหรับผู้ที่ต้องการ ี สร้างเว็บไซค์โดยใช้ PHP จุดประสงค์หลักของ Codeigniter ก็คือทำให้พัฒนาโครงการ เร็วกว่าที่เคย เขียนมา โดยเฉพาะอย่างยิ่งถ้าเราเคยเขียนโค้ดด้วยความยากลำบาก โดยจะมีไลบรารี่ต่างๆคอยเตรียม ไว้สำหรับงานทั่วๆ ไปตามที่ต้องการ และยังเข้าใช้ไลบรารี่เหล่านี้ได้อย่างง่ายดาย อีกทั้ง CodeIgniter ้ยังทำให้สามารถมุ่งเน้นไปที่ความคิดสร้างสรรค์กับโครงงานที่เราสร้าง โดยลดจำนวนโค้ดที่ต้องการ ้ลง สำหรับงานทุกชิ้น

CodeIgniter มีต้นกาเนิดและถูกพัฒนามาจาก Rick Ellis (CEO ของ Ellislab, Inc.) เฟรมเวิร์ค นี้ถูกเขียนมาให้มีประสิทธิภาพในโลกแห่งความเป็นจริงด้วยคลาสไลบรารี่ที่หลากหลาย , Helper , และระบบย่อยได้ยืมโค้ดบางส่วนจาก ExpressionEngine. ซึ่งยังคงถูกพัฒนาและบำรุงรักษาโดยทีม พัฒนา ExpressionEngine

**2.2.1 ประโยชน์และข้อดีของ CodeIgniter Framework**

- เรียนรู้ง่าย
- มีประสิทธิภาพสูง
- $\bullet$  ธองรับกับโฮสพื้นฐานที่ถูกคำเนินการค้วย PHP หลากหลายรุ่นและการปรับแต่งที่ ต่างกนั
- ไม่ต้องปรับแต่งค่าพารามิเตอร์ ส าหรับการใช้งาน
- ไม่มีการเรียกใช้งาน Command Line
- ไม่ต้องยึดติดกบกฎการเขียนโค้ด ั
- ไลบรารี่มีขนาดเล็ก
- ไม่ต้องถูกบังคับให้เรียนภาษาเทมเพลต (แต่มี template parser รองรับอยู่ ถ้าต้องการ)
- หลีกเลี่ยงความสลับซ้อบซ้อน สามารถแก้ปัญหาด้วยวิธีง่ายๆ
- มีเอกสารประกอบที่ละเอียดถี่ถ้วน โดยเฉพาะภาษาไทย

## **2.2.2 ความต้องการของ Server**

- $\bullet$  PHP เวอร์ชั่น 4.3.2 ขึ้นไป
- $\bullet$   $\,$  รานข้อมูลเป็นสิ่งที่ต้องการมากที่สุดในการเขียนโปรแกรมเว็บแอพพลิเคชั่น ตอนนี้ ฐานข้อมูลที่รองรับคือ MySQL (4.1+), MySQLi, MS SQL, Postgres, Oracle, SQLite, และ ODBC.

## **2.2.3 ขั้นตอนการติดตั้ง CodeIgniter**

- 2.2.3.1 แตกไฟล์ zip
- 2.2.3.2 อัพโหลดไฟล์และโฟลเดอร์ไปยังเซิร์ฟเวอร์ของคุณ โดยปกติ index.php จะต้อง ้อยู่ชั้นแรกสุดเสมอ
- 2.2.3.3 ถ้าตั้งใจจะใช้ฐานข้อมูล ให้เปิดไฟล์ application/config/database.php ด้วยตัว แกไขเนื ้ ้อหา (Text Editor) และตั้งค่าฐานข้อมูล
- 2.2.3.4 ถ้าตั้งใจจะใช้ฐานข้อมูล ให้เปิดไฟล์ application/config/database.php ด้วยตัว แกไขเนื ้ ้อหา (Text Editor) และตั้งค่าฐานข้อมูล

ถ้าต้องการที่จะเพิ่มความปลอดภัยในการซ่อนที่อยู่ของไฟล์ CodeIgniter สามารถเปลี่ยนชื่อ โฟลเดอร์ system ไปเป็นอย่างอื่นที่เป็นส่วนตัว และถ้าเราเปลี่ยนชื่อมัน เราจะต้องเปิดไฟล์ index.php และตั้งค่าตัวแปร \$system\_folder ซึ่งอยู่ด้านบนของหน้าไปเป็นชื่อที่ได้เลือกเปลี่ยนไป

## **2.2.4 หลักการ MVC (Model-View-Controller) ของ CodeIgniter**

CodeIgniter ถูกสร้างบนพื้นฐานการพัฒนาแบบ Model-View-Controller. MVC คือวิธีการ ้ ทางซอฟต์แวร์ที่แยกระบบการใช้เหตุผลของแอพพลิเคชั่นจากส่วนแสดงผล ในทางปฏิบัติ มัน อนุญาติให้หน้าเว็บมีสคริปเล็กๆเนื่องจากส่วนแสดงต้องแยกออกจากสคริป PHP

- Model อธิบายโครงสร้างข้อมูล แบบฉบับของคลาสแบบจำลองจะมีฟังก์ชั่นที่ช่วยให้ คุณรับ , ใส่ , ปรับปรุงข้อมูลในฐานข้อมูล
- **•** View คือข้อมูลที่ถูกแสดงให้กับผู้ใช้ View ส่วนใหญ่จะเป็นเว็บเพจ แต่ใน CodeIgniter , view สามารถเป็นเพียงบางส่วนของหน้าได้ เช่น ส่วนหัว ส่วนท้าย มันสามารถจะเป็น หน้า RSS หรือเป็นอย่างอื่นได้ที่เป็น "เพจ"

่ **Controller** ถูกใช้เป็น สื่อกลาง ระหว่าง Model , View และแหล่งที่มาอื่นๆที่ต้องการใน การท างาน HTTP request และการสร้างเว็บเพจ

CodeIgniter ปล่อยวางวิธีการ MVC อย่างพอสมควรโดย Model เป็นสิ่งที่ไม่บังคับใช้ ถ้าไม่ ต้องการเพิ่มการแยกออก หรือหาวิธีบำรุงรักษา Model ซึ่งยุ่งยากกว่าที่ต้องการ เราสามารถไม่สนใจ มันและสร้างแอพพลิเคชั่นของเราเองโดยใช้เพียง Controller และ View. CodeIgniter ยังยอมให้เรา ้ รวมสคริปของเรากับตัวมัน หรือแม้แต่พัฒนาใลบรารี่ส่วนสำคัญของระบบ ยอมให้ทำงานในแบบที่ เราเข้าใจได้มากที่สุด

## **2.2.5 จุดประสงค์และจุดม่งหมายของสถาปัตยกรรม ุ**

จุดมุ่งหมายของ CodeIgniter คือ ทำให้มีประสิทธิภาพ , ขีดความสามารถและยืดหยุ่นมาก ที่สุด ในรูปแบบที่เล็กและเบาที่สุดเท่าที่จะเป็นไปได้ จากสถาปัตยกรรม CodeIgniter ถูกสร้างโดยทำ ตามวัตถุประสงค์ดังนี้

- **เรื่องราวที่เปลี่ยนแปลงอย่ตลอดเวลา ู (เล็กและเบา).** ใน CodeIgniter ส่วนประกอบต่างๆ ้จะถูกโหลดขึ้นและทำหน้าที่ต่อเมื่อถูกร้องขอ มากกว่าที่จะโหลดขึ้นมาทั้งหมด ระบบ ไม่มีอำนาจตัดสินว่าอะไรเป็นส่วนสำคัญต่อระบบที่สร้างนอกจากระบบหลักเล็กๆส่วน หนึ่ง , ดังนั้นปกติระบบจึงมีน้ำหนักเบามาก , ผลลัพธ์ที่เกิดจากการกระตุ้น โดย HTTP Request ตัวควบคุมและส่วนแสดงที่เราออกแบบมาจะเป็นตัวตัดสินเองว่าอะไรจะถูก เรียก
- **การเชื่อมต่อแบบหลวม (ยืดหย่นุ ).**การเชื่อมต่อคือระดับวาส่ ่วนประกอบไหนของระบบ ขึ้นอยู่กับตัวอื่น ส่วนประกอบที่ขึ้นอยู่กับตัวอื่นน้อยลงจะทำให้สามารถนำมาใช้ใหม่ได้ และมีความยืดหยุนต่ ่อระบบจึงกลายเป็ นจุดประสงค์ที่เราใช้การเชื่อมต่อแบบหลวมๆใน ระบบ
- **ส่วนประกอบที่มีลักษณะเฉพาะตัว (มีประสิทธิภาพ).**ลักษณะเฉพาะตัวคือตัวแทนระดับ วาส่ ่วนประกอบใดมีจุดประสงค์ที่ชัดเจนมากเพียงใด ใน CodeIgniter แต่ละคลาสและ ่ ฟังก์ชั่นในตัวมันสามารถอย่ได้ด้วยตัวเองเพื่อประโยชน์สงสุดในการใช้งาน

CodeIgniter คือเรื่องราวที่เปลี่ยนแปลงอยูตลอดเวลา ่ , ระบบการเชื่อมต่อแบบหลวมพร้อม ึกับส่วนประกอบที่มีลักษณะเฉพาะตัวสูง มันพยายามอย่างหนักสำหรับความเรียบง่าย , ยืดหยุ่นและมี ประสิทธิภาพสูงในรูปแบบที่ง่ายต่อการท าตาม

## **2.3 หลักการของMVCโดยทั่วไป**

 MVC เป็ นเฟรมเวิร์คที่เกิดขึ้นมาในสมัย Smalltalk-80 เมื่อประมาณยี่สิบปี มาแล้ว โดยแยก ้ ออปเจคที่เก็บข้อมูล (model) ออปเจคที่แสดงข้อมูล (view) และออปเจคที่ติดต่อกับผู้ใช้ (controller) ื่ ออกจากกันอย่างชัดเจน การสื่อสารระหว่างออปเจ็คจะใช้ Observer pattern นั่นหมายความว่าตัวออป เจคที่ถูก observe จะแจ้งการเปลี่ยนแปลงที่เกิดขึ้นในตัวมันให้แก่ตัว observer ทุกตัวโดยไม่ จำเป็นต้องรู้ว่าตัว  $_{\rm observer}$ แต่ละตัวเป็นใครหรือเป็นออปเจ็กของคลาสไหน ตราบใดที่คลาสนั้น implement observer (หรือ listener) interface

ึ การแยกออปเจคเหล่านี้ออกจากกันจะทำให้ง่ายต่อการแก้ไขโปรแกรม เช่น เราสามารถ เปลี่ยน view จาก GUI เป็น HTML (รวมทั้ง jsp, aspx, php), WML หรือ text mode ได้โดยไม่ต้องแก้ โมเดล หรือเราจะสนับสนุนหลายๆวิวพร้อมๆกัน เช่น ลูกค้าตลาดหุ้นแต่ละคนจะมีหน้าจอดูราคาหุ้น ในตลาดหลักทรัพย์ แต่ละคนจะมีวิวของตัวเองและจะแสดงข้อมูลหลักทรัพย์เฉพาะที่ตัวเองสนใจ ในขณะที่ออปเจกโมเดลคือหลักทรัพย์ทั้งหมดในตลาด เป็นต้น

## ภาพที่ 3: MVC Structure

![](_page_31_Figure_1.jpeg)

![](_page_31_Figure_2.jpeg)

ที่มา : Sun Microsystems. (2002). Java blueprints model-view-controller.

Retrieved September 3,2009, from

http://java.sun.com/blueprints/patterns/images/mvc-structure-generic.gif.

หลักการส าคัญ ก็คือ โมเดลจะไม่สามารถเรียกเมดธอดของวิวหรือคอนโทรลเลอร์โดยตรง เนื่องจากมันจะไม่มีตัวแปรเก็บออปเจคที่เป็ นวิวหรือคอนโทรลเลอร์ โมเดลมีเพียงแต่ list ของออป เจคชนิด observer (วิวหรือคอนโทรลเลอร์ที่ implement observer interface) ที่เฝ้ าสังเกตุการ เปลี่ยนแปลงอยู่ ตัวโมเดลจะแจ้งการเปลี่ยนแปลงด้วยการส่ง event notification message ไปให้ observer ทุกๆตัว ถ้า observer นั้นเป็นวิวก็จะอัพเดทหน้าจอด้วยข้อมูลใหม่ เป็นต้น ในทำนอง เดียวกนตั ั ววิวเองก็มองไม่เห็นคอนโทรลเลอร์ ไม่สามารถเรียกเมดธอดของคอนโทรลเลอร์ได้ โดยตรง นอกจากจะส่ง event ไปให้คอนโทรลเลอร์ที่เป็น observer ของวิวนั้นๆ

สาเหตุที่ไม่ให้โมเดลเก็บตัวแปรวิวและคอนโทรลเลอร์ไว้โดยตรงไปเลย โดยไม่ต้องติดต่อ ึ กับผ่าน event notification นั้นก็เพราะว่า ต้องการแยกการแสดงผลและการจัดการข้อมูลจากผู้ใช้ออก ้จากตัวข้อมูลที่เก็บในโมเดล ทำให้สามารถเปลี่ยนวิวหรือคอนโทรลเลอร์ได้โดยไม่ต้องแก้ไขโมเดล หรือสนับสนุนวิวหลายๆตัวพร้อมกัน หรือสนับสนุนการเขียนโปรแกรมระดับ N-tier เป็นต้น

มีผู้ดัดแปลง MVC ไปใช้หลายรูปแบบ เช่น Swing เรียก MVC2 บางรายใช้ Model-View-Presenter หรือไม่ก็ Model-User Interface แต่หลักการก็ยังคล้ายๆเดิม เพียงแค่แตกต่างกันที่การติดต่อ ระหว่างโมเดล วิว คอนโทรลเลอร์ ว่าใครเป็นผู้แจ้งหรือตอบรับการเปลี่ยนแปลงเหตุการณ์ (event notification) หรือการรวม view กับ controller เข้าด้วยกันเท่านั้น

![](_page_32_Picture_1.jpeg)

# **บทที่ 3 ขั้นตอนการศึกษา**

#### **3.1. Use Case Diagram**

ในส่วนของ Use Case Diagram จะอธิบายถึงความสัมพันธ์ระหว่างฟังก์ชันของระบบและ ผู้ใช้งานระบบได้ ดังนี้

## **3.1.1 ฟังก์ชันที่เกี่ยวข้องกับบุคคลนอกที่ต้องการสมัครใช้งานระบบ**

ภาพที่ 4: Use Case Diagram อธิบายถึงฟังก์ชันที่เกี่ยวข้องกับบุคคลนอกที่ต้องการสมัครใช้งานระบบ

![](_page_33_Figure_5.jpeg)

## **3.1.2 ฟังก์ชันที่เกี่ยวข้องกับลูกค้านอก**

ภาพที่ 5: Use Case Diagram ฟังก์ชันที่เกี่ยวข้องกับลูกค้านอก (Customer)

![](_page_33_Figure_8.jpeg)

# **3.1.3 ฟังก์ชันที่เกี่ยวข้องกับพนักงาน**

# ภาพที่ 6: Use Case Diagram ฟังก์ชันที่เกี่ยวข้องกับพนักงาน

![](_page_34_Figure_2.jpeg)

# **3.1.5 ฟังก์ชันที่เกี่ยวข้องกับ Super Admin**

ภาพที่ 8: Use Case Diagram ฟังก์ชันที่เกี่ยวข้องกับ Super Admin

![](_page_35_Figure_2.jpeg)
### **3.2 ER – Diagram**

ภาพที่ 9: ER – Diagram

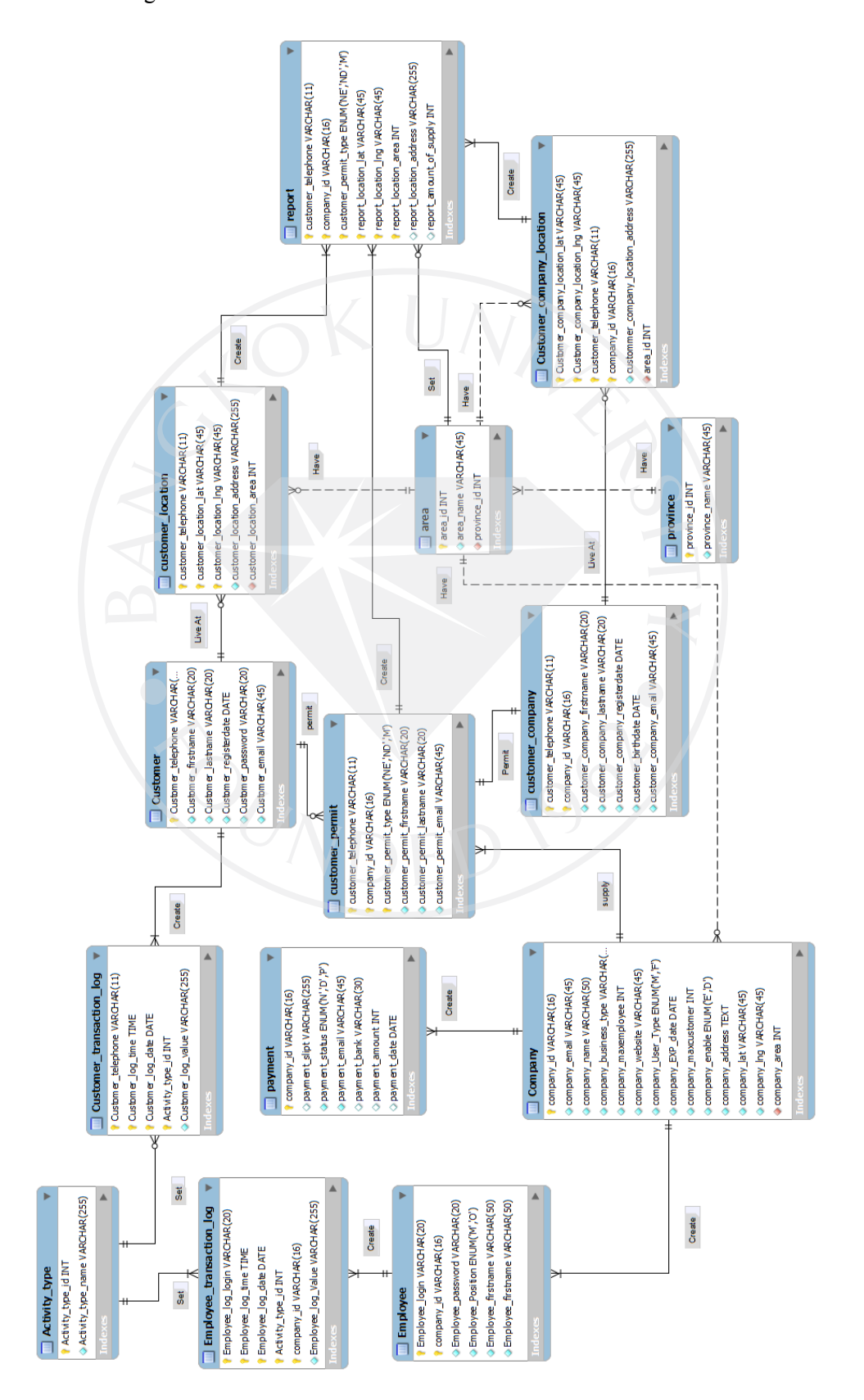

### **3.3. Data Dictionary**

ตารางที่ 3: Data Dictionary

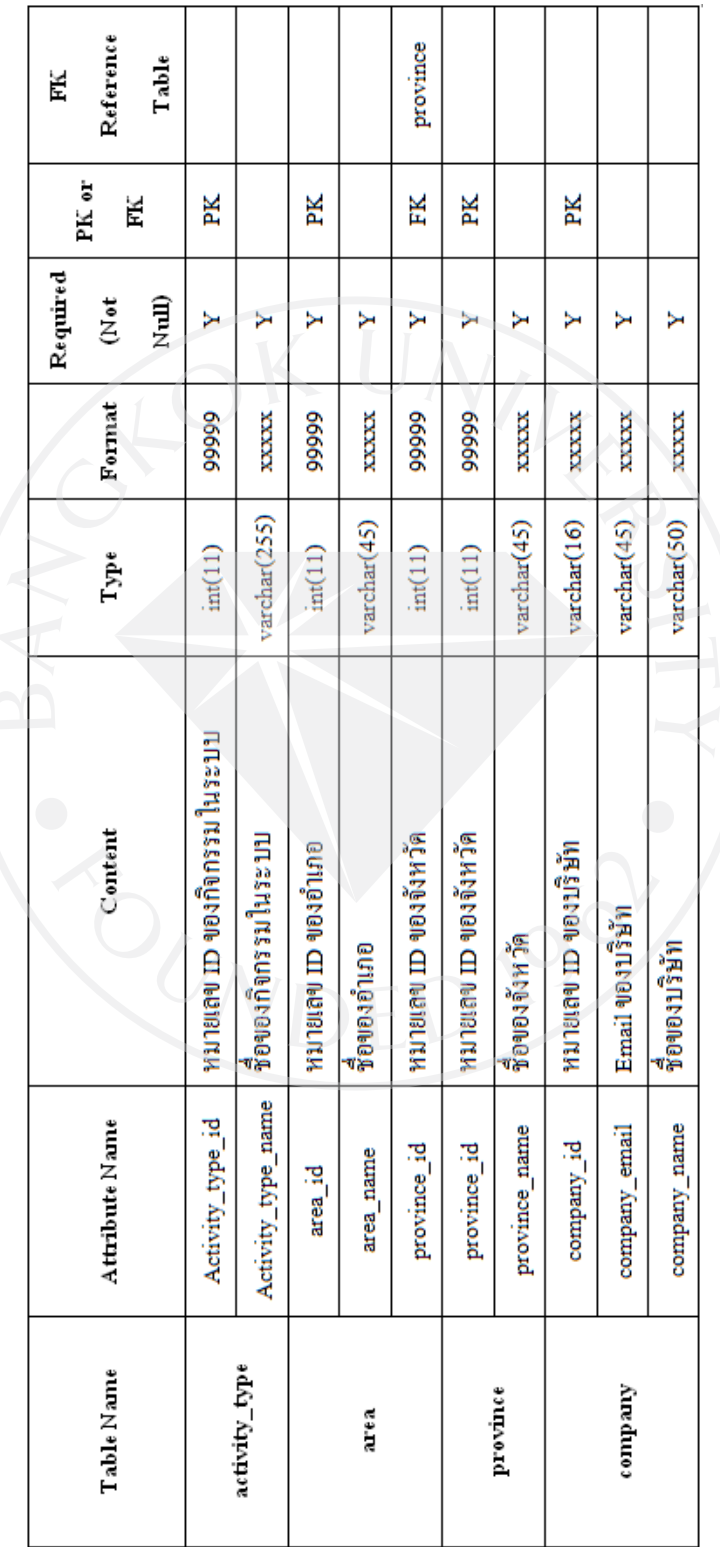

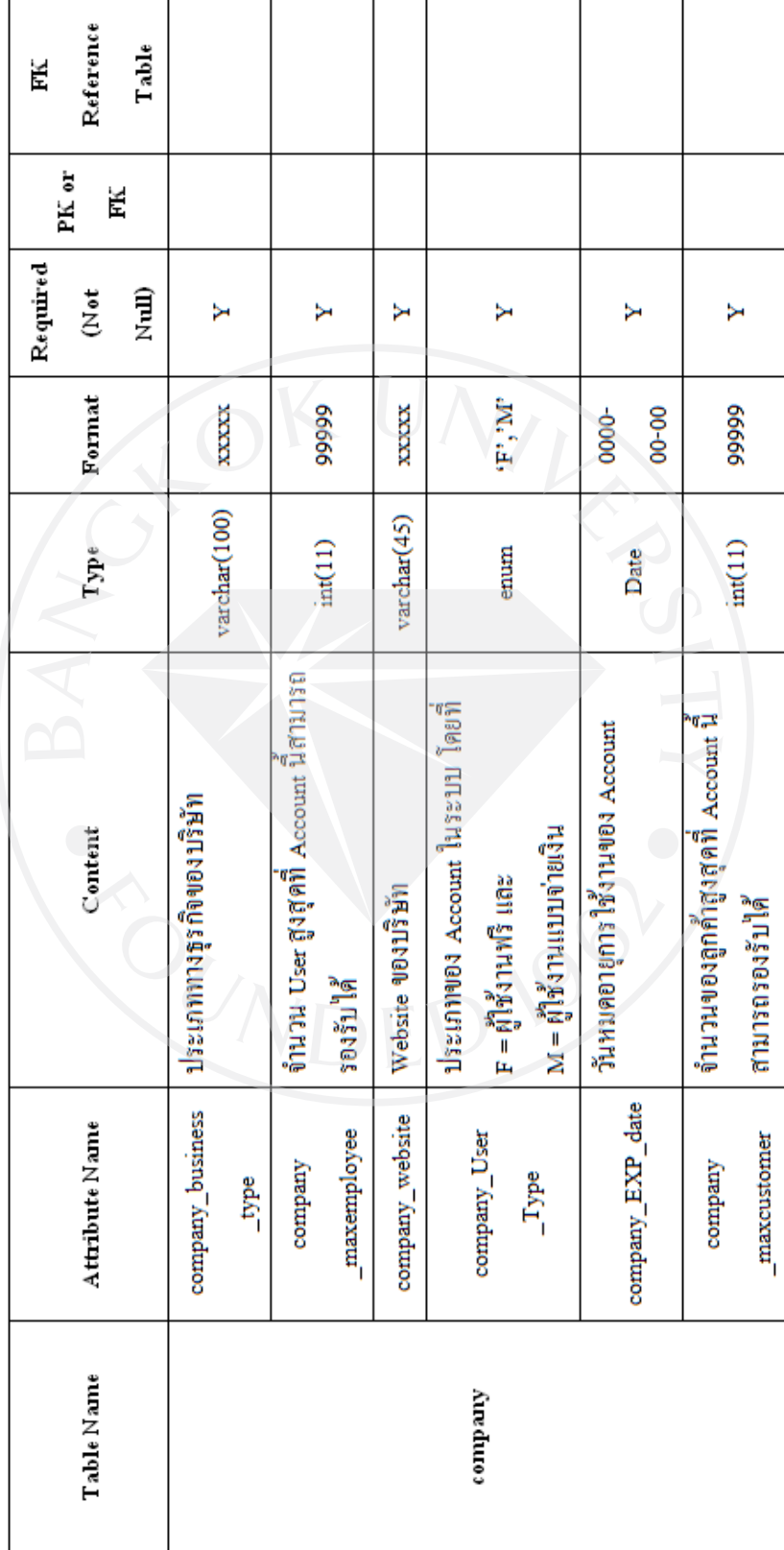

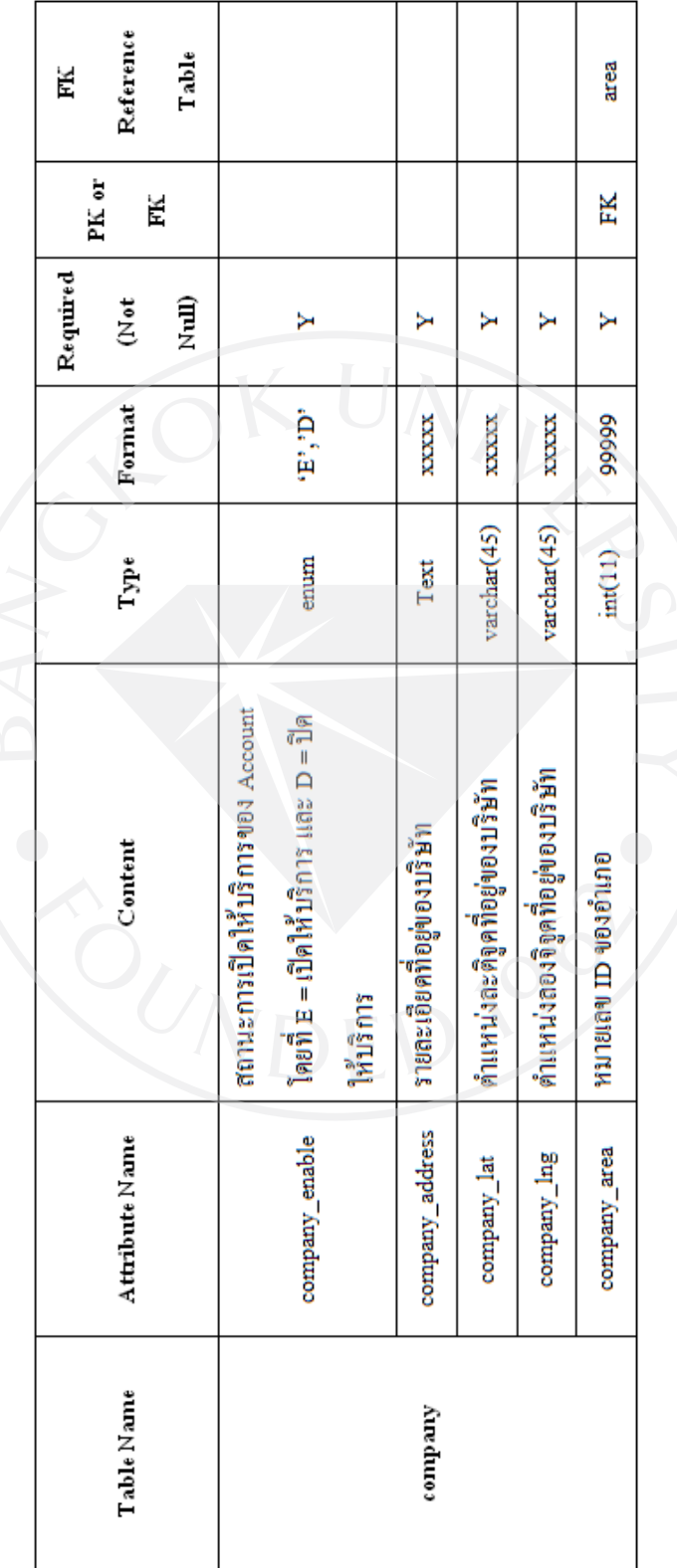

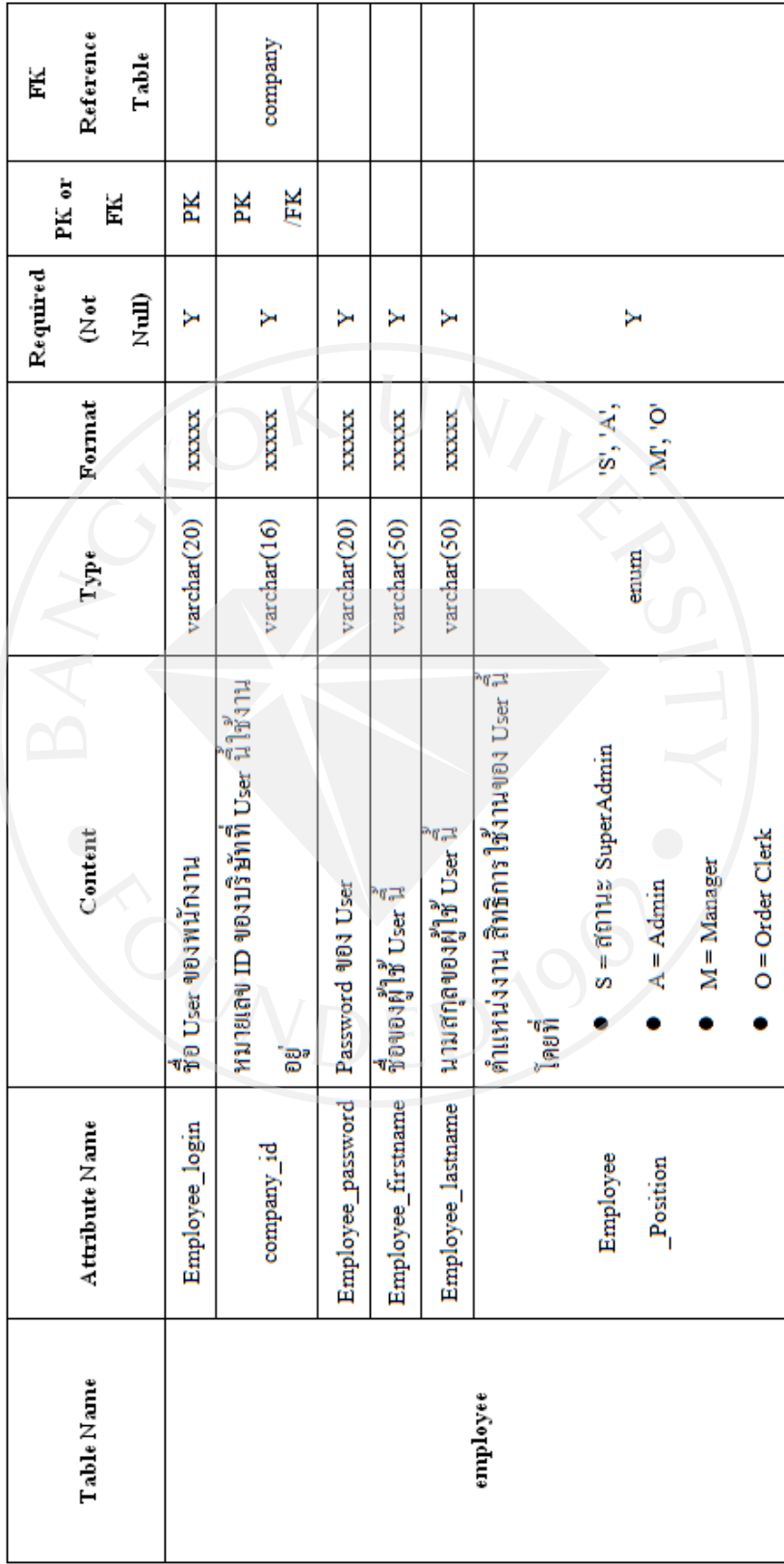

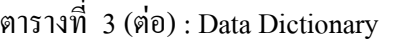

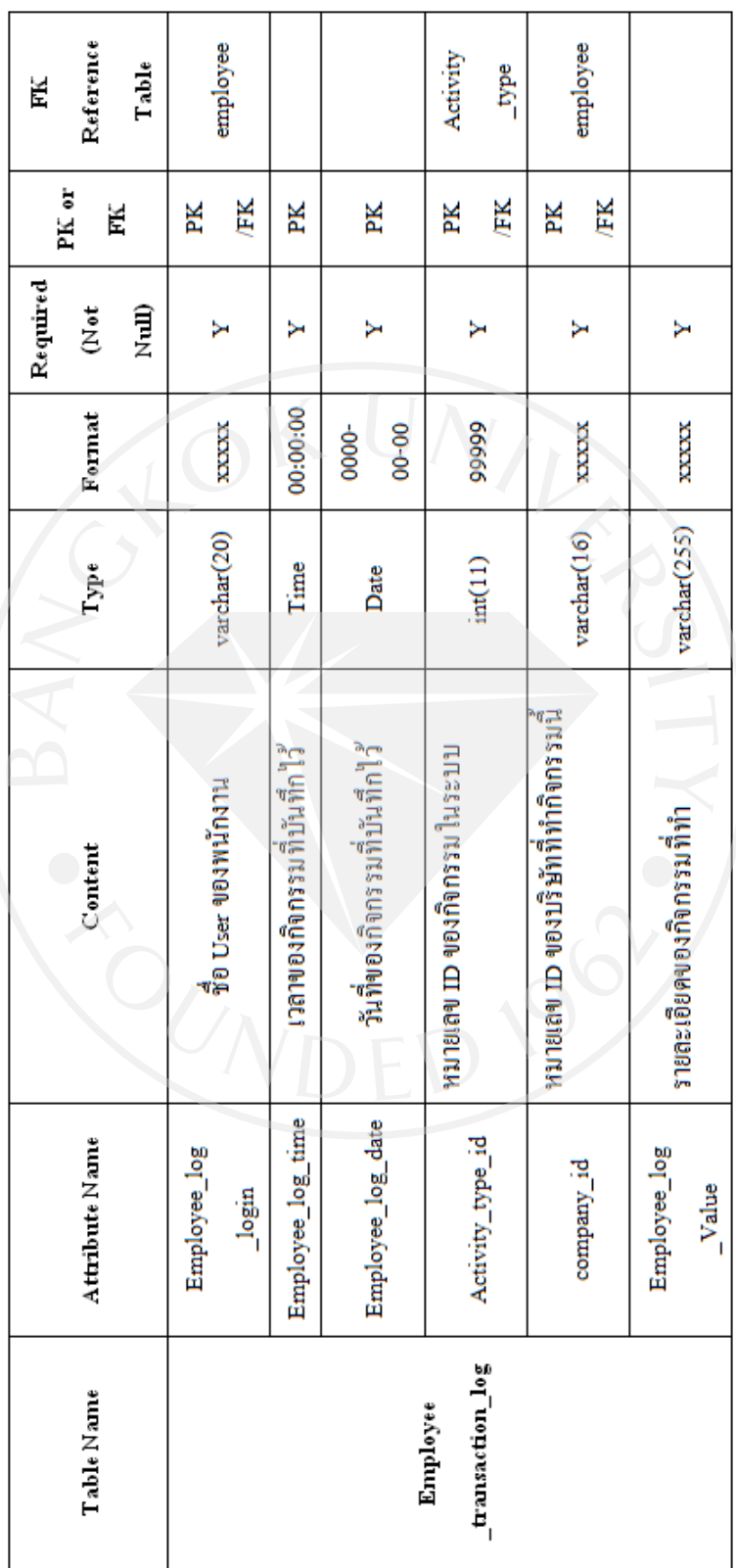

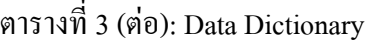

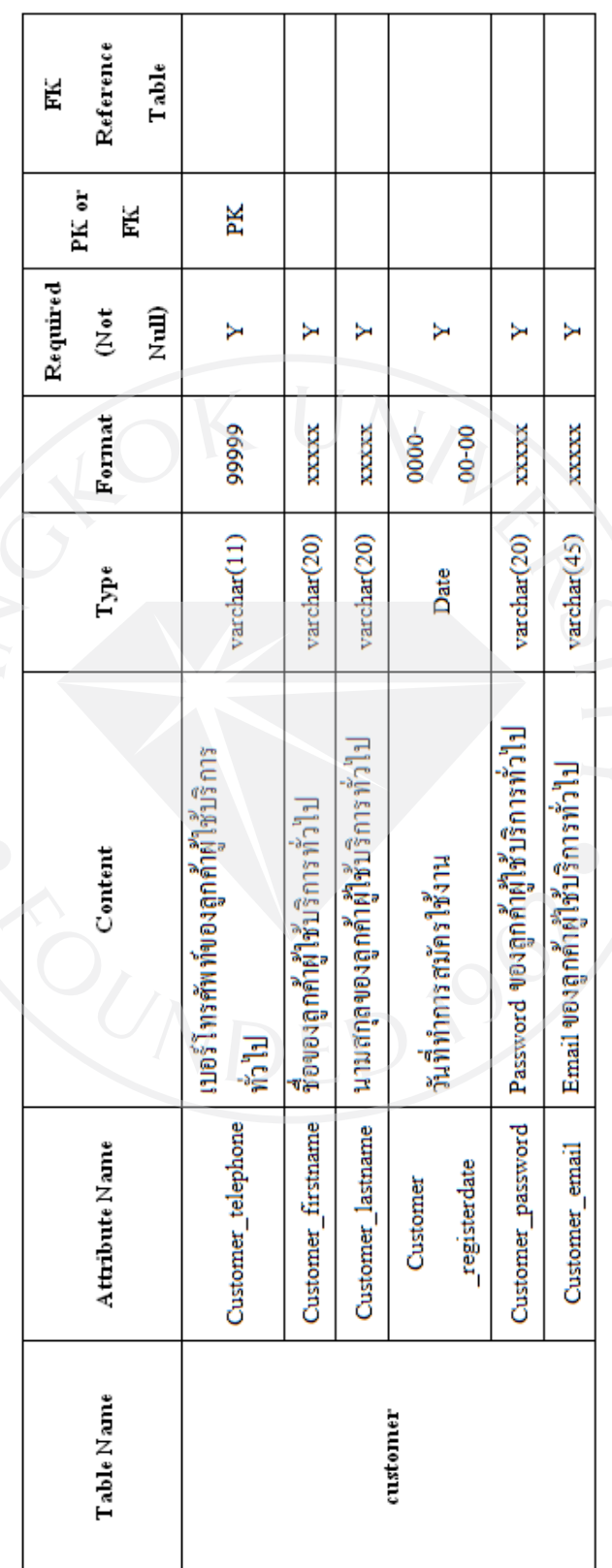

28

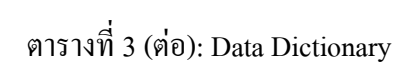

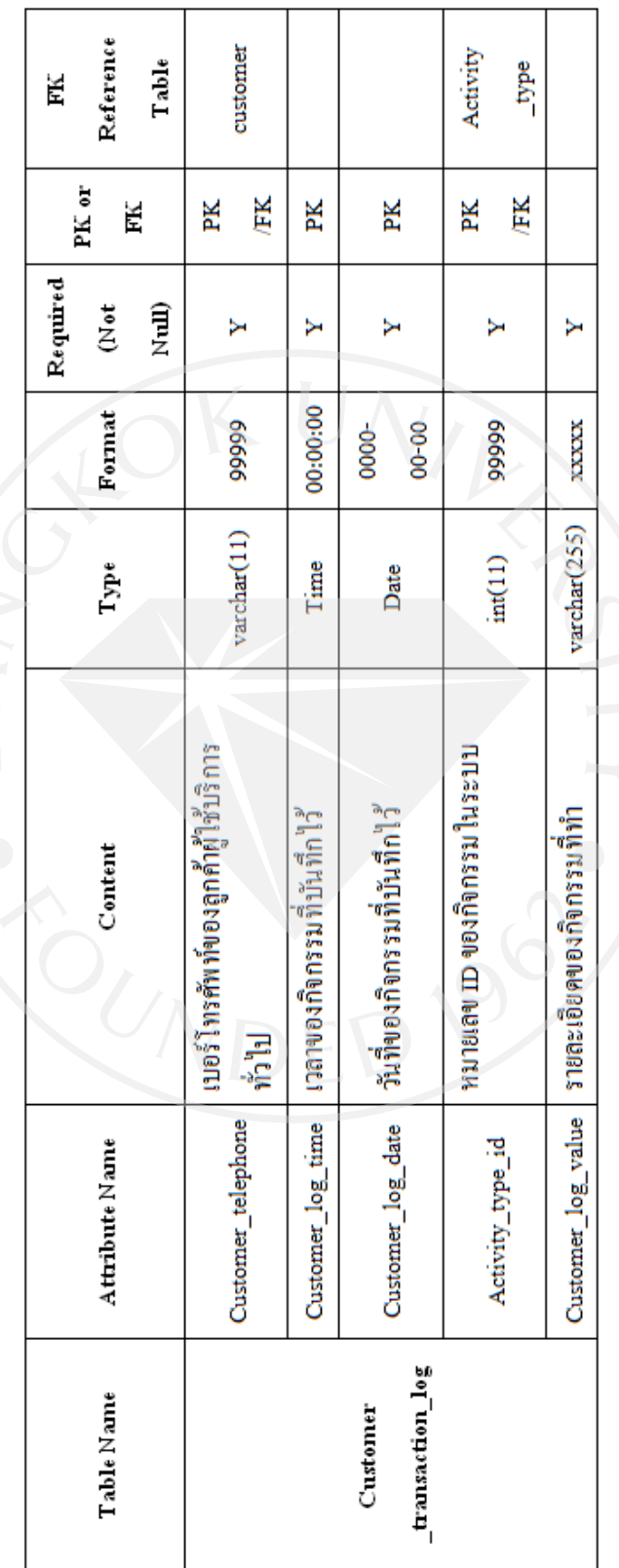

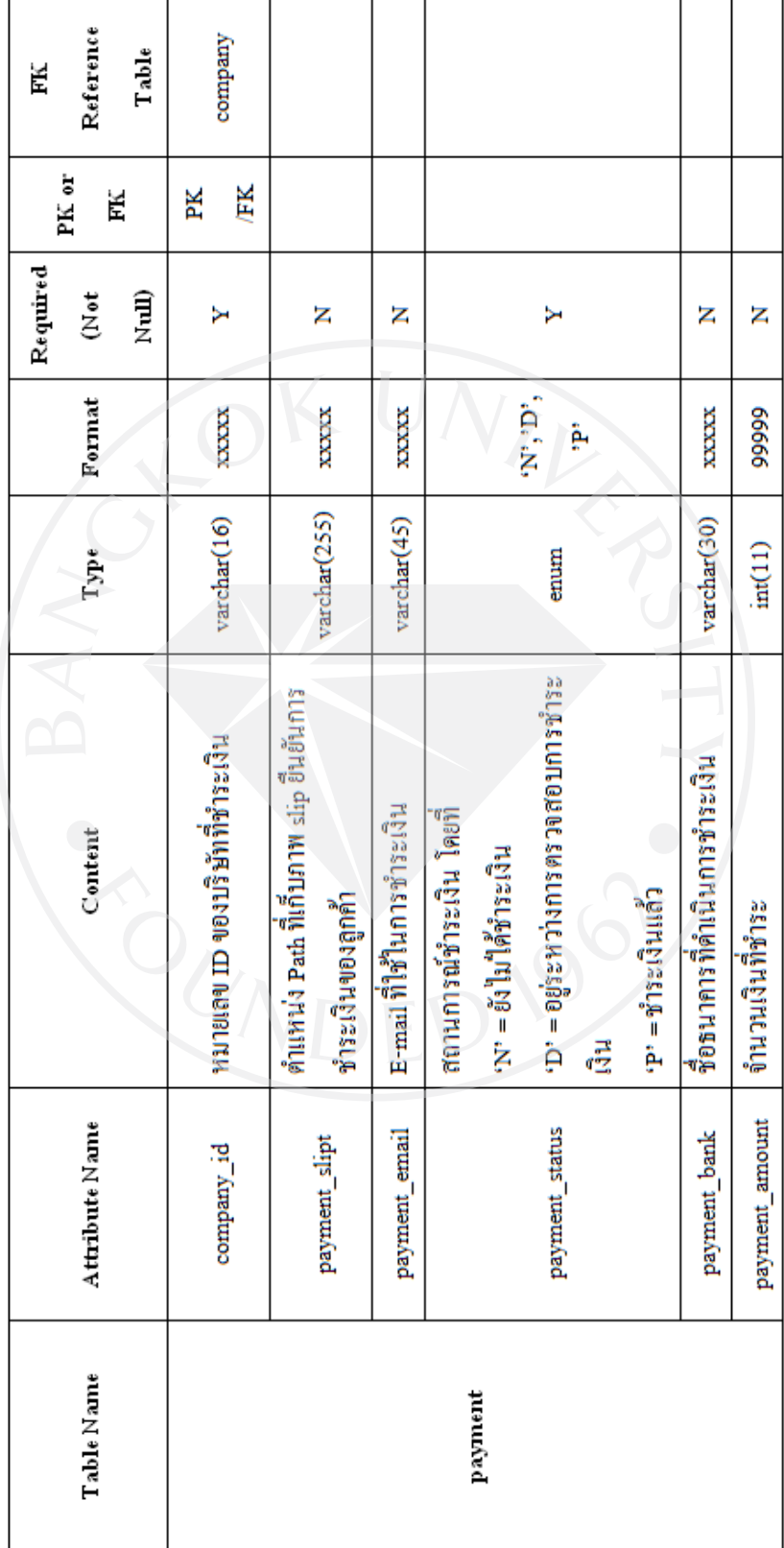

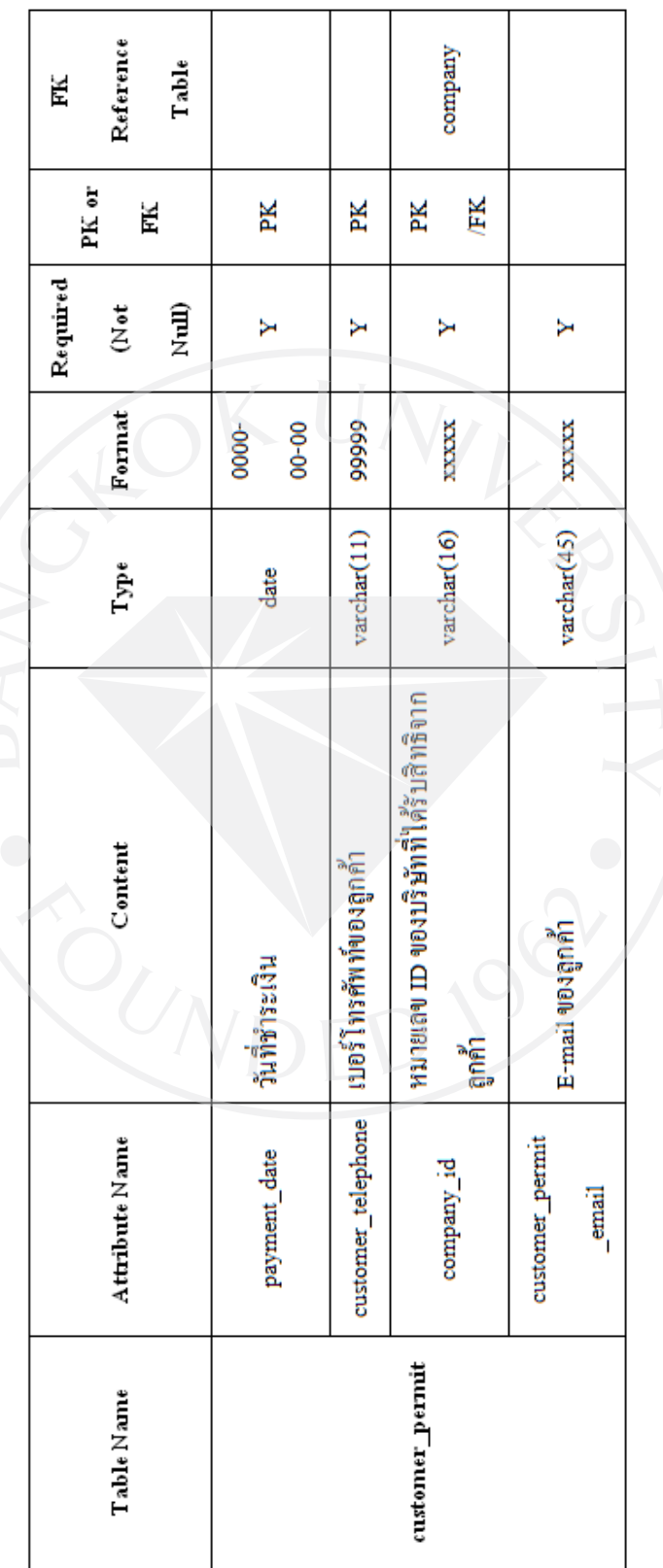

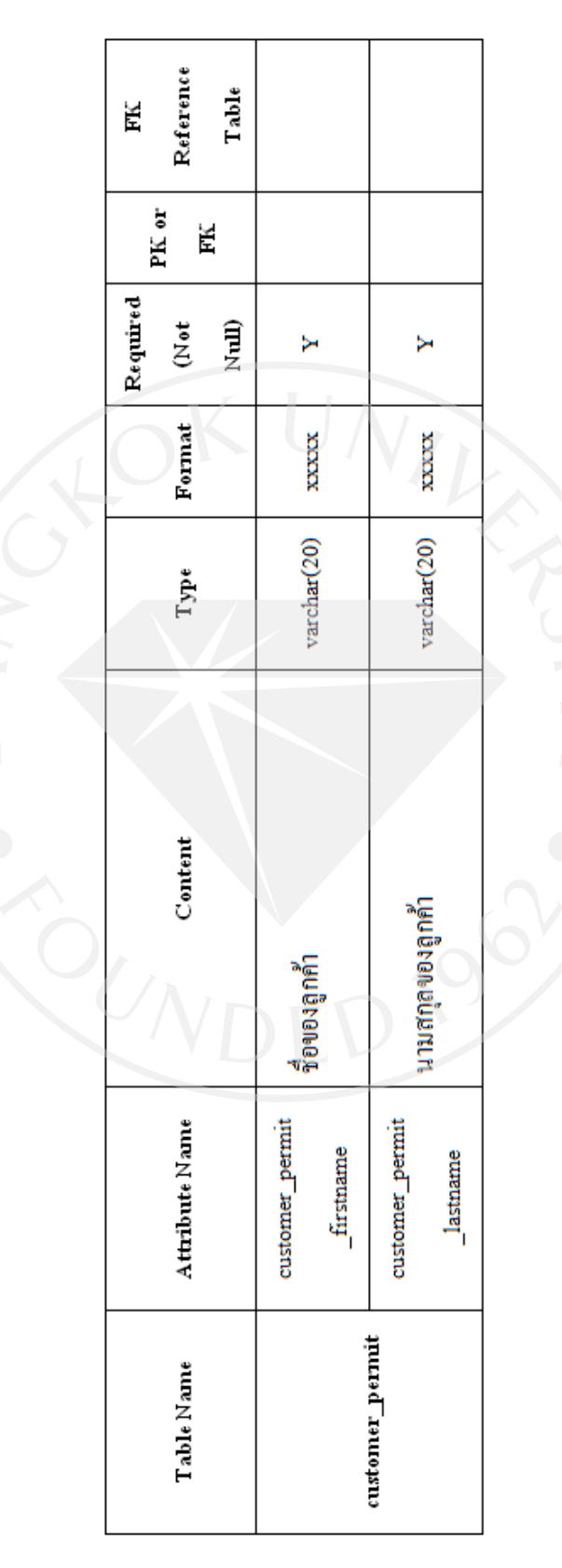

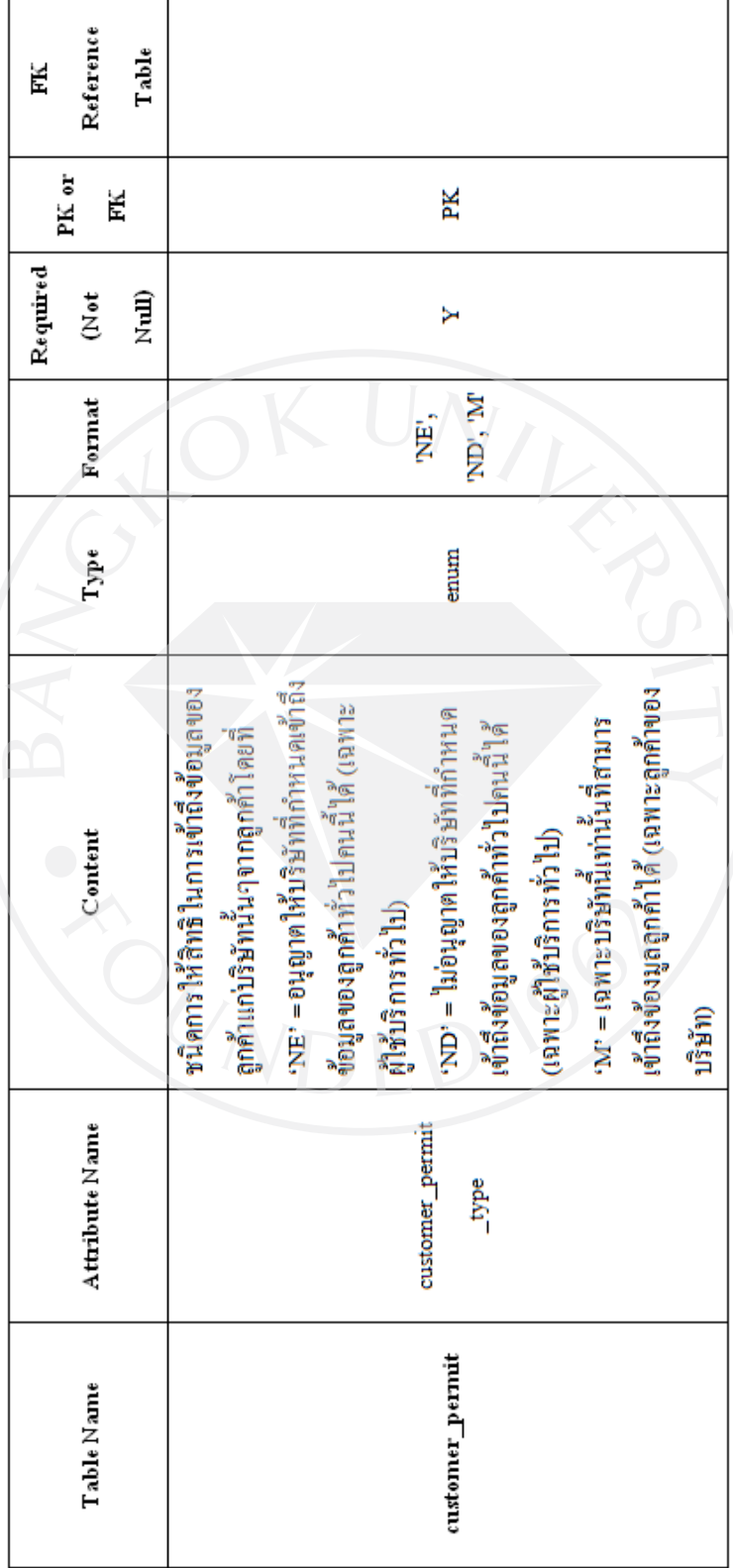

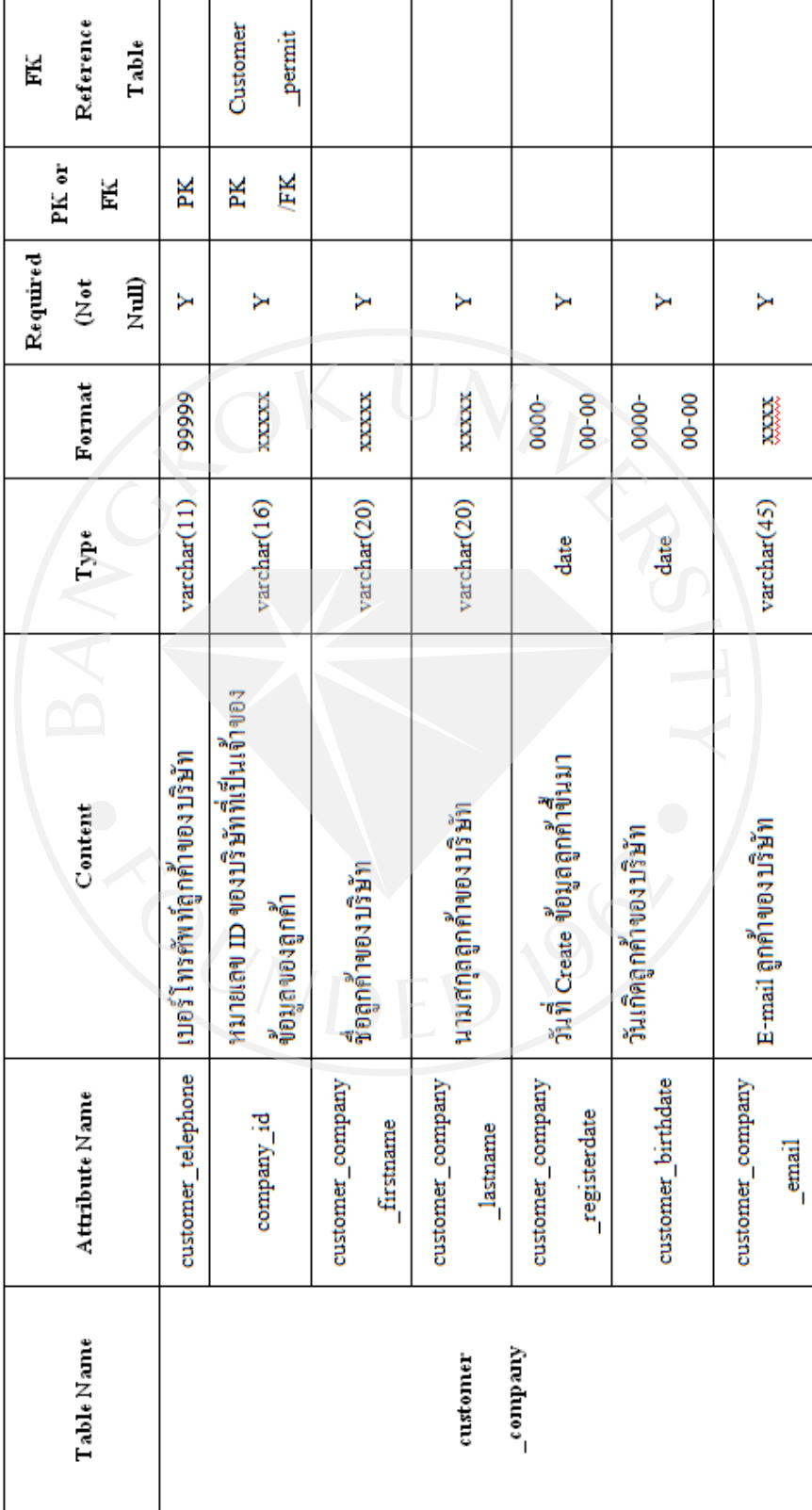

 $\overline{\phantom{0}}$ 

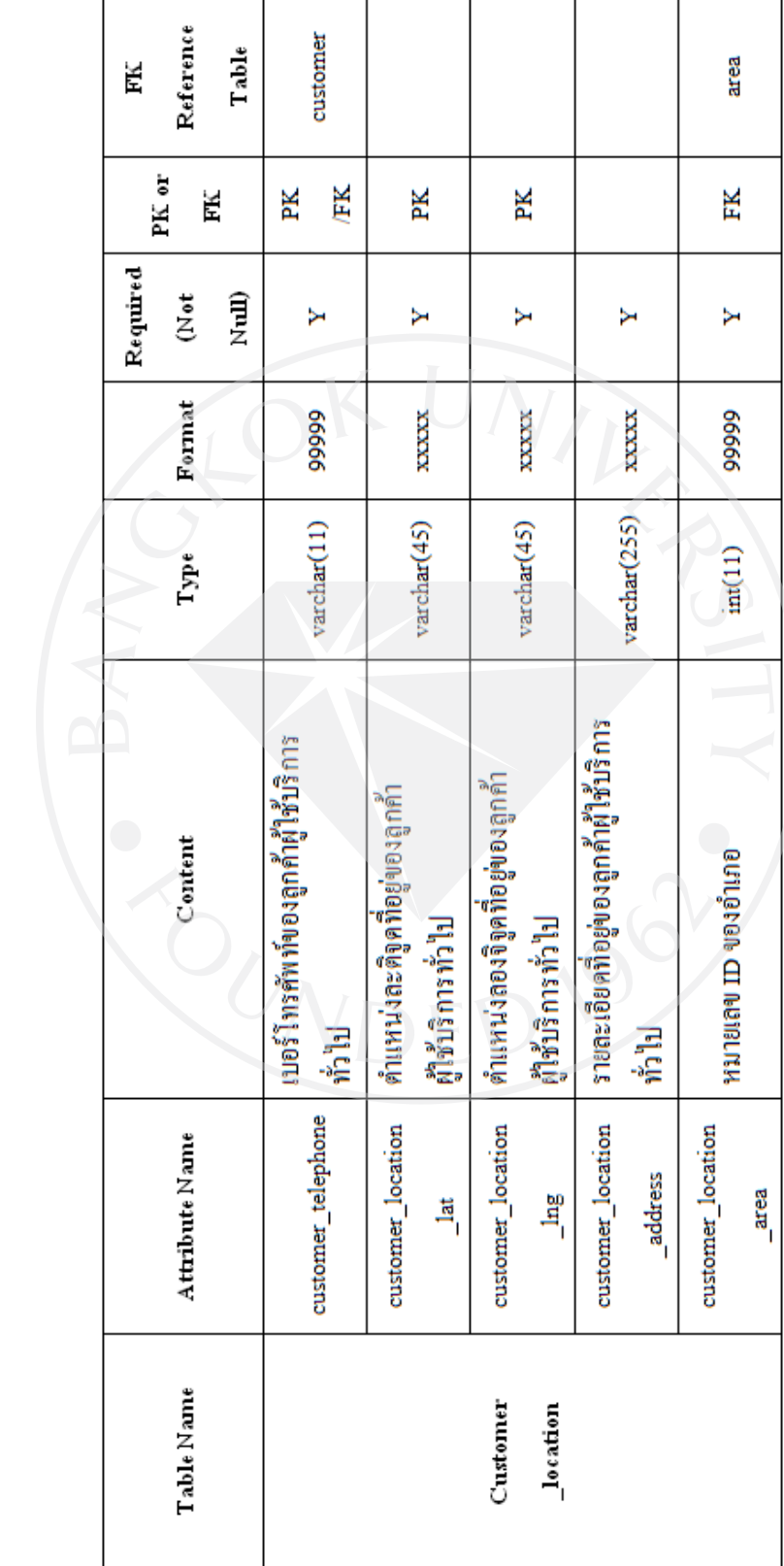

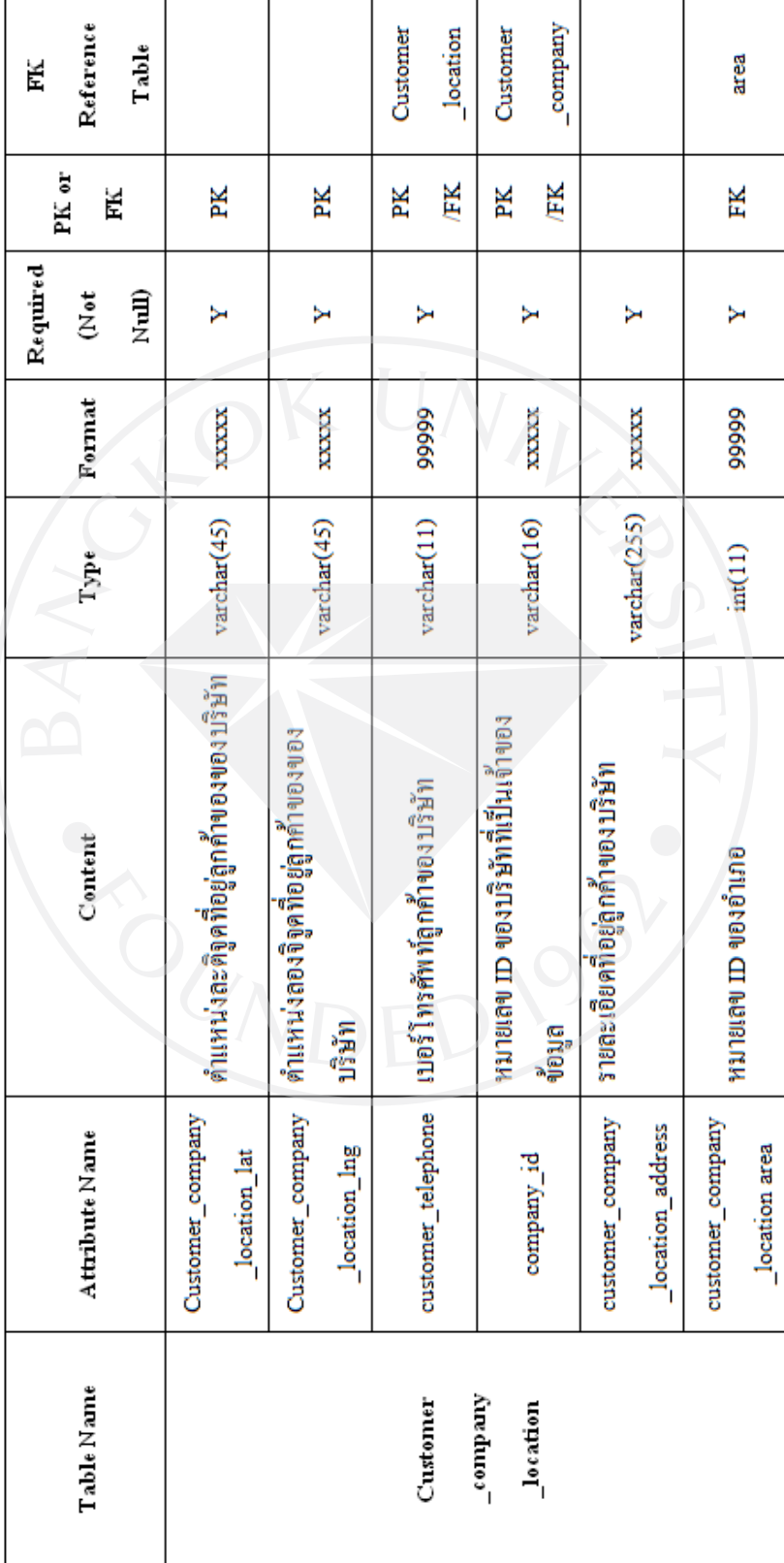

| Reference<br>Table<br>Ě                         | Customer<br>Customer<br>Permit<br>Permit                                          | area                                                                                     |                                                                       |
|-------------------------------------------------|-----------------------------------------------------------------------------------|------------------------------------------------------------------------------------------|-----------------------------------------------------------------------|
| PK or<br>Ě                                      | ÆК<br>ÆК<br>X<br>Ж                                                                | ÆΚ<br>X<br>X<br>X                                                                        |                                                                       |
| Required<br>(ILuX<br>$\tilde{\check{\epsilon}}$ | Y                                                                                 | ↣<br>≻<br>↣                                                                              | Σ<br>Υ                                                                |
| Format                                          | 66666<br><b>XXXXX</b>                                                             | 66666<br><b>XXXXX</b><br>XXXXX                                                           | 66666<br>XXXXXX                                                       |
| Type                                            | varchar(16)<br>varchar(11)                                                        | varchar(45)<br>varchar(45)<br>int(11)                                                    | varchar(255)<br>int(11)                                               |
| Content                                         | หมายเลข <b>ID ของบริษัทที่ได้</b> รับสิทธิ์จาก<br>เบอร์โทรศัพท์ของลูกค้า<br>ลูกคำ | คำแหน่งลองจิจูคที่อยู่ของลูกค้า<br>คำแหน่งละดิจูคที่อยู่ของถูกค้า<br>GUNGFGIG CI NEIGHTH | จำนวนครั้งในการสั่งสินค้า (พิมพ์แผนที่)<br>รายละเอียดที่อยู่ของลูกค้า |
| Attribute Name                                  | customer_telephone<br>company id                                                  | report_location_area<br>report_location_Ing<br>report_location_lat                       | report_amount_of<br>report_location<br>_address<br><b>Apdas</b>       |
| Table Name                                      |                                                                                   | report                                                                                   |                                                                       |

ตารางที่ 3 (ต่อ): Data Dictionary

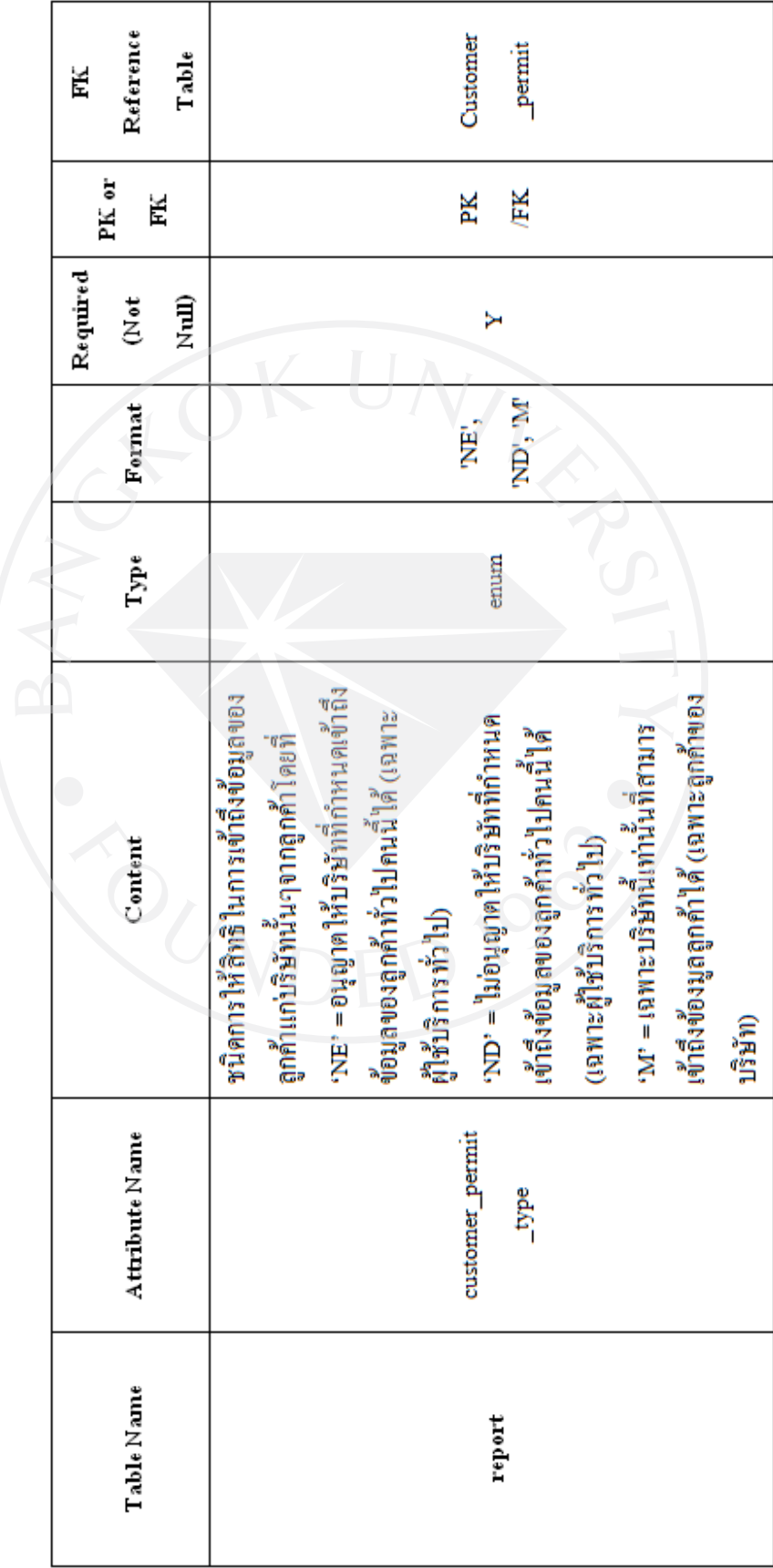

### **3.4 Activity Diagram**

### ภาพที่ 10: ขั้นตอนการสมัครขอใช้งานระบบในส่วนของบริษัท

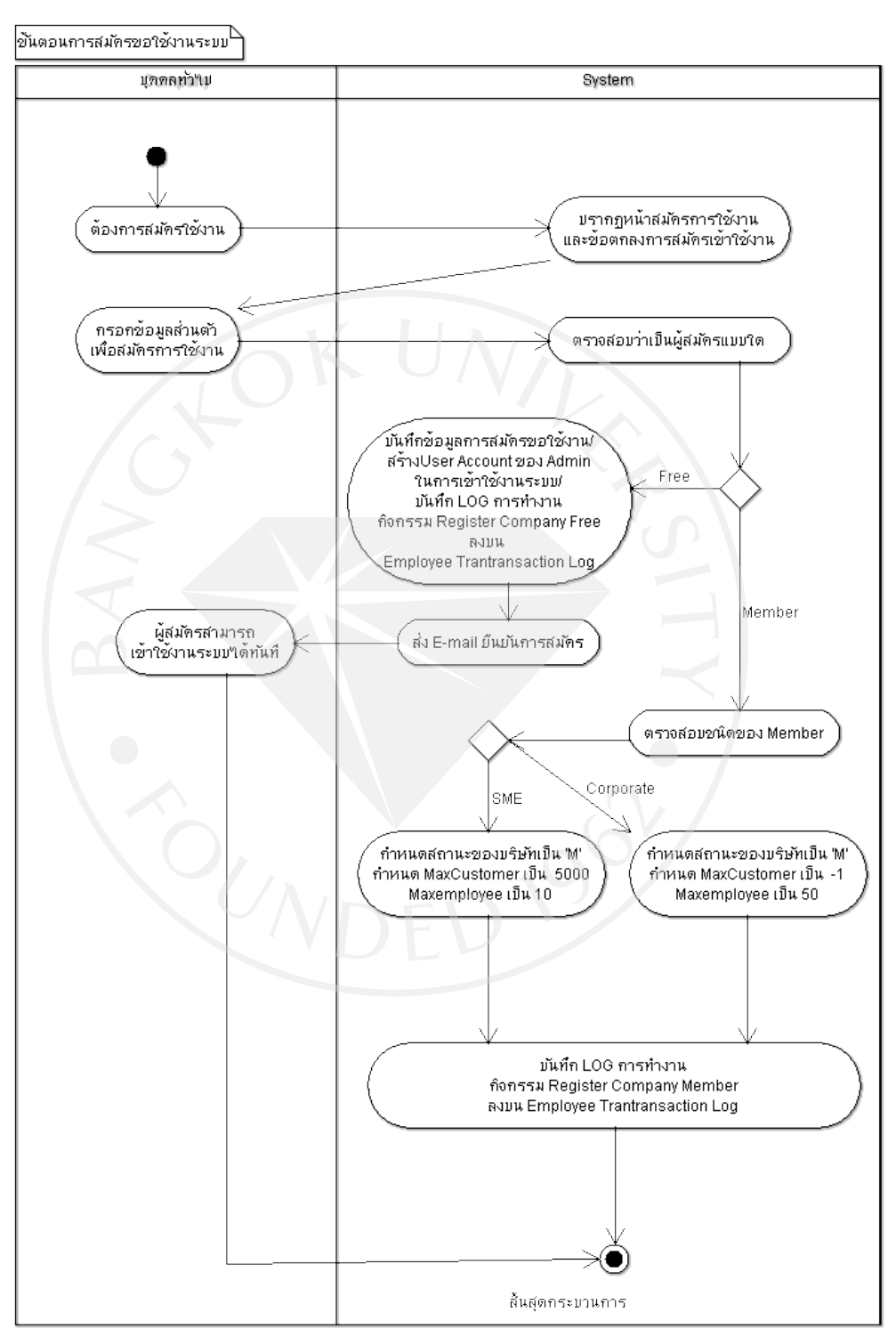

ภาพที่ 11: ขั้นตอนการสมัครลงทะเบียนในส่วนของลูกค้านอก

## ์<br>ขั้นตอนการสมัครลงทะเบียนให้ข้อมูลที่อยู่ของลูกค้า

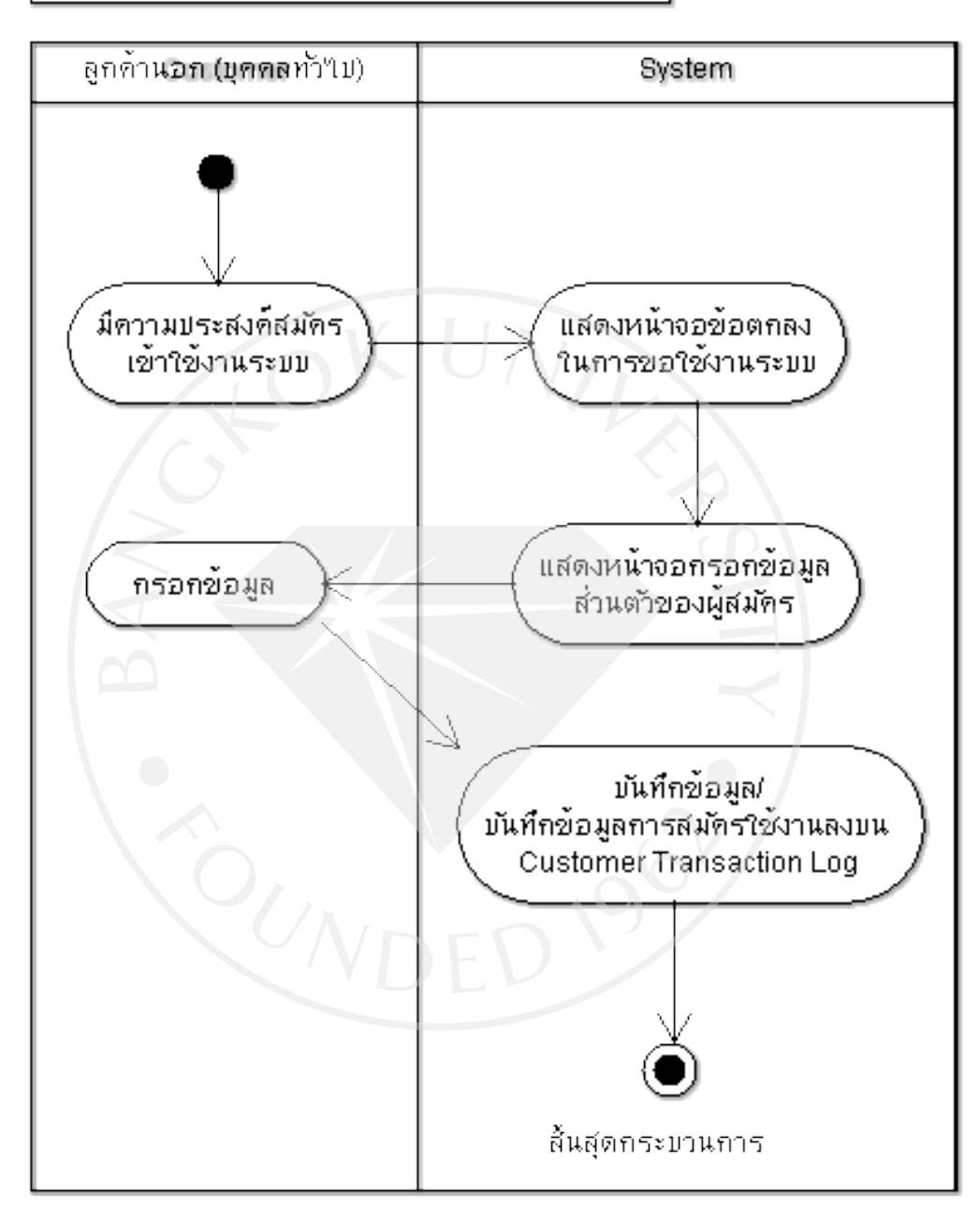

### ภาพที่ 12: ขั้นตอนการยืนยันการชำระเงิน

### ขึ้นตอนยืนยันการชำระเงิน

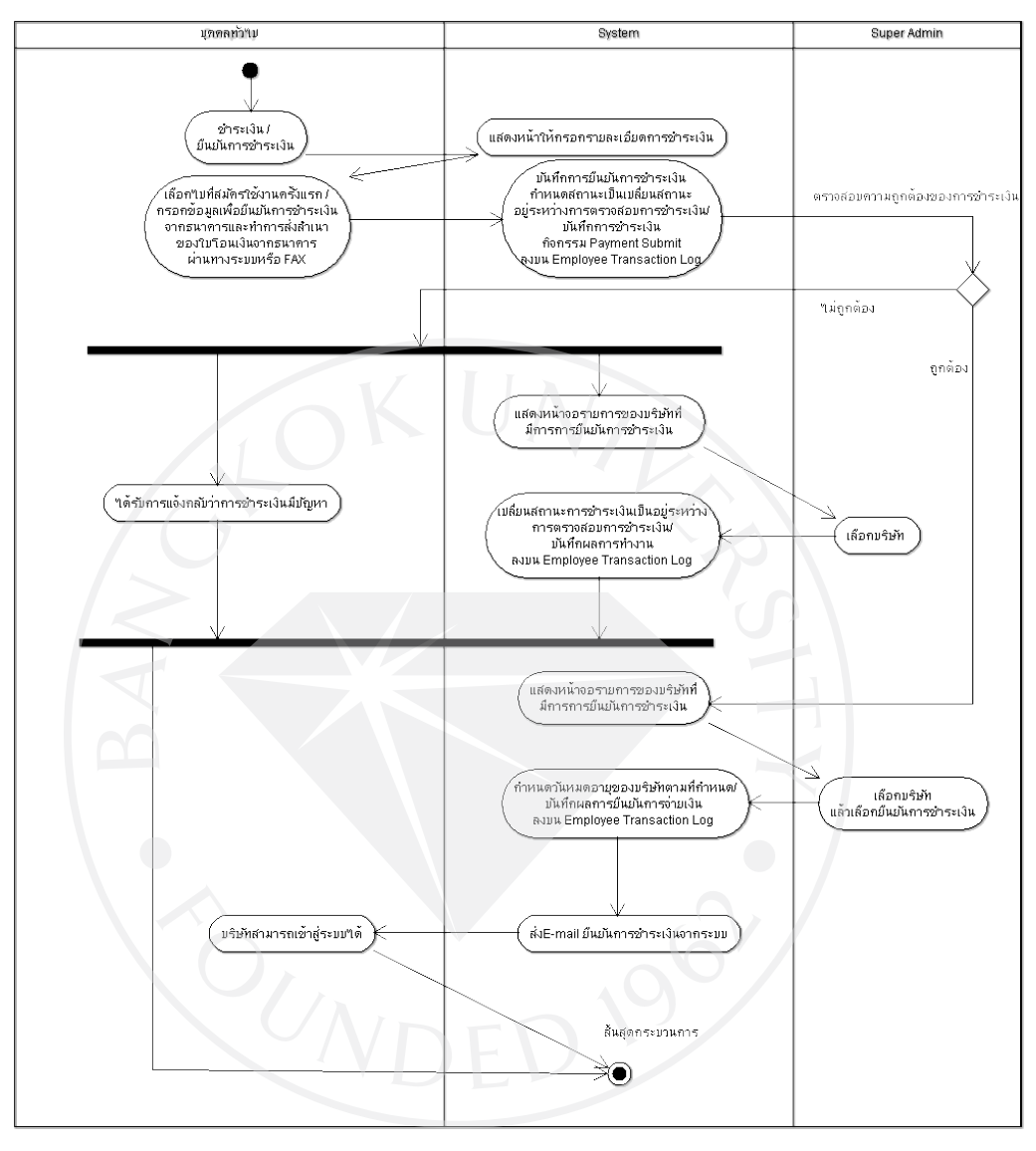

# ภาพที่ 13: ขั้นตอนการต่ออายุการใช้งาน

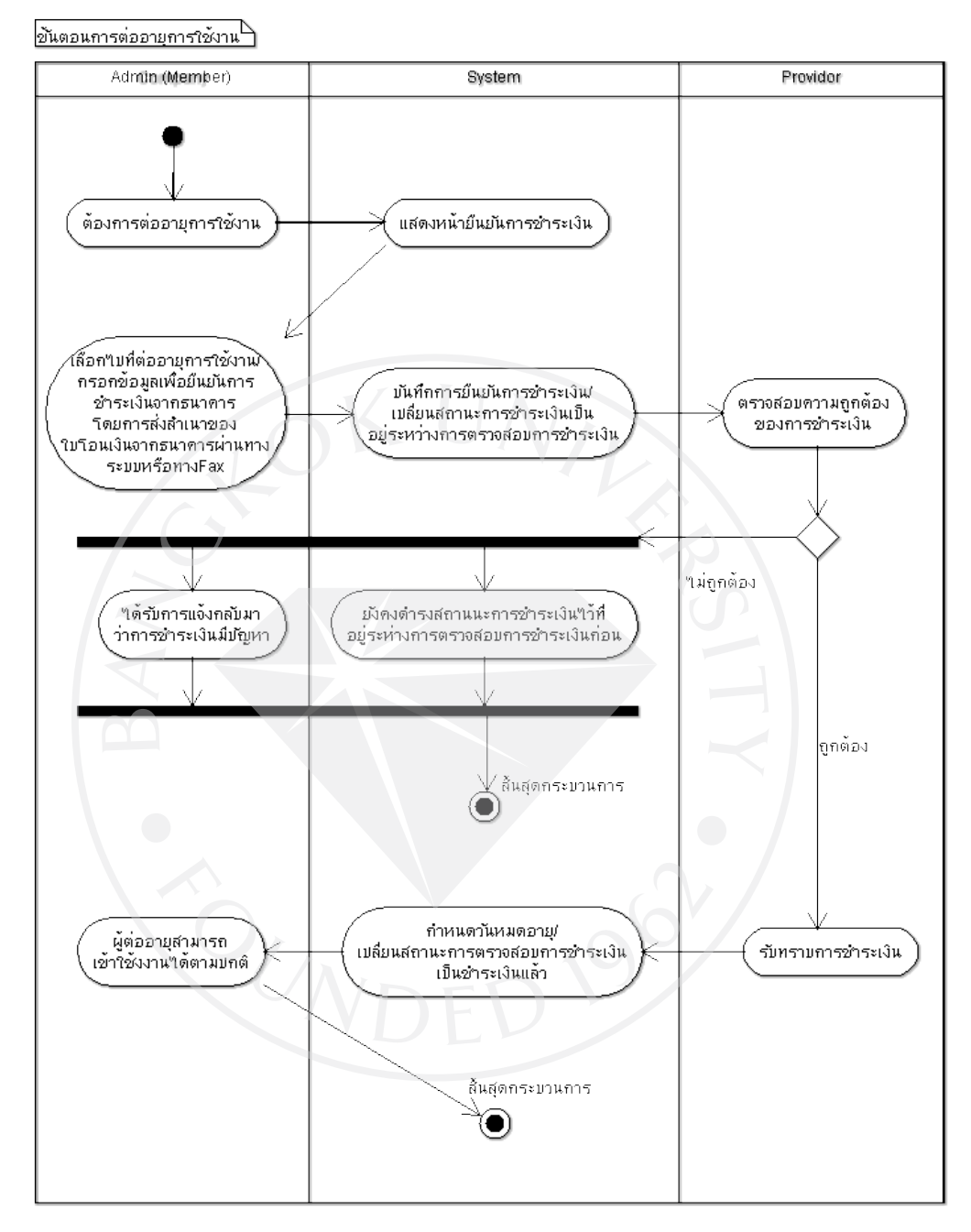

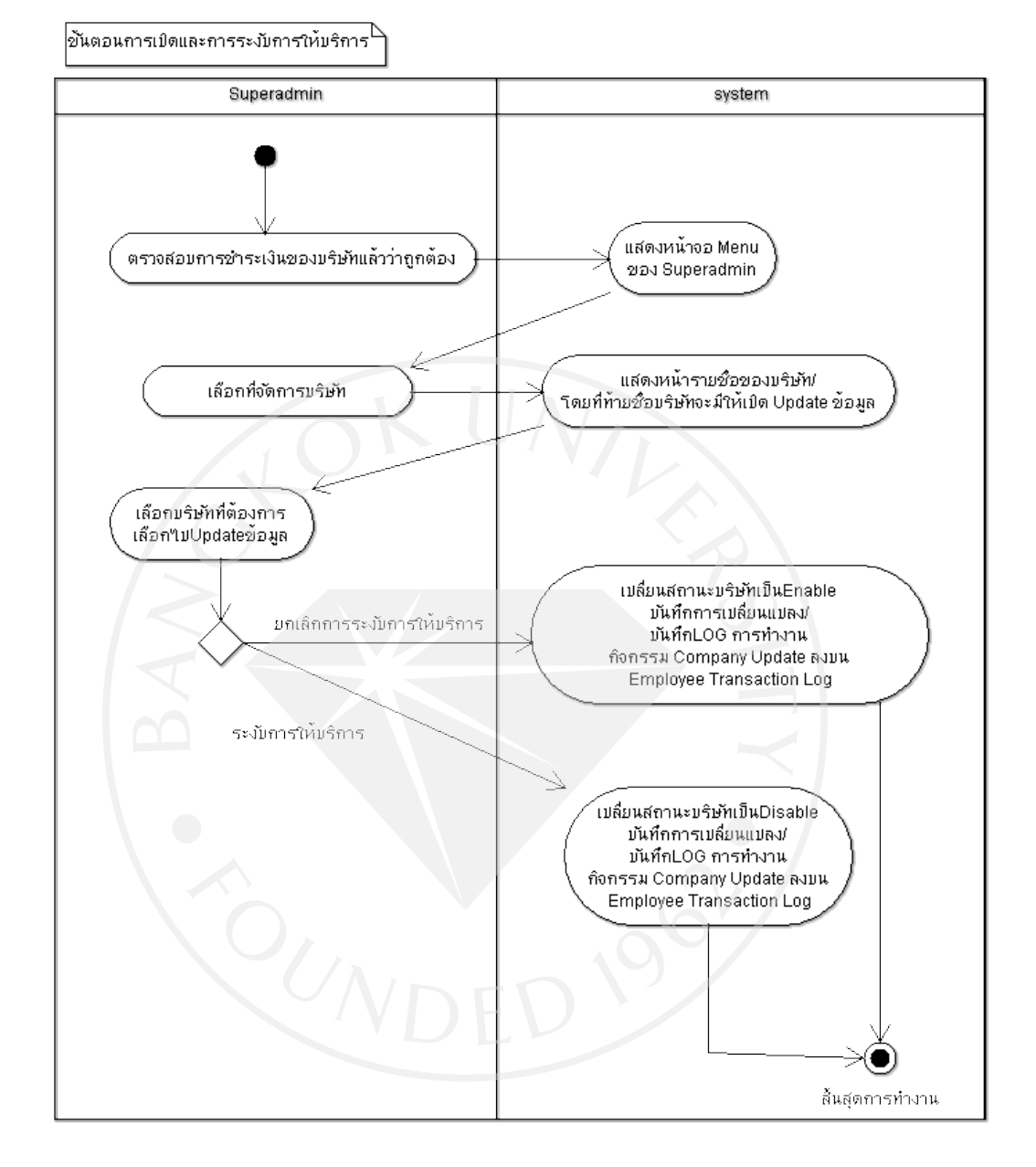

## ภาพที่ 14: ขั้นตอนการเปิ ดและระงับการให้บริการ

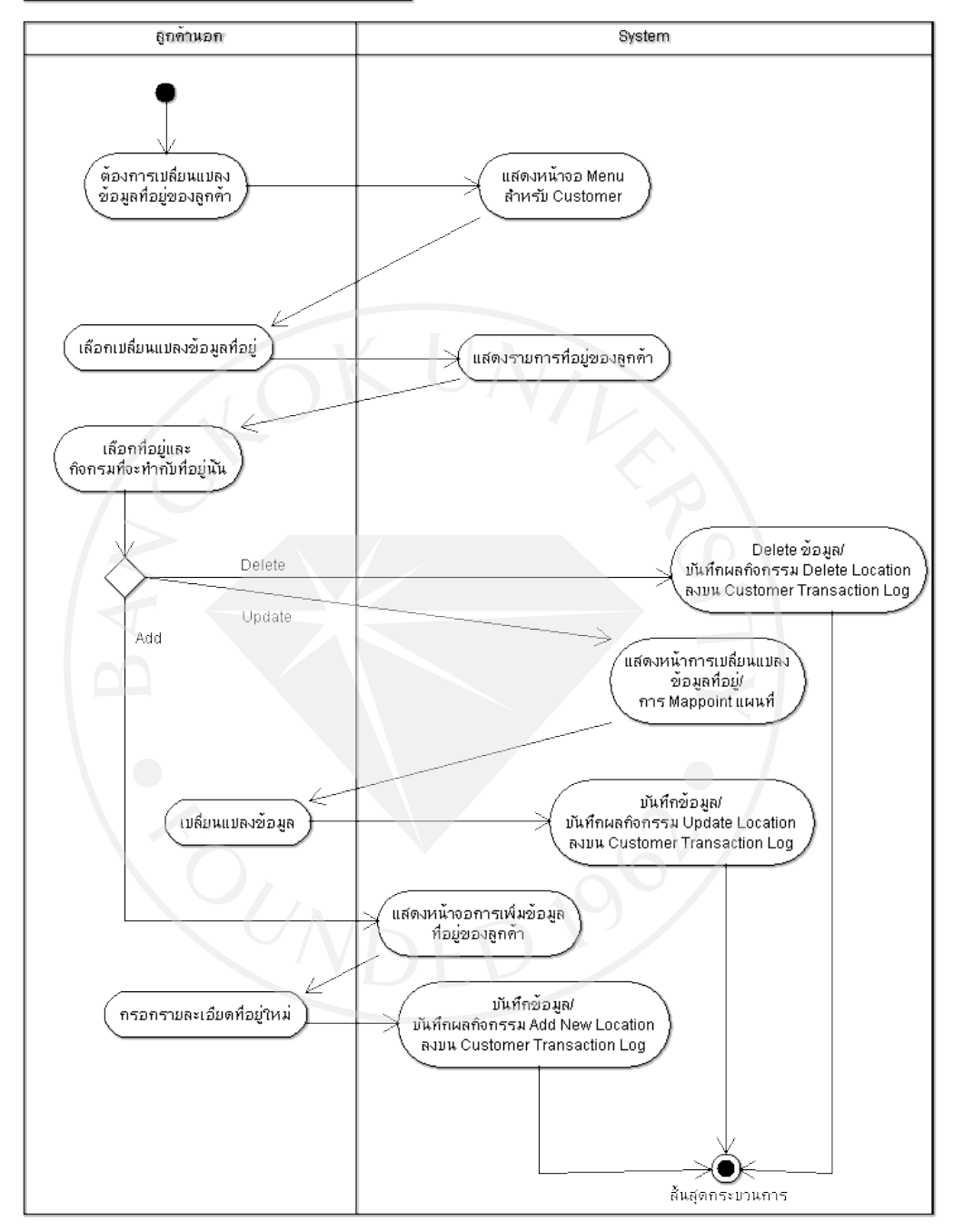

## ภาพที่ 15: ขั้นตอนการเปลี่ยนแปลงข้อมูลที่อยูลูกค้าโดยลูกค้านอก ่

ุการเปลี่ยนแปลงข้อมูลของลูกค้านอกโดยตำลูกค้านอกเอง े

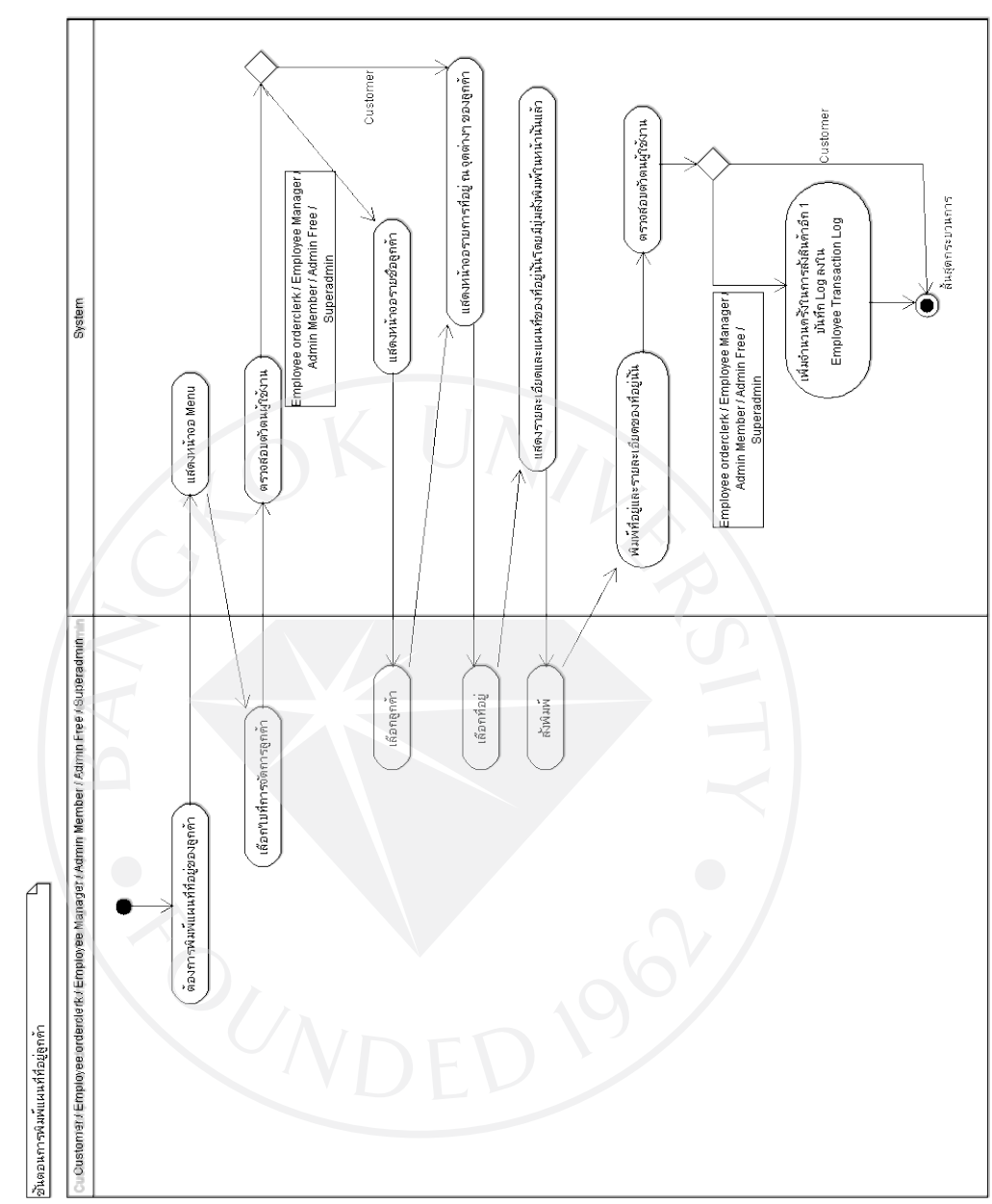

ภาพที่ 16: ขั้นตอนการพิมพ์แผนที่ที่อยูของลูกค้า ่

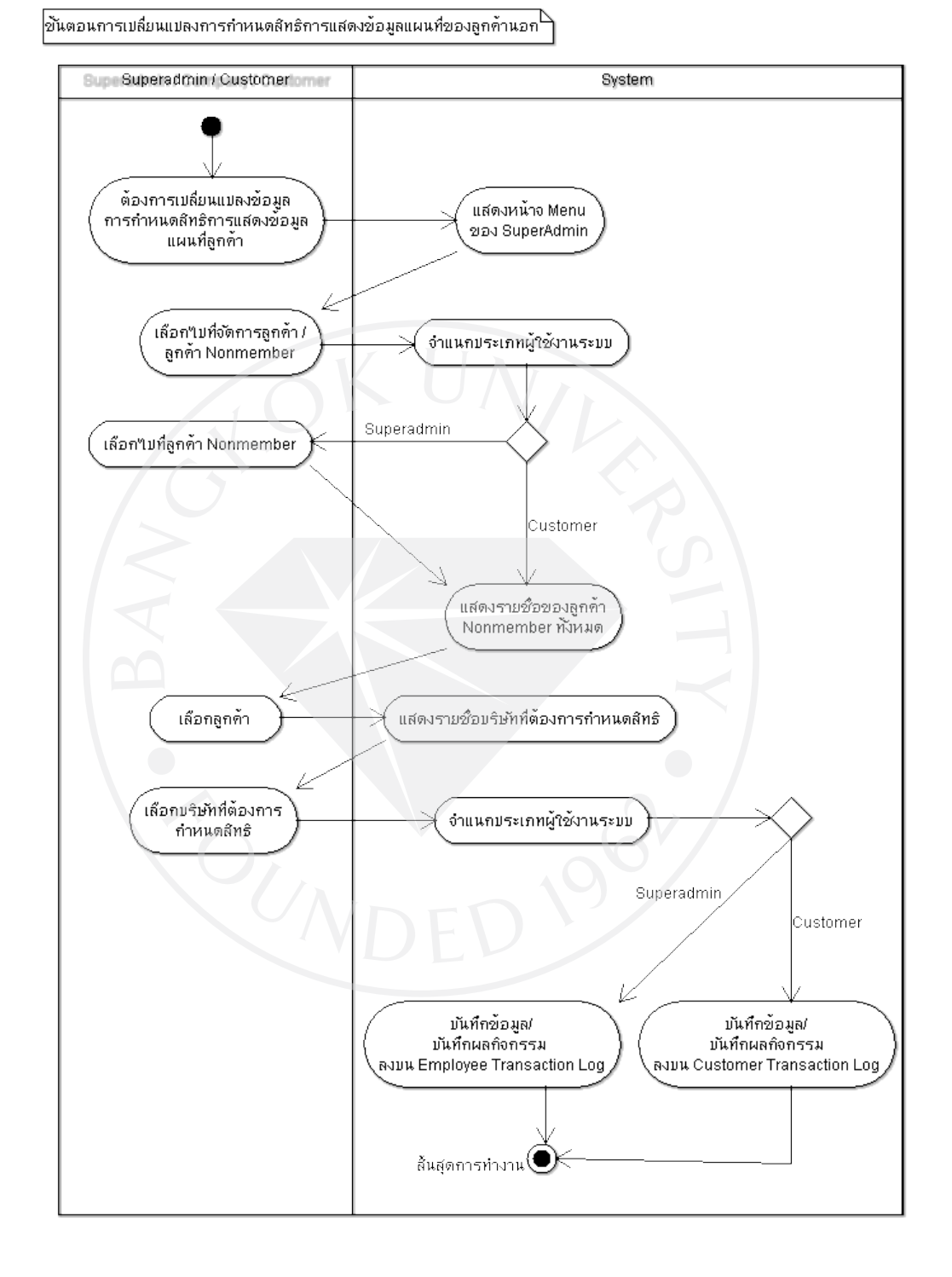

# ภาพที่ 17: ขั้นตอนการเปลี่ยนแปลงสิทธิการแสดงข้อมูลแผนที่ของลูกค้านอก

46

# ภาพที่ 18: ขั้นตอนการจัดการข้อมูลลูกค้าโดย Manager

การจัดการข้อมูลลูกค้าโดย Employee Manager

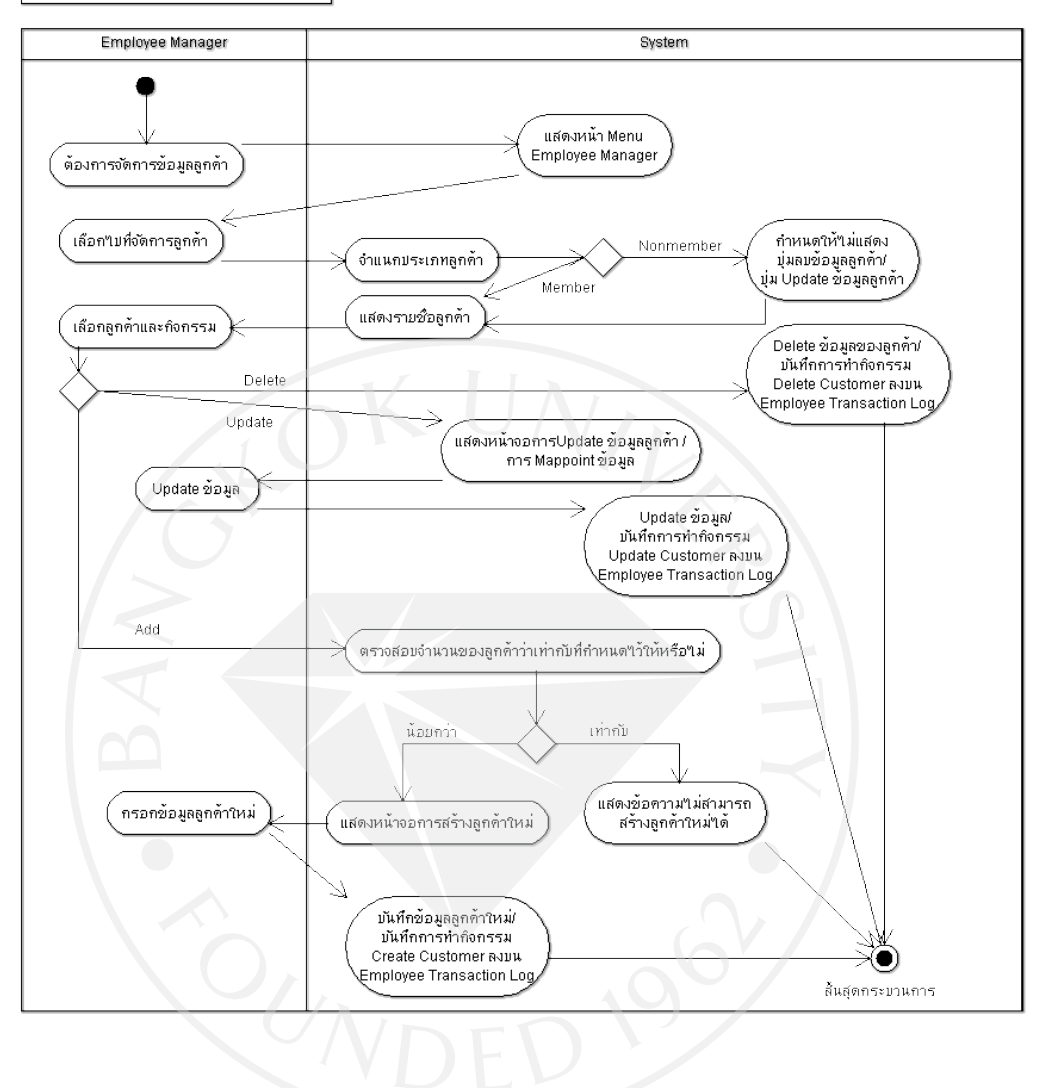

## ภาพที่ 19: ขั้นตอนการจัดการข้อมูลที่อยู่ลูกค้าโดย Manager

 $\sqrt{\mathsf{n}}$ ารเปลี่ยนแปลงข้อมูลที่อยู่ของลูกค้าสำหรับ Employee Manager $\mathsf{P}$ 

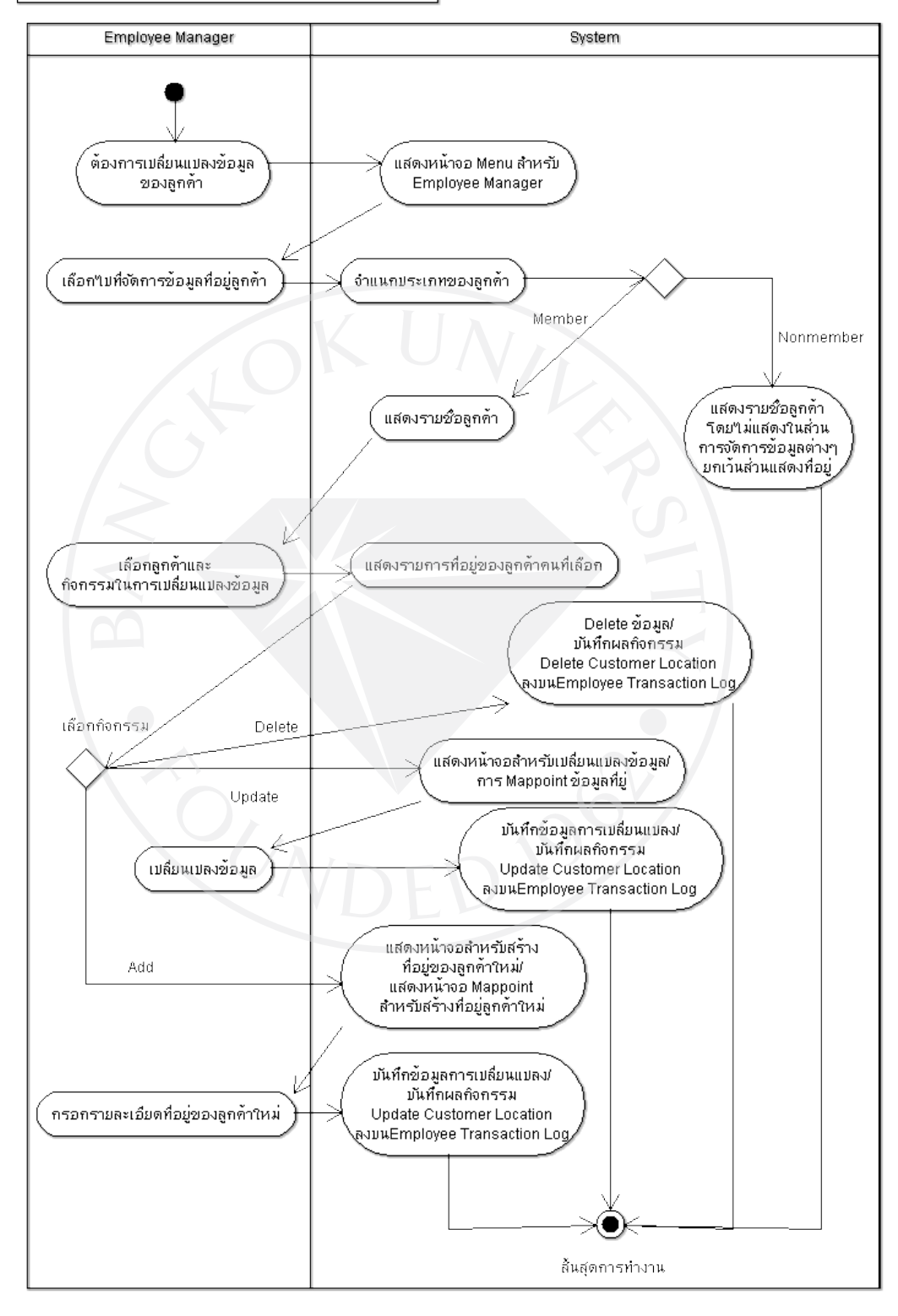

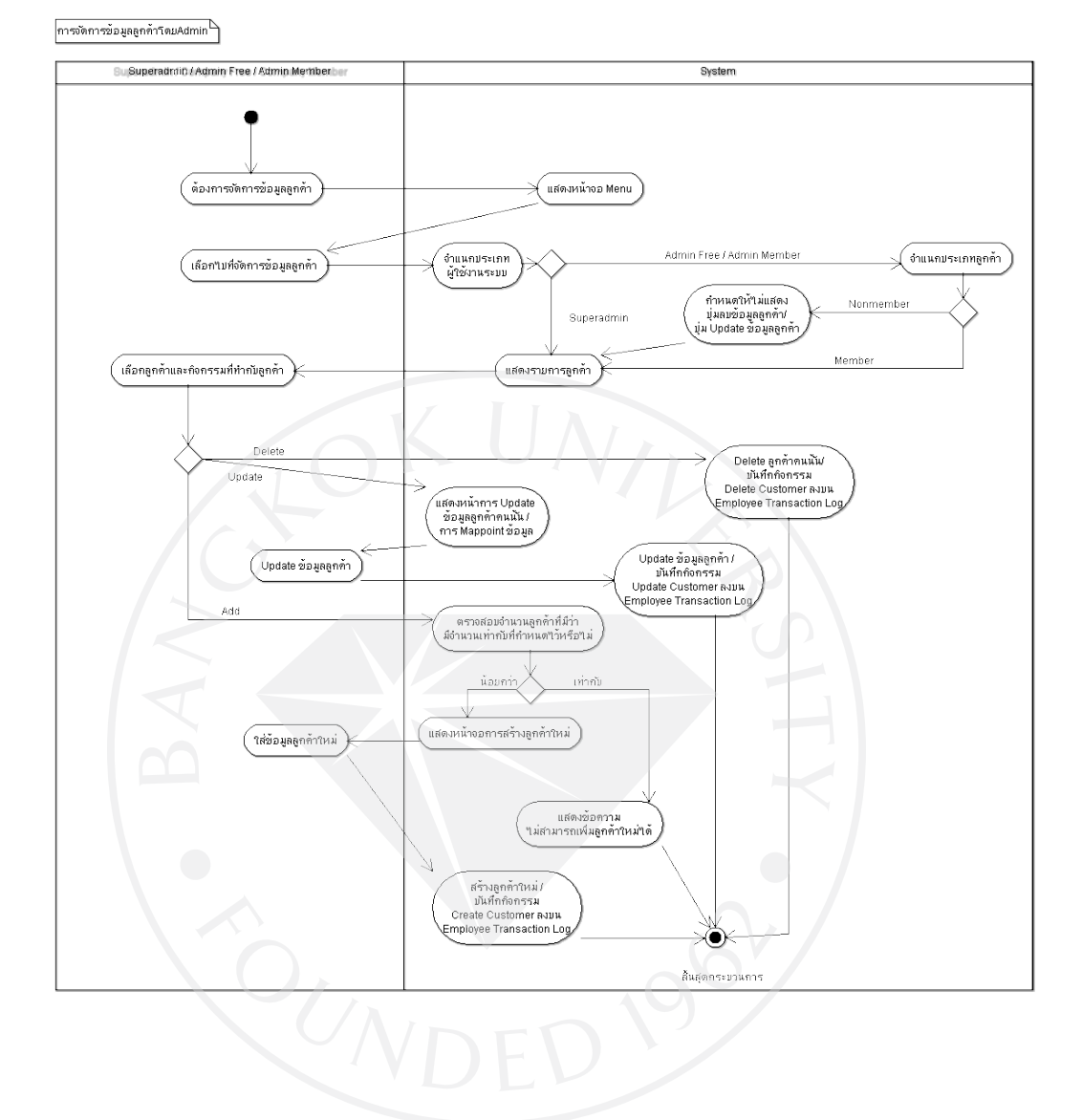

# ภาพที่ 20: ขั้นตอนการจัดการข้อมูลลูกค้าโดย Adminและ Super Admin

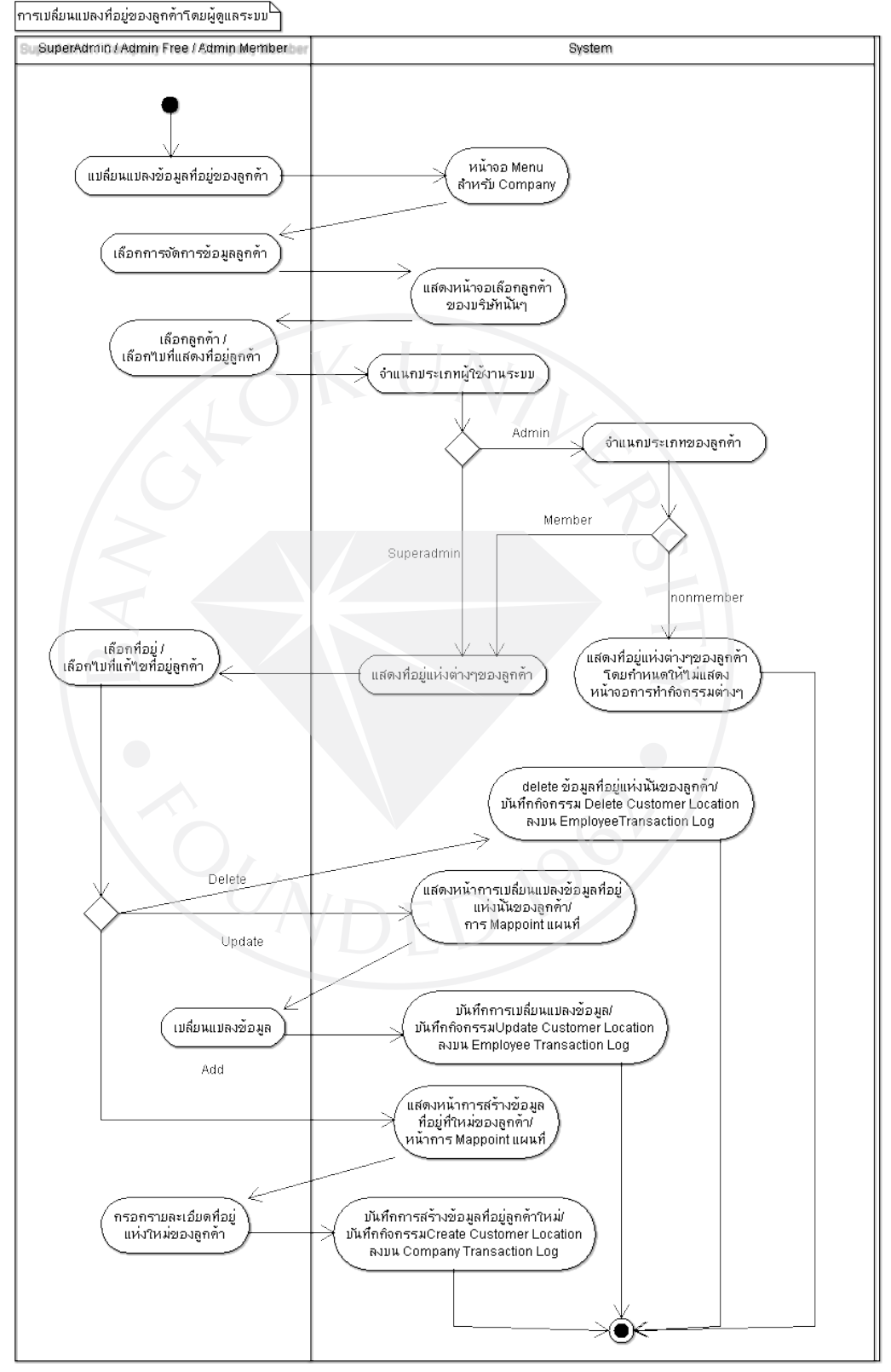

### ภาพที่ 21: ขั้นตอนการจัดการข้อมูลที่อยู่ลูกค้าโดย Admin และ Super Admin

สันสุดกระบวนการ

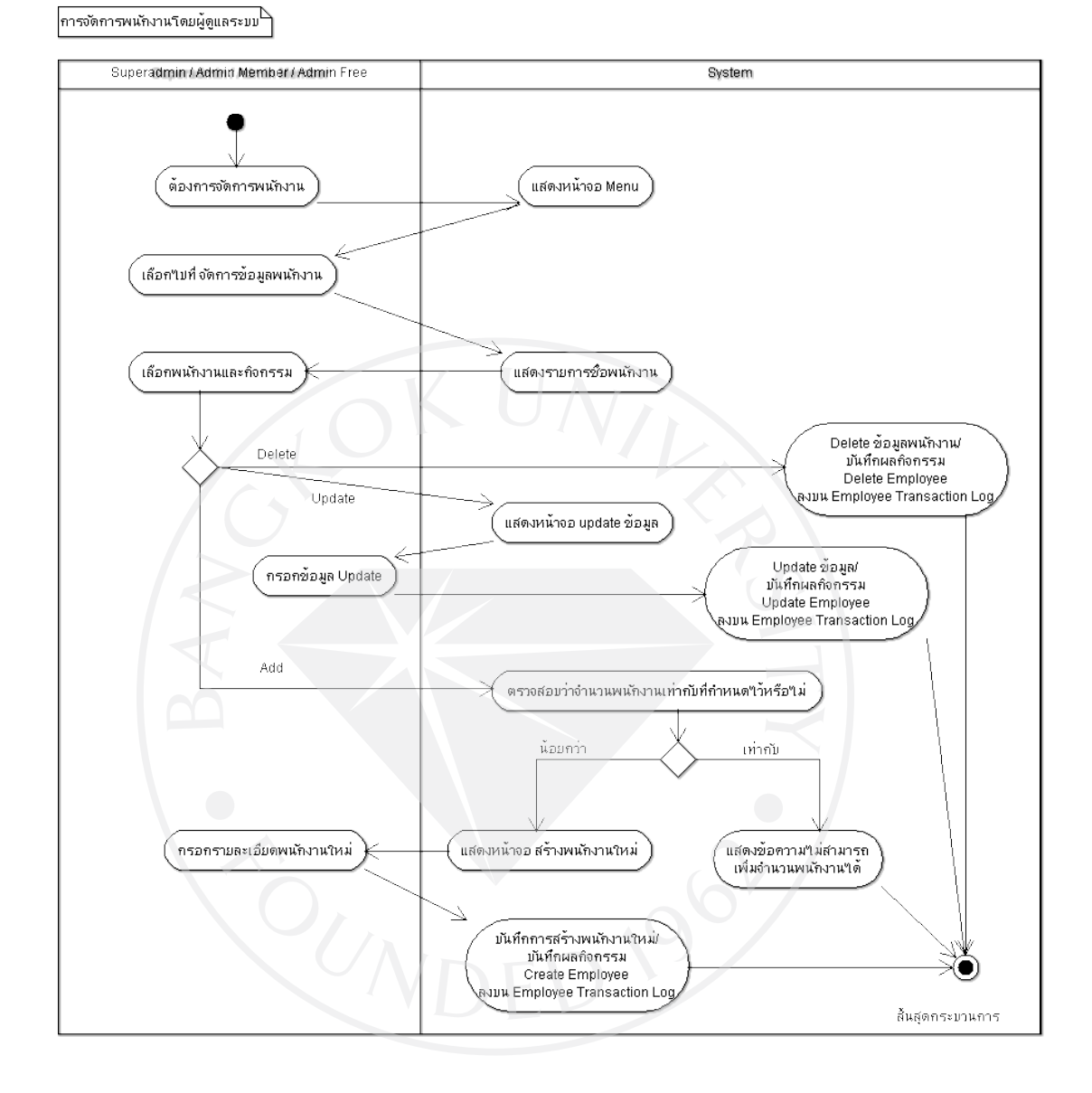

## ภาพที่ 22: ขั้นตอนการจัดการพนักงานโดย Adminและ Super Admin

51

### ภาพที่ 2 3: ขั้นตอนการแสดงรายงาน

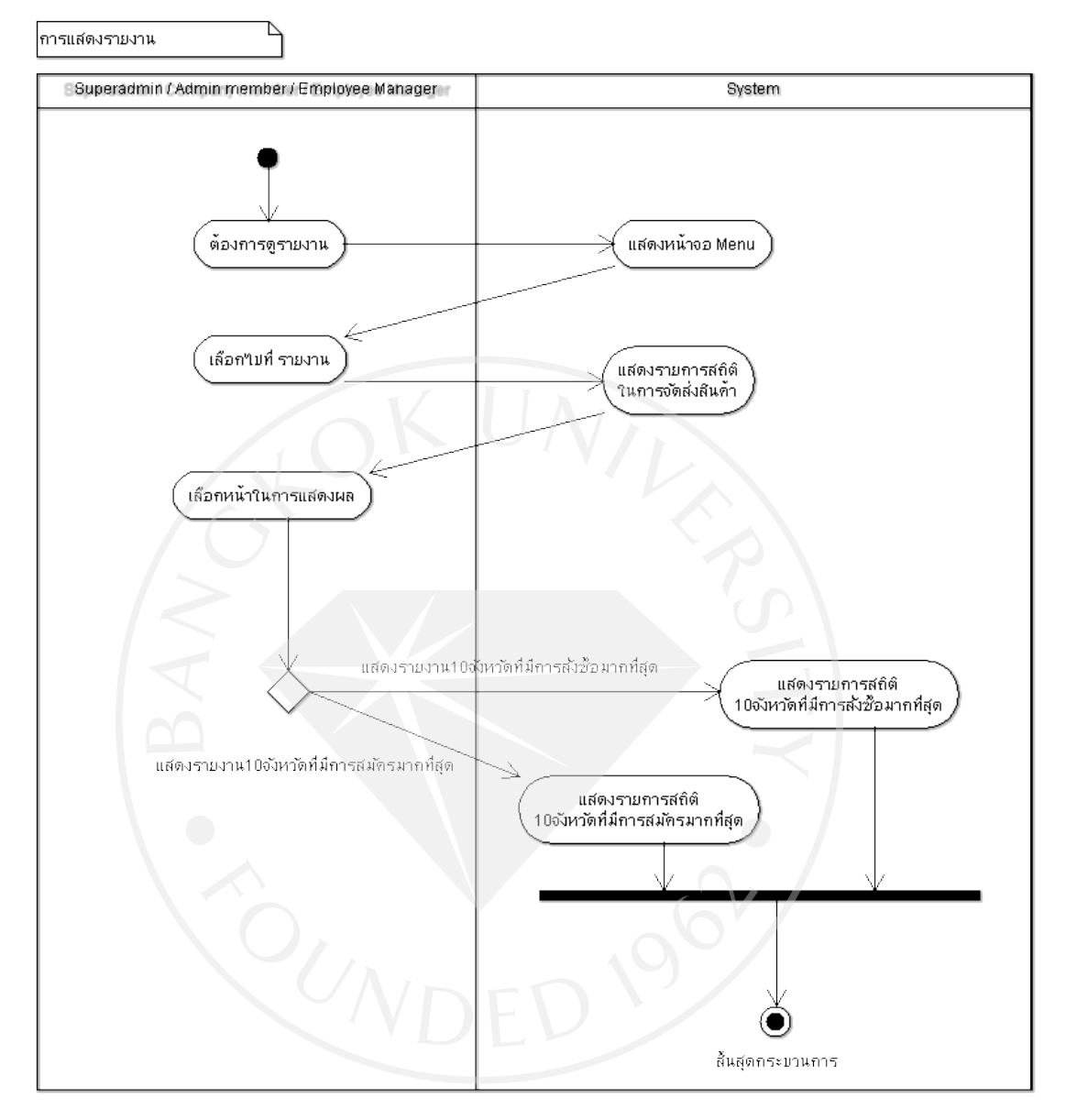

## ภาพที่ 24: ขั้นตอนการจัดการกับ Logfile

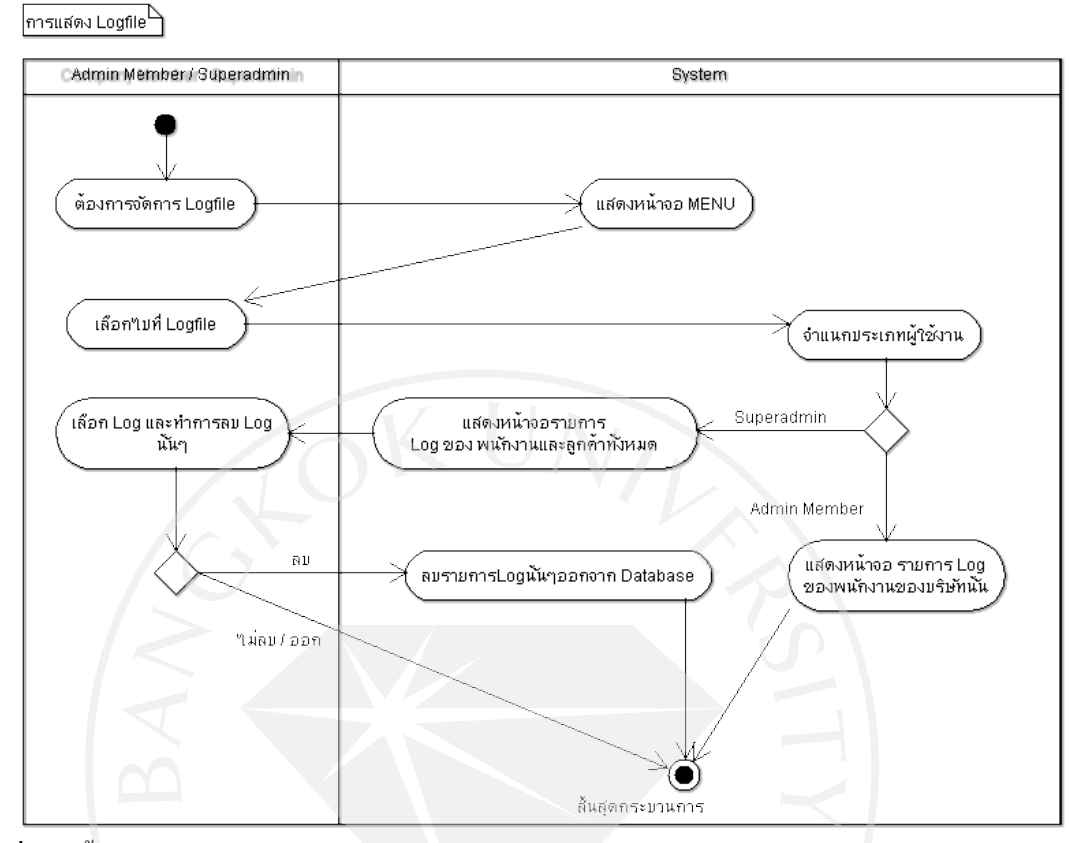

ภาพที่ 25: ขั้นตอนการจัดการกับบริษัท

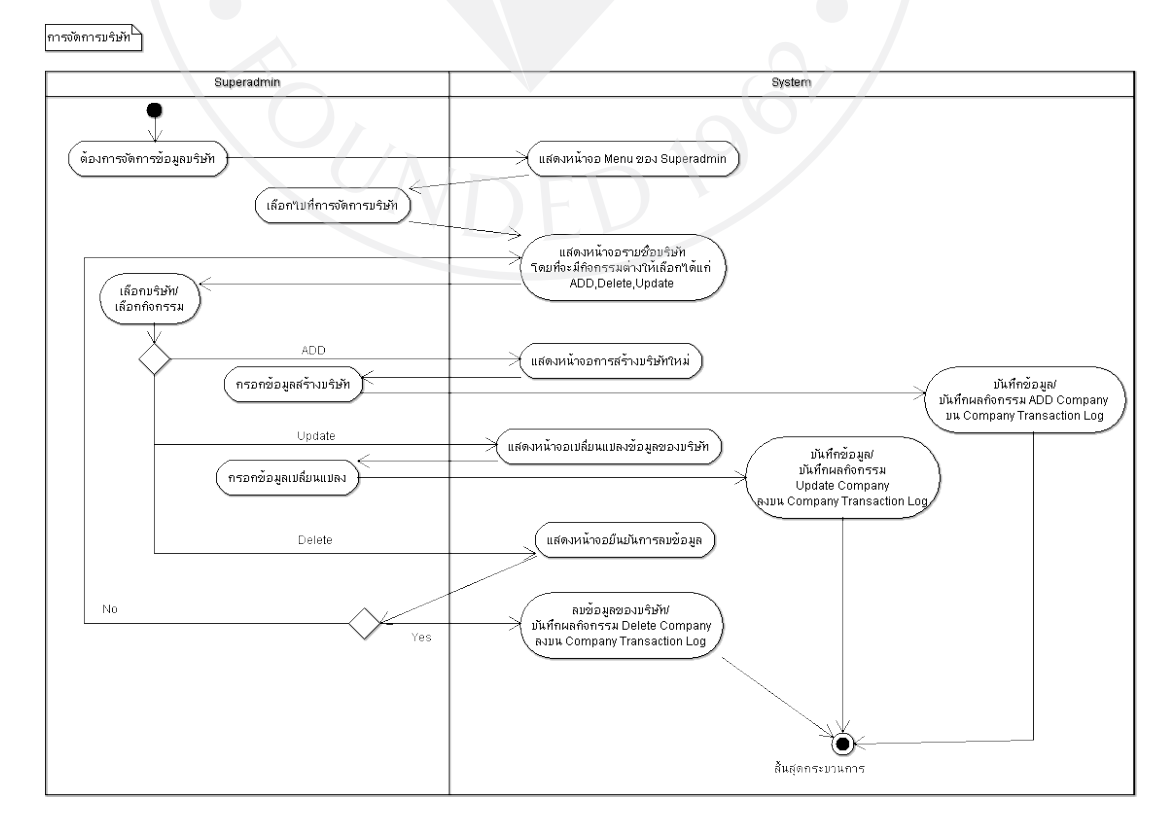

### ภาพที่ 26: ขั้นตอนการ Backup ข้อมูล

์ ขันตอนการ Backup ข้อมูล<sup>โ</sup>

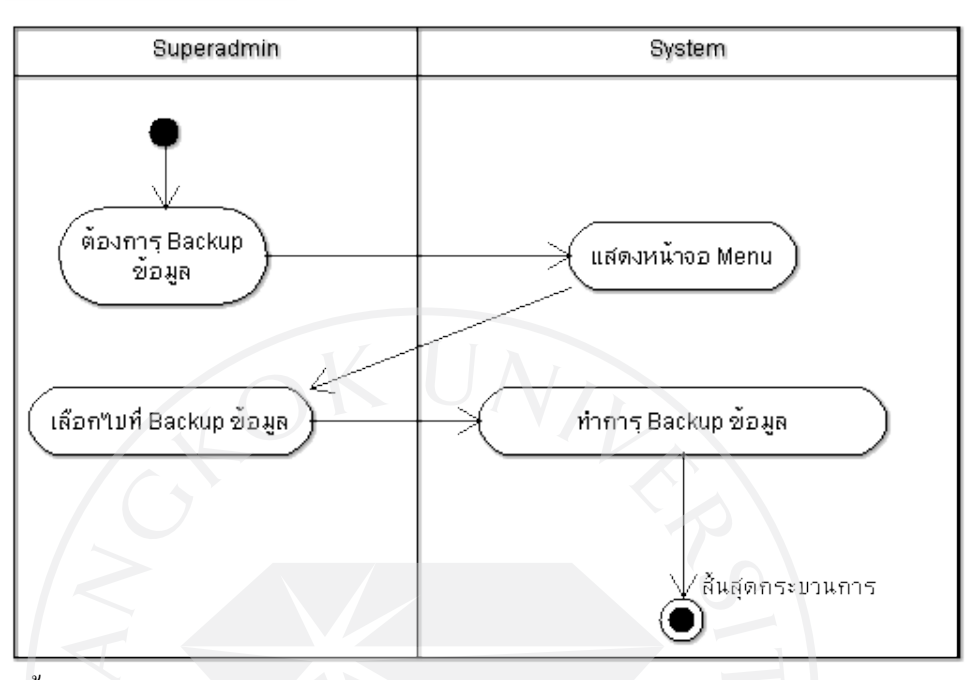

ภาพที่ 27 : ขั้นตอนการRestore ข้อมูล

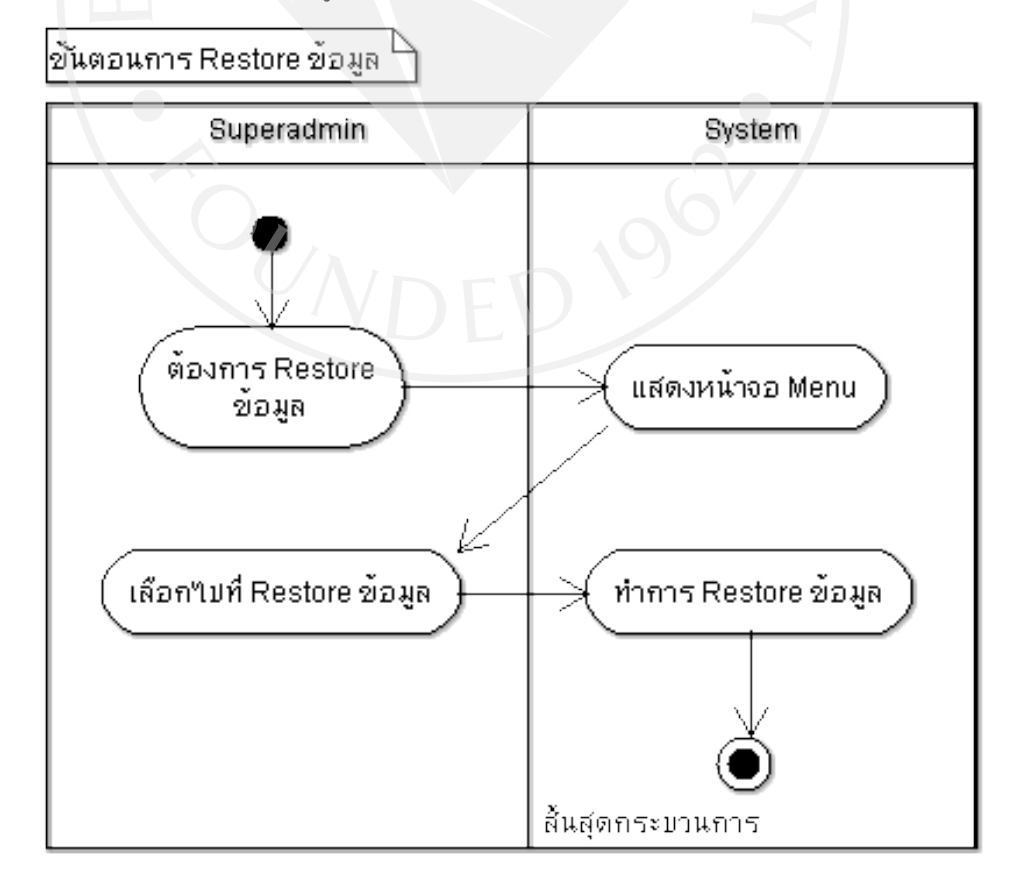

### **3.5. Class Diagram**

ภาพที่ 2 8: Class Diagram

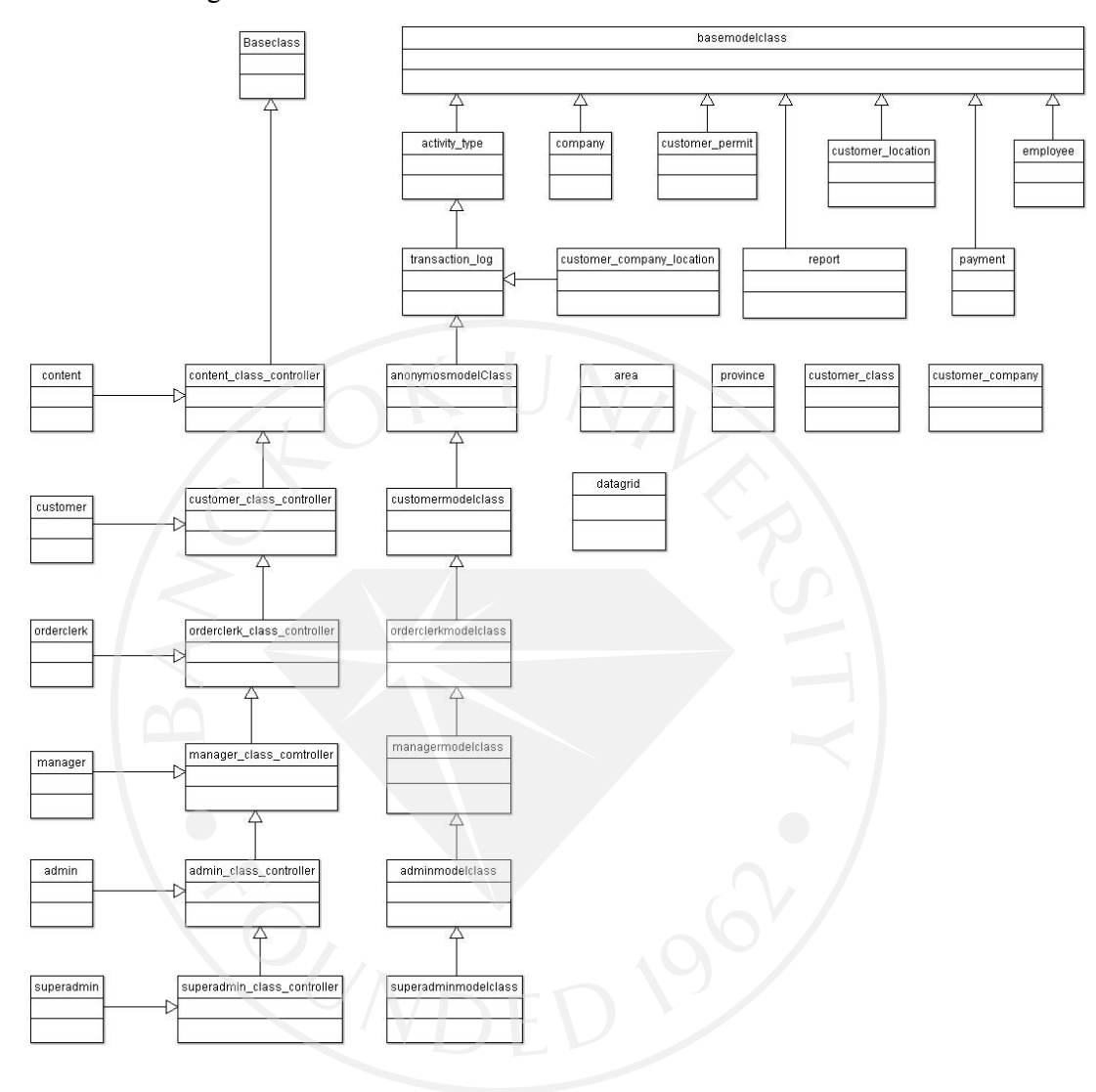

#### **3.6. Class Diagram Description**

#### **Class Baseclass**

### **Description:**

เป็นคลาสที่ทำหน้าที่เกี่ยวกับการจัดการหน้าจอพื้นฐานทั่วไปรวมไปถึงในเรื่องของ Session และการกำหนดค่าคงที่ต่างๆ

### **Attribute:**

Public basescript : String

Public baseurl : String

Public google\_key : String

#### **Method:**

Protected url\_decode(str: string) : String

Protected Ajax\_Page\_Request() : String

Protected contenttab() : String

Protected jslink(link : String) : String

Protected insert\_jsscript(js : String) : String

Protected nbsp(num : int) : String

Protected grid has been delete(delete : array,str : String) : String

Protected get session() : array

Protected delete\_usersession() : void

Protected set\_usersession(username : String,userid : String,userstatus : String,

tag : String) : void

#### **Class content\_class\_controller**

#### **Description:**

เป็ นคลาสที่ช่วยเหลือในการจัดและตกแต่งหน้าจอหรือข้อความในส่วนของผู้ใช้งาน ่ทั่วไป

#### **Attribute: -**

#### **Method:**

Public content\_class\_controller() : void

Protected header\_body\_company\_gmap(lat\_lng : array,

anonymos : boolean) : void

Protected login text(company id : String) : array

Protected menu(page : String) : String

Protected box\_template(boxcontent : array) : String

Protected box content() : array

Protected clear() : String

Protected codecontent(content : String) : String

Protected center\_content(title : String,p : array,center\_arrow : array) : String

Protected left\_content(title : String,p : array,left\_arrow : array) : String

Protected right\_content(title : String,news\_content : array) : String

Protected select business type() : array

Protected msgbox() : String

Protected dateselection(start\_year : int,end\_year : int,setdate : String,

date set : String) : String

Protected removeclear(str : String,num : int) : String

Protected error\_message(err : String) : String

Protected company\_login\_form(tag : String,company\_id : String) : String

Protected create\_new\_customer\_form(\$open : String) : array
Protected get create new member form(open : String) : array

Protected get\_company\_list(customer\_data : String,text : String) : void

public company list(customer data : String,text : String) : string

# **Class content**

### **Description:**

# เป็ นคลาสส่วนที่แสดงหน้าจอในส่วนของผู้ใช้งานทัวไป ่

### **Attribute: -**

### **Method:**

public content() : void

public home() : void

public createnewmember() : void

public acceptpage() : void

public createnewcustomer() : void

public confirm\_register() : void

public login() : void

public logout() : void

# **Class basemodelClass**

### **Description:**

เป็ นคลาสที่ท าหน้าที่ช่วยเหลือและอ านวยความสะดวกในการจัดเตรียมข้อมูลในการ จัดเก็บลงฐานข้อมูล

# **Attribute:**

admin\_company\_name : String

### **Method:**

public datenow() : String public timenow() : String public change\_encode(str : String) : String public change\_decode(str : String) : String

protected grid\_pagination(base\_url : String,total\_row : int,row\_per\_page : int, curpage : int) : String

protected grid search(searchby : array,url : String,where : String,

orderby : String, page : int,date : String) : String

protected grid\_orderbylist(orderby : array,selected : String,page : int,

url : String) : String

protected grid\_showselectall(boxid : array) : String

protected grid\_delete\_button(allcheckbox : int,

confirm\_message : String) : String

protected grid\_update\_button(target : String) : String

protected grid\_view\_button(target : String,new\_window : Boolean) : String

protected grid\_location\_button(target : String) : String

protected grid\_layout(searcharea : String,orderby\_list : String,

 pagination : String,currencypage : String, deletebox : String,record : String) : String

**Class datagrid** 

**Description:**

้เป็นคลาสที่ทำหน้าที่ช่วยเหลือและอำนวยความสะดวกในการสร้าง Data grid **Attribute: -**

**Method:** 

public grid pagination(base url : String,total row : int,row per page : int,

curpage : int) : String

public grid\_orderbylist(orderby : array,selected : String,page : int,

url : String) : String

public grid\_search(searchby : array,url : String,where : String,

orderby : String,page : int, date : String) : String

public grid\_showselectall(boxid : array) : String

public grid\_delete\_button(allcheckbox : int,confirm\_message : String) : String

public grid\_update\_button(target : String) : String

public grid\_view\_button(target : String,new\_window : Boolean) : String

public grid\_location\_button(target : String) : String

public grid\_layout(searcharea : String,orderby\_list : String,pagination : String,

currencypage : String, deletebox : String,

record : String) : String

**Class activity\_type** 

**Description:**

เป็นคลาสที่ทำหน้าที่จัดการข้อมูลเกี่ยวกับชนิดของกิจกรรมที่ทำกับระบบ (Activity type)

**Attribute: -**

**Method:** 

protected find\_activity\_id(activity : String) : int

**Class transaction\_log** 

**Description:**

เป็นคลาสที่ทำหน้าที่จัดการข้อมูลใน Log file

# **Attribute:**

Public admin\_company\_name : String

### **Method:**

public set trnsaction  $log($ admin company name : String) : void public writedatatransactionlog(data : array) : String

public create\_employee\_log(company : String,emp\_login : String,

activity : String, insert\_data : String) : void

public create\_customer\_log(phone : String,activity : String,

insert\_data : String) : void

public customer\_transaction\_log\_peliod() : array public employee\_transaction\_log\_peliod(company : String) : array public get\_logfile\_list(log\_file\_type : String, userposition : String,

base url : String, heading : array, sql : array,

row per page : int, listvalue : array,

compair\_table : array, component : array ,

gridstyle : array) : array

public delete\_customer\_log(delete : String) : void

public delete\_employee\_log(delete : String) : void

# **Class anonymosmodelClass**

### **Description:**

# เป็นคลาสที่ทำหน้าที่จัดการการกระทำกิจกรรมทั้งหมดของผ้ใช้งานทั่วไป

# **Attribute: -**

### **Method:**

Protected compairpass\_repass(password : String, repassword : String) : Boolean

Protected sendmail(email : String,msg : Strng) : void

Protected request(field : String) : Boolean

Protected email\_message(company\_id : String) : String

Protected findcompanyloginid(loginname : String, company id : String) : array

Protected findcompanyemail(email : String) : String

protected company\_detail\_with\_name(company\_name : String) : array

protected company\_detail\_with\_id(company\_id : String) : array

protected list\_of\_company(text : String,gridstyle : array) : String

protected selection\_company(phone\_number : String,text : String,

gridstyle : array) : String

protected findcustomerlogin(phonenumber : String) : String

protected findpayment\_new(email : String) : String

protected findpayment\_status(company\_id : String) : String

protected findpayment\_date(company\_id : String) : String

protected payment\_detail(company\_id : String, payment\_date : String) : array

protected count decision payment() : int

protected company\_admin(company\_id : String) : String

public get\_date\_now() : String

public call\_writedatatransactionlog(data : array) : String

public create\_employee\_log(company : String,emp\_login : String,

activity : String, insert\_data : String) : void

public create\_customer\_log(phone : String,activity : String,

insert\_data : String) : void

public get\_company\_name(company\_id : String) : array public get\_payment\_status(company\_id : String) : String public get\_payment\_date(company\_id : String) : String public get\_payment\_detail(company\_id : String,payment\_date : String) : array public get\_count\_decision\_payment() : int public get company with email(email : String) : String public get company detail with name(company name : String) : array public get\_company\_admin(company\_id : String) : String public get\_company\_list(text : String, gridstyle : array) : String public get\_selection\_company(phone\_number : String, text : String,

gridstyle : array) : String

public registernewmember(form : object, data : array) : void

public registernewcustomer(form : object, data : array) : void

public confirm\_register(form : object, data : array) : void

public login(data : array) : array

public logout(session : array) : void

#### **Class company**

### **Description:**

เป็นคลาสที่ทำหน้าที่เกี่ยวกับการจัดการข้อมูลต่างๆที่อยู่ใน Table Company **Attribute:**

Public admin\_company\_name : String

### **Method:**

Public set\_company(admin\_company\_name : String) : String

Public findcompanyloginid(loginname : String, company id : String) : array

Public findcompanyemail(email : String) : String

Public company\_detail\_with\_name(company\_name : String) : array

Public company detail with id(company id : String) : array

Public list of company(text : String,gridstyle : array ,

admin\_company\_name : String) : String

Public selection\_company(phone\_number : String,text : String, gridstyle : array,

admin\_company\_name : String) : String

public show permition list(phone number : String) : Boolean

public getselectcompany(phone\_number : String,text : String,

gridstyle : array) : String

public delete\_company(company\_id : String) : array

public get\_company\_list(userposition : String,base\_url : String,

heading : array, sql : array, row per page : int,

listvalue : array, compair\_table : array, component : array,

gridstyle : array) : array

**Class customer\_class** 

**Description:**

เป็นคลาสที่ทำหน้าที่เกี่ยวกับการจัดการข้อมูลต่างๆที่อยู่ใน Table customer

**Attribute: -**

### **Method:**

Public findcustomerlogin(phonenumber : String) : String

public get\_customer\_data(phone : String) : array

public get\_customerlist(userposition : String,base\_url : String, heading : String,

sql : array, row\_per\_page : int, listvalue : array,

compair table : array, component : array,

gridstyle : array) : String

### **Class payment**

### **Description:**

เป็นคลาสที่ทำหน้าที่เกี่ยวกับการจัดการข้อมูลต่างๆที่อยู่ใน Table payment

### **Attribute: -**

### **Method:**

public findpayment\_new(email : String) : String public findpayment\_status(company\_id : String) : String public findpayment\_date(company\_id : String) : String public payment detail(company id : String, payment date : String) : array public count\_decision\_payment() : int public payment date peliod(payment type : String) : array

public delete payment(delete : string, payment type : String) : array

public get\_payment\_list(userposition : String,base\_url : String,heading : array,

sql : aray, row per page : int , listvalue : array,

compair\_table : array, component : array,

gridstyle : array) : array

### **Class employee**

### **Description:**

เป็นคลาสที่ทำหน้าที่เกี่ยวกับการจัดการข้อมูลต่างๆที่อยู่ใน Table employee **Attribute: -**

#### **Method:**

public company\_admin(company\_id : String) : String

public duplicate\_employee(login\_name : String, company\_id : String) : Boolean

public currency\_employee(company\_id : String) : int

public employee detail(login\_name : String,company\_id : String) : array

public delete\_employee(delete : String, company\_id : String) : array

public get\_employeelist(userposition : String, base\_url : String, heading : String,

sql : array, row per page : int, listvalue : array ,

compair table : array, component : array ,

gridstyle : array): array

### **Class customer\_class\_controller**

### **Description:**

เป็ นคลาสที่ช่วยเหลือในการจัดและตกแต่งหน้าจอหรือข้อความในส่วนของลูกค้าแบบ Nonmember

### **Attribute:**

Public footer : String

### **Method:**

Protected page\_header(gmap : Boolean ,data : String ,open : String ,

lat lng : array) : void

Protected get\_createnewlocation(open : String ,user\_data : String) : void

Protected gmap(width : int,height : int) : String

Protected headermenu() : String

Protected menu\_template(menu : array,header : String) : String

Protected submenu\_template(header : String,submenu : array) : String

Protected info\_template() : String

Protected setJsArray2dselection(arr : array) : String

Protected selectchanger(targetelement : String,value : String,arr : array) : String

Protected create\_image\_location(data : array) : void

Protected update\_customer\_data(phone : String,f\_name : String,l\_name : String ,

email : String, open : String ,

redirect : String) : void

protected location\_list\_process(header : String,location\_list\_data : array,

page : int, base\_url : String,

new\_location\_link : String , listvalue : array,

compair\_table : array, component : array) : void

protected get\_editcustomerlocation\_form(data : String ,location\_data : array,

### updatepage : String) : void

protected get location permition(header : String, phone data : String, page : int,

base url : String,

compair\_table : array,component : array) : void

protected menu() : array

public createnewprocess() : void

public updatelocation() : void

### **Class customer**

### **Description:**

เป็ นคลาสส่วนที่แสดงหน้าจอในส่วนของลูกค้าแบบ Nonmember

### **Attribute: -**

### **Method:**

public createnewlocation() : void

public createnewprocess() : void

public editcustomerlocation(data : String) : void

public location  $list(page = int) : void$ 

public view(data : String) : void

public location\_permition(page : int) : void

public location\_update\_customer\_data() : void

public company\_list(customer\_data : String, text : String) : void

### **Class customermodelclass**

#### **Description:**

้เป็นคลาสที่ทำหน้าที่จัดการการกระทำกิจกรรมทั้งหมดของลูกค้าแบบ Nonmember **Attribute: -**

**Method:** 

protected get customer\_location\_status(phone : String, lat : String,

lng : String) : array

protected get\_updatelocation(data : array) : void

public newlocation(data : array) : void

public delete\_customer\_location(delete : String,username : String) : array

protected get customer company location data(phone : String, lat : String,

lng : String,

company\_id : String) : array

public new\_customer\_company\_location(data : array) : void

public delete\_customer\_company\_location(delete : String,

username : String) : array

protected get customer data(phone : String) : array

public get\_customerlist(userposition : String, base\_url : String, heading : String,

sql : aray, row\_per\_page : int, listvalue : array,

compair\_table : array, component : array,

gridstyle : array) : string

protected get permit company(phone : String,company : String) : Boolean

public get\_companylist(userposition : String, base\_url : String, heading : String,

sql :array, row\_per\_page : int, listvalue : array,

compair\_table : array, component : array,

gridstyle : array) : String

public delete customer location permition(delete : String,

phone : String ) : array

protected create\_customer\_nonmember\_location\_to\_report(phone : String,

company id : string)

: void

public get\_areaid(areaname : string) : int

public get\_areaselection() : array

public get\_provinceid(provincename : String) : int

public get\_provinceselection() : array

public show\_permition\_list(phone\_number : String) : Boolean

public getselectcompany(phone\_number : String, text : String,

gridstyle : array) : String

public customer\_change\_decode(str : String) : String

public call\_writedatatransactionlog(data : array) : String

public call\_create\_customer\_log(phone : String, activity : String,

insert\_data : String) : void

public customer\_location\_status(phone : String, lat : String , lng : String) : array public set\_writedatatransactionlog(delete\_data : array) : String public set\_create\_customer\_log(phone : String, activity : String,

insert\_data : String) : void

public customer\_data(phone : String) : array

public customer\_comapny\_location\_status(phone : String,lat : String,

lng : String,

company\_id : String) : array

public updatelocation(data : array) : void

public get\_company\_detail\_with\_name(company\_name : string) : array public get\_company\_list(text : string, gridstyle : array) : String

public newpermition(form : object, data : array) : void

public editcustomer(form : object, data : array) : void

### **Class customer\_company\_location**

### **Description:**

เป็นคลาสที่ทำหน้าที่เกี่ยวกับการจัดการข้อมูลต่างๆที่อยู่ใน Table

customer\_company\_location

### **Attribute: -**

### **Method:**

public get\_customer\_company\_location\_data(phone : String,lat : String,

lng : String,

company\_id : String) : array

public new\_customer\_company\_location(data : array) : void

public delete\_customer\_company\_location(delete : String,

username : String) : array

public update\_customer\_company\_location(data : array, company : String,

user : String) : void

### **Class customer\_location**

**Description:**

เป็นคลาสที่ทำหน้าที่เกี่ยวกับการจัดการข้อมูลต่างๆที่อยู่ใน Table customer\_location

# **Attribute: -**

**Method:** 

public get\_customer\_location\_status(phone : String,lat : String,

lng : String) : array

public get\_updatelocation(data : array) : void

public newlocation(data : array) : void

public delete\_customer\_location(delete : String,username : String) : array

### **Class customer\_permit**

### **Description:**

เป็นคลาสที่ทำหน้าที่เกี่ยวกับการจัดการข้อมูลต่างๆที่อยู่ใน Table customer\_permit **Attribute:**

Public admin\_company\_name : String

### **Method:**

public set customer permit(admin\_company\_name : String) : void public get permit company(phone : String, company : String) : Boolean public get\_companylist(userposition : String, base\_url : String, heading : String,

sql : array, row per page : int, listvalue : array ,

compair table : array , component : array ,

gridstyle : array) : String

public delete\_customer\_location\_permition(delete : String,

phone : String) : array

public delete\_customer(delete : String, userstatus : array) : array

public get\_customerlist(userposition : String, base\_url : String,heading : String,

sql : array , row per page : int , listvalue : array ,

compair\_table : array , component : array ,

gridstyle : array) : array

### **Class report**

### **Description:**

เป็นคลาสที่ทำหน้าที่เกี่ยวกับการจัดการข้อมูลต่างๆที่อยู่ใน Table report

### **Attribute:**

Public admin\_company\_name : String

### **Method:**

public set report(admin\_company\_name : String) : void

public insert report(phone : String,company id : String,

customer\_permit\_type : String, lat : String,lng : String,

address : String,area\_id : int) : void

public create\_customer\_nonmember\_in\_report(phone : String, lat : String,

lng : String, address : String,

area\_id : int) : void

public delete report(phone : String,company id : String,

**Customer** permit type : String, lat : String,

lng : String) : void

public delete\_customer\_nonmember\_in\_report(phone : String,lat : String,

lng : String) : void

public update report(phone : String,o\_lat : String,o\_lng : String ,lat : String,

lng : String, address : String,area\_id : int,

customer\_type : String) : void

public create customer\_nonmember\_location\_to\_report(phone : String,

company id : String)

: void

public count\_supply(phone : String, company : String, customer\_type : String,

lat : String, lng : String, user : String) : void

public get report list(report type : String,userposition : String,base url : String,

heading : array, sql : array, row\_per\_page : int,

listvalue : array, compair table : array ,

component : array, gridstyle : array) : array

**Class area** 

### **Description:**

เป็นคลาสที่ทำหน้าที่เกี่ยวกับการจัดการข้อมูลต่างๆที่อยู่ใน Table area

**Attribute: -**

### **Method:**

public get\_areaid(areaname : String) : int

public get\_areaselection() : array

### **Class province**

# **Description:**

เป็นคลาสที่ทำหน้าที่เกี่ยวกับการจัดการข้อมูลต่างๆที่อยู่ใน Table province

# **Attribute: -**

# **Method:**

public get\_provinceid(provincename : String) : int public get provinceselection() : array

# **Class orderclerk**

### **Description:**

# เป็ นคลาสส่วนที่แสดงหน้าจอในส่วนของพนักงานจัดส่ง

### **Method:**

public orderclerk() : void

public customer\_location\_list(\$data : String, \$page : int) : void

public order\_clerk\_view\_customer\_company\_location(customer\_type : String,

data : String) : void

public customer\_list(customer\_type : String, search : String, where : String,

orderby : Sring, page : int) : void

public count\_supply() : void

# **Class orderclerk\_class\_controller**

**Description:**

เป็ นคลาสที่ช่วยเหลือในการจัดและตกแต่งหน้าจอหรือข้อความในส่วนของพนักงาน จัดส่ง

### **Attribute: -**

### **Method:**

protected get count  $supply() : void$ 

protected create\_customer\_list(header : String,customer\_type : String, page : int,

component : array , submenu : array ,

newcustomerpage : String , compair\_table : array,

base url : String, operation value : array) : array

protected menu() : array

**Class orderclerkmodelclass** 

### **Description:**

เป็ นคลาสที่ท าหน้าที่จัดการการกระท ากิจกรรมทั้งหมดของพนักงานจัดส่ง

### **Attribute: -**

### **Method:**

public count supply(phone : String, company : String, customer type : String,

lat : String, lng : String, user : String) : void

protected get\_customer\_company\_data(phone : String,

company\_id : String) : array

public delete\_customer(delete : String, userstatus : array) : array

public get\_customerlist(userposition : String, base\_url : String,heading : String,

sql : array, row per page : int , listvalue : array ,

compair\_table : array, component : array ,

gridstyle : array) : array

public call\_writedatatransactionlog(data : array) : Striing

public call\_create\_employee\_log(company : String, emp\_login : String,

activity : String, insert\_data : String) : void

public get\_company\_name(company\_id : String) : array

public customer\_company\_data(phone : String, company\_id : String) : array

public customer\_comapny\_location\_status(phone : String, lat : Sting,

lng : String,

company\_id : String) : array

**Class customer\_company** 

# **Description:**

เป็นคลาสที่ทำหน้าที่เกี่ยวกับการจัดการข้อมูลต่างๆที่อยู่ใน Table customer\_company **Attribute: -**

**Method:** 

public get customer company data(phone : String,company id : String) : array public duplicate\_customer\_company(phonenumber : String,

company\_id : String) : boolean

public currency\_customer(company\_id : String) : int

### **Class manager**

### **Description:**

เป็ นคลาสส่วนที่แสดงหน้าจอในส่วนของพนักงาน(ฝ่ ายจัดการ)

### **Attribute: -**

### **Method:**

public manager() : void

public location\_list(data : String, page : int) : void

public employee\_manager(search : String, where : String, orderby : String,

page : int) : void

public customer manager(customer type : String, search : String, where : String,

orderby : String, page : int) : void

public newcustomer() : void

public newemployee() : void

public createnewlocation(phone : String) : void

public manager\_edit\_employee(login\_name : String) : void

public edit\_customer(phone : String) : void

public view\_customer\_company\_location(customer\_type : String,

data : String) : void

public editcustomerlocation(data : String) : void

public manager\_update\_customer\_location() : void

public count  $\text{supply}()$  : void

public report(report type : String, search : String, where : String,

orderby : String, page : int) : void

### **Class manager\_class\_controller**

#### **Description:**

เป็ นคลาสที่ช่วยเหลือในการจัดและตกแต่งหน้าจอหรือข้อความในส่วนของพนักงาน (ฝ่ ายจัดการ)

### **Attribute: -**

### **Method:**

protected create\_newcustomer\_member\_form(page : String,

max\_customer : int ,

redirect : String) : array

protected get new employee form(company id : String, this page : String,

header : String, redirect : String) : void

protected form\_edit\_customer\_location(phone : String, company\_id : String,

page : int, header : String,

redirect : Strig) : void

protected create\_employee\_list(header : String, page : int, component : array,

submenu : array , newemployeepage : array,<br>
compair\_table : array , base\_url : String,

compair\_table : array , base\_url : String,

operation\_value : String) : void

protected get edit employee form(employee : array, this page : String,

header : String, redirect : String) : void

protected get report list(header : String, report type : String, page : int,

component : array, submenu : array,

compair\_table : array, base\_url : array ,

operation\_value : array) : void

protected menu() : void

### **Class managermodelclass**

#### **Description:**

เป็นคลาสที่ทำหน้าที่จัดการการกระทำกิจกรรมทั้งหมดของพนักงาน(ฝ่ายจัดการ) **Attribute: -**

### **Method:**

protected duplicate\_customer\_company(phonenumber : String,

company\_id : String) : Boolean

protected currency\_customer(company\_id : String) : int protected duplicate\_employee(login\_name : String,

company\_id : String) : Boolean

protected currency employee(company id : String) : int

protected employee detail(login name : String,company id : String) : array

public delete\_employee(delete : String, company\_id : String) : array

public get\_employeelist(userposition : String, base\_url : String, heading : String,

sql : array, row per page : int, listvalue : array ,

compair table : array, component : array ,

gridstyle : array) : array

protected update\_customer\_company\_location(data : array, company : String,

user : String) : void

public get\_report\_list(report\_type : String,userposition : String,base\_url : String,

heading : array, sql : array, row per page : int,

listvalue : array, compair table : array ,

component : array, gridstyle : array) : array

public call\_writedatatransactionlog(data : array) : String

public call\_create\_employee\_log(company : String, emp\_login : String,

activity : String, data : String) : void

public customer\_data(phone : String) : array

public get\_company\_detail(company\_id : String) : array public get employee detail(login name : String, company id : String) : array public customer\_company\_data(phone : String,company\_id : String) : array public get currency customer(company id : String) : int public get\_currency\_employee(company\_id : String) : int public customer\_comapny\_location\_status(phone : String, lat : String,

> lng : String, company\_id : String) : array

public get\_update\_customer\_company\_location(data : array,

session : array) : void

public get company with name(company name : String) : array public createnewemployee(form : object, data : array) : void public registernewcustomer(form : object, data : array) : void public updatecustomercompany(form : object, data : array) : void public editemployee(form : object, data : array) : void

### **Class admin**

## **Description:**

เป็ นคลาสส่วนที่แสดงหน้าจอในส่วนของผู้ดูแลระบบ(ของแต่ละบริษัท) **Attribute:**

public company\_type : String

#### **Method:**

public admin() : void

protected menu() : array

protected check\_company\_type() : void

public customer\_manager(customer\_type : String, search : String, where : String,

orderby : String, page : int) : void

public employee\_manager(search : String, where : String, orderby : String,

page : int) : void

public location\_list(data : String, page : int) : void

public view\_customer\_company\_location(customer\_type : String,

data : String) : void

public createnewlocation(phone : String) : void

public newemployee() : void

public newcustomer() : void

public edit\_customer(phone : String) : void

public edit\_employeedata(login\_name : String) : void

public editcustomerlocation(data String) : void

public update\_customer\_location() : void

public count  $\text{supply}()$  : void

public report(report\_type : String, search : String, where : String,

orderby : String, page : int) : void

public logfile(date : String, search : String, where : String, orderby : String,

page : String) : void

public edit\_company() : void

**Class admin\_class\_controller** 

### **Description:**

เป็ นคลาสที่ช่วยเหลือในการจัดและตกแต่งหน้าจอหรือข้อความในส่วนของผู้ดูแล ระบบ(ของแต่ละบริษัท)

**Attribute: -**

# **Method:**

protected get edit company form(header : String, open : String,

company\_id : String, user : String,

redirect : String, payment : String) : void

protected get user log\_list(header : String, log\_file\_type : String,page : int,

component : array, submenu : array,

compair table : array, base url : String,

operation\_value : array) : void

## **Class adminmodelclass**

**Description:**

เป็ นคลาสที่ท าหน้าที่จัดการการกระท ากิจกรรมทั้งหมดของผู้ดูแลระบบ(ของแต่ละ

บริษัท)

**Attribute: -**

### **Method:**

public get logfile list(log file type : String, userposition : String,

base url : String, heading : array, sql : array,

row\_per\_page : int, listvalue : array,

compair\_table : array, component : array ,

gridstyle : array) : array

public delete\_customer\_log(delete : String) : void

public delete\_employee\_log(delete : String) : void

public customer\_data(phone : String) : array

public get\_employee\_detail(login\_name : String, company\_id : String) : array public customer\_company\_data(phone : String, company\_id : String) : array public customer\_comapny\_location\_status(phone : String, lat : String,

lng : String,

company\_id : String) : array

public customer\_location\_status(phone : String, lat : String , lng : String) : array public get update customer company location(data : array,

session : array) : void

public get\_company\_detail(company\_id : String) : array public get payment status(company id : String) : String public get\_payment\_date(company\_id : String) : String public get\_company\_with\_email(email : String) : String public get company detail with name(company name : String) : array public get\_customer\_transaction\_log\_peliod() : array public get employee transaction log\_peliod(company : String) : array public update\_company(form : object, data : array) : void

### **Class superadmin**

### **Description:**

# เป็ นคลาสส่วนที่แสดงหน้าจอในส่วนของผู้ดูแลระบบทั้งหมด

### **Attribute: -**

### **Method:**

public superadmin() : void

protected menu() : array

public customer\_manager(customer\_type String, search : String, where : String,

orderby : String, page : int) : void

public newcustomer(customer\_type : String) : void

public employee\_manager(search : String, where : String, orderby : String,

page : int) : void

public newemployee() : void

public edit employee(data : String) : void

public company manager(search : String, where : String, orderby : String,

page : int) : void

public newcompany() : void

public company\_list(customer\_data : String, text : String) : String

public edit\_company(company\_id : String) : void

public location\_list(data : String, page : int) : void

public createnewlocation(data : String) : void

public edit\_customer(data : String) : void

public view\_customer\_company\_location(customer\_type : String,

data : String) : void

public editcustomerlocation(customer\_type : String, data : String) : void public update\_customer\_location(update\_customer\_data : String) : void

public count  $\text{supply}()$  : void

public location\_permition(data : String, page : int) : void

public payment\_manager(payment\_type : String, date : String, search : String,

where : String, orderby : String, page : int) : void

public get\_slip(data : String) : String

public report(report\_type : String, search : String, where : String,

orderby : String, page : int) : void

public logfile(log\_file\_type : String, date : String, search : String, where : String,

orderby : String, page : int) : void

public backup() : void

public restore() : void

**Class superadmin\_class\_controller** 

**Description:**

เป็ นคลาสที่ช่วยเหลือในการจัดและตกแต่งหน้าจอหรือข้อความในส่วนของผู้ดูแล ระบบทั้งหมด

**Attribute: -**

**Method:** 

protected create\_company\_list(header : String, page : int, component : array ,

submenu : array, newcompanypage : String,

compair\_table : array, base\_url : String,

operation\_value : array) : void

protected create\_payment\_list(header : String, payment\_type : String, page : int,

component : array, submenu : array,

compair\_table : array, base\_url : String,

operation\_value : String) : void

### **Class superadminmodelclass**

#### **Description:**

เป็ นคลาสที่ท าหน้าที่จัดการการกระท ากิจกรรมทั้งหมดของผู้ดูแลระบบทั้งหมด **Attribute: -**

### **Method:**

protected payment\_date\_peliod(payment\_type : String) : array public delete payment(delete : string, payment type : String) : array public get payment list(userposition : String,base url : String,heading : array,

sql : aray, row\_per\_page : int , listvalue : array,

compair\_table : array, component : array,

gridstyle : array) : array

public delete\_company(company\_id : String) : array

public get\_company\_list(userposition : String,base\_url : String, heading : array,

sql : array, row per page : int, listvalue : array,

compair table : array, component : array,

gridstyle : array) : array

public call\_writedatatransactionlog(data : array) : String public call\_create\_employee\_log(company : String,emp\_login : String, activity : String, data : String) : void

public get\_company\_detail(company\_id : String) : array

puclic customer\_data(phone : String) : array

public customer\_company\_data(phone : String, company\_id : String) : array

public customer\_comapny\_location\_status(phone : String,lat : String,

lng : String,

company\_id : String) : array

public customer\_location\_status(phone : String, lat : String , lng : String) : array

public get\_update\_customer\_company\_location(data : array,

session : array) : void

public get employee detail(login name : String, company id : String) : array public get\_payment\_status(company\_id : String) : String public get\_payment\_detail(company\_id : String,payment\_date : String) : array public get\_payment\_date\_peliod(payment\_type : String) : array public backup() : void

public restore() : void

# **บทที่ 4**

# **ผลการศึกษา**

# **4.1. ส่วนต่างๆภายในระบบ**

ภายในระบบจะจำแนกการทำงานออกเป็นส่วนต่างๆ โดยจำแนกตามสิทธิของผู้เข้าใช้งานระบบ ดังที่แสดงในตาราง ดังที่แสดงในตาราง<br>ตารางที่ 4: จำแนก Interface ในส่วนต่างๆของระบบ

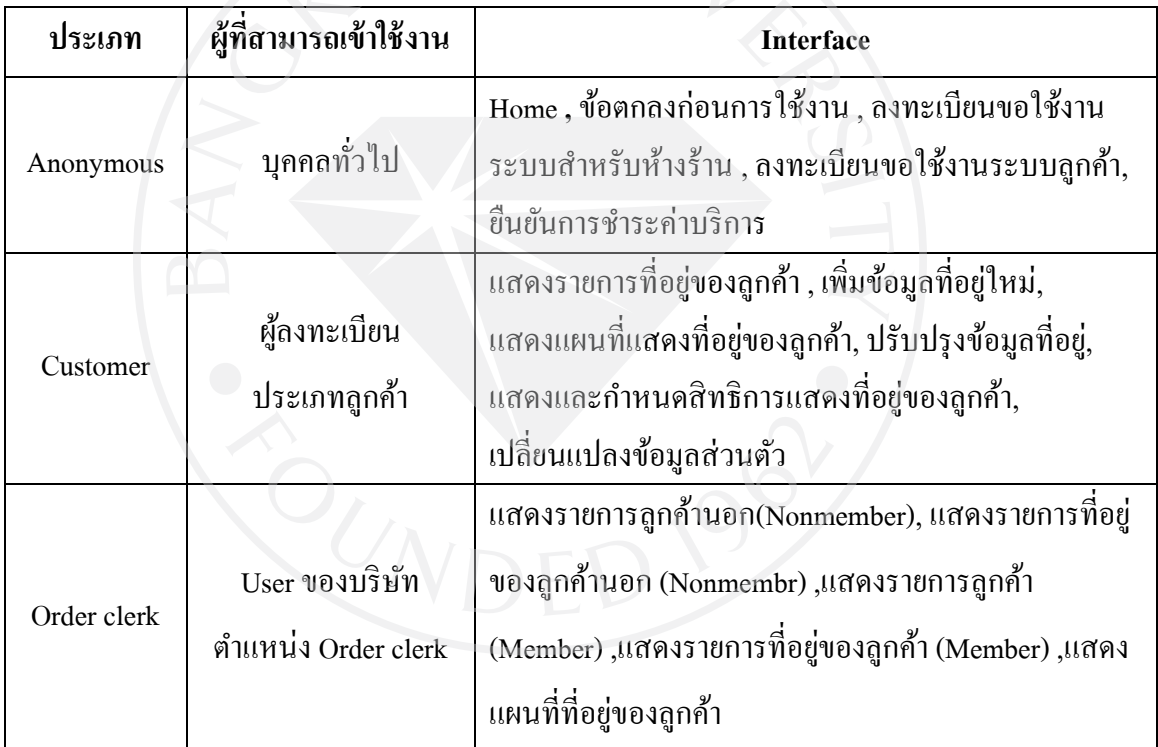

(ตารางมีต่อ)

# ตารางที่ 4 (ต่อ): จำแนกการทำงานในส่วนต่างๆของระบบ

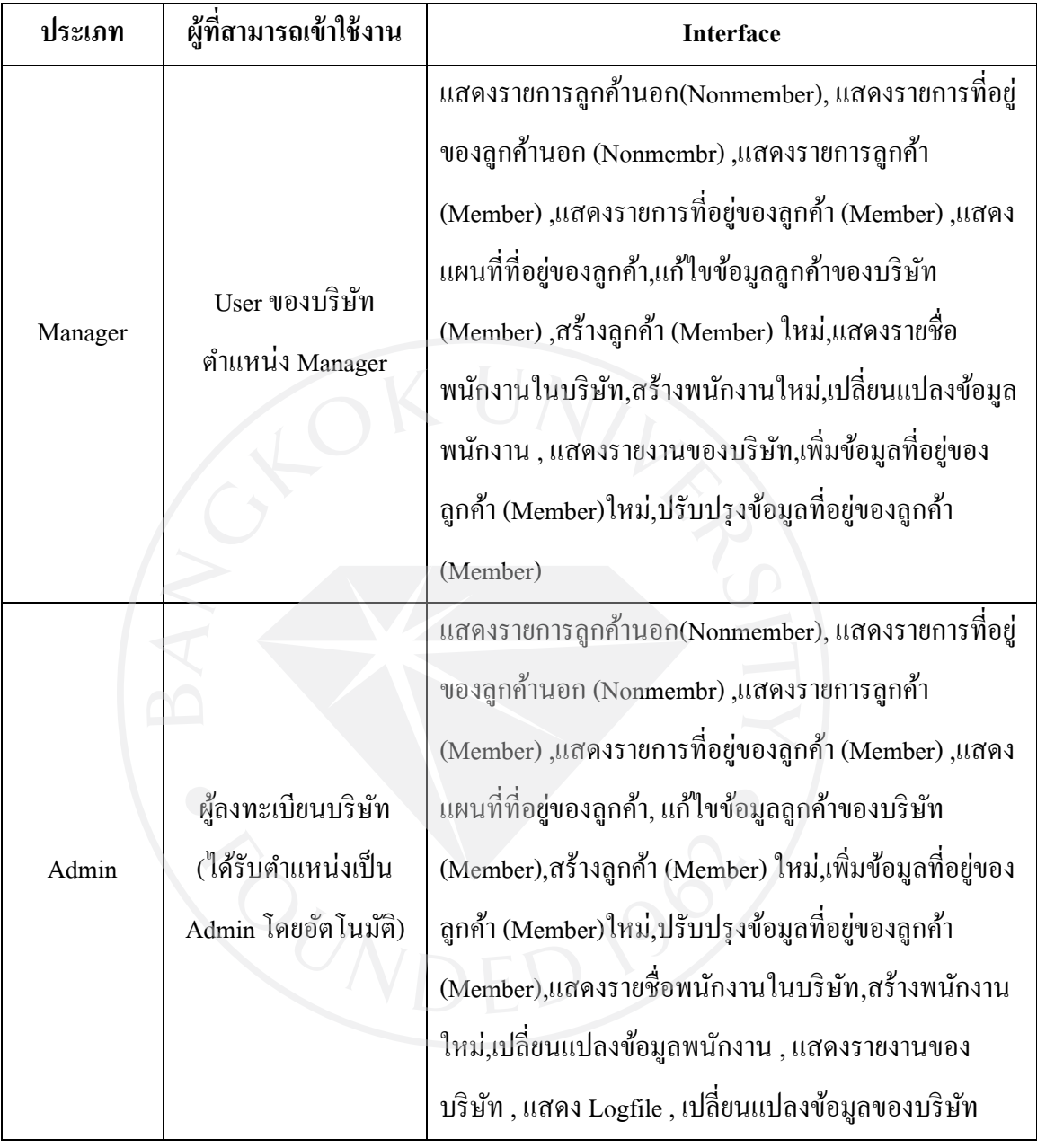

(ตารางมีต่อ)

# ตารางที่ 4 (ต่อ): จำแนกการทำงานในส่วนต่างๆของระบบ

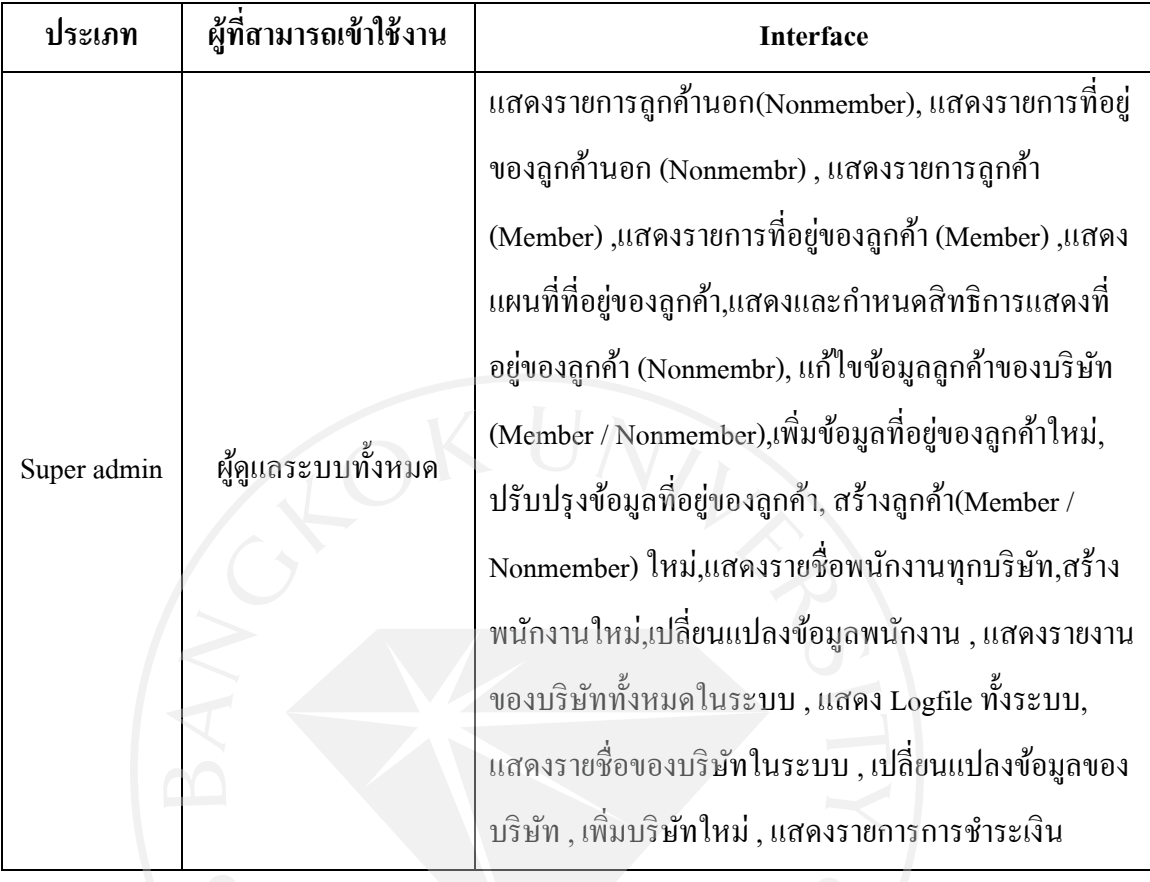

# **4.2 Interface**

# **4.2.1 Anonymous**

# **4.2.1.1 หน้า Home**

ภาพที่ 29: หน้า Home

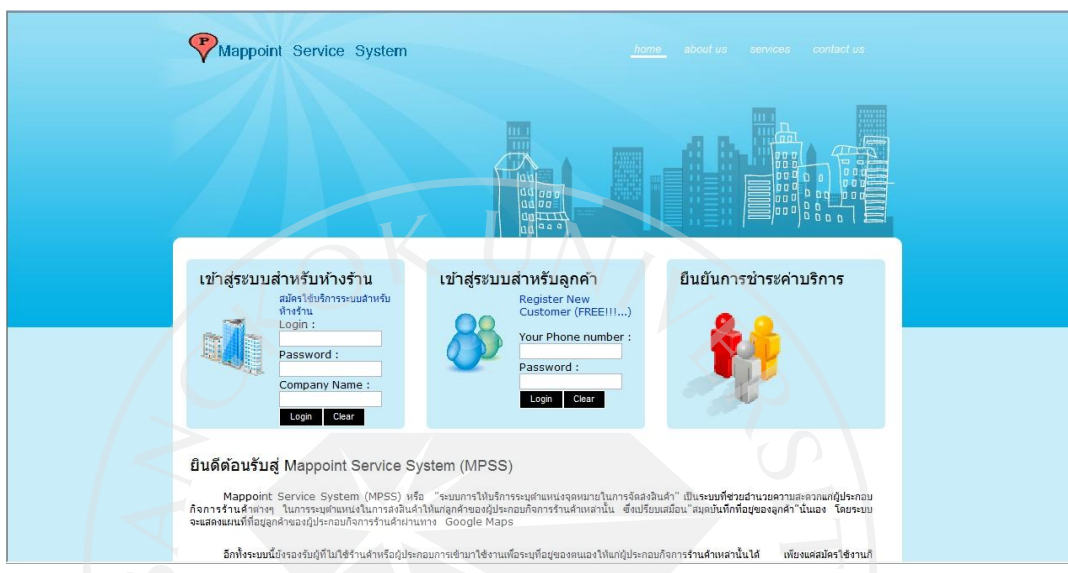

**4.2.1.2 หน้าข้อตกลงก่อนการใช้งาน**

ภาพที่ 30: หน้าข้อตกลงก่อนการใช้งาน

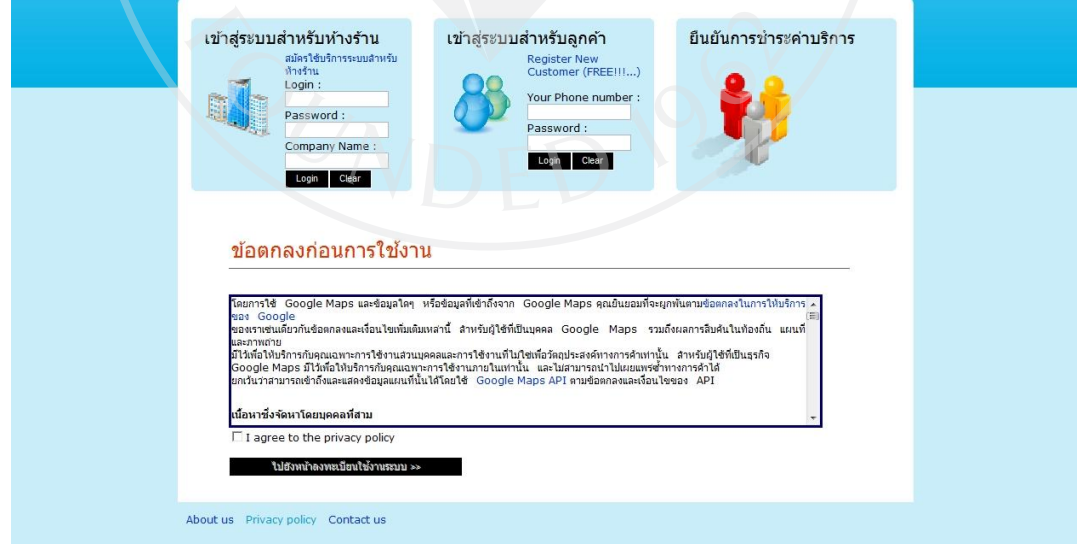

# **4.2.1.3 หน้าลงทะเบียนขอใช้งานระบบของบริษัทห้างร้าน**

# ภาพที่ 31: หน้าลงทะเบียนขอใช้งานระบบของบริษัทห้างร้าน

ลงทะเบียนขอใช้งานระบบสำหรับห้างร้าน (Register New Company)

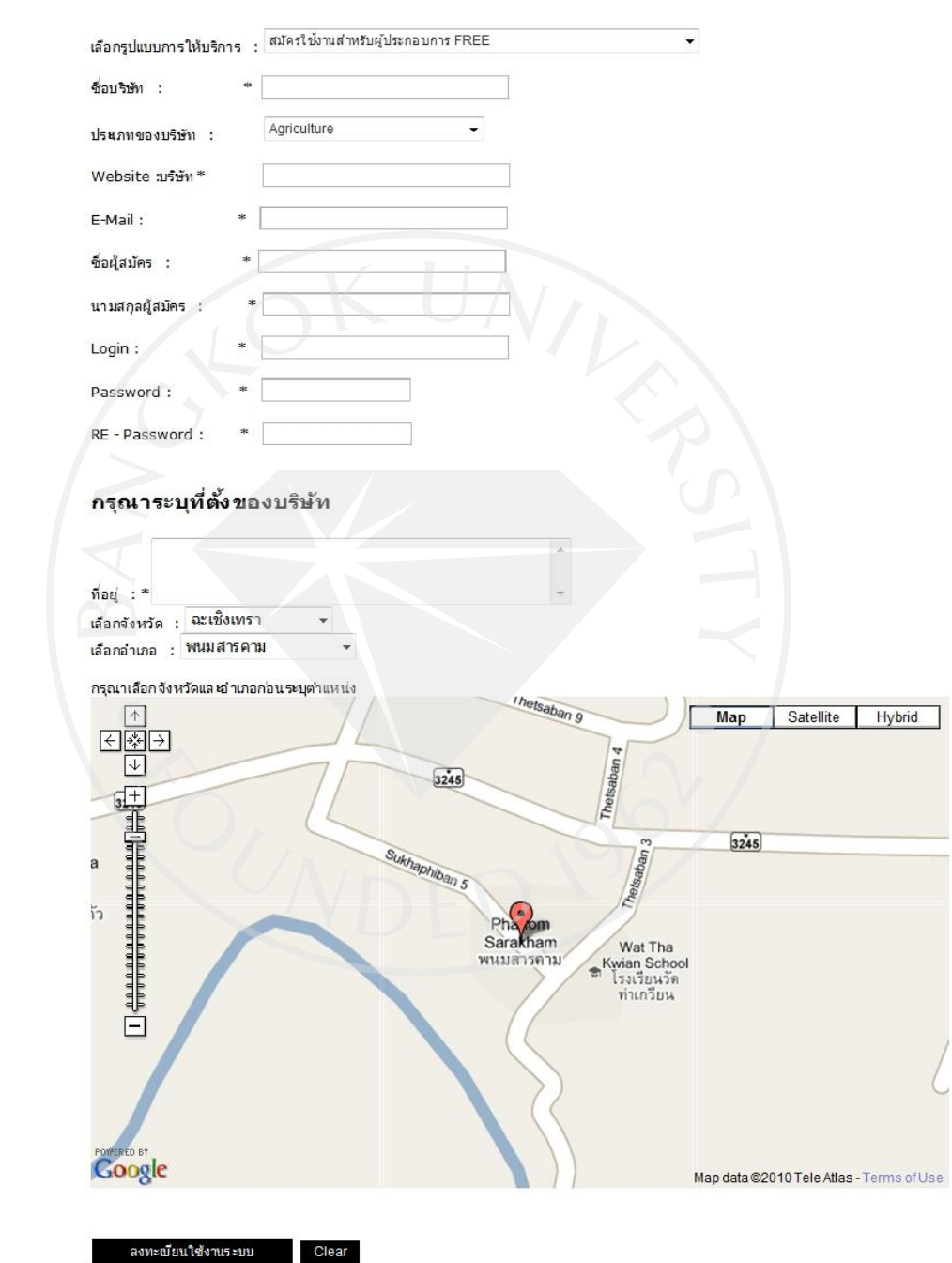

# **4.2.1.4 หน้าลงทะเบียนขอใช้งานระบบลูกค้า**

ภาพที่ 32: หน้าลงทะเบียนขอใช้งานระบบลูกค้า

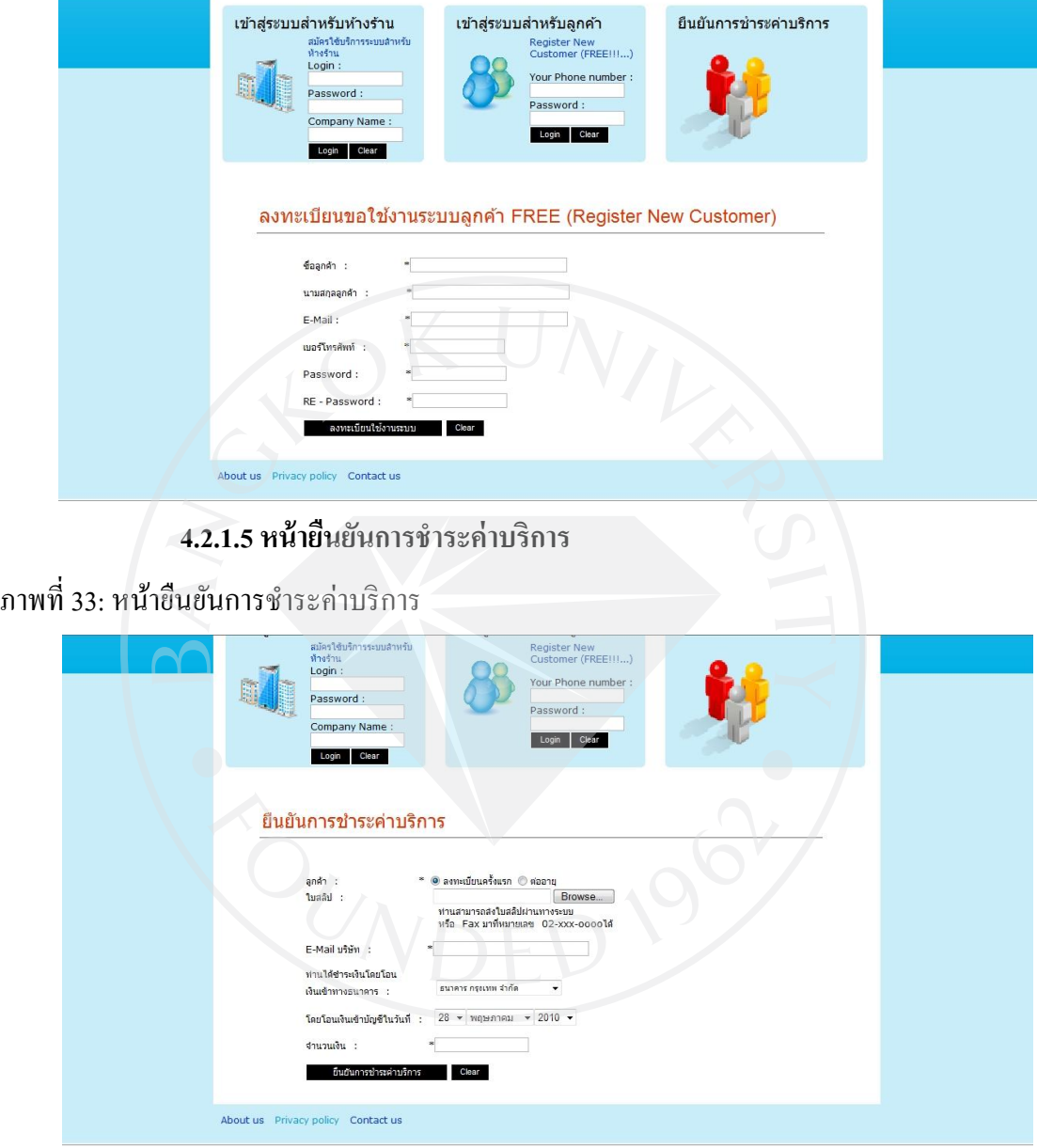

# **4.2.2 Customer (ผู้ลงทะเบียนประเภทลูกค้า)**

# **4.2.2.1 หน้าแสดงรายการที่อย่ของล ู ูกค้า**

ภาพที่ 34: หน้าแสดงรายการที่อยู่ของลูกค้า สำหรับ(ผู้ลงทะเบียนระเภทลูกค้า)

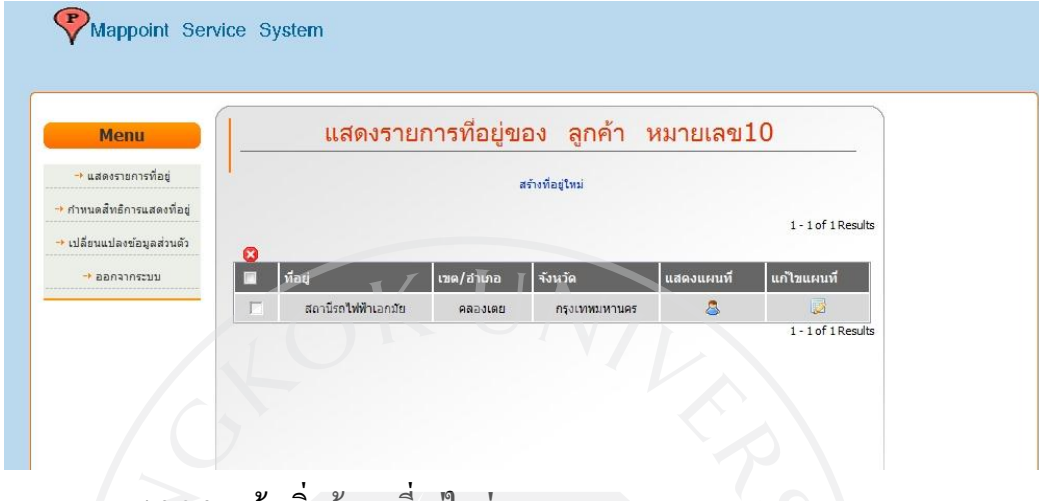

# **4.2.2.2. หน้าเพิ่มข้อมูลที่อย่ใหม่ ู**

ภาพที่ 35: หน้าเพิ่มข้อมูลที่อยู่ใหม่ สำหรับ(ผู้ลงทะเบียนระเภทลูกค้า)

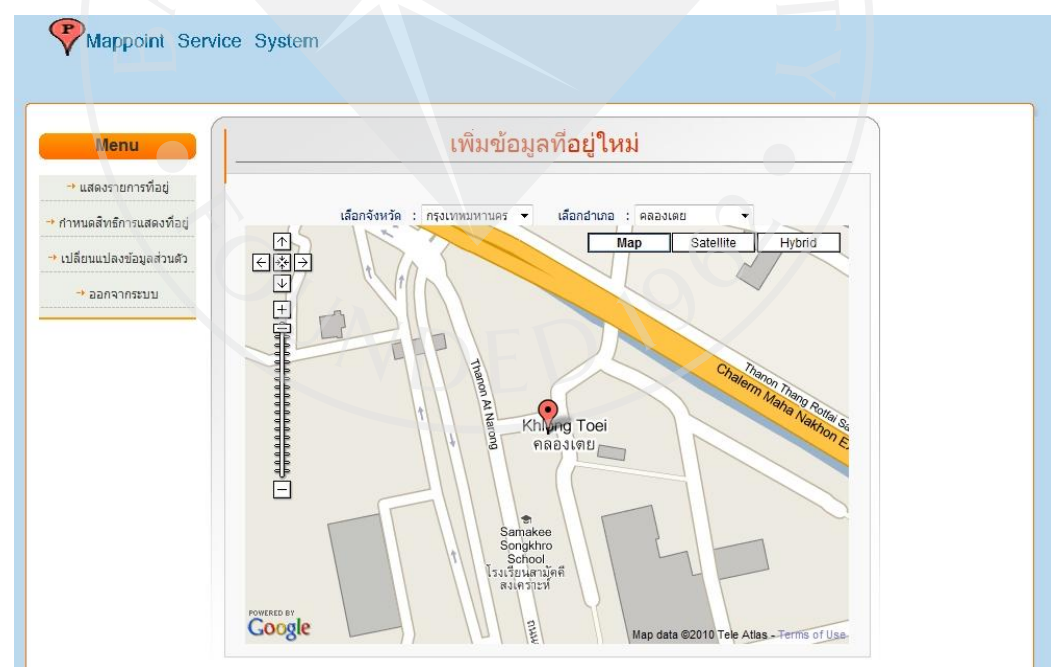
### **4.2.2.3 หน้าแสดงแผนที่แสดงที่อย่ของล ู ูกค้า**

ภาพที่ 36: หน้าแสดงแผนที่แสดงที่อยู่ของลูกค้า สำหรับ(ผู้ลงทะเบียนระเภทลูกค้า)

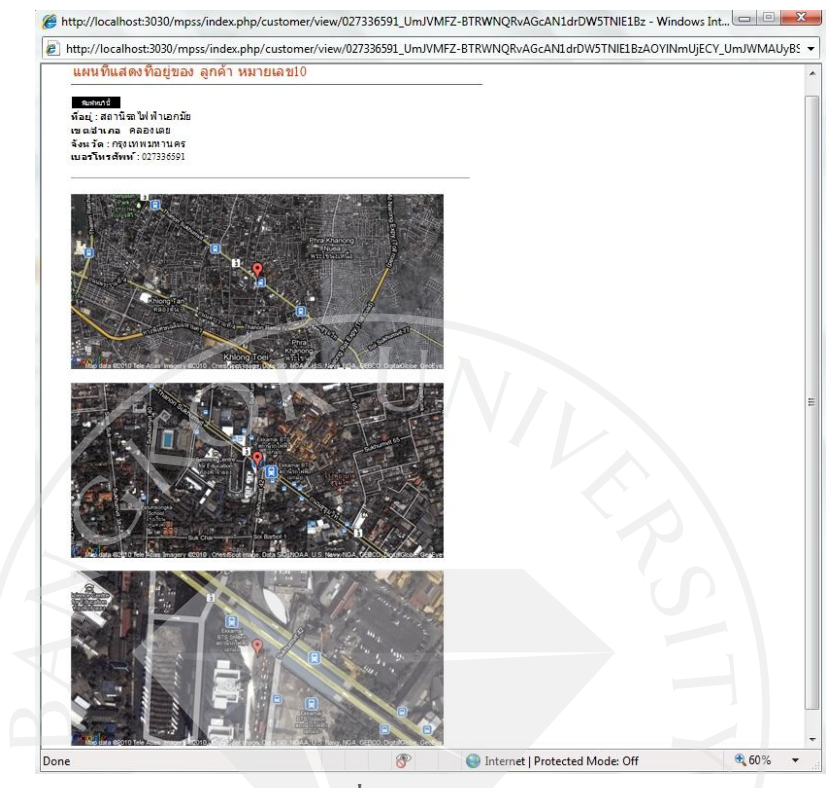

**4.2.2.4 หน้าปรับปรุงข้อมูลที่อยู่**

ภาพที่37: หน้าปรับปรุงข้อมูลที่อยู่ส าหรับ(ผู้ลงทะเบียนระเภทลูกค้า)

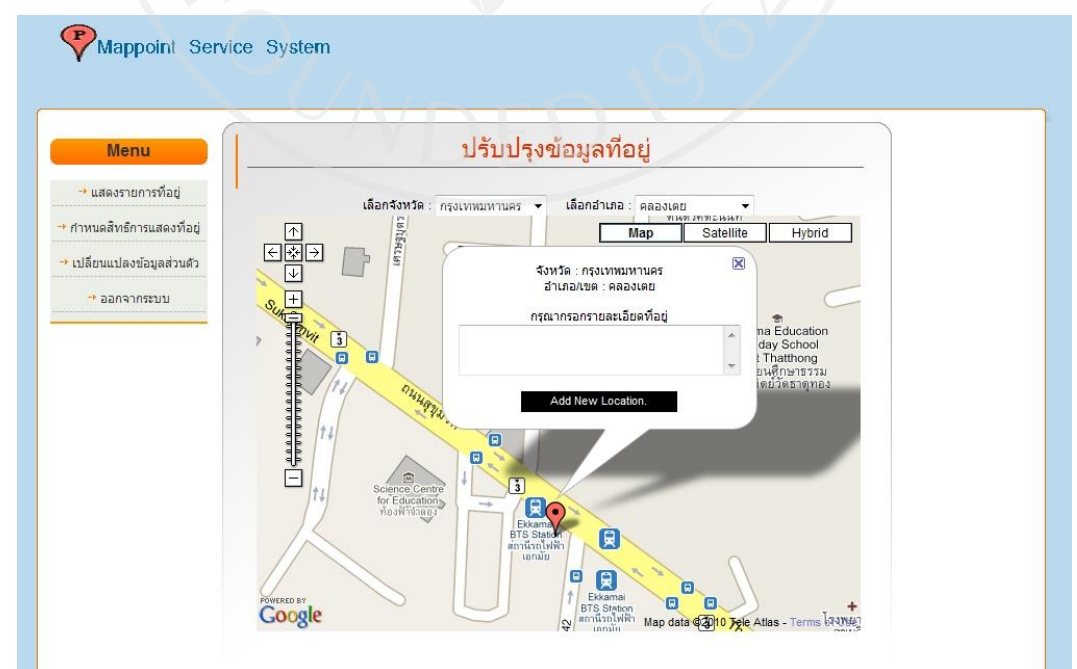

### **4.2.2.5 หน้าแสดงและก าหนดสิทธิการแสดงที่อยู่**

ภาพที่38: หน้าแสดงและกาหนดสิทธิการแสดงที่อยู ่ส าหรับ(ผู้ลงทะเบียนระเภทลูกค้า)

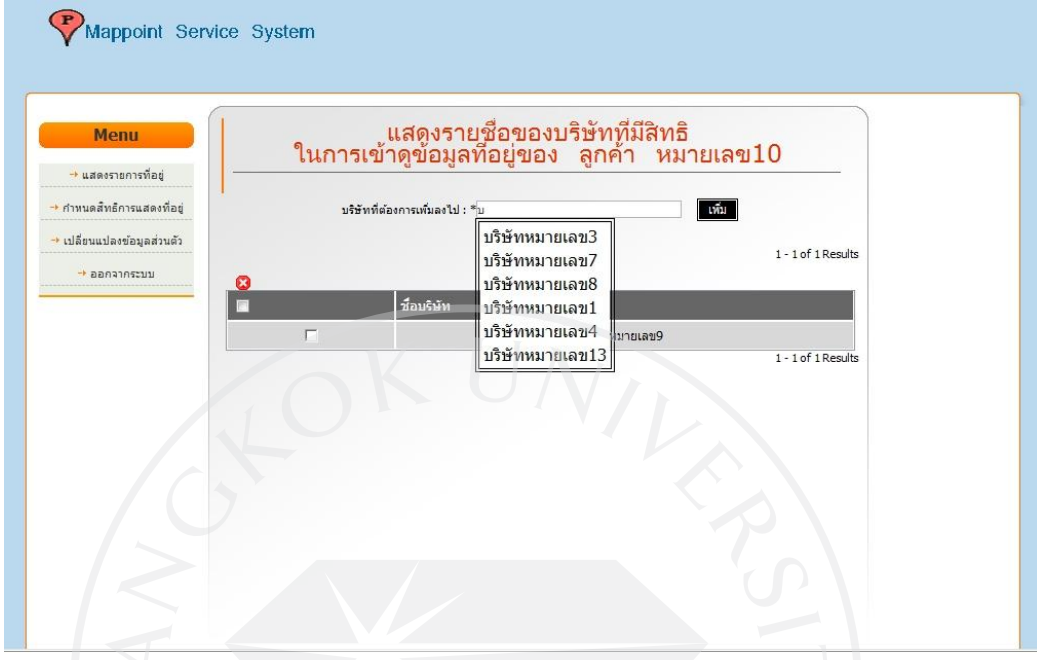

**4.2.2.5 หน้าเปลี่ยนแปลงข้อมูลส่วนตัว**

ภาพที่ 39: หน้าเปลี่ยนแปลงข้อมูลส่วนตัว สำหรับ(ผู้ลงทะเบียนระเภทลูกค้า)

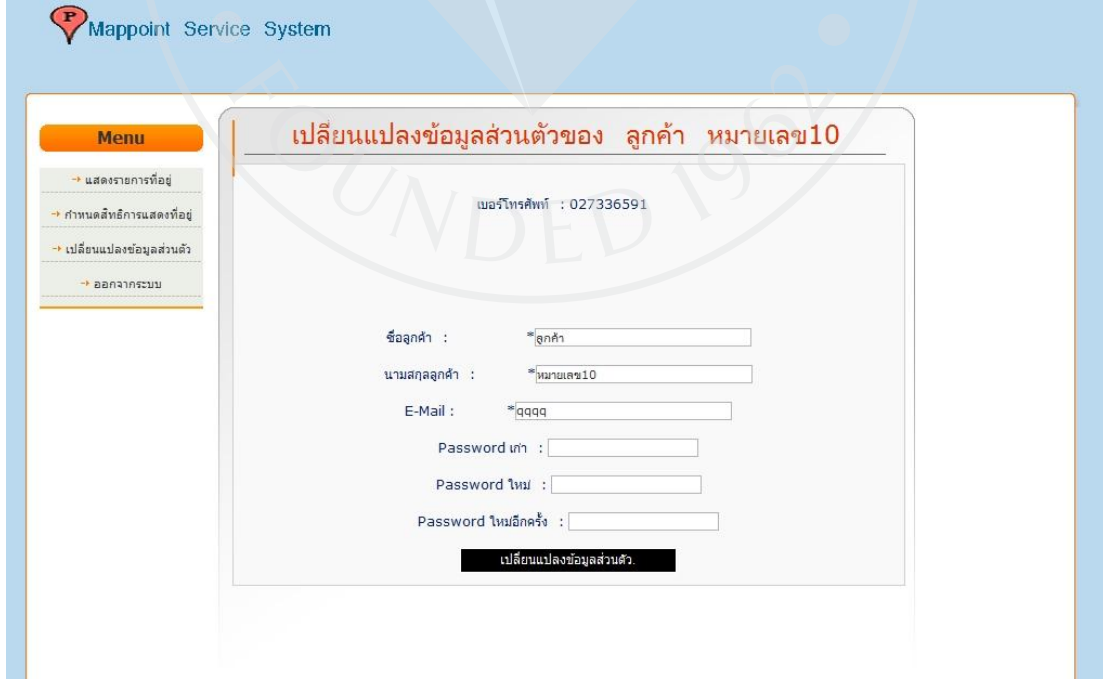

#### **4.2.3 Order clerk (User ของบริษัทต าแหน่ง Order clerk)**

#### **4.2.3.1 หน้าแสดงรายการลูกค้านอก(Nonmember)**

ภาพที่ 40 : หน้าแสดงรายการลูกค้านอก (Nonmember) สำหรับ User ของบริษัทตำแหน่ง Order

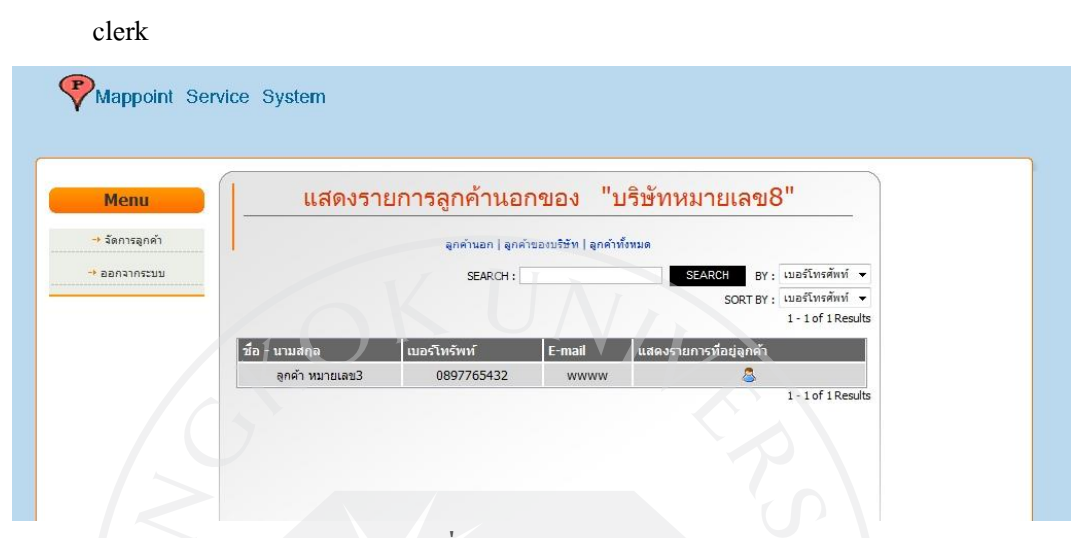

#### **4.2.3.2 หน้าแสดงรายการที่อย่ของล ู ูกค้านอก (Nonmembr)**

ภาพที่ 41: หน้าแสดงรายการที่อยู่ของลูกค้านอก (Nonmembr) สำหรับ User ของบริษัทตำแหน่ง

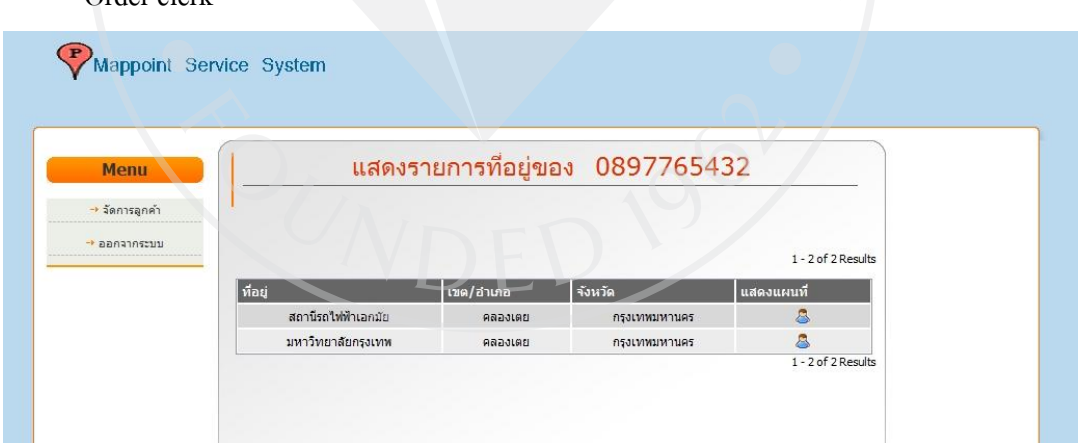

Order clerk

#### **4.2.3.3 หน้าแสดงรายการลูกค้า (Member)**

ภาพที่ 42: หน้าแสดงรายการลูกค้า (Member) สำหรับ User ของบริษัทตำแหน่ง Order clerk

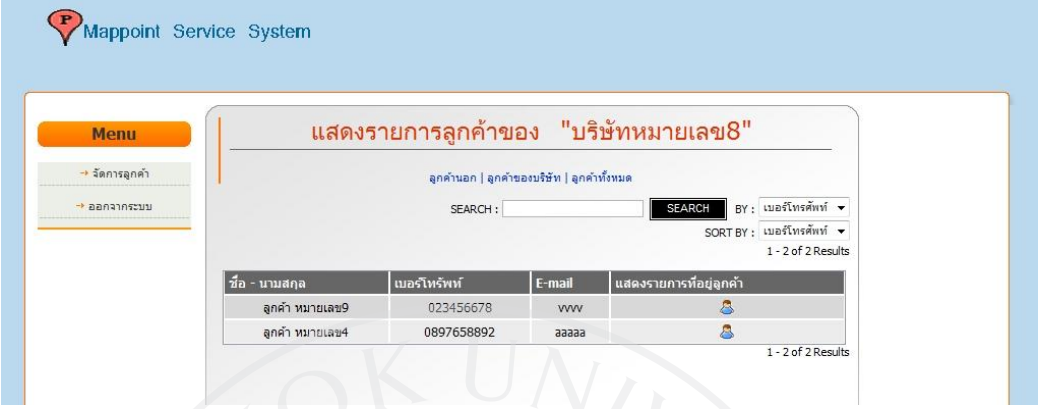

**4.2.3.4 หน้าแสดงรายการที่อย่ของล ู ูกค้า (Member)**

ภาพที่ 43: หน้าแสดงรายการที่อยู่ของลูกค้า (Member) สำหรับ User ของบริษัทตำแหน่ง Order

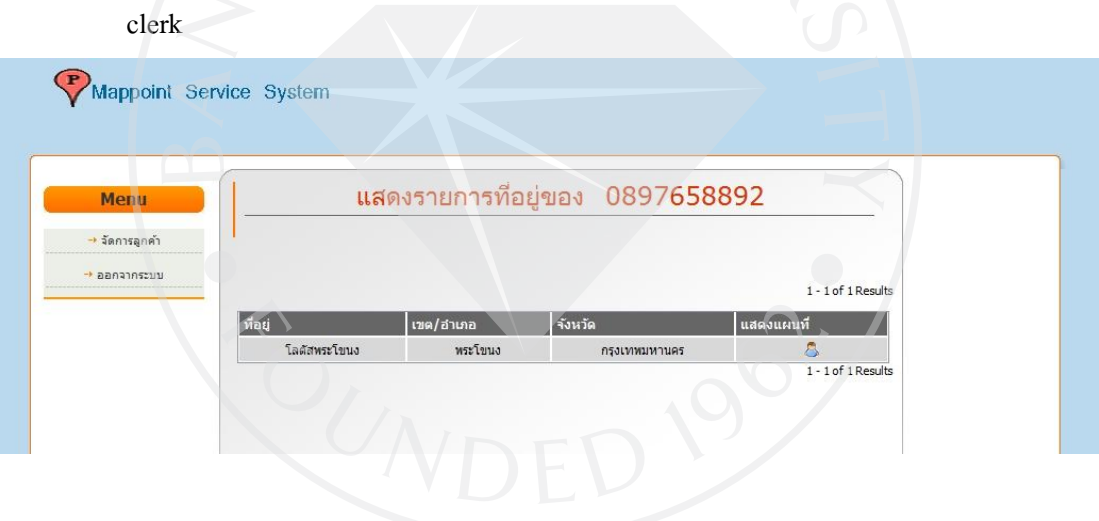

## **4.2.3.5 หน้าแสดงแผนที่แสดงที่อย่ของล ู ูกค้า**

ภาพที่ 44: หน้าแสดงแผนที่แสดงที่อยู่ของลูกค้า สำหรับ User ของบริษัทตำแหน่ง Order clerk

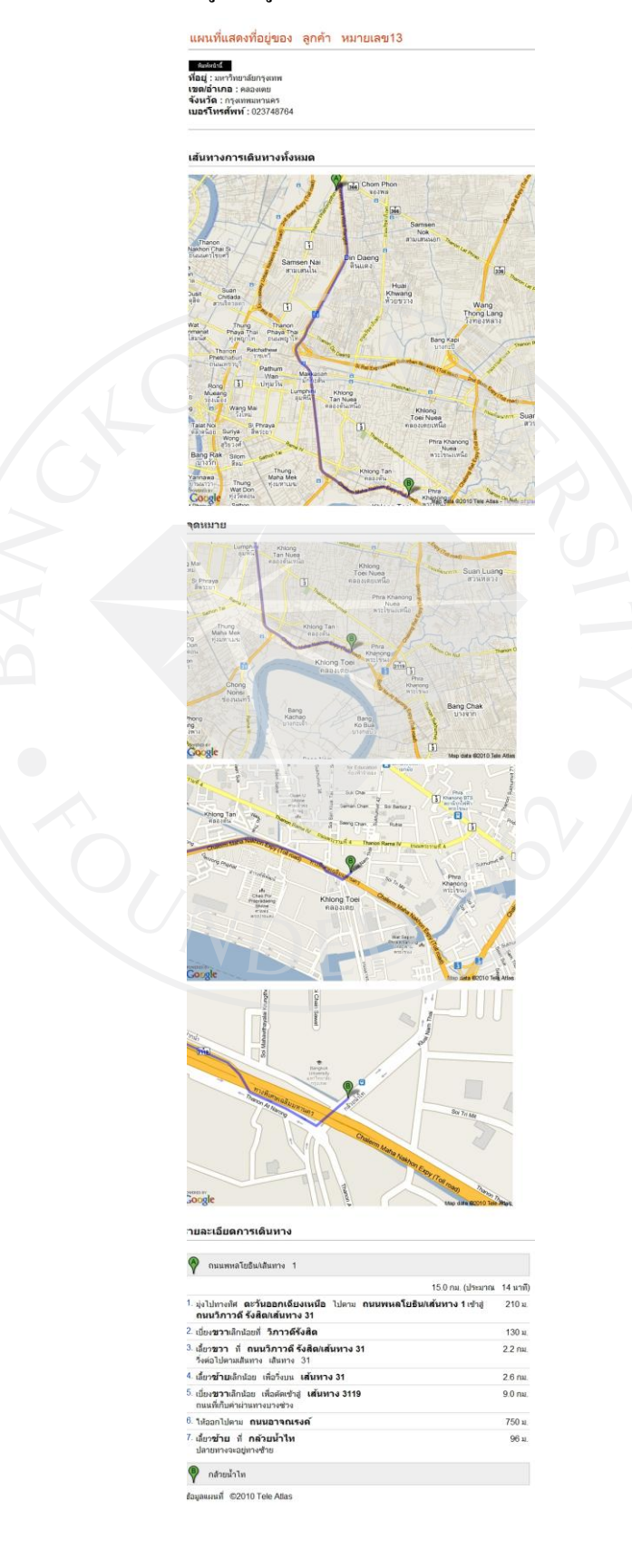

#### **4.2.4 Manager (User ของบริษัทต าแหน่ง Manager)**

#### **4.2.4.1 หน้าแสดงรายการลูกค้านอก(Nonmember)**

ภาพที่ 45: หน้าแสดงรายการลูกค้านอก (Nonmember) สำหรับ User ของบริษัทตำแหน่ง Manager

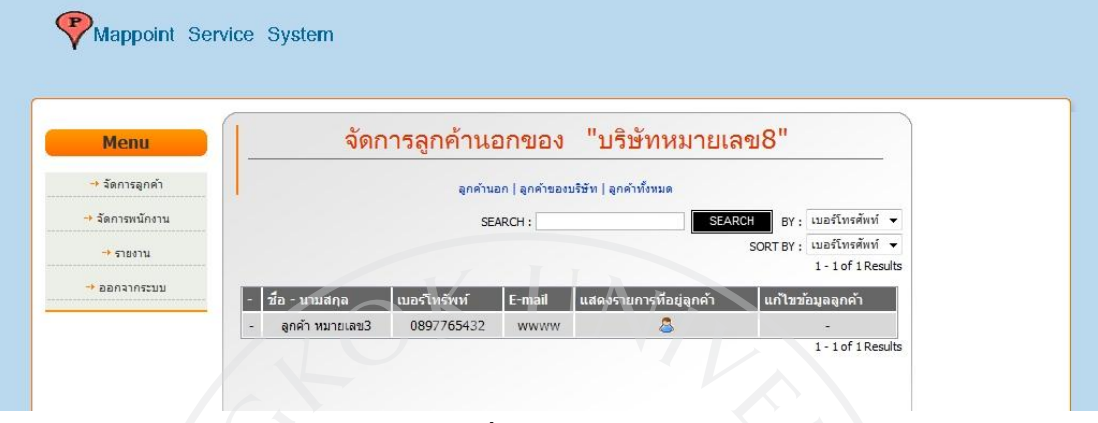

#### **4.2.4.2 หน้าแสดงรายการที่อย่ของล ู ูกค้านอก (Nonmembr)**

ภาพที่ 46: หน้าแสดงรายการที่อยู่ของลูกค้านอก (Nonmembr) สำหรับ User ของบริษัทตำแหน่ง

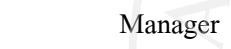

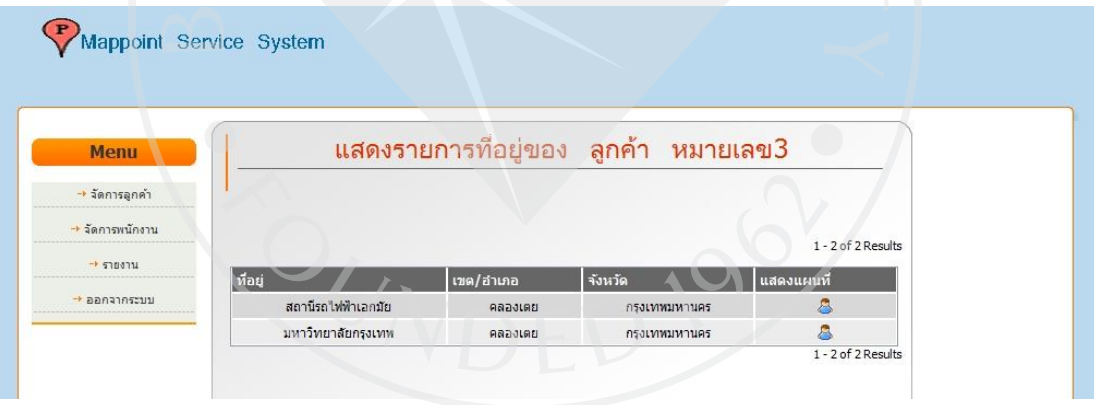

#### **4.2.4.3 หน้าแสดงรายการลูกค้า (Member)**

#### ภาพที่ 47: หน้าแสดงรายการลูกค้า (Member) สำหรับ User ของบริษัทตำแหน่ง Manager

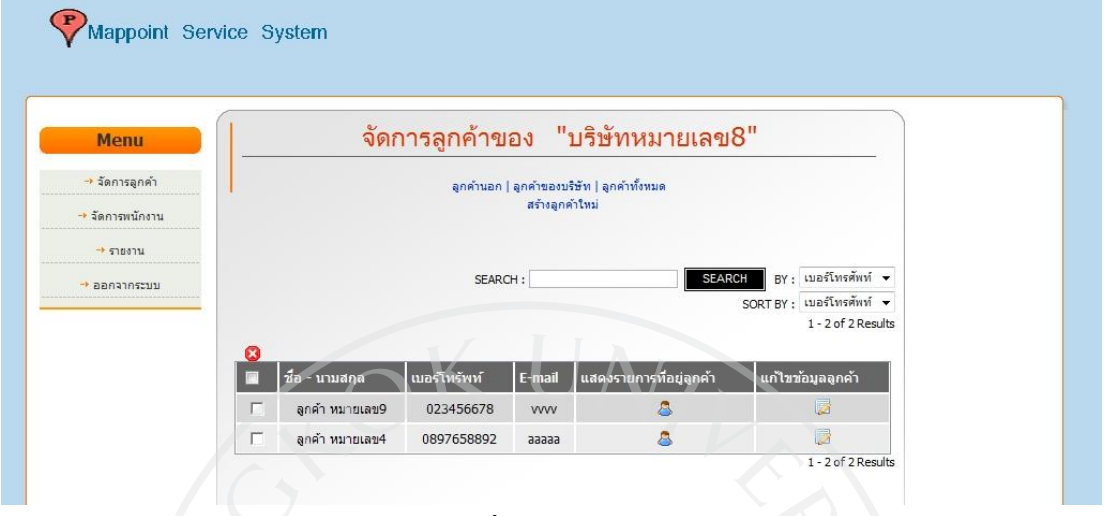

### **4.2.4.4 หน้าแสดงรายการที่อย่ของล ู ูกค้า (Member)**

ภาพที่ 48: หน้าแสดงรายการที่อยู่ของลูกค้า (Member) สำหรับ User ของบริษัทตำแหน่ง Manager

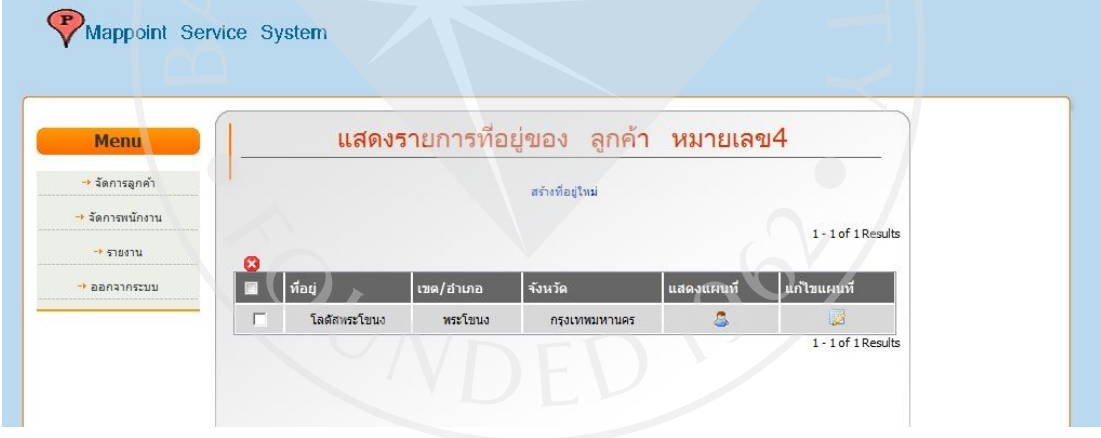

## **4.2.4.5 หน้าแสดงแผนที่แสดงที่อย่ของล ู ูกค้า**

ภาพที่ 49: หน้าแสดงแผนที่แสดงที่อยู่ของลูกค้า สำหรับ User ของบริษัทตำแหน่ง Manager

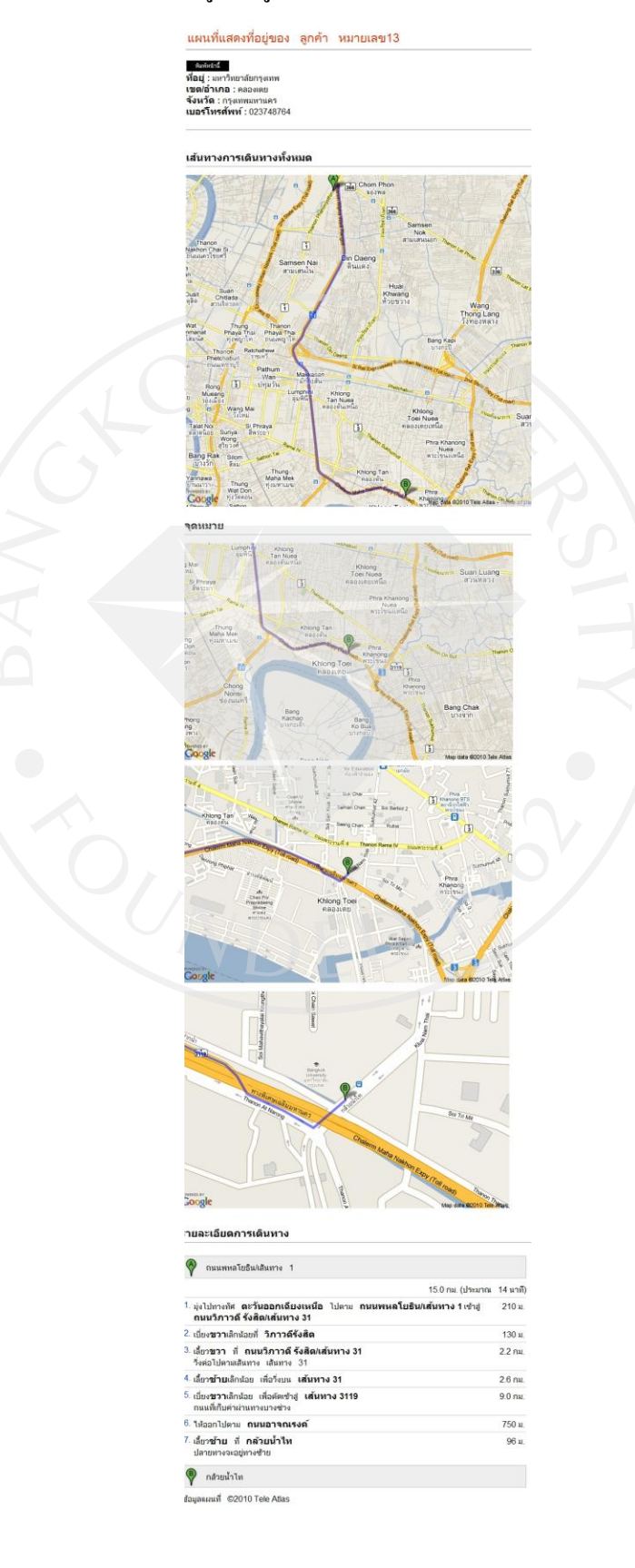

#### **4.2.4.6 หน้าแก้ไขข้อมูลลูกค้าของบริษัท (Member)**

ภาพที่ 50: หน้าแก้ไขข้อมูลลูกค้าของบริษัท (Member) สำหรับ User ของบริษัทตำแหน่ง Manager

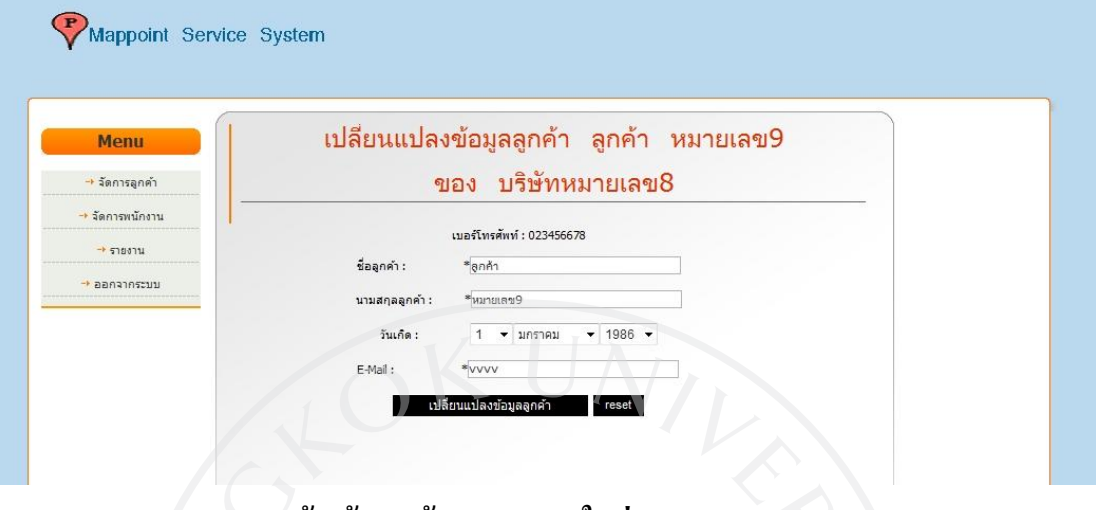

#### **4.2.4.7 หน้าสร้างลูกค้า (Member) ใหม่**

ภาพที่ 51: หน้าสร้างลูกค้า (Member) ใหม่ สำหรับ User ของบริษัทตำแหน่ง Manager

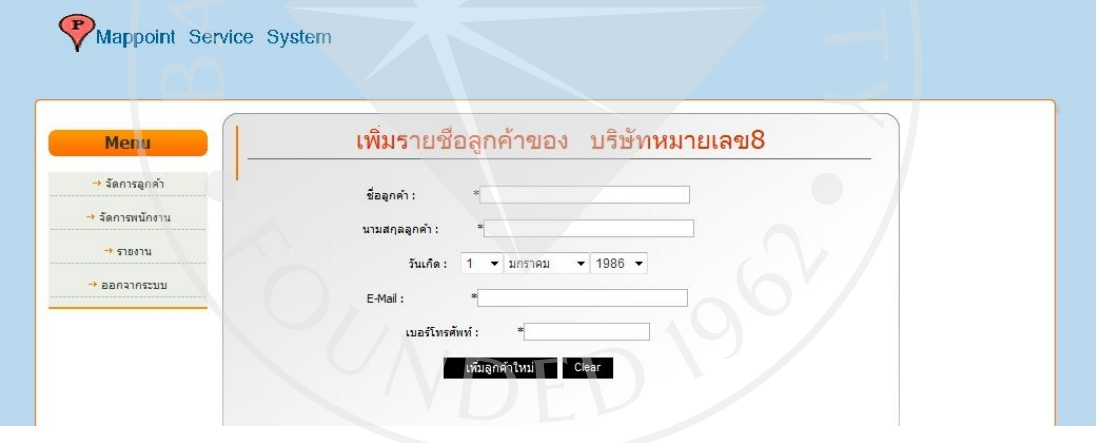

### **4.2.4.8 หน้าแสดงรายชื่อพนักงานในบริษัท**

### ภาพที่ 52: หน้าแสดงรายชื่อพนักงานในบริษัท สำหรับ User ของบริษัทตำแหน่ง Manager

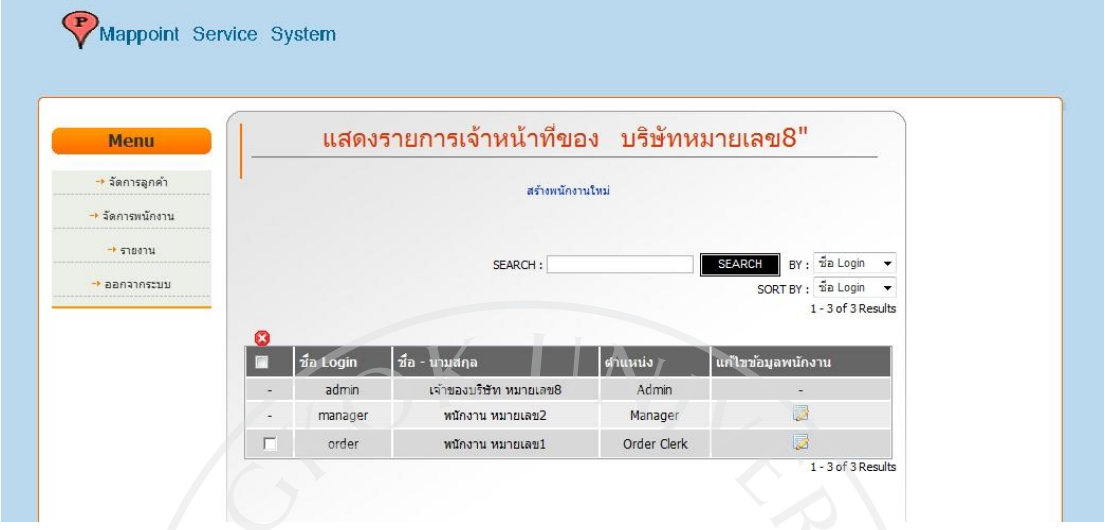

## **4.2.4.9 หน้าสร้างพนักงานใหม่**

ภาพที่ 53: หน้าสร้างพนักงานใหม่ สำหรับ User ของบริษัทตำแหน่ง Manager

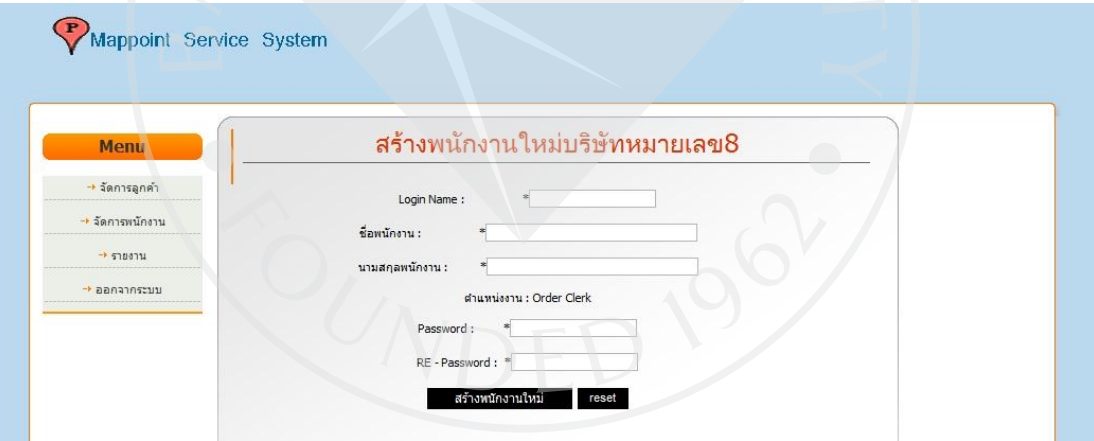

## **4.2.4.10 หน้าเปลี่ยนแปลงข้อมูลพนักงาน**

ภาพที่ 54: หน้าเปลี่ยนแปลงข้อมูลพนักงาน สำหรับ User ของบริษัทตำแหน่ง Manager

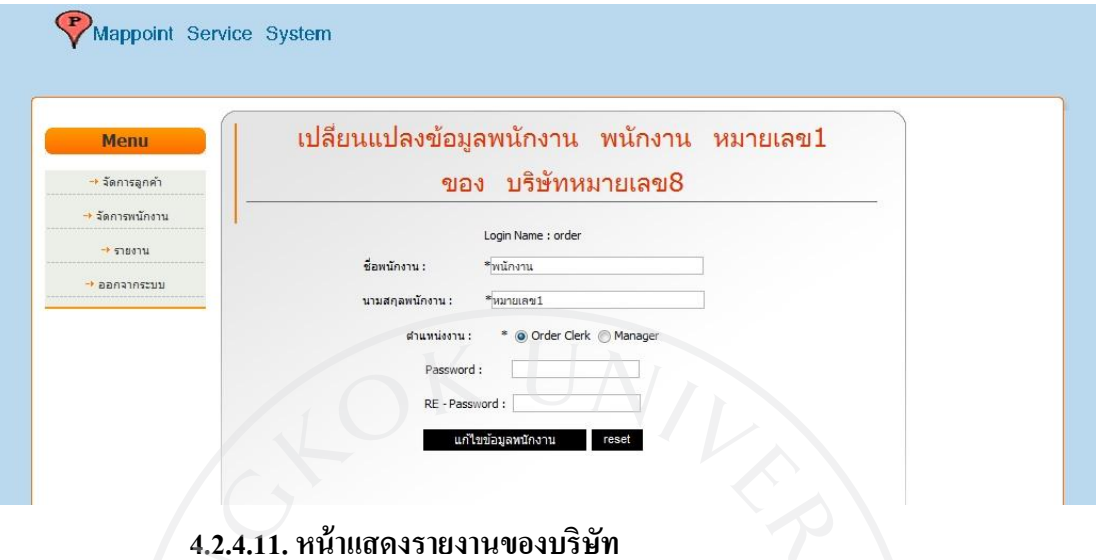

ภาพที่ 55: หน้าแสดงรายงานของบริษัท สำหรับ User ของบริษัทตำแหน่ง Manager

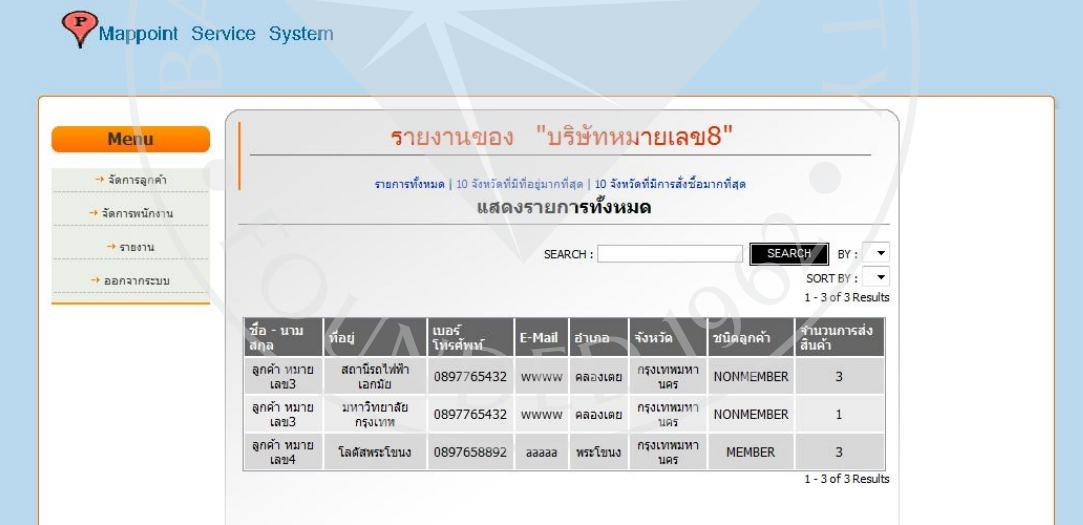

ภาพที่ 56: หน้าแสดงรายงาน 10 จังหวัดที่มีการสมัครมากที่สุดของบริษัท สำหรับ User ของบริษัท

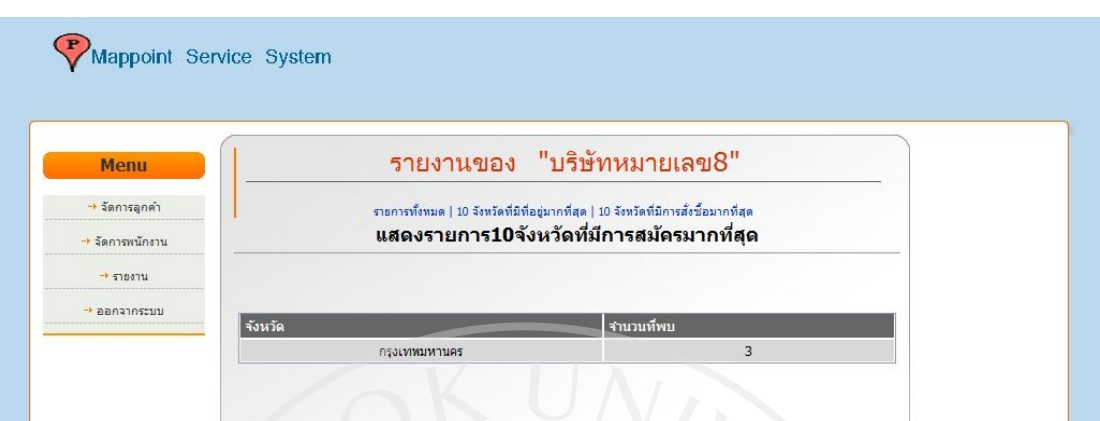

ภาพที่ 57: หน้าแสดงรายงาน 10 จังหวัดที่มีการสั่งซื้อมากที่สุดของบริษัท ส าหรับ User ของบริษัท

ต าแหน่ง Manager

ต าแหน่ง Manager

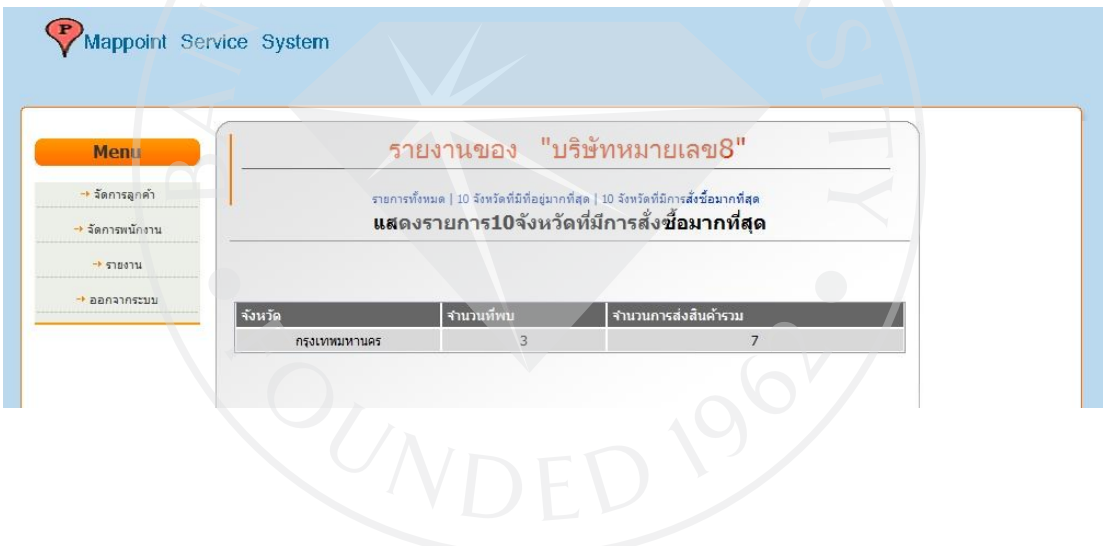

### **4.2.4.12 หน้าเพิ่มข้อมูลที่อย่ลู ูกค้า (Member)ใหม่**

ภาพที่ 58: หน้าเพิ่มข้อมูลที่อยู่*ลูกค้า* (Member)ใหม่ สำหรับ User ของบริษัทตำแหน่ง Manager

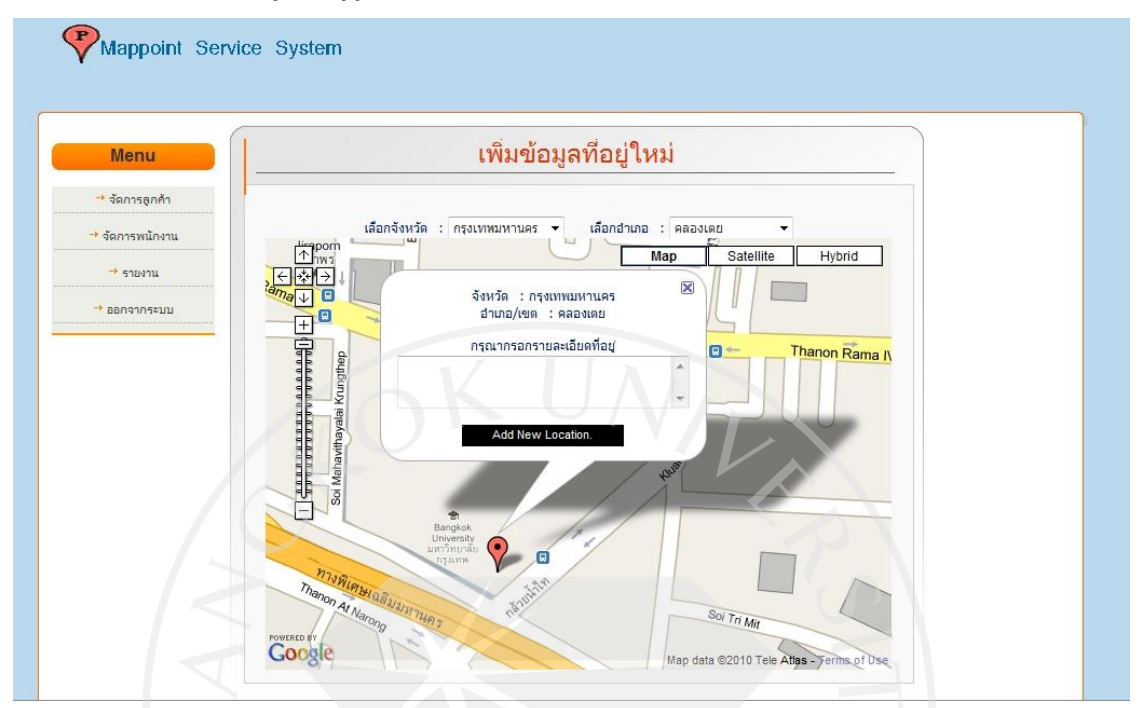

**4.2.4.13 หน้าปรับปรุงข้อมูลที่อย่ลู ูกค้า (Member)**

ภาพที่ 59: หน้าปรับปรุงข้อมูลที่อยู่ลูกค้า (Member) สำหรับ User ของบริษัทตำแหน่ง Manager

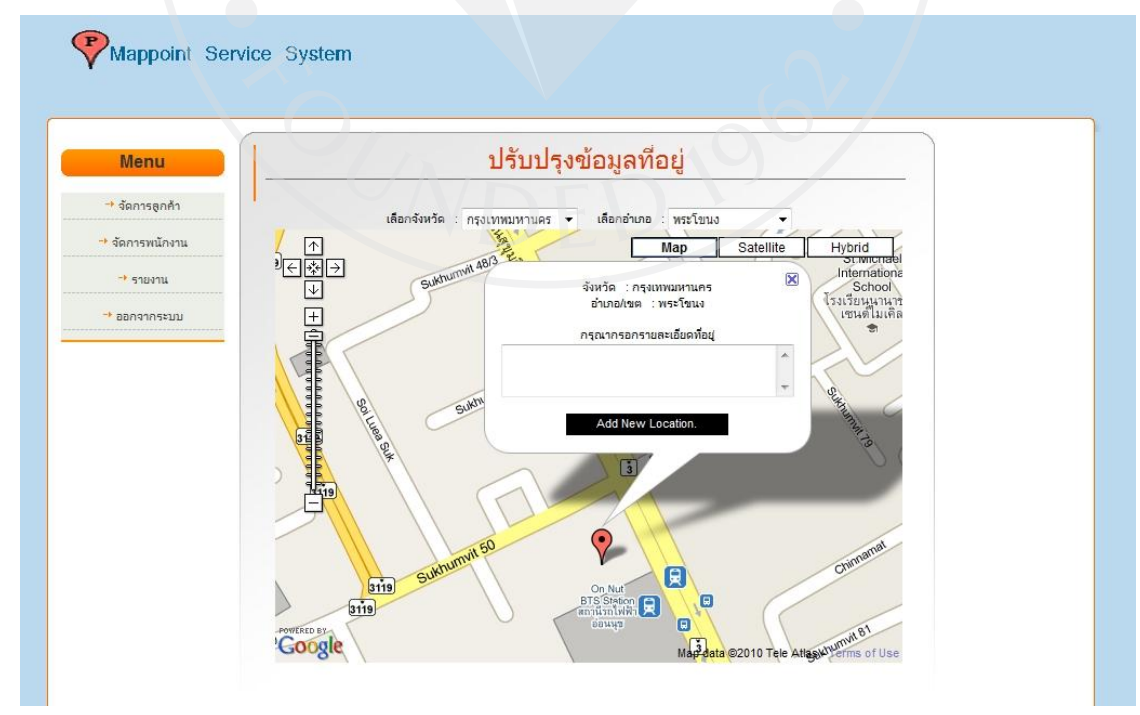

#### **4.2.5 Admin (ผ้ลงทะเบียนบริษัท ู )**

#### **4.2.5.1 หน้าแสดงรายการลูกค้านอก(Nonmember)**

ภาพที่ 60: หน้าแสดงรายการลูกค้านอก (Nonmember) สำหรับผู้ลงทะเบียนบริษัท

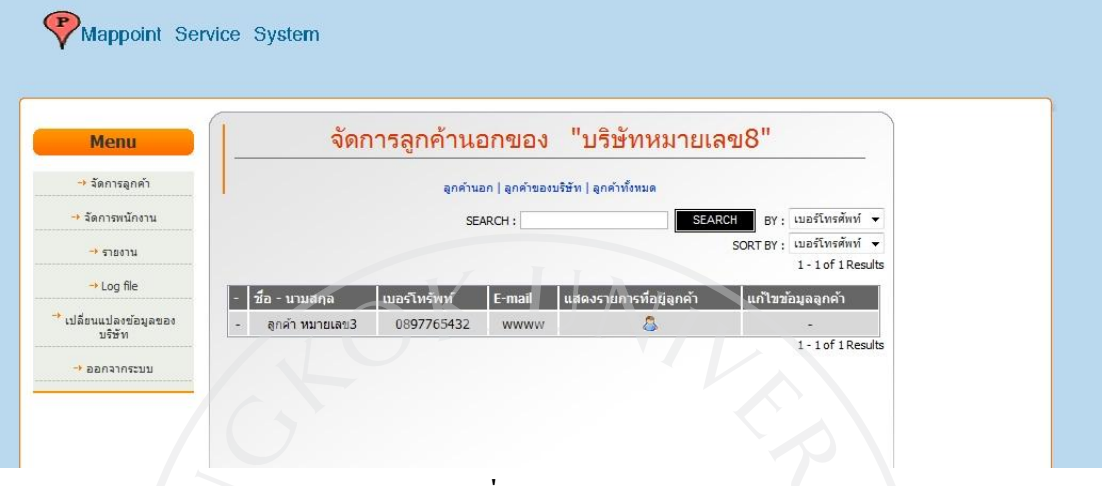

#### **4.2.5.2 หน้าแสดงรายการที่อย่ของล ู ูกค้านอก (Nonmembr)**

ภาพที่ 61: หน้าแสดงรายการที่อยู่ของลูกค้านอก (Nonmembr) สำหรับผู้ลงทะเบียนบริษัท

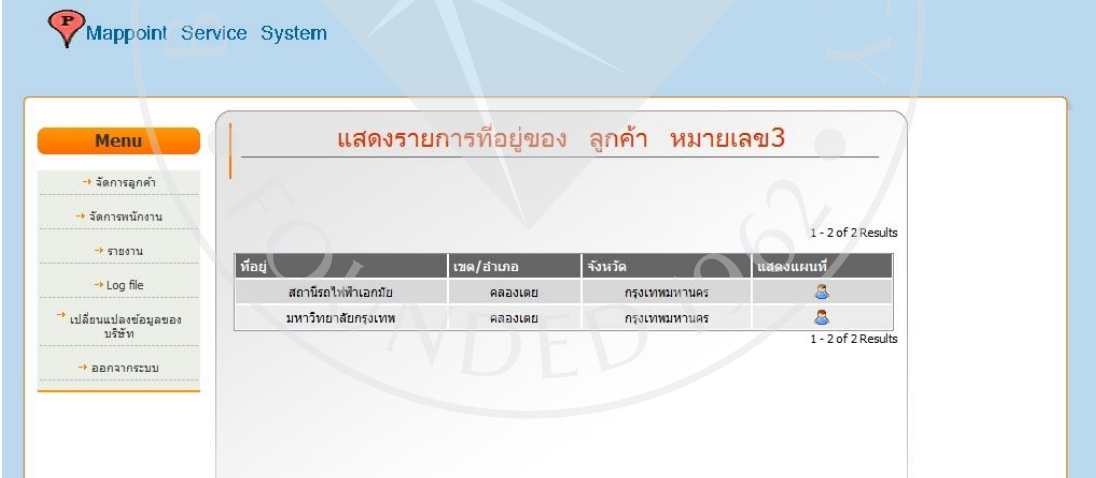

### **4.2.5.3 หน้าแสดงรายการลูกค้า (Member)**

### ภาพที่ 62: หน้าแสดงรายการลูกค้า (Member) สำหรับผู้ลงทะเบียนบริษัท

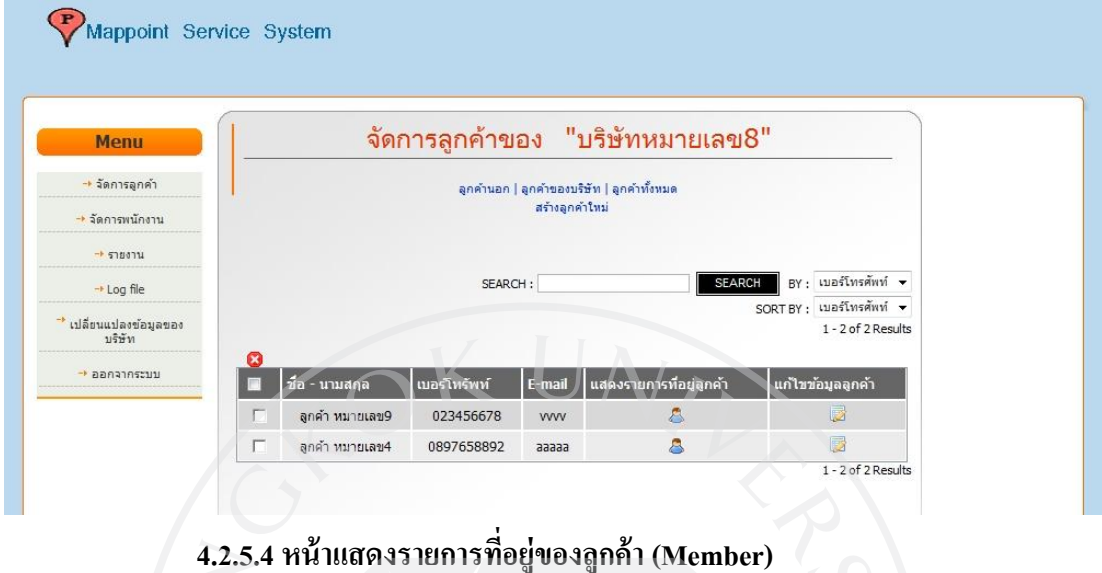

ภาพที่ 63: หน้าแสดงรายการที่อยู่ของลูกค้า (Member) สำหรับผู้ลงทะเบียนบริษัท

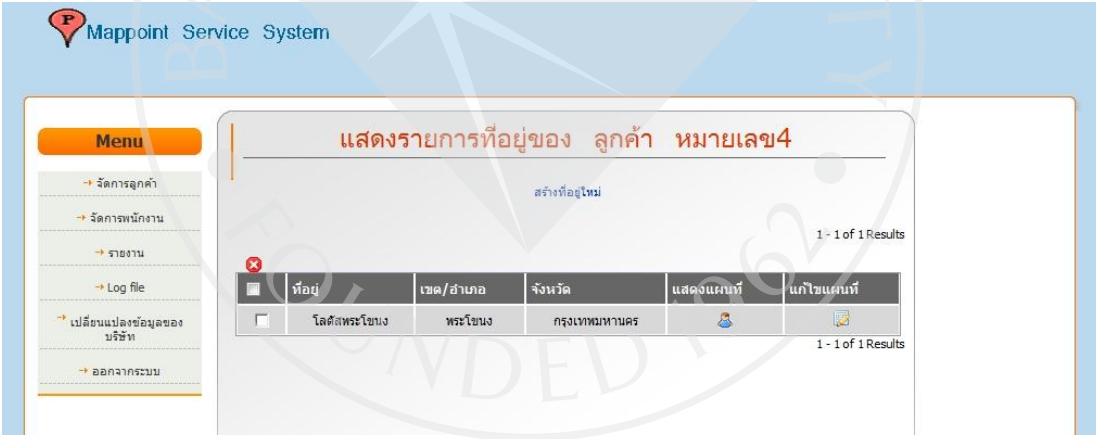

## **4.2.5.5 หน้าแสดงแผนที่แสดงที่อย่ของล ู ูกค้า**

ภาพที่ 64: หน้าแสดงแผนที่แสดงที่อยู่ของลูกค้า สำหรับผู้ลงทะเบียนบริษัท

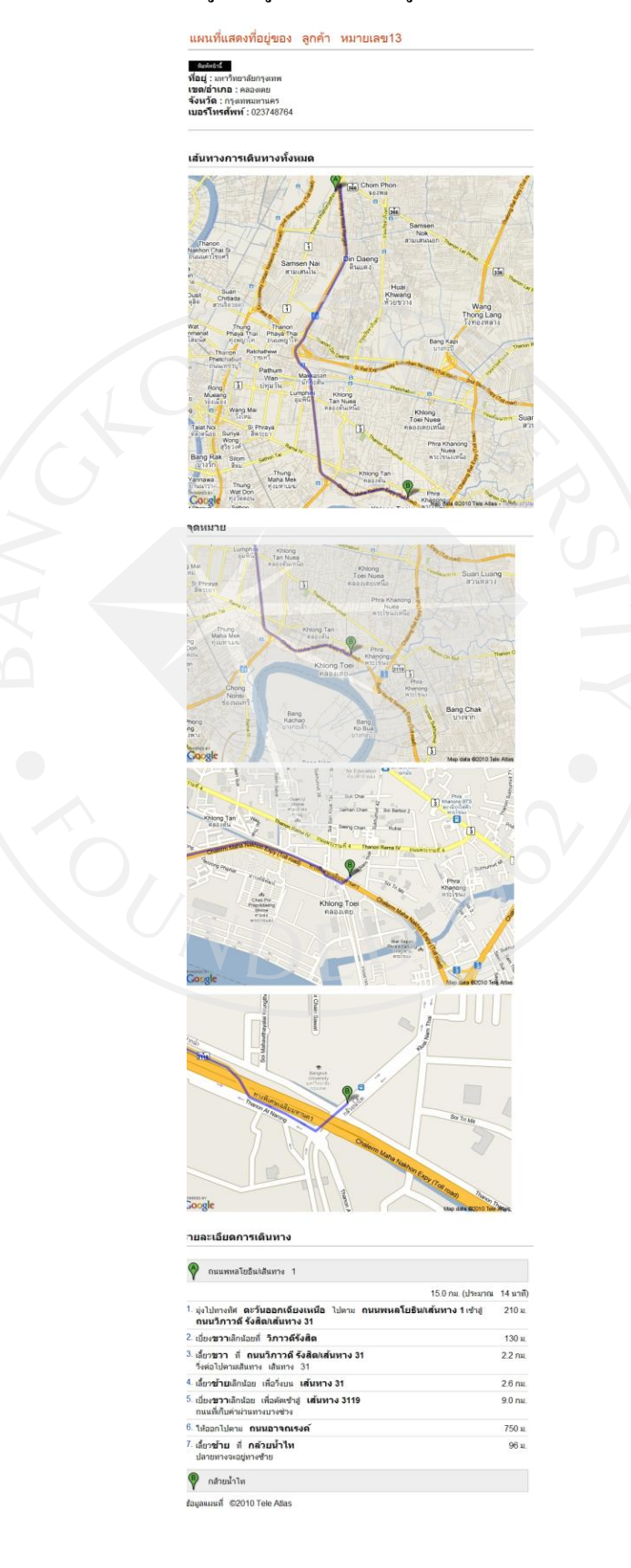

#### **4.2.5.6 หน้าแก้ไขข้อมูลลูกค้าของบริษัท (Member)**

ภาพที่ 65: หน้าแก้ไขข้อมูลลูกค้าของบริษัท (Member) สำหรับผู้ลงทะเบียนบริษัท

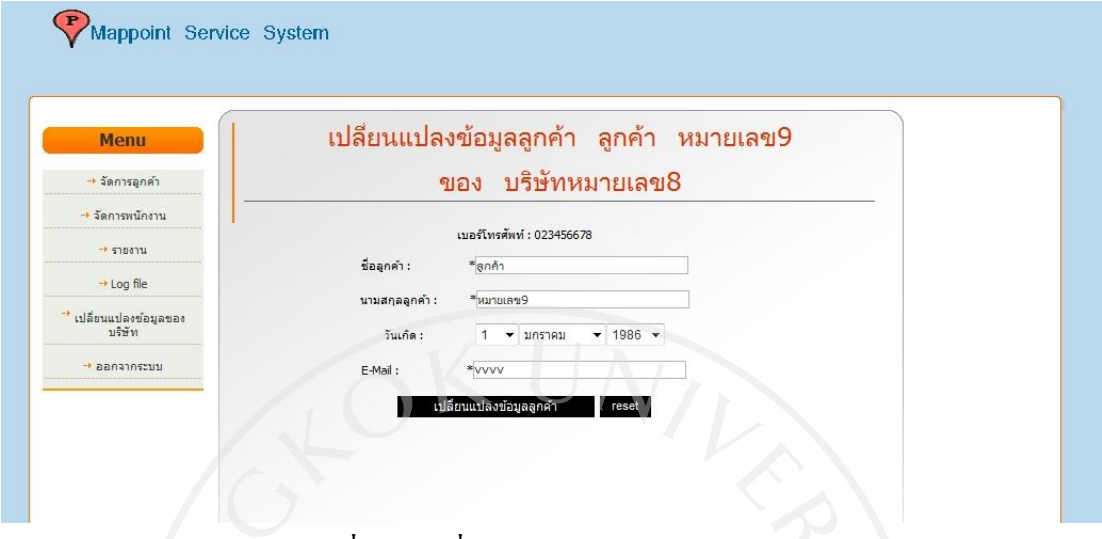

#### **4.2.5.7 หน้าเพิ่มข้อมูลที่อย่ลู ูกค้า (Member)ใหม่**

ภาพที่ 66: หน้าเพิ่มข้อมูลที่อยู่ลูกค้า (Member)ใหม่ สำหรับผู้ลงทะเบียนบริษัท

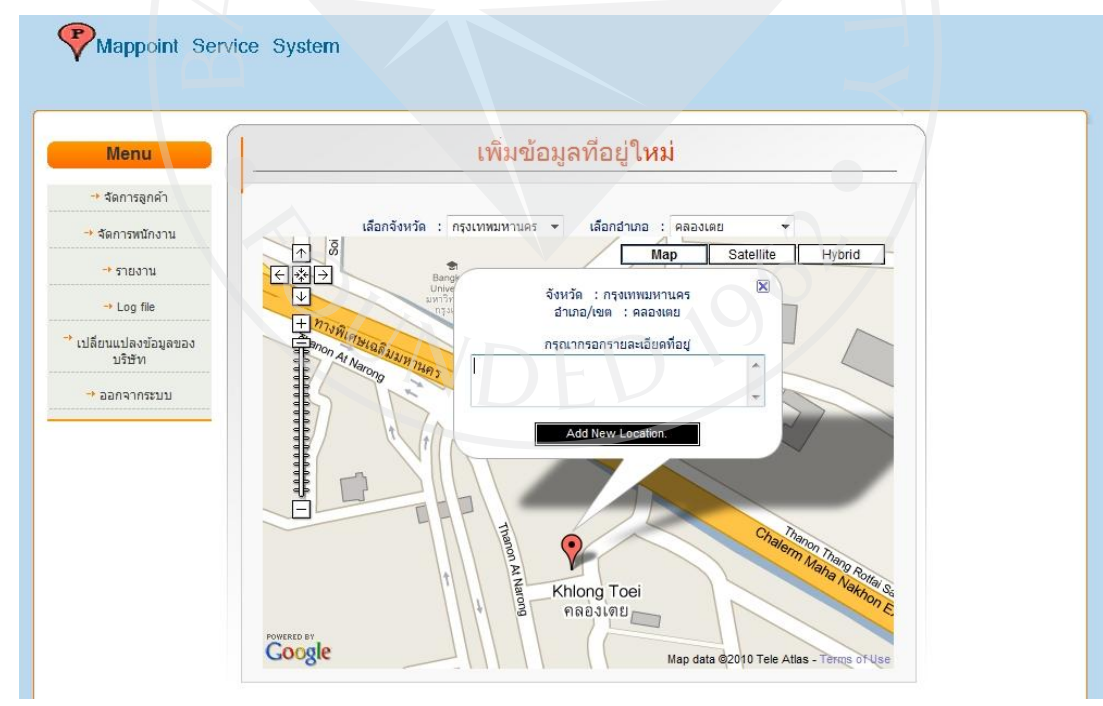

### **4.2.5.8 หน้าปรับปรุงข้อมูลที่อย่ลู ูกค้า (Member)**

## ภาพที่ 67: หน้าปรับปรุงข้อมูลที่อยู่ลูกค้า (Member) สำหรับผู้ลงทะเบียนบริษัท

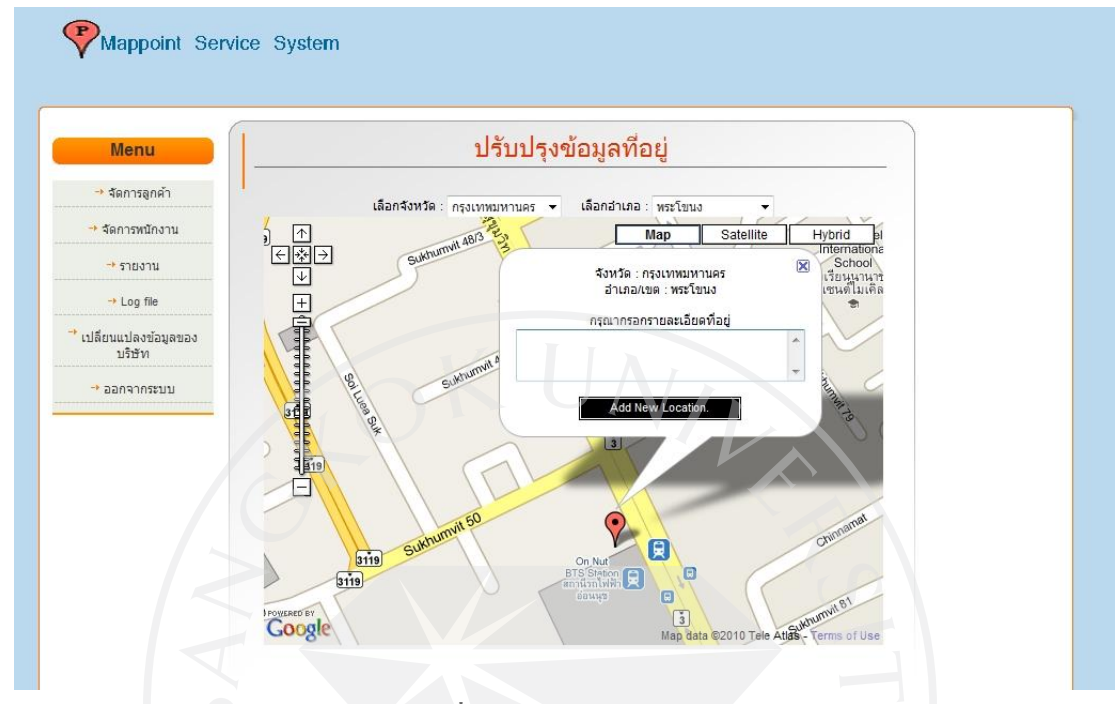

**4.2.5.9 หน้าแสดงรายชื่อพนักงานในบริษัท**

ภาพที่ 68: หน้าแสดงรายชื่อพนักงานในบริษัท สำหรับผู้ลงทะเบียนบริษัท

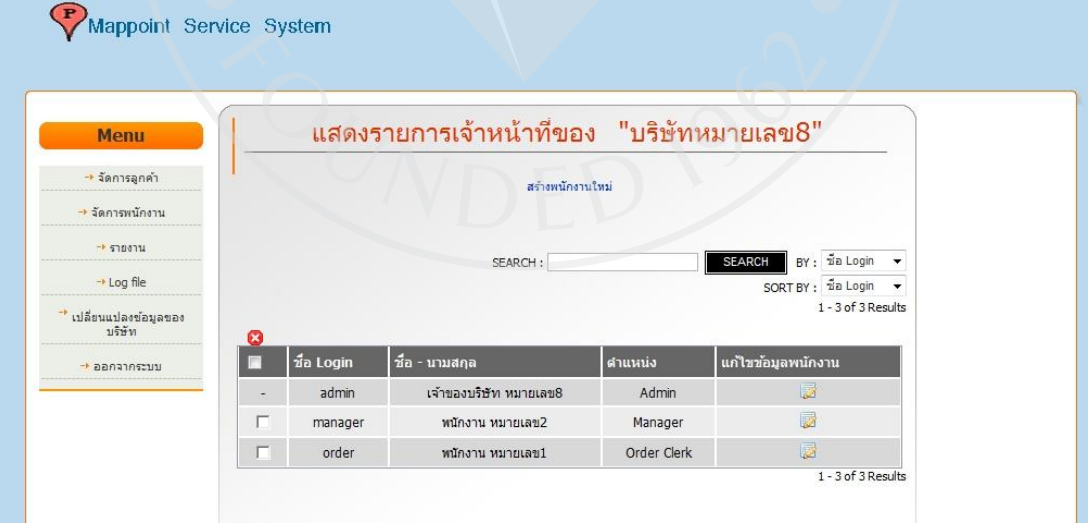

#### **4.2.5.10 หน้าสร้างพนักงานใหม่**

## ภาพที่69: หน้าสร้างพนักงานใหม่ส าหรับผู้ลงทะเบียนบริษัท

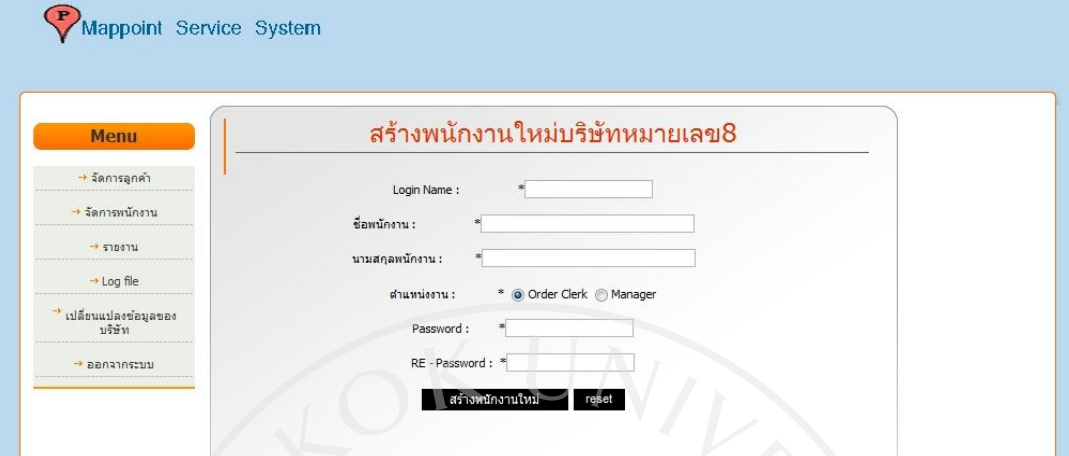

## **4.2.5.11 หน้าเปลี่ยนแปลงข้อมูลพนักงาน**

ภาพที่ 70: หน้าเปลี่ยนแปลงข้อมูลพนักงาน สำหรับผู้ลงทะเบียนบริษัท

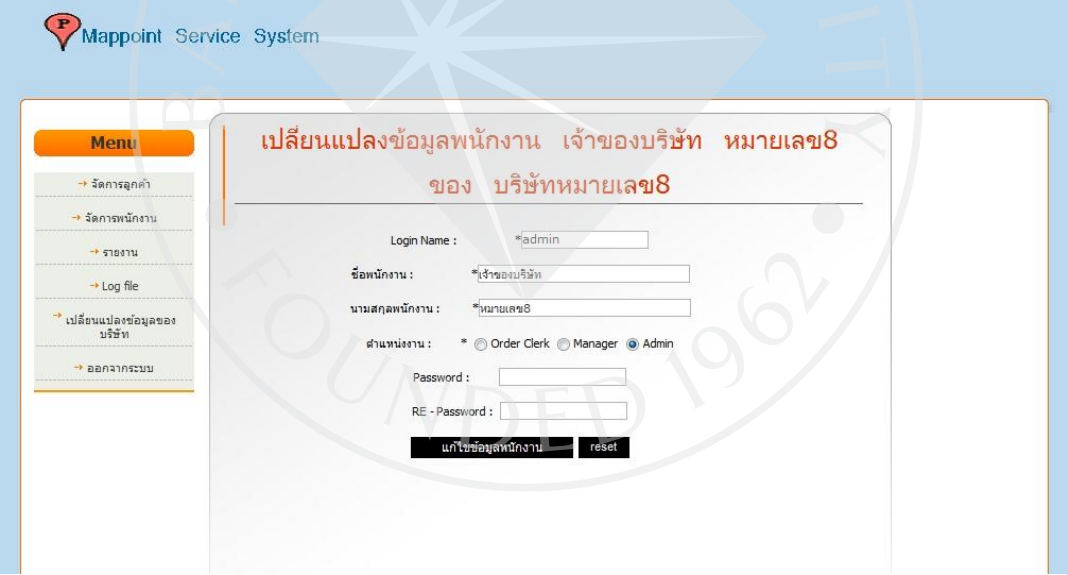

#### **4.2.5.12 หน้าแสดงรายงานของบริษัท**

## ภาพที่ 71: หน้าแสดงรายงานของบริษัท สำหรับผู้ลงทะเบียนบริษัท

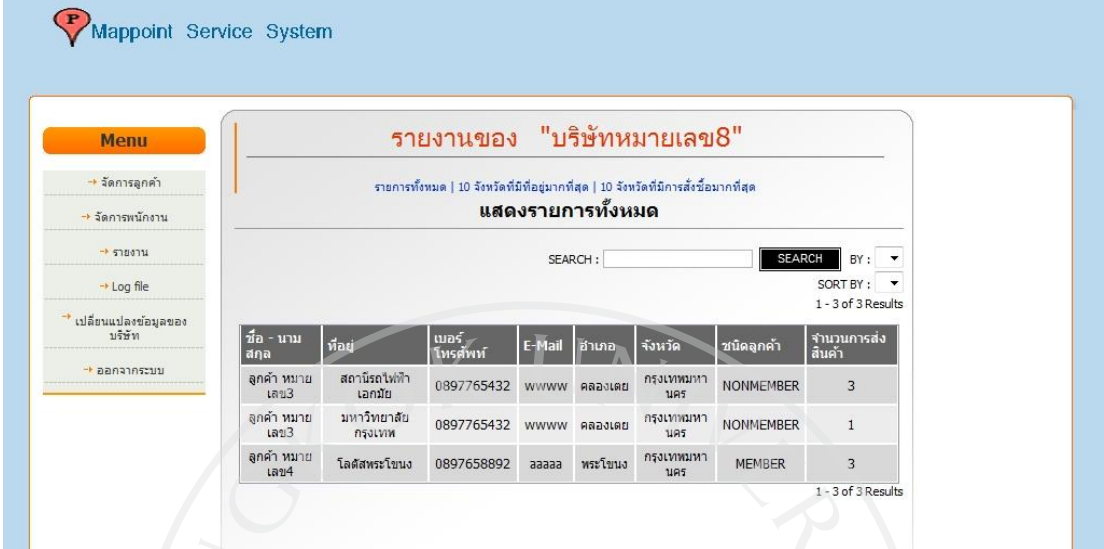

ภาพที่ 72: หน้าแสดงรายงาน 10 จังหวัดที่มีการสมัครมากที่สุดของบริษัท ส าหรับผู้ลงทะเบียน

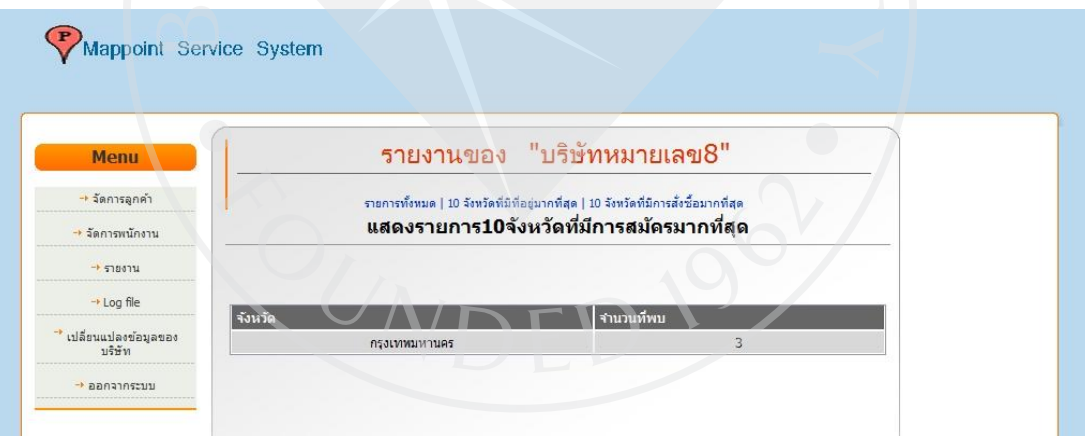

บริษัท

## ภาพที่ 73: หน้าแสดงรายงาน 10 จังหวัดที่มีการสั่งซื้อมากที่สุดของบริษัท สำหรับผู้ลงทะเบียน

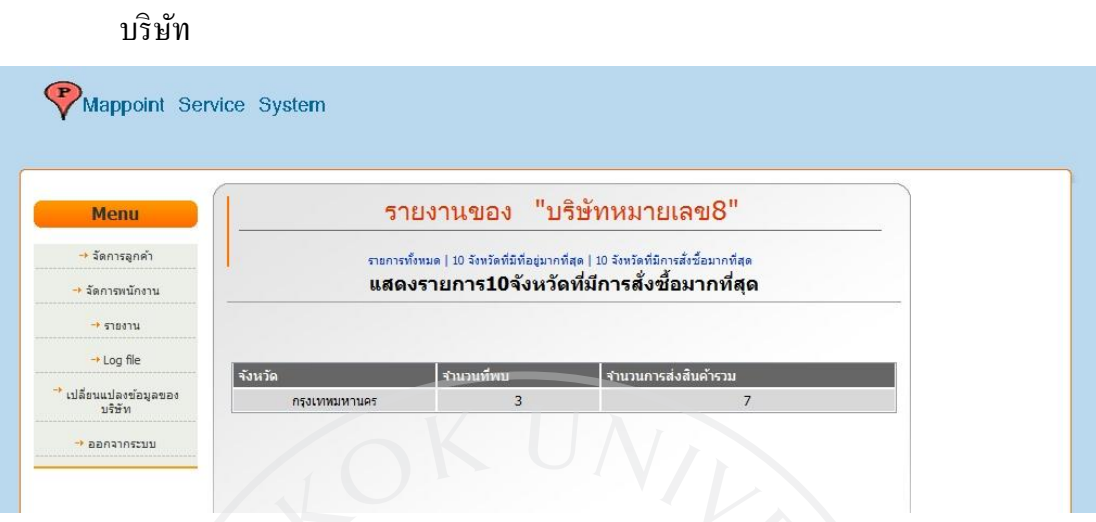

**4.2.5.13 หน้าแสดง Logfile ของบริษัท**

ภาพที่ 74: หน้าแสดง Logfile ของบริษัท สำหรับผู้ลงทะเบียนบริษัท

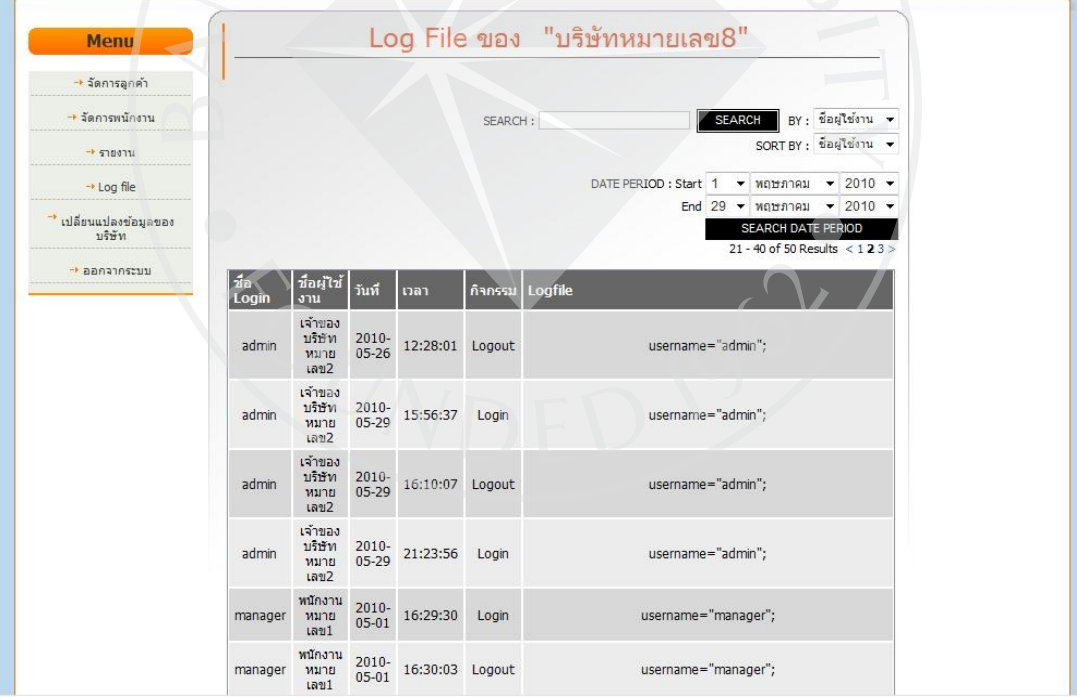

### **4.2.5.14. หน้าเปลี่ยนแปลงข้อมูลของบริษัท**

ภาพที่ 75: หน้าเปลี่ยนแปลงข้อมูลของบริษัท สำหรับผู้ลงทะเบียนบริษัท

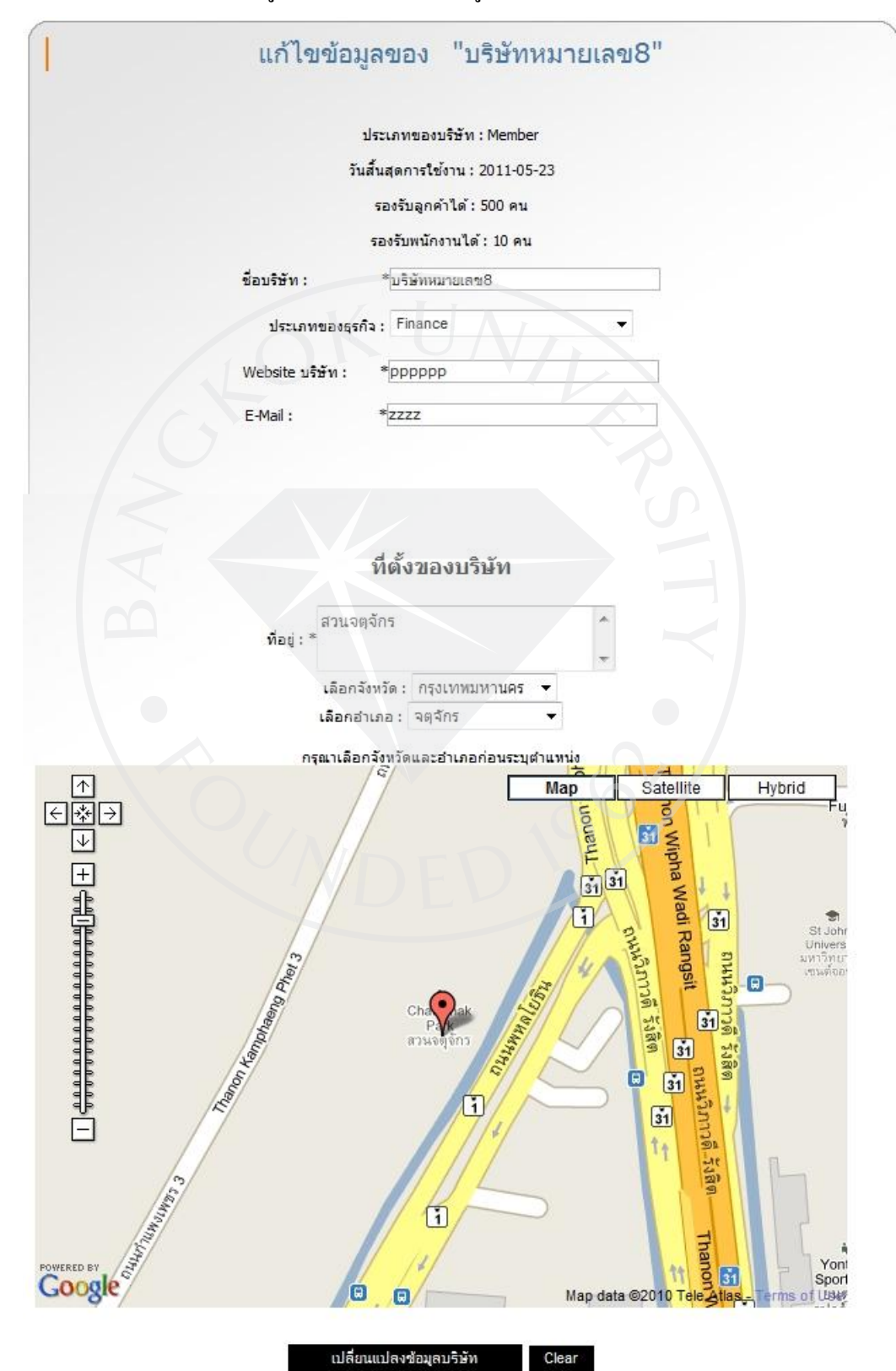

### **4.2.6 Super admin (ผ้ดู ูแลระบบทั้งหมด)**

#### **4.2.6.1 หน้าแสดงรายการลูกค้านอก(Nonmember)**

ภาพที่ 76: หน้าแสดงรายการลูกค้านอก (Nonmember) สำหรับผู้ดูแลระบบทั้งหมด

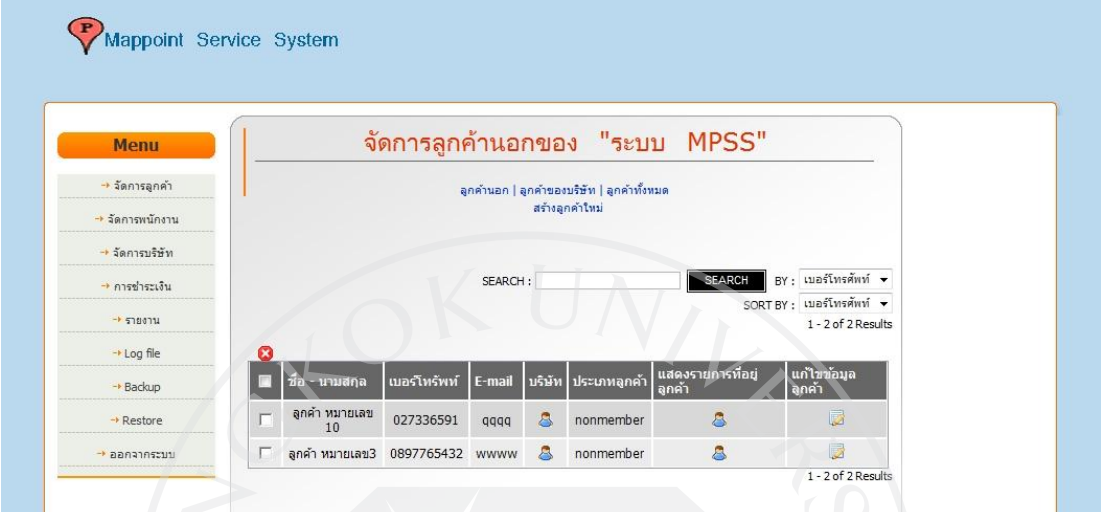

## **4.2.6.2 หน้าแสดงรายการที่อย่ของล ู ูกค้านอก (Nonmembr)**

ภาพที่ 77: หน้าแสดงรายการที่อยู่ของลูกค้านอก (Nonmembr) สำหรับผู้ดูแลระบบทั้งหมด

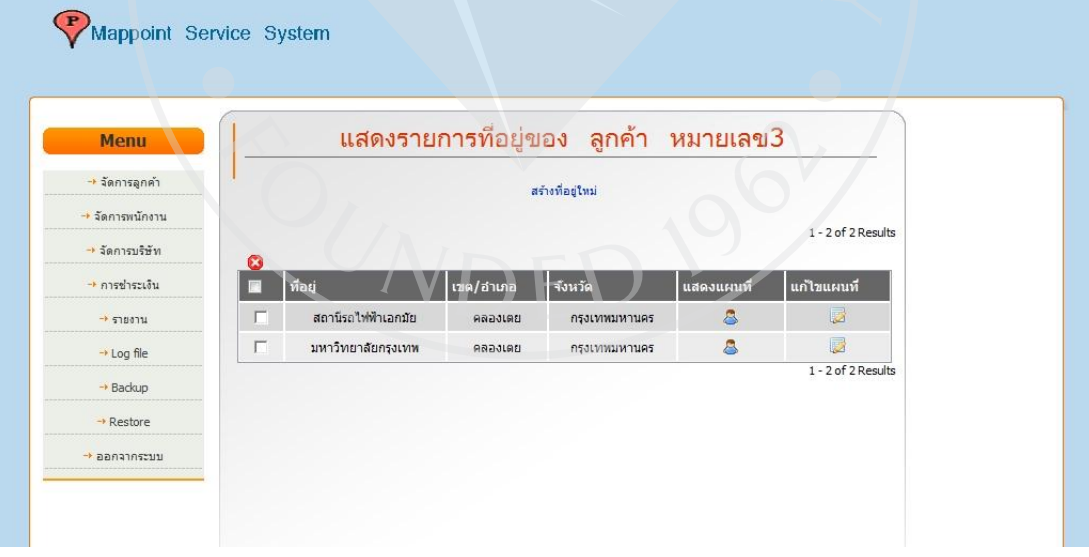

#### **4.2.6.3 หน้าแสดงรายการลูกค้า (Member)**

### ภาพที่ 78: หน้าแสดงรายการลูกค้า (Member) สำหรับผู้ดูแลระบบทั้งหมด

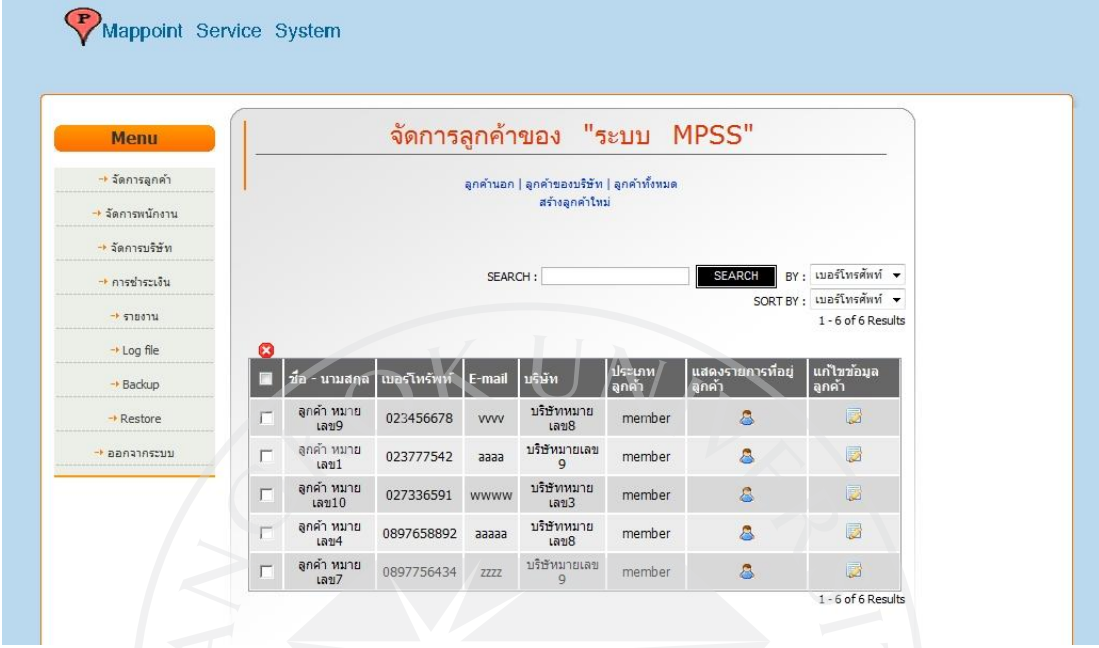

**4.2.6.4 หน้าแสดงรายการที่อย่ของล ู ูกค้า (Member)**

ภาพที่ 79: หน้าแสดงรายการที่อยู่ของลูกค้า (Member) สำหรับผู้ดูแลระบบทั้งหมด

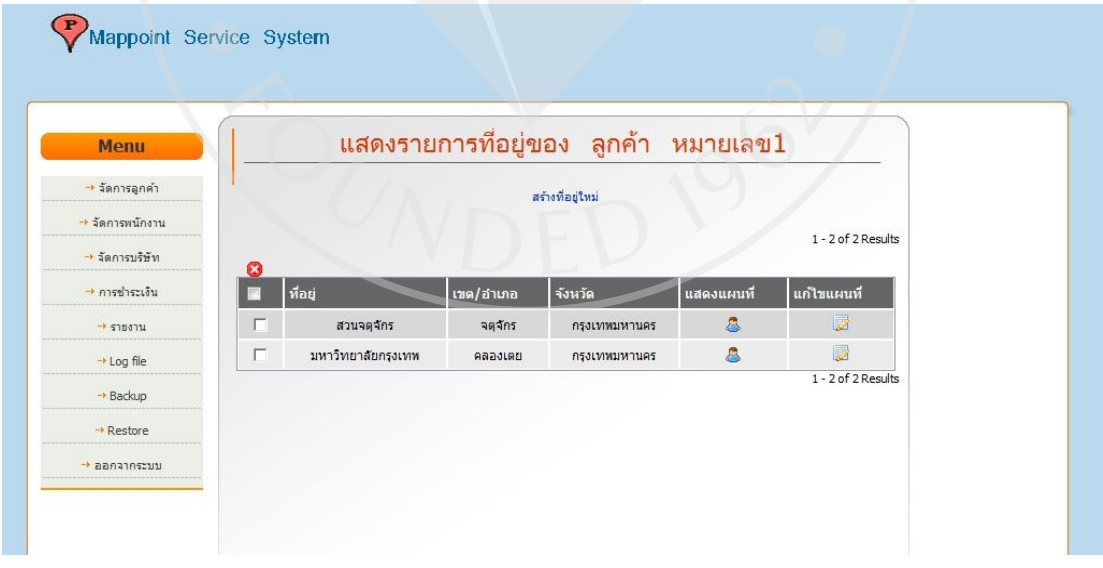

## **4.2.6.. หน้าแสดงแผนที่แสดงที่อย่ของล ู ูกค้า**

ภาพที่ 80: หน้าแสดงแผนที่แสดงที่อยู่ของลูกค้า สำหรับผู้ดูแลระบบทั้งหมด

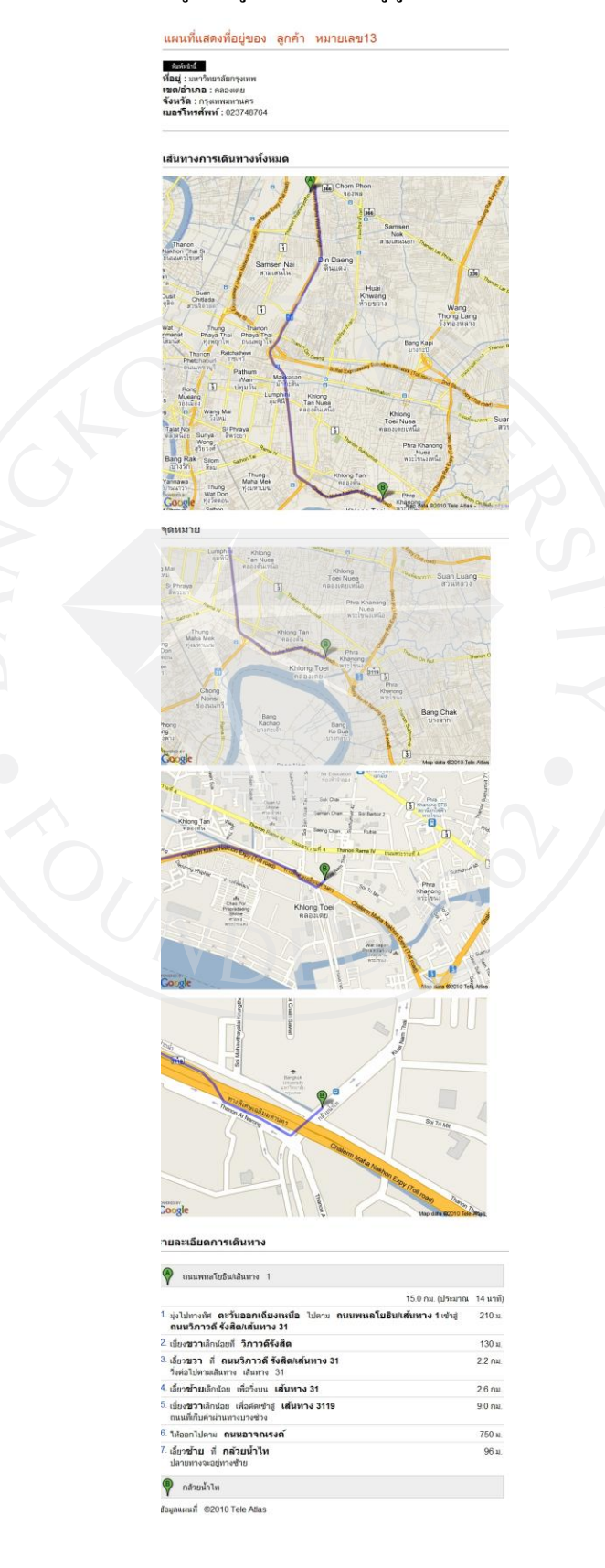

### **4.2.6.6 หน้าแสดงและก าหนดสิทธิการแสดงที่อยู่ของลูกค้า (Nonmembr)**

ภาพที่ 81: หน้าแสดงและกำหนดสิทธิการแสดงที่อยู่ของลูกค้า (Nonmembr) สำหรับผู้ดูแลระบบ

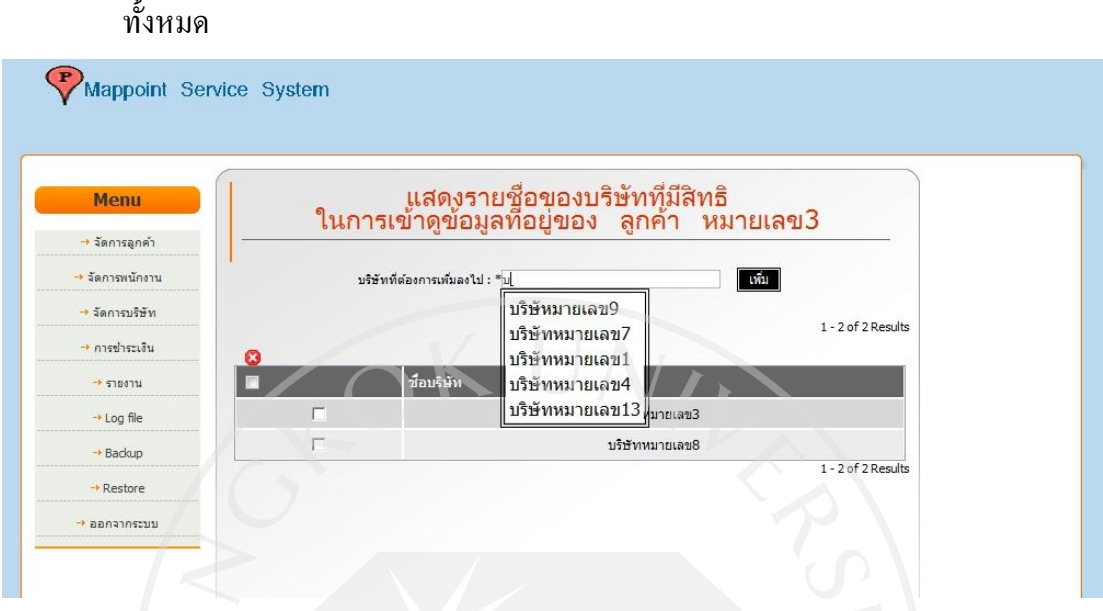

**4.2.6.7 หน้าแก้ไขข้อมูลลูกค้าของบริษัท (Member / Nonmember)**

ภาพที่ 82: หน้าแก้ไขข้อมูลลูกค้าของบริษัท (Nonmember) สำหรับผู้ดูแลระบบทั้งหมด

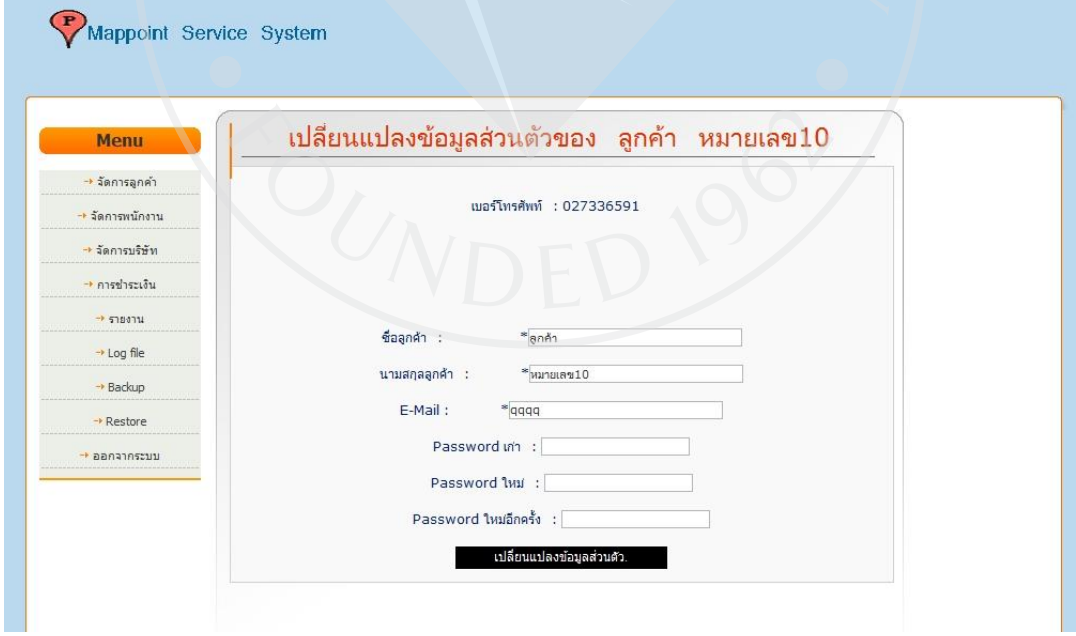

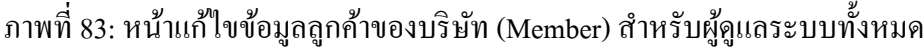

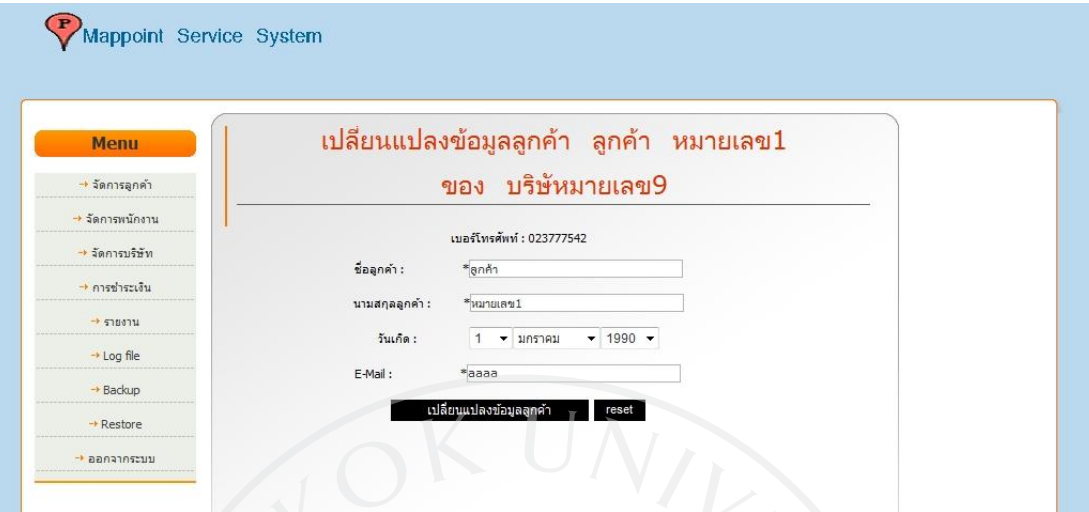

# **4.2.6.8 หน้าเพิ่มข้อมูลที่อยู่ของลูกค้าใหม่**

ภาพที่ 84: หน้าเพิ่มข้อมูลที่อยู่ของลูกค้าใหม่ สำหรับผู้ดูแลระบบทั้งหมด

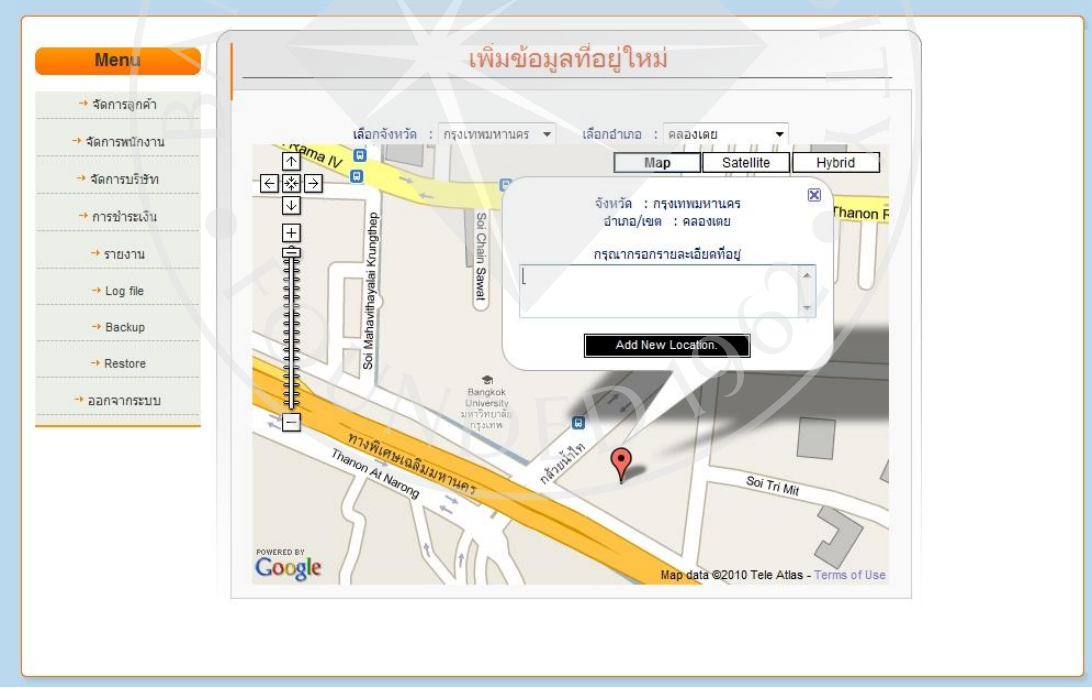

### **4.2.6.9 หน้าปรับปรุงข้อมูลที่อยู่ของลูกค้า**

### ภาพที่ 85: หน้าปรับปรุงข้อมูลที่อยู่ของลูกค้า สำหรับผู้ดูแลระบบทั้งหมด

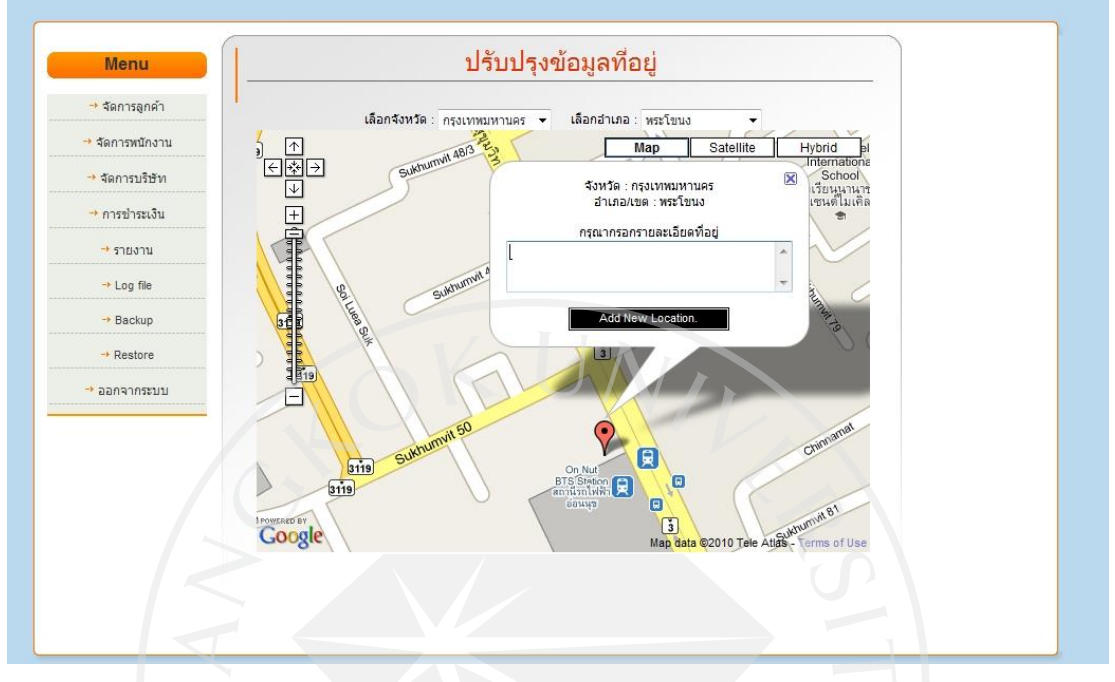

**4.2.6.10 หน้าสร้างลูกค้า (Member / Nonmember) ใหม่**

ภาพที่86: หน้าสร้างลูกค้า (Nonmember) ใหม่ส าหรับผู้ดูแลระบบทั้งหมด

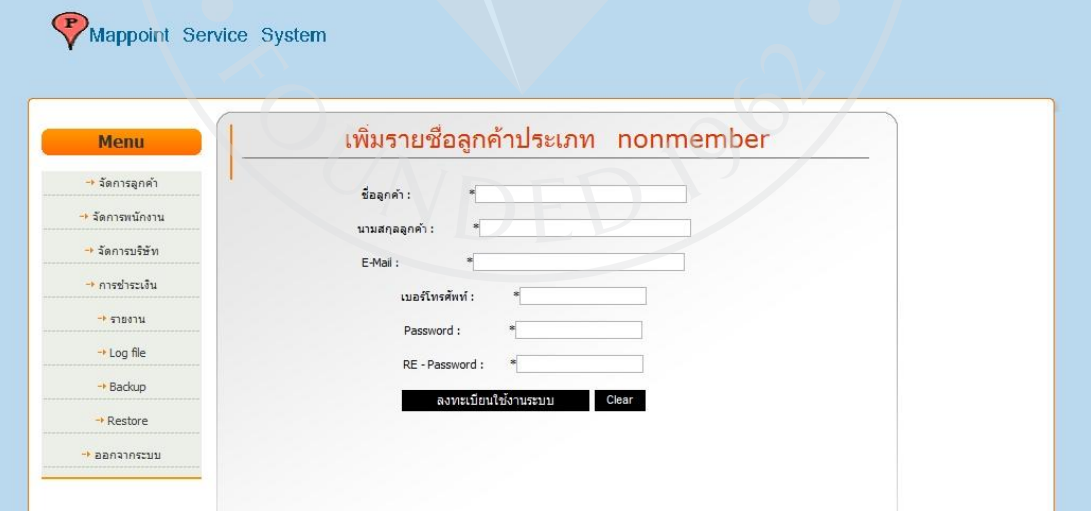

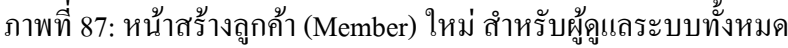

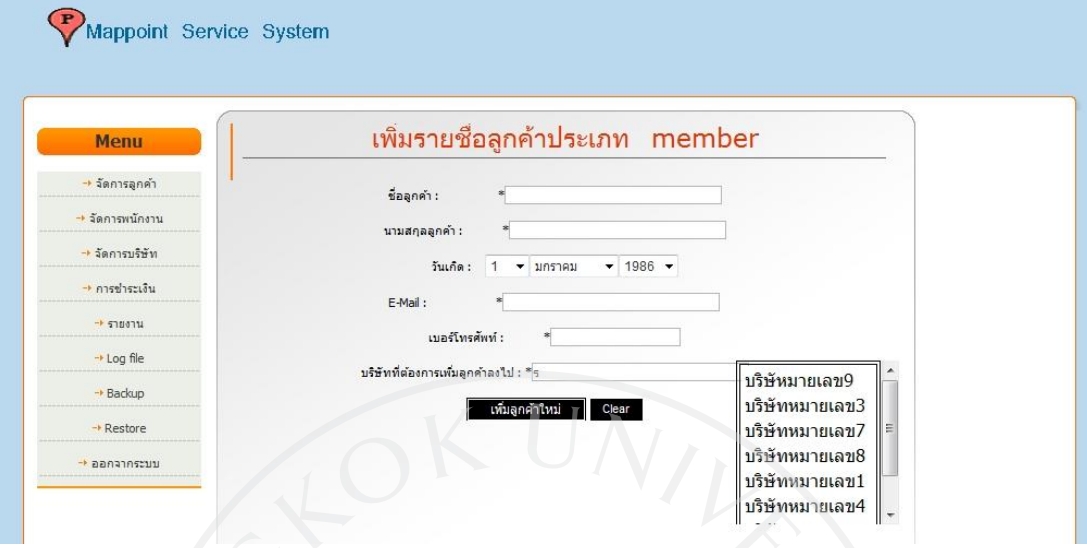

## **4.2.6.11 หน้าแสดงรายชื่อพนักงานทุกบริษัท**

ภาพที่ 88: หน้าแสดงรายชื่อพนักงานทุกบริษัท สำหรับผู้ดูแลระบบทั้งหมด

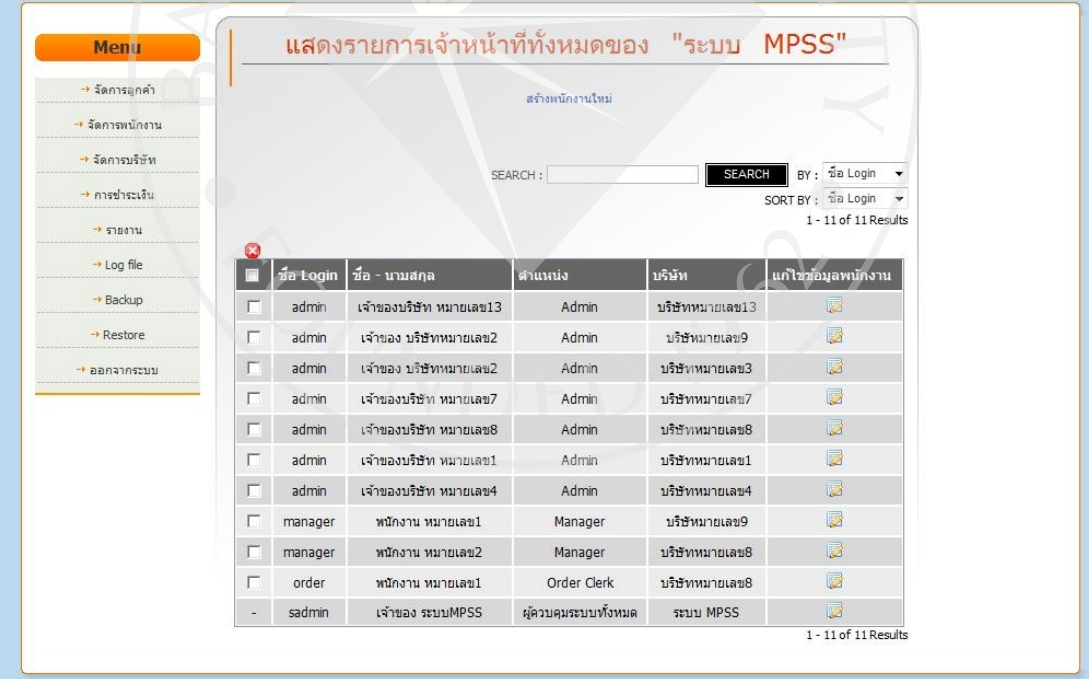

#### **4.2.6.12. หน้าสร้างพนักงานใหม่**

## ภาพที่ 89: หน้าสร้างพนักงานใหม่ สำหรับผู้ดูแลระบบทั้งหมด

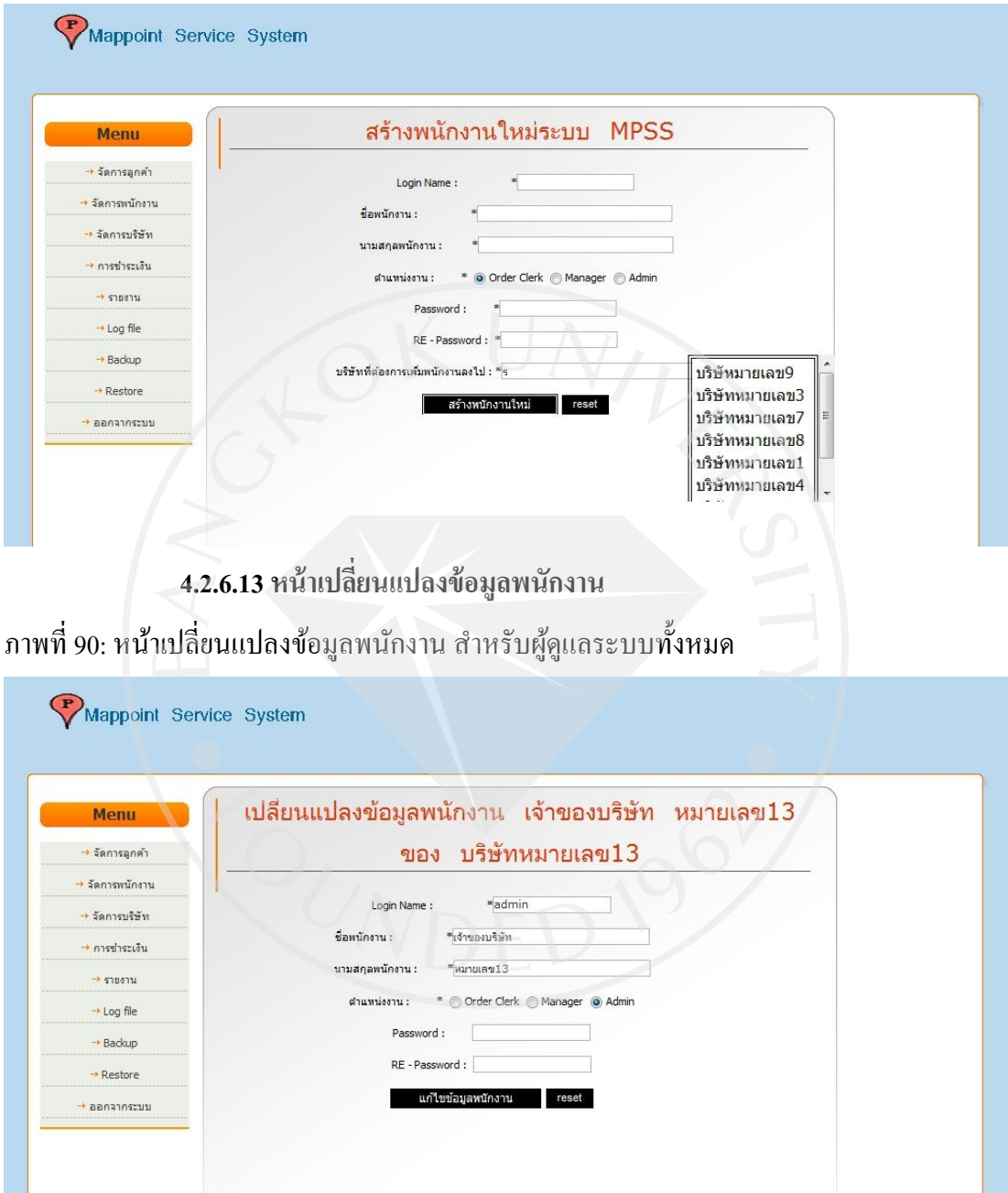

## **4.2.6.14 หน้าแสดงรายงานของบริษัททั้งหมดในระบบ**

# ภาพที่ 91: หน้าแสดงรายงานของบริษัททั้งหมดในระบบ สำหรับผู้ดูแลระบบทั้งหมด

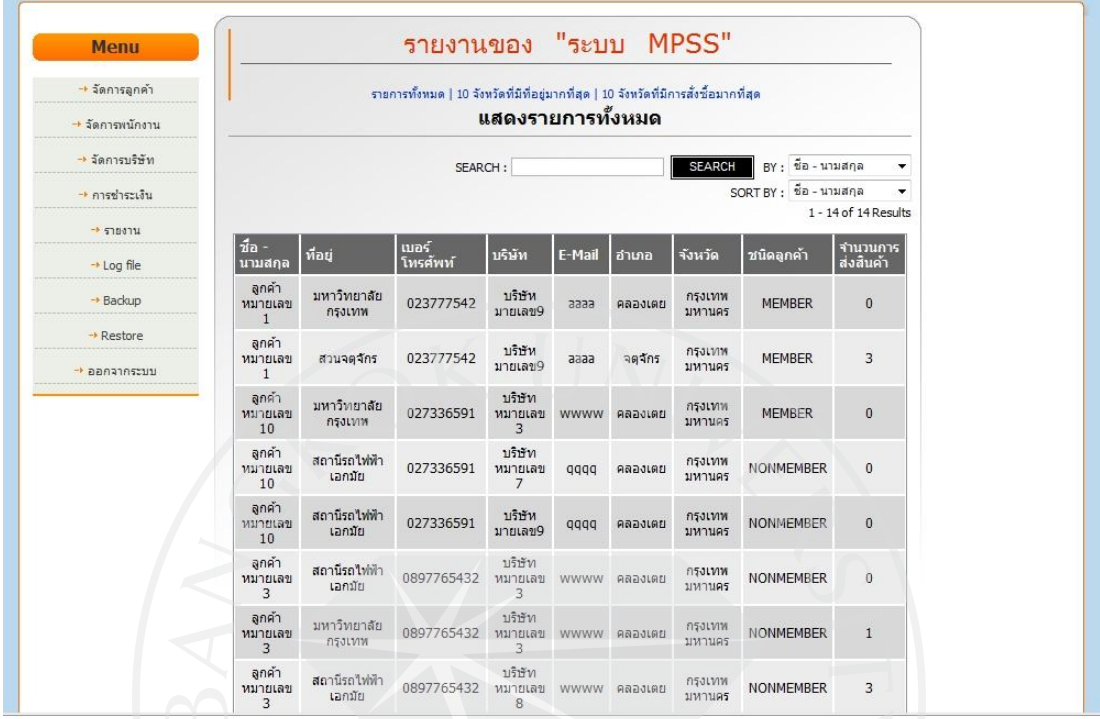

ภาพที่ 92: หน้าแสดงรายงาน 10 จังหวัดที่มีการสมัครมากที่สุดของระบบ ส าหรับผู้ดูแลระบบ

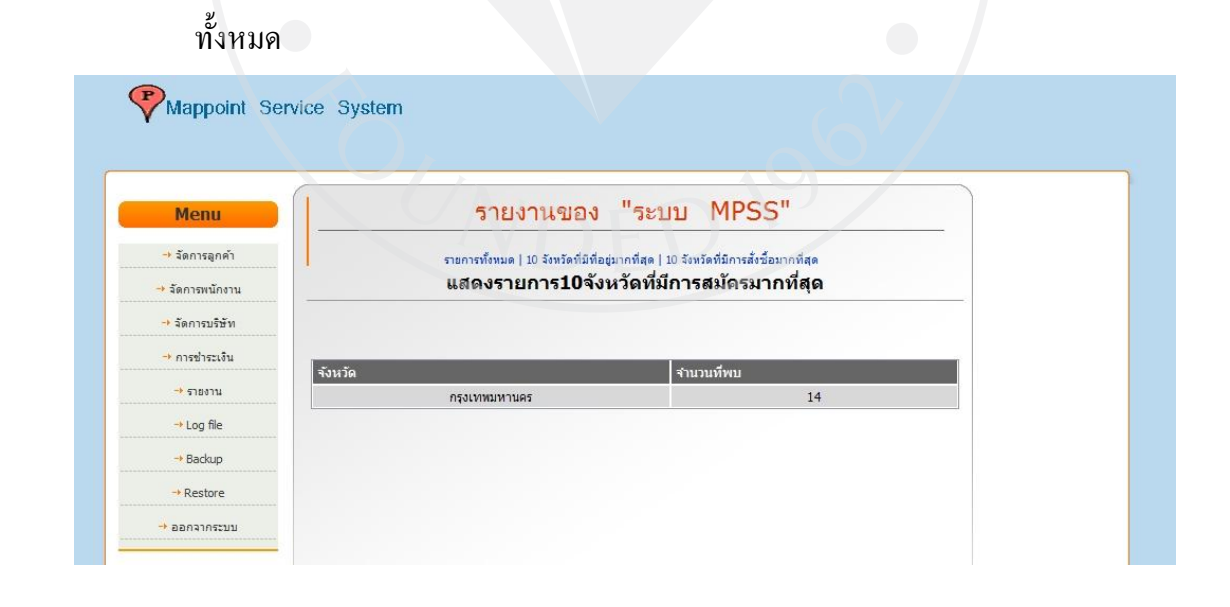

## ภาพที่ 93: หน้าแสดงรายงาน 10 จังหวัดที่มีการสั่งซื้อมากที่สุดของระบบ ส าหรับผู้ดูแลระบบ ทั้งหมด

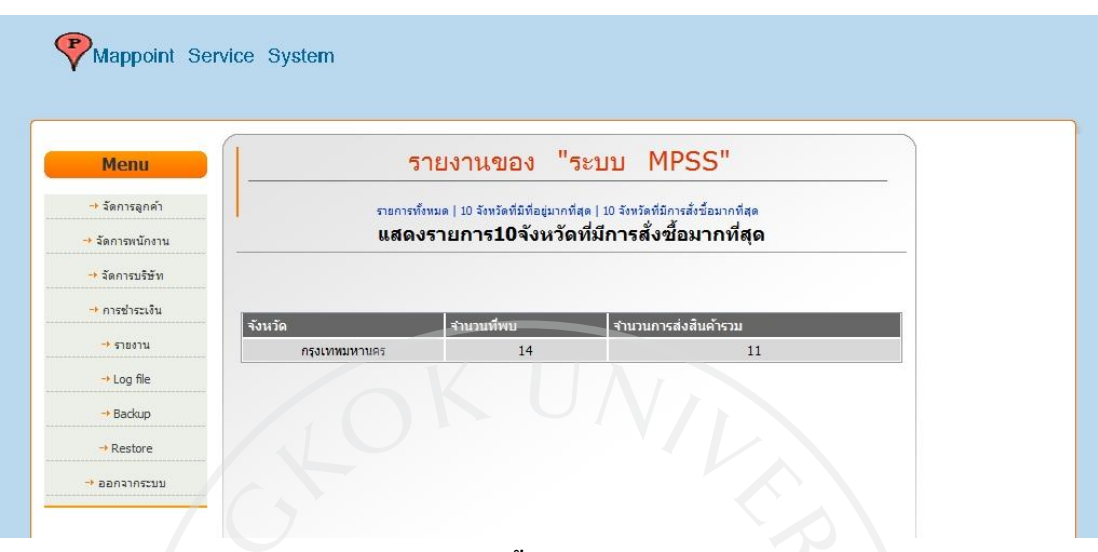

### **4.2.6.15 หน้าแสดง Logfile ทั้งระบบ**

ภาพที่ 94: หน้าแสดง Logfile ของลูกค้าทั้งระบบ สำหรับผู้ดูแลระบ<mark>บทั้งหม</mark>ด

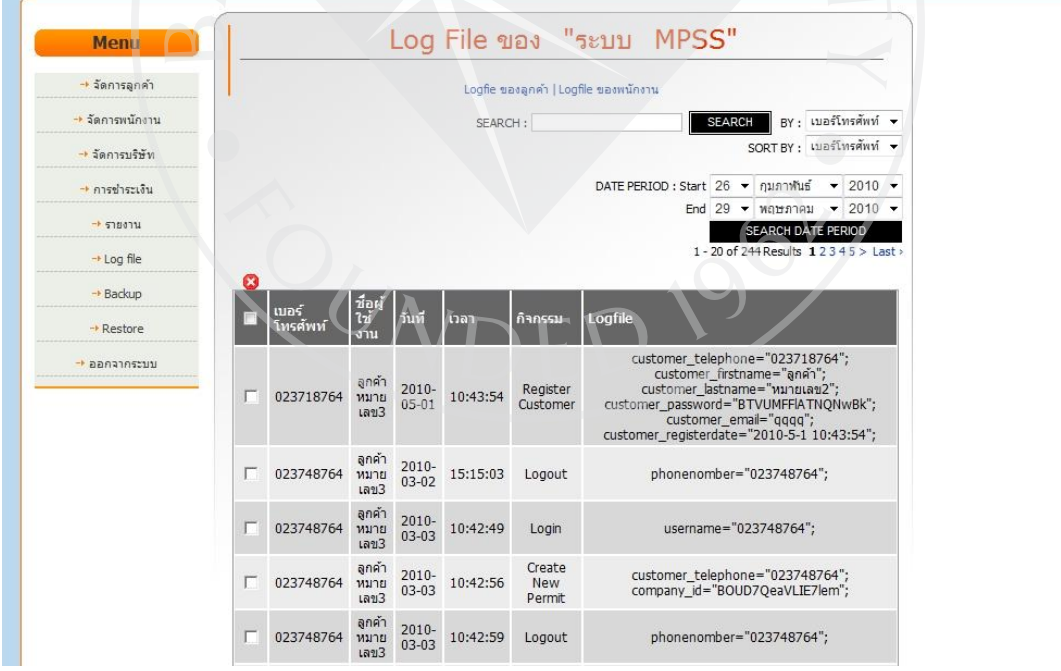

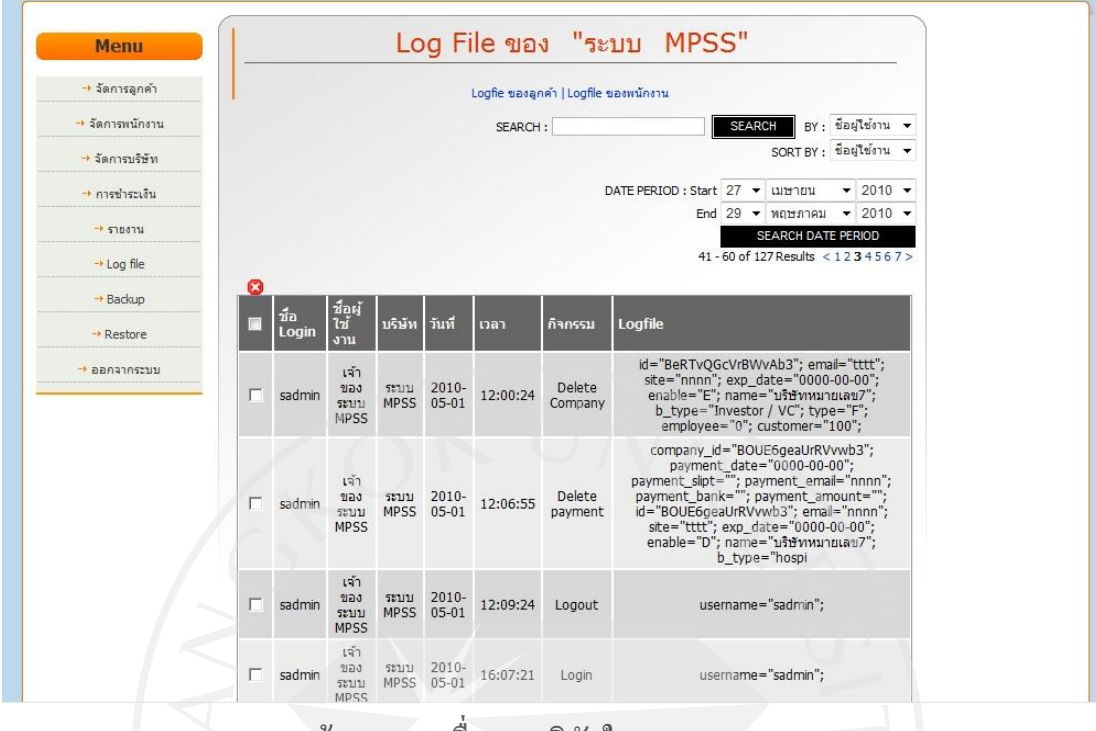

ภาพที่ 95: หน้าแสดง Logfile ของพนักงานทั้งระบบ สำหรับผู้ดูแลระบบทั้งหมด

**4.2.6.16 หน้าแสดงรายชื่อของบริษัทในระบบ**

ภาพที่ 96: หน้าแสคงรายชื่อของบริษัทในระบบ สำหรับผู้ดูแลระบบทั้งหมด

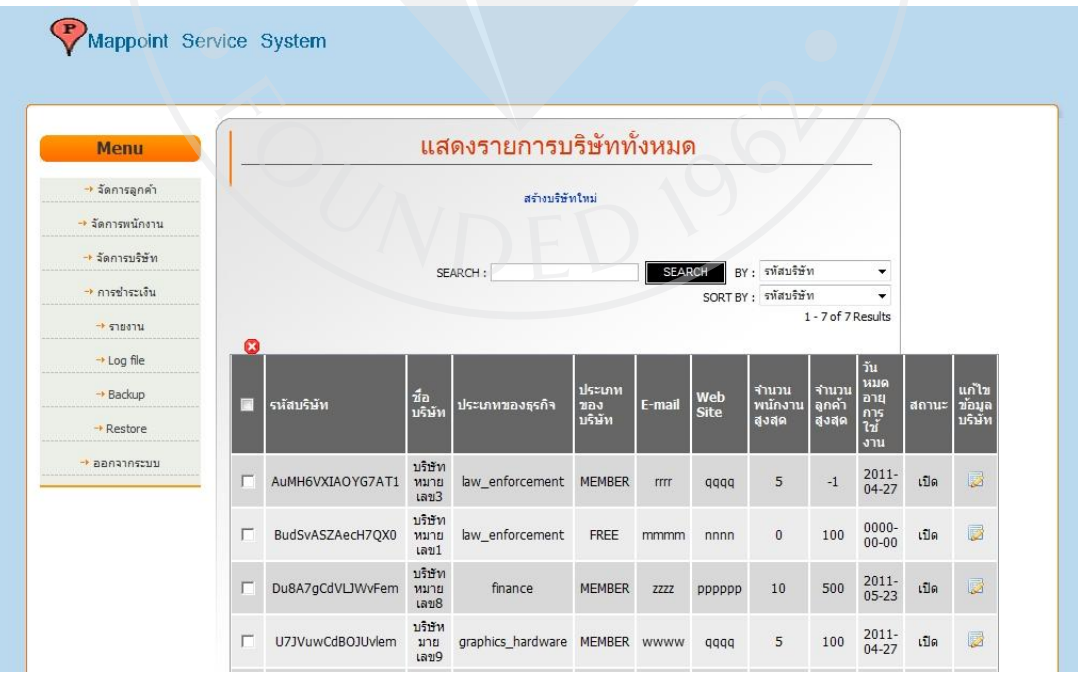

## **4.2.6.17. หน้าเปลี่ยนแปลงข้อมูลของบริษัท**

ภาพที่ 97: หน้าเปลี่ยนแปลงข้อมูลของบริษัท สำหรับผู้ดูแลระบบทั้งหมด

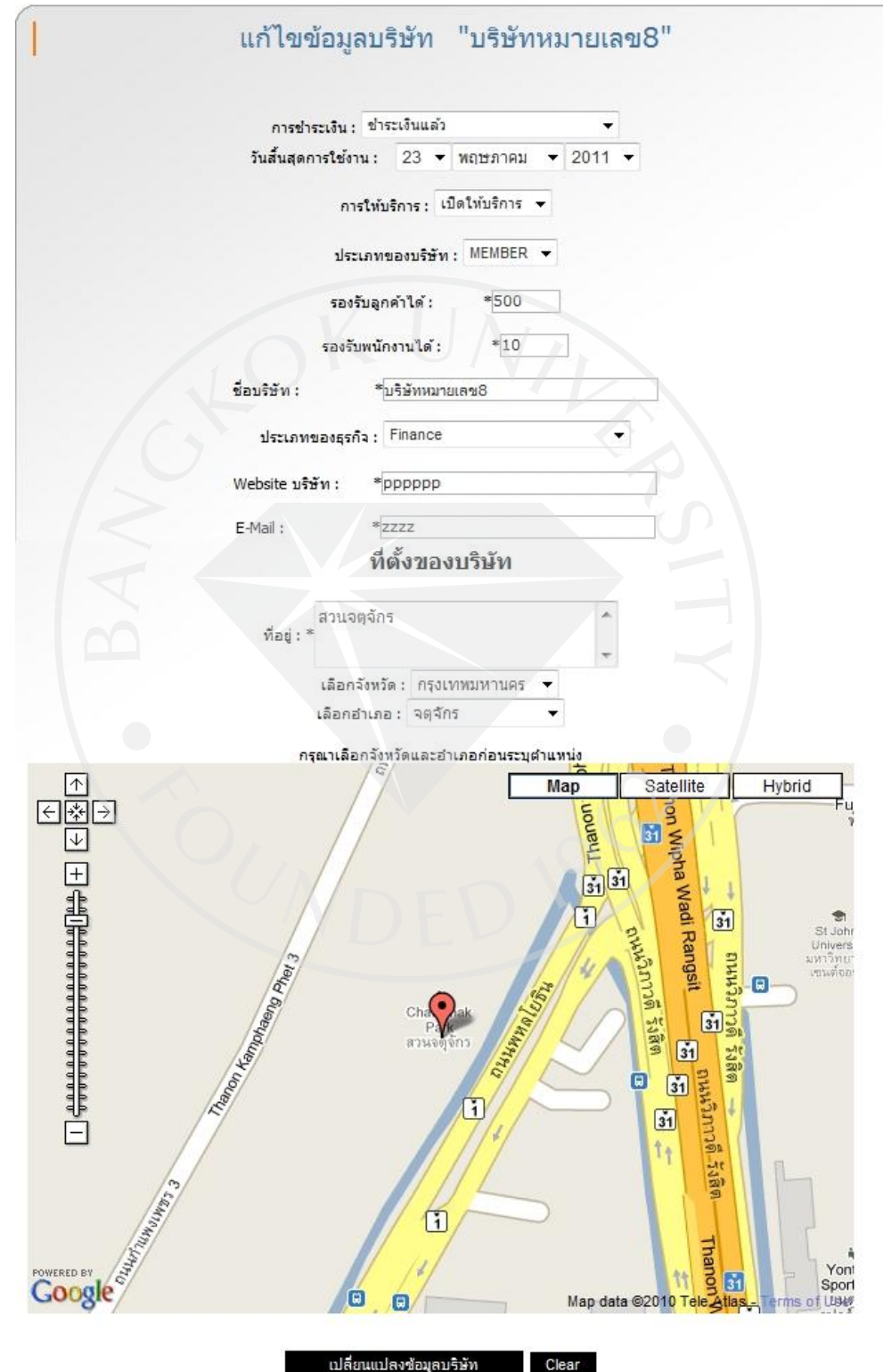

## **4.2.6.18 หน้าเพิ่มบริษัทใหม่**

# ภาพที่ 98: หน้าเพิ่มบริษัทใหม่ สำหรับผู้ดูแลระบบทั้งหมด

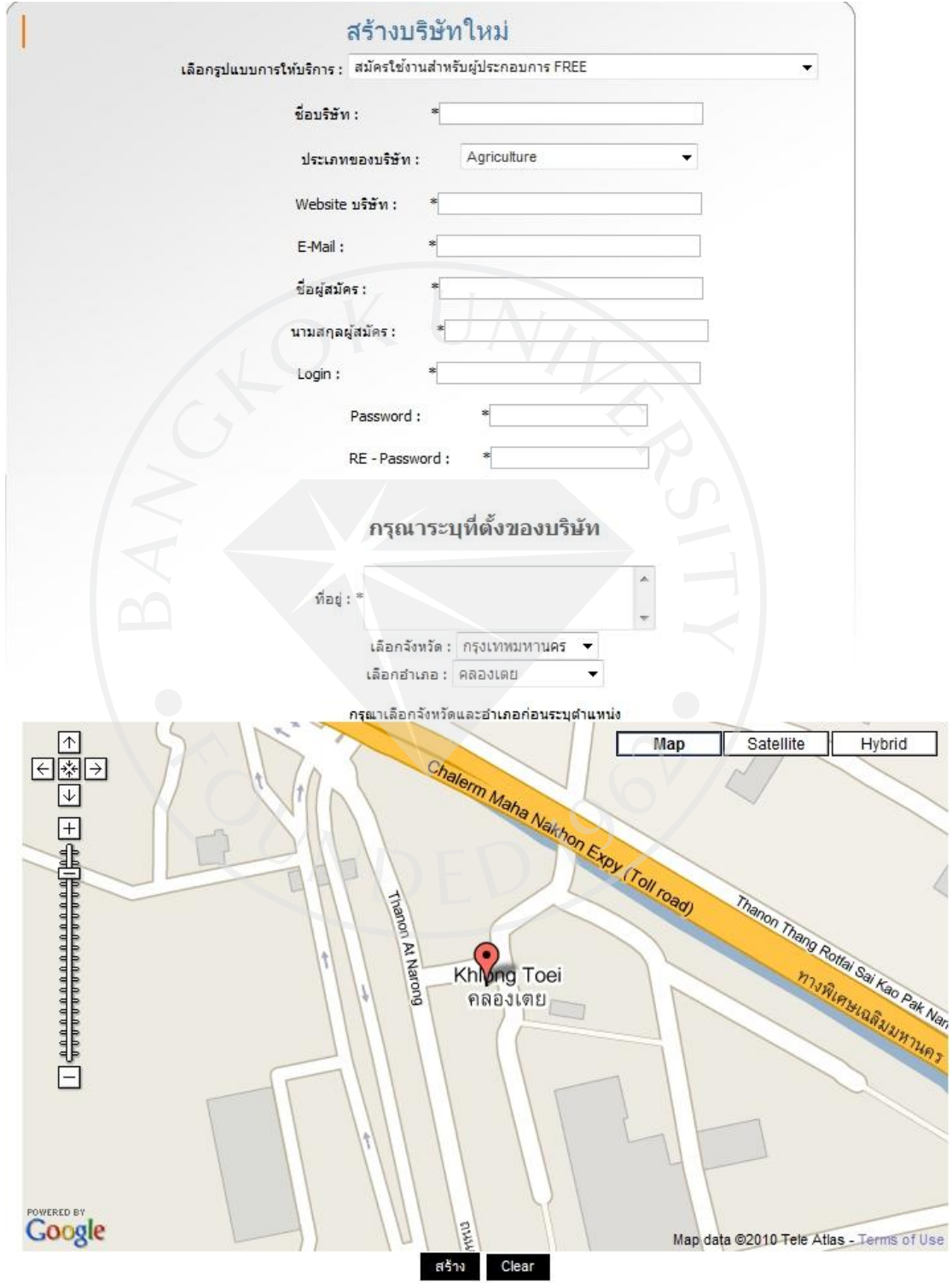

#### **4.2.6.19 หน้าแสดงรายการการช าระเงิน**

## ภาพที่ 99: หน้าแสดงรายการการชำระเงิน (อยู่ระหว่างการตรวจสอบการชำระเงิน) สำหรับผู้ดูแล

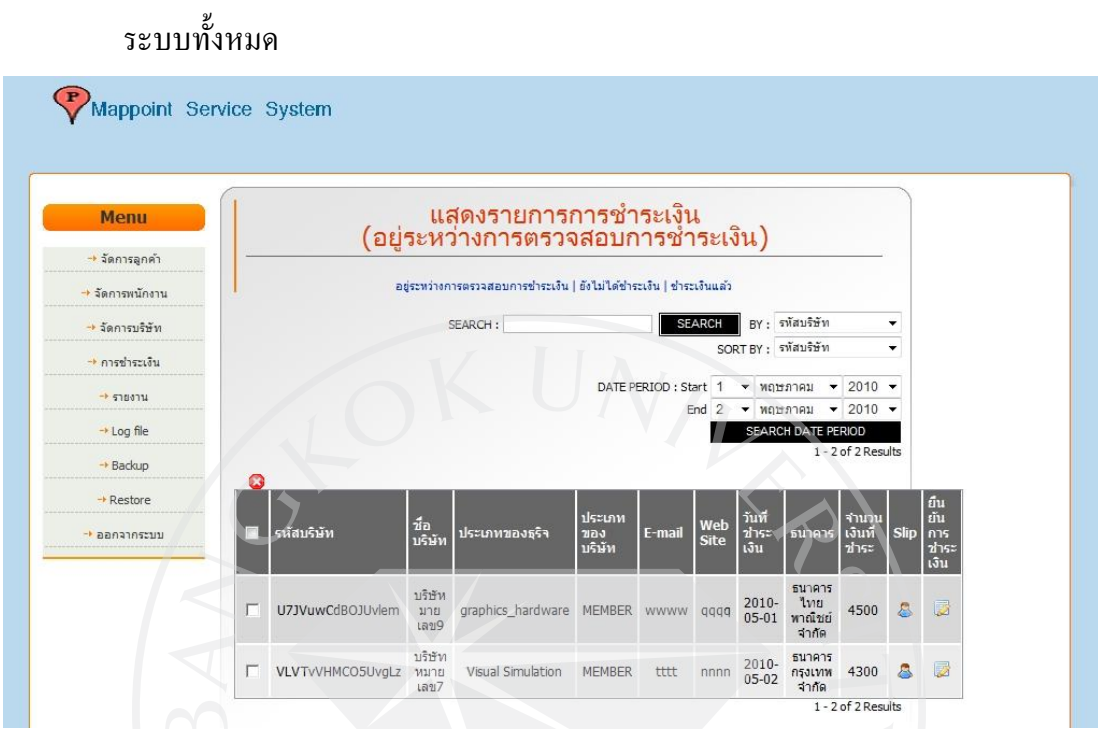

ภาพที่ 100: หน้าแสดงรายการการชำระเงิน (ยังไม่ได้ชำระเงิน) สำหรับผู้ดูแลระบบทั้งหมด

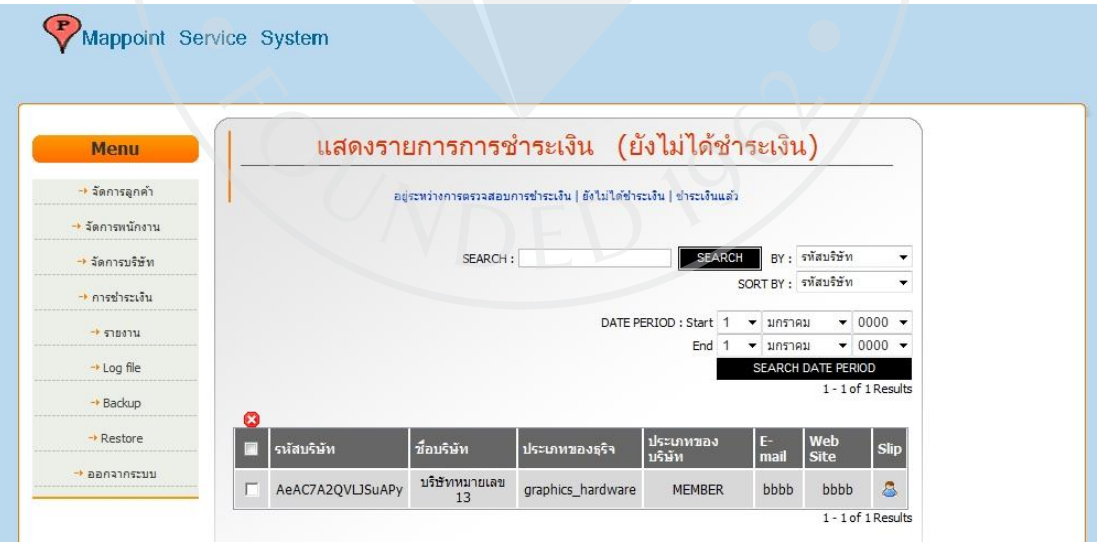
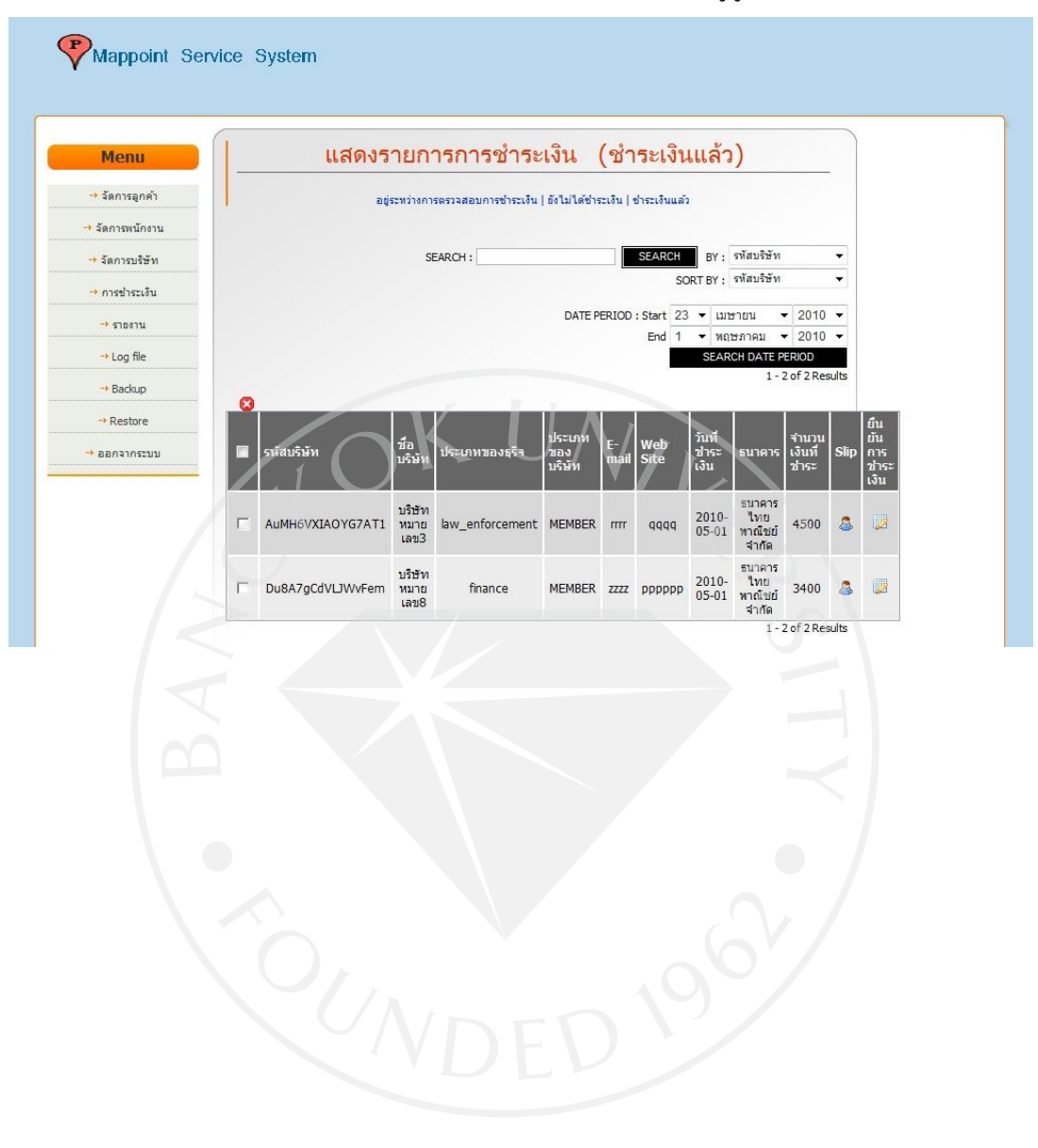

#### ภาพที่ 101: หน้าแสดงรายการการชำระเงิน (ชำระเงินแล้ว) สำหรับผู้ดูแลระบบทั้งหมด

## **บทที่ 5**

#### **บทสรุปและข้อเสนอแนะ**

#### **5.1. สรุปผลการท างานทั้งหมด**

ระบบสำหรับระบุตำแหน่งในการส่งสินค้านั้นเป็นระบบที่ช่วยอำนวยความสะดวกให้แก่ผู้ ประกอบกิจการร้านค้าต่างๆรวมไปถึงบุคคลทั่วไป การระบุตำแหน่งเพื่อใช้ในการส่งสินค้า ซึ่ง เปรียบเสมือน "สมุดจดบันทึกที่อยูของลูกค้าตัวประจ าตัวของบริษัทห้างร้าน ่ " โดยระบบจะแสดงแผนที่ และการกำหนดที่อยู่ลูกค้าผ่านทาง Google Maps รวมไปถึงการพิมพ์แผนที่, แสดงรายงานและการ กำหนดสิทธิในการเข้าถึงข้อมูลต่างๆ โดยตัวระบบจะแบ่งประเภทของระบบส่วนการให้บริการออกเป็น สองส่วนใหญ่ๆคือ

#### **5.1.1 ระบบส่วนของผ้ประกอบกิจการร้านค้า ู**

ส าหรับระบบในส่วนของผู้ประกอบกิจการร้านค้าตามความหมายของระบบนี้คือพื้นที่ การทำงานที่ระบบจัดไว้ให้สำหรับบริษัทเจ้าของบริษัทห้างร้านและพนักงานเข้ามาจัดการกับข้อมูลที่อยู่ ของลูกค้า, ข้อมูลส่วนตัวของลูกค้า (โดยลูกค้าในที่นี้เป็นลูกค้าของบริษัทห้างร้านเองซึ่งจะเรียกลูกค้า ี ชนิดนี้ว่า ลูกค้าชนิด Member) และข้อมูลของ User (ซึ่งจะเรียกว่า พนักงาน) โดยเราจะเรียกระบบใน ส่วนของบริษัทห้างร้านว่า บริษัท

ส าหรับการให้บริการของบริษัทนั้นจะแบ่งออกเป็ น 2 ประเภท คือ

- $\bullet$  แบบ FREE ในส่วนนี้จะให้บริการฟรีไม่ต้องเสียค่าบริการใดๆแต่จะจำกัดการ ใช้งานฟังก์ชั่นและข้อมูลบางอย่าง เช่น การเข้าใช้งาน Log จำกัดจำนวนลูกค้า Member เป็นต้น
- แบบ MEMBER ในส่วนนี้จะมีการคิดค่าบริการ แต่จะมีการเปิดให้ใช้บาง ี ฟังก์ชั่นและข้อมูลบางอย่างได้ (ซึ่งได้กล่าวถึงความแตกต่างไว้แล้วในบทที่ 1 ตารางที่ 1.1)

ซึ่งในส่วนของบริษัทนี้จะแบ่งกลุ่มของพนักงานที่เข้าใช้งานระบบออกเป็น 5 ประเภท

- Admin (ของบริษัทแบบ MEMBER)
	- $\circ$  สามารถกระทำการด้าน Add Delete Update User(พนักงาน) ที่อย่ ภายใต้ บริษัทของตน
	- O สามารถกระทำการด้าน Add Delete Update ลูกค้าของบริษัท(ลูกค้า ชนิด Member)ได้
	- o สามารถดู log การเข้ามาใช้งานระบบของ Order Clerkและ Manager
	- o สามารถสั่ง Print แผนที่ได้
	- o สามารถแสดงรายชื่อและแผนที่ลูกค้าทั้งหมดของตน
	- o สามารถแสดงหน้าในส่วนของรายงานข้อมูลได้
	- o สามารถเปลี่ยนแปลงข้อมูลในส่วนของบริษัทได้
- Admin (ของบริษัทแบบ FREE)
	- o สามารถสั่ง Print แผนที่ได้
	- o สามารถแสดงรายชื่อและแผนที่ลูกค้าของตนได้
	- o สามารถ Add Delete Update ข้อมูลลูกค้าของบริษัท(ลูกค้าชนิด Member)ได้
	- o สามารถเปลี่ยนแปลงข้อมูลในส่วนของบริษัทได้
- Order Clerk
	- o สามารถสั่ง Print แผนที่ได้
	- o สามารถแสดงรายชื่อและแผนที่ลูกค้าของตนได้
- Manager
	- o สามารถ Add Delete Update ลูกค้าของบริษัท(ลูกค้าชนิด Member)ได้
	- o สามารถเปิ ดดูหน้าในส่วนของรายงานข้อมูลได้
	- o สามารถแสดงรายชื่อและแผนที่ลูกค้าทั้งหมดของตน
	- $\circ$  สามารถกระทำการค้าน Add Delete Update User(พนักงาน) ที่อยู่ ภายใต้ บริษัทของตนได้

#### Super Admin (ผู้ให้บริการระบบ)

- o สามารถ Add Delete Update บริษัทได้
- O สามารถยืนยันการชำระเงินจากผู้ขอใช้บริการผ่านหน้า web ได้
- o สามารถ Backup/Restoreข้อมูลได้
- o สามารถระงับการให้บริการแก่บริษัทได้
- $\circ$  สามารถกระทำการด้าน Add Delete Update User(พนักงาน) ได้
- o สามารถกระท าการด้าน Add Delete Update ทั้งลูกค้านอกและลูกค้า ของบริษัทต่างๆ ได้
- O สามารถกำหนดและถอนสิทธิในการเข้าถึงข้อมูลของตนให้แก่บริษัทอื่นๆ แก่ลูกค้านอกได้
- o สามารถดูAdd Delete Update Log การเข้ามาใช้งานระบบของทุกคน ในระบบได้
- o สามารถสั่ง Print แผนที่ได้
- o สามารถแสดงรายชื่อและแผนที่ลูกค้าทั้งหมดได้
- o สามารถแสดงหน้าในส่วนของรายงานข้อมูลได้

#### **5.1.2 ระบบส่วนของลูกค้านอก**

ี สำหรับระบบในส่วนของลูกค้าตามความหมายของระบบนี้คือพื้นที่ส่วนการทำงานที่ ระบบจัดไว้ให้สำหรับให้บุคคลภายนอกได้เข้ามาระบุตำแหน่งที่อยู่และข้อมูลต่างๆของตนแล้วนำไป แจกจ่ายให้แก่บริษัทต่างๆที่พวกเขาต้องการเพื่อให้รับรู้ถึงข้อมูลของตน โดยมีการกาหนดสิทธิในการเข้า ดูข้อมูลให้แก่บริษัทต่างๆ จากตัวลูกค้าเองและยังสามารถถอนสิทธิในการเข้าดูข้อมูลจากบริษัทต่างๆได้ ซึ่งจะเรียกลูกค้าชนิดนี้ว่า ลูกค้านอก (Nonmember) โดยความสามารถของผู้เข้าใช้งานในส่วนของลูกค้า นอกที่สามารถทำได้กับระบบได้มีดังนี้

- สามารถสั่ง Print แผนที่ที่อยูของตน ่ ได้
- สามารถสร้างระบุและแก้ไขตำแหน่งที่อยู่ของตนได้
- สามารถกำหนดและถอนสิทธิในการเข้าถึงข้อมูลของตนให้แก่บริษัทอื่นๆ ได้
- **5.2 ปัญหาที่พบ และแนวทางแก้ไข**

ปัญหาที่พบในระหว่างการพัฒนาระบบ ได้แก่

- $\bullet$  ในขณะที่ทำการระบุตำแหน่งโดยการกำหนด ที่จังหวัดและอำเภอ Google Map จะไปชื่ ้ ระบุตำแหน่งเริ่มต้นที่ ที่ว่าการเขตหรืออำเภอในพื้นที่นั้นๆก่อน ซึ่งทำให้เกิดความไม่ ิสะดวกในการระบุตำแหน่งได้ <u>ซึ่งในที่นี้เป็นปัญหาที่มาจากทาง Google Map เอง</u>ไม่ อาจแกไขได้ ้
- ี ขีดจำกัดทางด้านการใช้งานภาษาไทยกับ CodeIgniter Framework เนื่องจาก CodeIgniter Framework ไม่สามารถรองรับการส่งข้อมูลที่เป็นภาษาไทยผ่านมาทาง URL ได้แนวทางในการแกไข้ จึงจ าเป็ นที่จะต้องเปลี่ยนอักษรที่เป็ นภาษาไทยโดยใช้ ฟังก์ชั่น encodeURIComponent() ของ Javascript เพื่อแปลงไปเป็นภาษาอังกฤษก่อน ถึงจะส่งข้อมูลที่เป็นภาษาไทยผ่านทาง URL ได้หลังจากนั้นตอนรับข้อมูลมาก็ใช้ ฟังก์ชั่น decodeURIComponent() ของ Javascript แปลงข้อมูลที่รับมากลับเป็น ภาษาไทยอีกครั้งหนึ่ง
- <u>ปัญหาเกี่ยวกับไวยกรณ์ของภาษา PHP</u> เนื่องจากการเขียนโปรแกรมเชิงวัตถุในภาษา PHP นั้นไม่สามารถได้รับการสืบทอดคลาสได้มากกวาหนึ่งคลาส ่ แกไขโดย ้ เปลี่ยน

โครงสร้างใหม่โดยการต้องมีคลาสอยู่หนึ่งคลาสทำการ Call function จากคลาสอื่นๆมา ก่อนแล้วค่อย Extends ออกไปยังคลาสลูกตัวอื่นๆ

#### **5.3 แนวทางในการพัฒนาต่อ**

ส าหรับในส่วนของแนวทางการพัฒนาต่อสามารถแยกส่วนในการพัฒนาต่อได้เป็ นส่วนๆ ดังนี้

#### **5.3.1 ส่วนด้านฟังก์ชั่นการท างานของระบบ**

- การระบุคลังสินค้าของบริษัท
- $\bullet$  การ Backup ข้อมูลสามารถ Backup ได้มากกว่า 1 ไฟล์
- $\bullet$  มีการส่ง E-mail เตือนเมื่อใกล้หมดอายการใช้งาน

#### **5.3.2 ส่วนด้านการแสดงรายงาน**

- การแสดงเส้นทางที่ใกล้ที่สุดในการส่งสินค้า
- การแสดงรายงานโดยใช้แผนที่ระบุตำแหน่งที่มีการส่งสินค้ามากที่สุด
- การแสดงรายงานโดยใช้แผนที่ระบุตำแหน่งที่มีการระบุที่อยู่มากที่สุด
- การใช้กราฟแสดงรายงานถึงพื้นที่ที่มีการส่งสินค้ามากที่สุด
	- การใช้กราฟแสดงรายงานถึงพื้นที่ที่มีการระบุที่อยูมากที่สุด ่
	- ในส่วนของการแสดงรายการข้อมูลสามารถเรียงลำดับทั้งจากน้อยไปมากและ มากไปน้อยได้
	- สามารถแสดงแผนภูมิที่อยูของลูกค้าทั ่ ้งหมดของผู้ขอใช้บริการระบบ เปรียบเทียบในเขตพื้นที่จังหวัดต่างๆได้
	- สามารถแสดงแผนภูมิที่อยูของลูกค้าทั ่ ้งหมดของผู้ขอใช้บริการระบบ เปรียบเทียบในเขตพื้นที่จังหวัดต่างๆในเดือนที่ผานมาได้ ่
	- สามารถแสดงแผนภูมิกราฟอัตราการเพิ่มลดของลูกค้าใหม่และลูกค้าเก่าที่มี การสั่งซื้อสินค้าในแต่ละพื้นที่ ของแต่ละเดือนเปรียบเทียบในเขตพื้นที่จังหวัด ต่างๆได้

#### **5.3.3 ส่วนด้านการแสดง Layout ที่ใช้ในการพัฒนาระบบ**

 $\bullet$  เนื่องจาก Layout ที่นำมาใช้ตกแต่งระบบนี้มีปัญหาด้านการแสดงผลกับ Brower ชนิดอื่นๆยกเว้น IE (ตำแหน่งในการวางภาพแตกต่างไปจากที่กำหนด ไว้) ซึ่งอาจจะแก้ไขได้โดยการเขียน Script เพื่อตรวจสอบชนิด Brower ก่อน ในการใช้งานว่าถ้าไม่ใช่ IE ก็จะไม่แสดงผล

 การล้นกรอบออกมาในส่วนของการแสดงผล ในบางส่วนที่ต้องแสดง รายละเอียดของข้อมูลออกมาท าให้ตารางล้นกรอบของ Layout ออกมา อาจจะ แกไขได้โดยการท าให้ส ้ ่วนของการแสดงผลนั้นเป็ นแบบ Scroll-bar

#### **5.3.4 ส่วนด้านการใช้งานแผนที่**

 โดยในขณะที่ท าการชี้จุดหากไม่ลากตัว Marker ไปด้วยก็ไม่สามารถบันทึก ้ตำแหน่งใด้ อาจจะสามารถหรือแก้ไขได้โดยการเพิ่มปุ่ม Refresh เมื่อถึง ี ตำแหน่งที่ต้องการ แล้วตัว Marker จะมาแสดงในตำแหน่งสุดท้ายโดย อัตโนมัติ

#### **5.3.5 ส่วนด้านการท างานของระบบในส่วนอื่นๆ**

- มีการเพิ่มส่วนของ CAPTCHA ตอนการสมัครใช้งานในส่วนของบริษัทและ ลูกค้านอก เพื่อช่วยป้ องการสมัครเข้ามาของโปรแกรมอัตโนมัติต่างๆ
- เพิ่มส่วนในการสอนการใช้งานระบบ
- $\bullet$  เพิ่มส่วน about us และ contact us

#### **บรรณานุกรม**

#### **สื่ออิเล็กโทรนิกส์**

วโรคม ค่านสุวรรณคำรง. (2006). <u>คู่มือการใช้งาน CodeIgniter เวอร์ชั่น 1.7.1</u>. สืบค้นวันที่ 8 กันยายน 2552 จาก http://www.codeigniter.in.th/user\_guide/index.html.

#### **Internet**

Google.com. (2009). About Google Maps. Retrieved September 3, 2009, from http://maps.google.com/support/bin/answer.py?hl=en&answer=7060.

Sun Microsystems. (2002). Java blueprints model-view-controller. Retrieved September 3, 2009, from http://java.sun.com/blueprints/patterns/MVC-detailed.html.

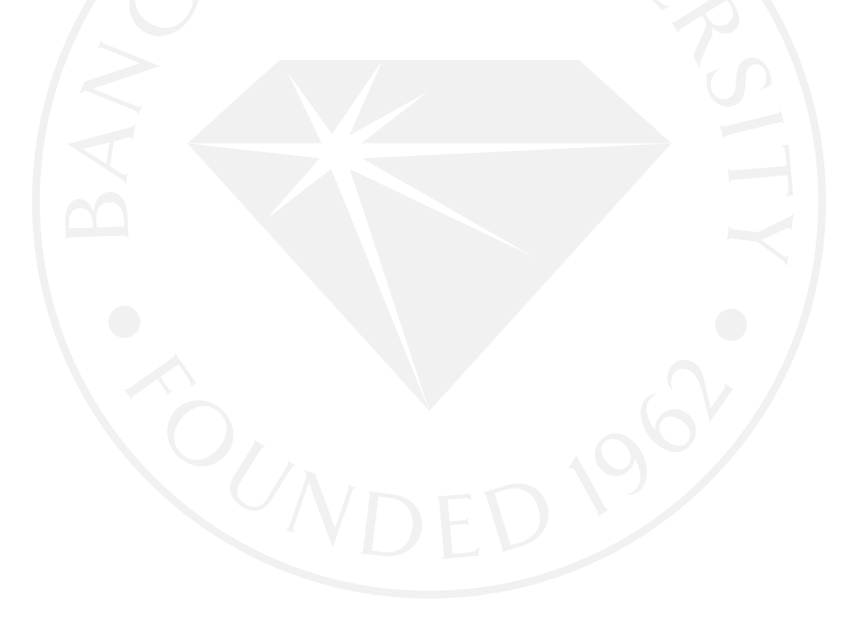

#### **ภาคผนวก**

#### **ค่มือการใช้งานโปรแกรม ู**

ี สำหรับคู่มือในการใช้งานโปรแกรมนั้น จะอธิบายโดยจำแนกตามการทำงานของโปรแกรมซึ่ง จะแบ่งตามสิทธิของผู้เข้าใช้งานระบบ ดังที่แสดงในตารางที่ 4 ในบทที่4

- **1. Anonymous (บุคคลทั่วไป)**
	- **1.1 การลงทะเบียนเพื่อขอใช้งานระบบส าหรับห้างร้าน**
		- 1.1.1 ที่หน้าแรก เลือกไปที่ <u>สมัครใช้บริการระบบสำหรับห้างร้าน</u>

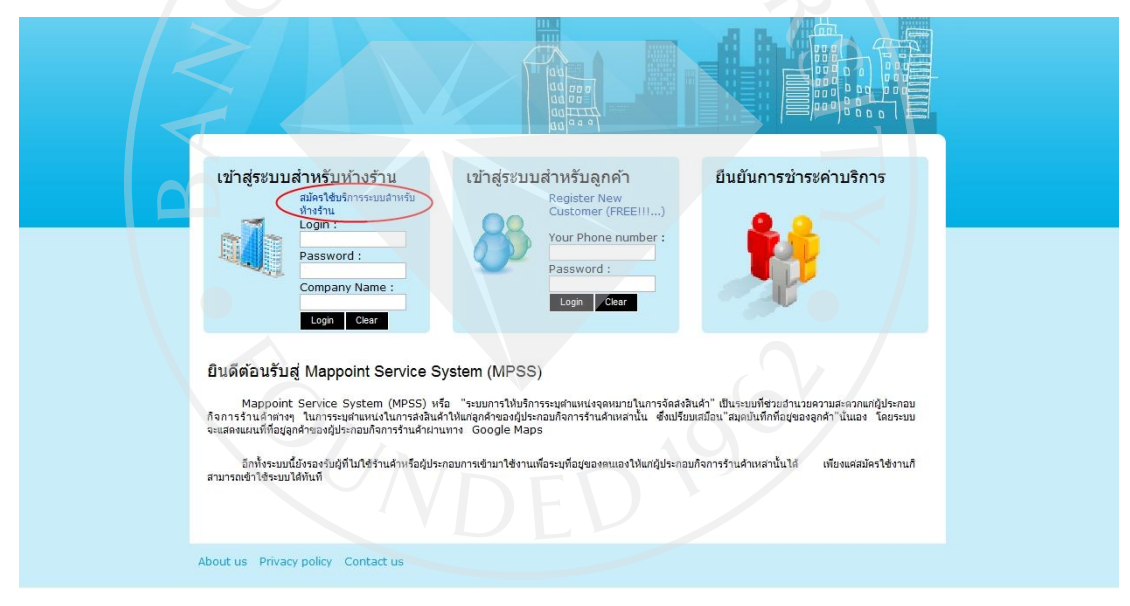

#### $1.1.2$  กดที่ check box ที่เขียนว่า I agree to the privacy policy เพื่อยอมรับข้อตกลงในการใช้ งาน

#### 1.1.3 จากนั้นกดที่ปุ่ม <u>ไปยังหน้าลงทะเบียนใช้งานระบบ</u> เพื่อดำเนินการต่อ

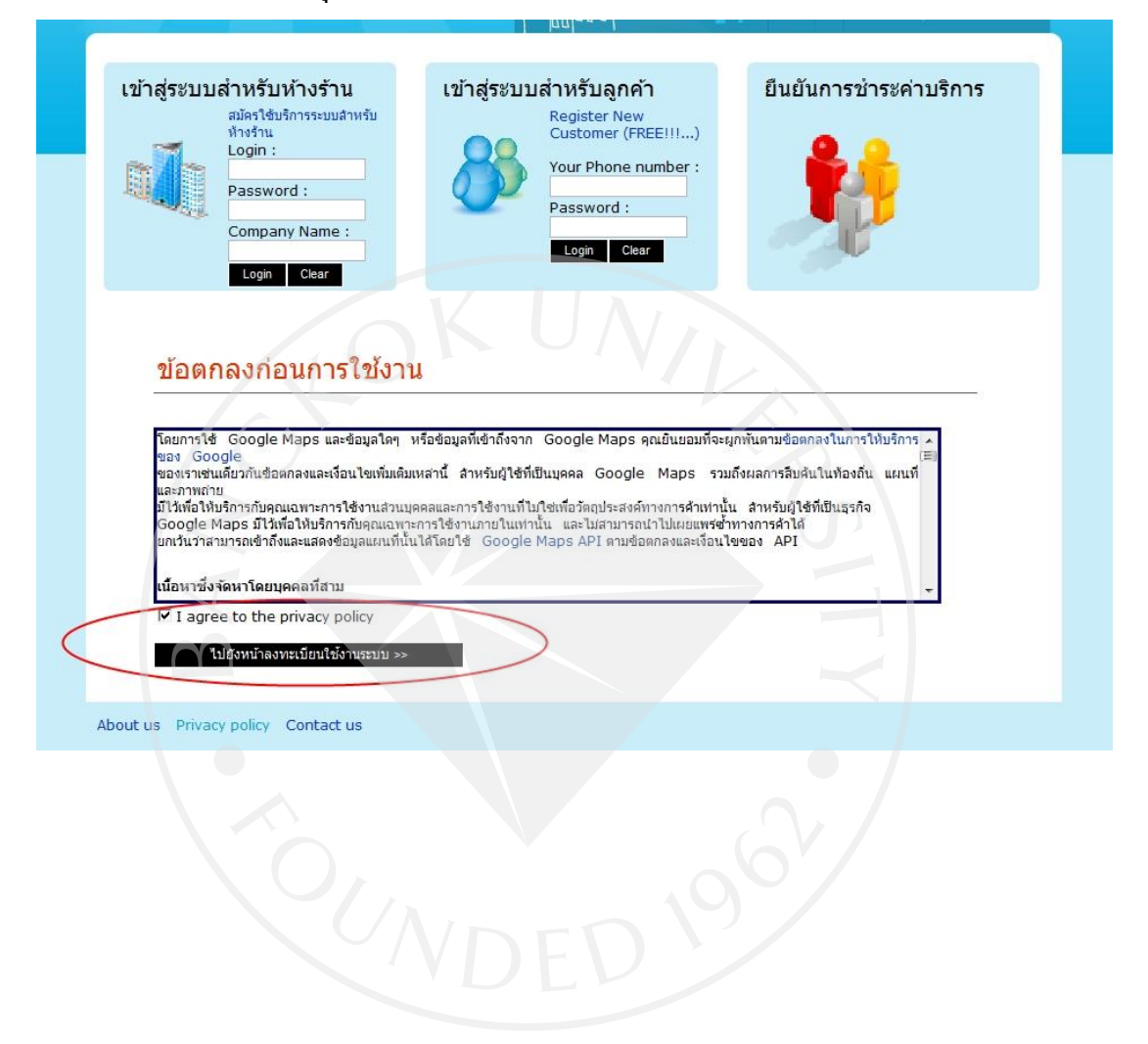

## 1.1.4 กรอกข้อมูลในการลงทะเบียน พร้อมทั้งระบุตำแหน่งที่อยู่ของบริษัท

#### 1.1.5 กดปุ่ม <u>ลงทะเบียนใช้งานระบบ</u>

ลงทะเบียนขอใช้งานระบบสำหรับห้างร้าน (Register New Company)

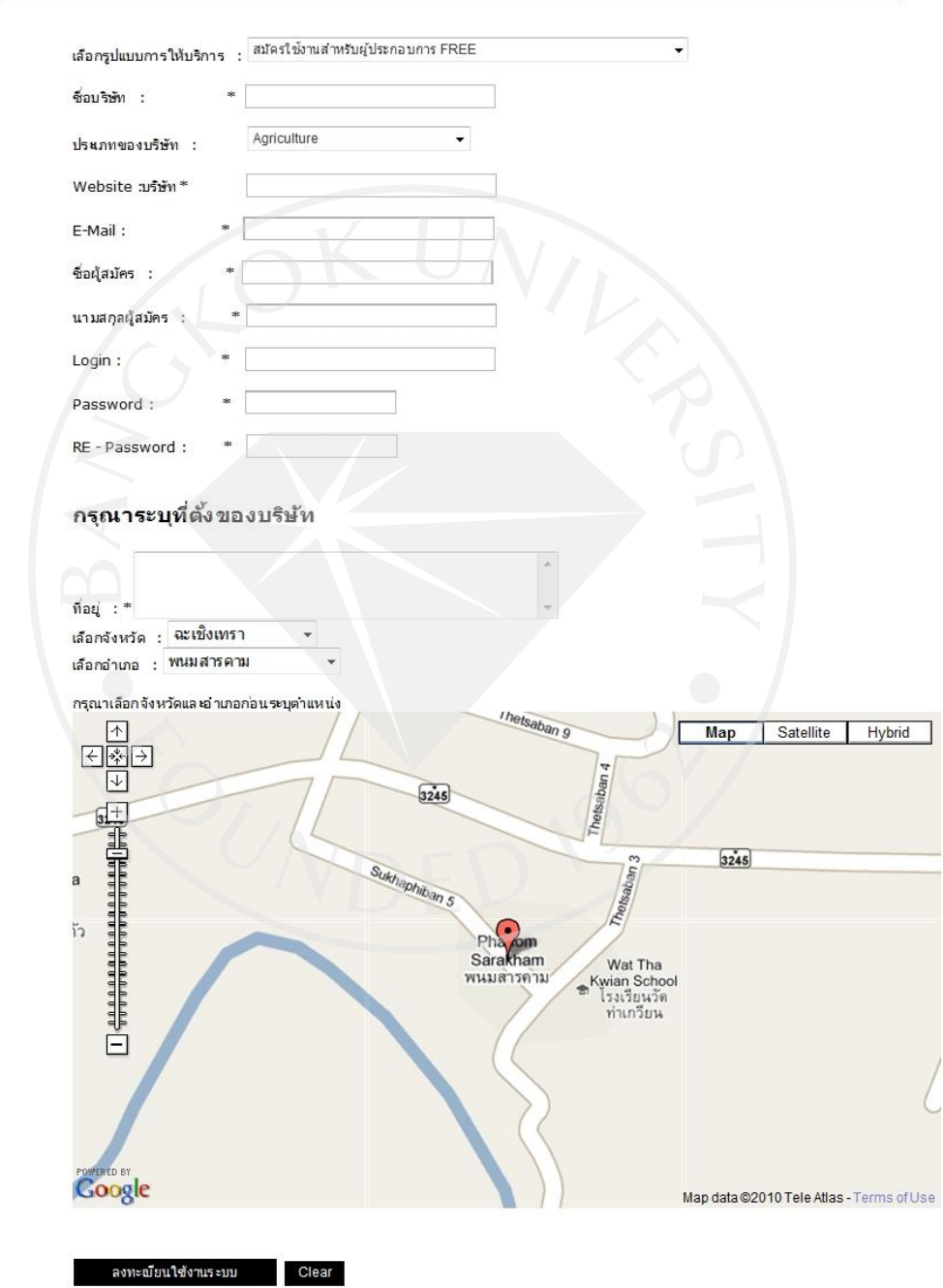

- 1.1.6 เมื่อทำการลงทะเบียนเสร็จสิ้นแล้ว ก็จะขึ้นข้อความยืนยันการสมัครโดยที่ข้อความ ยืนยันกรสมัครจะแบ่งออกเป็น 2 แบบ คือ ยืนยันการสมัครแบบ Free และ ยืนยันการ สมัครแบบ Member
	- 1.1.6.1 ยืนยันการสมัครแบบ Free โดยจะขึ้นข้อความวา ่
		- การลงทะเบียนใช้งานเสร็จสมบูรณ์ ท่านสามารถ Login เข้าสู่ระบบ ได้ทันที

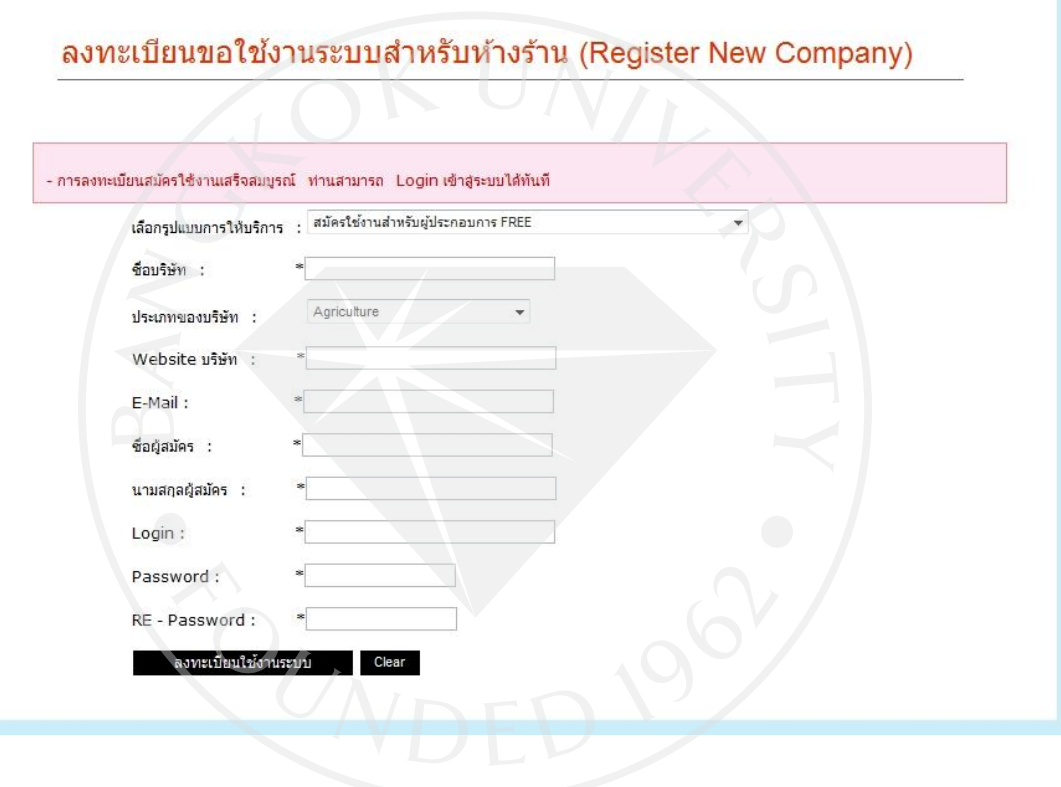

1.1.6.2 ยืนยันการสมัครแบบ Memberโดยจะขึ้นข้อความวา่

- การลงทะเบียนสมัครใช้งานเสร็จสมบูรณ์ เมื่อท่านทำการโอนเงิน เสร็จเรียบร้อยแล้วกรุณาแจ้งยืนยันการช าระเงินได้ที่ http://localhost:3030/mpss/index.php/content/confirm\_register หรือ Fax หลักฐานการชำระเงินไปที่หมายเลข 0-2xxx-oooo

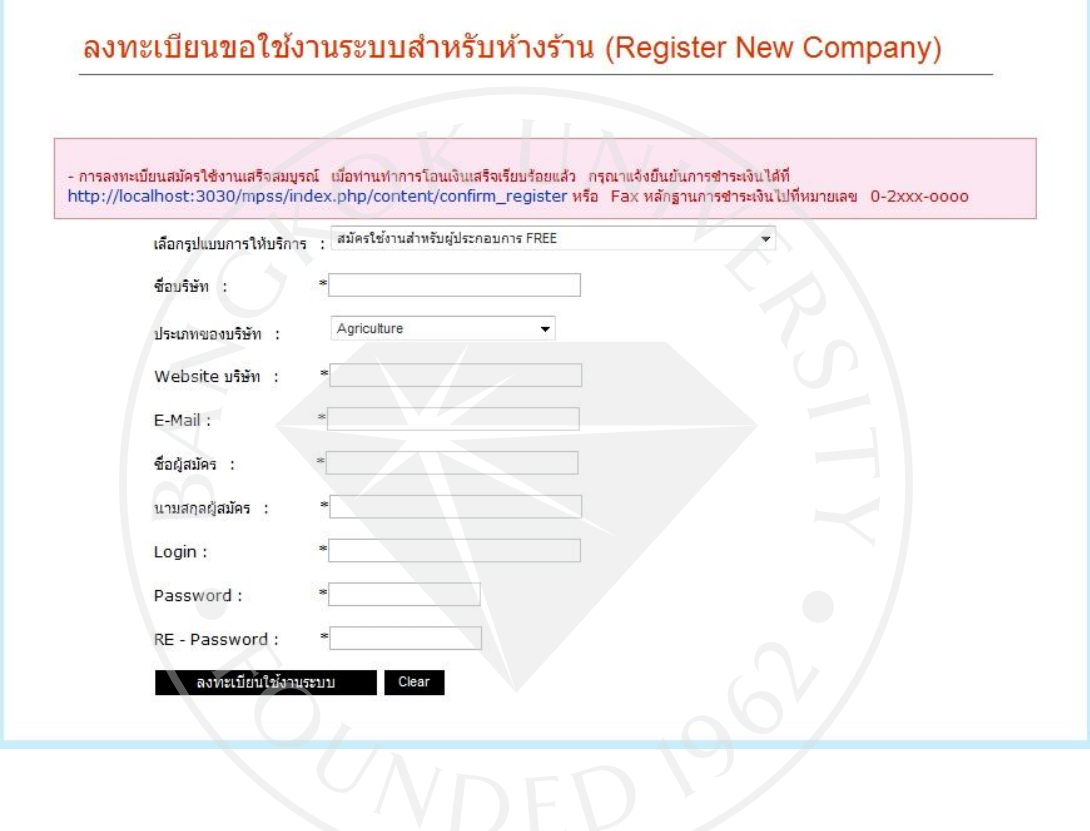

#### 1.2 **การลงทะเบียนขอใช้งานระบบส าหรับลูกค้า**

1.2.1 ที่หน้าแรก เลือกไปที่ Register New Customer (FREE!!!...)

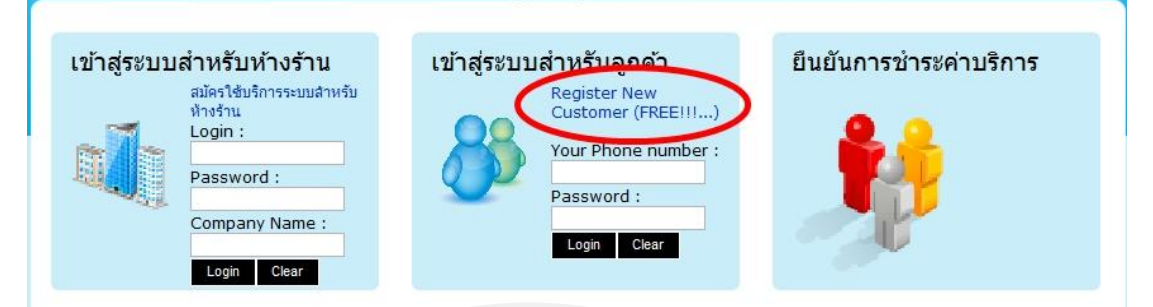

- 1.2.2 จะปรากฏหน้าลงทะเบียนสำหรับลูกค้าทั่วไปขึ้นมา
- 1.2.3 จากนั้นกรอกข้อมูลในการสมัคร
- 1.2.4 เมื่อกรอกข้อมูลเสร็จแล้วกดที่ปุ่ม <u>ลงทะเบียนใช้งานระบบ</u>

#### ลงทะเบียนขอใช้งานระบบลูกค้า FREE (Register New Customer)

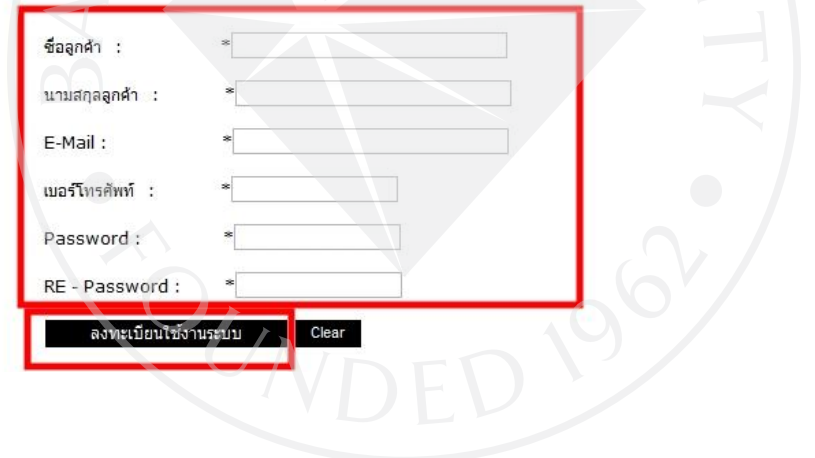

#### 1.2.5 หลังจากนั้นจะขึ้นข้อความวา่

<u>- การลงทะเบียนสมัครใช้งานเสร็จสมบูรณ์ ท่านสามารถ Login เข้าสู่ระบบได้ทันที</u> ซึ่ง ี แปลว่าการลงทะเบียนเสร็จสมบูรณ์แล้ว

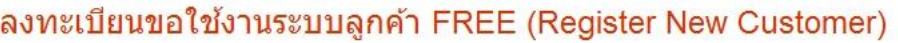

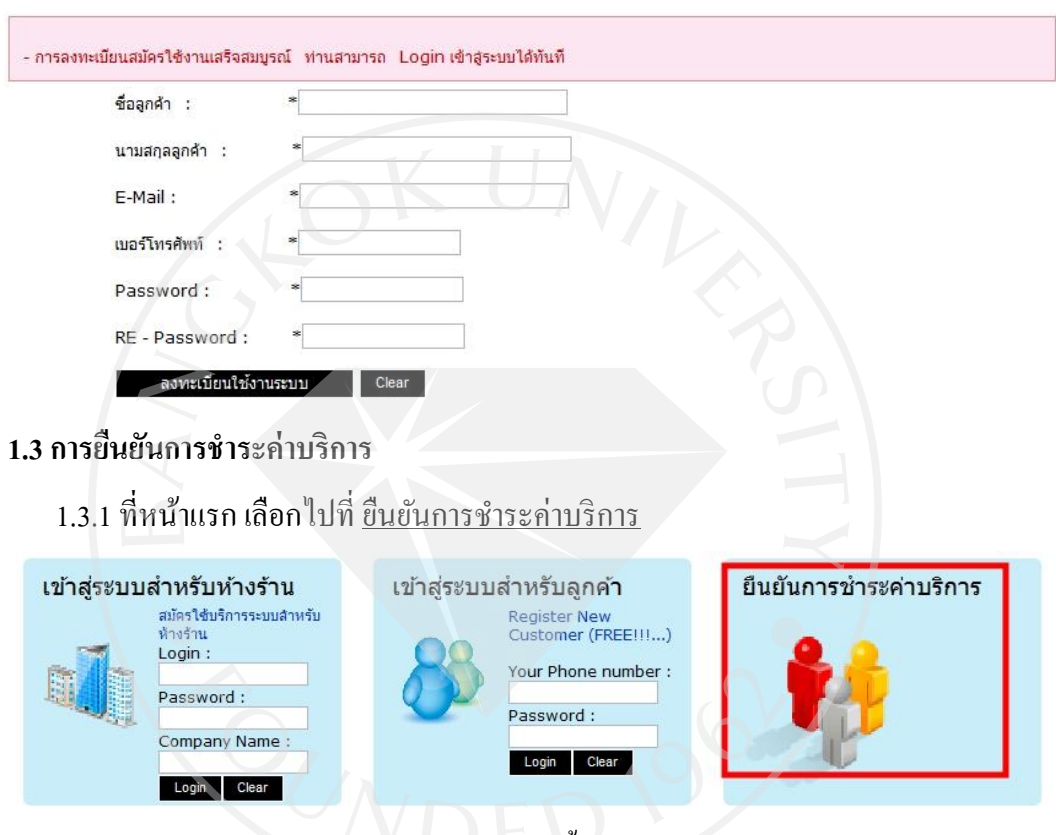

- 1.3.2 จะปรากฏหน้ายืนยันการชำระค่าบริการขึ้นมา
- 1.3.3 จากนั้นกรอกข้อมูลในการยืนยันการชำระค่าบริการ
	- \*\*\*หมายเหตุ : E-mail บริษัท ต้องเป็น E-mail เดียวกับตอนที่กรอกสมัครขอใช้งาน

1.3.4 เมื่อกรอกข้อมูลเสร็จแล้วกดที่ปุ่ม <u>ยืนยันการชำระค่าบริการ</u>

# ยืนยันการชำระค่าบริการ

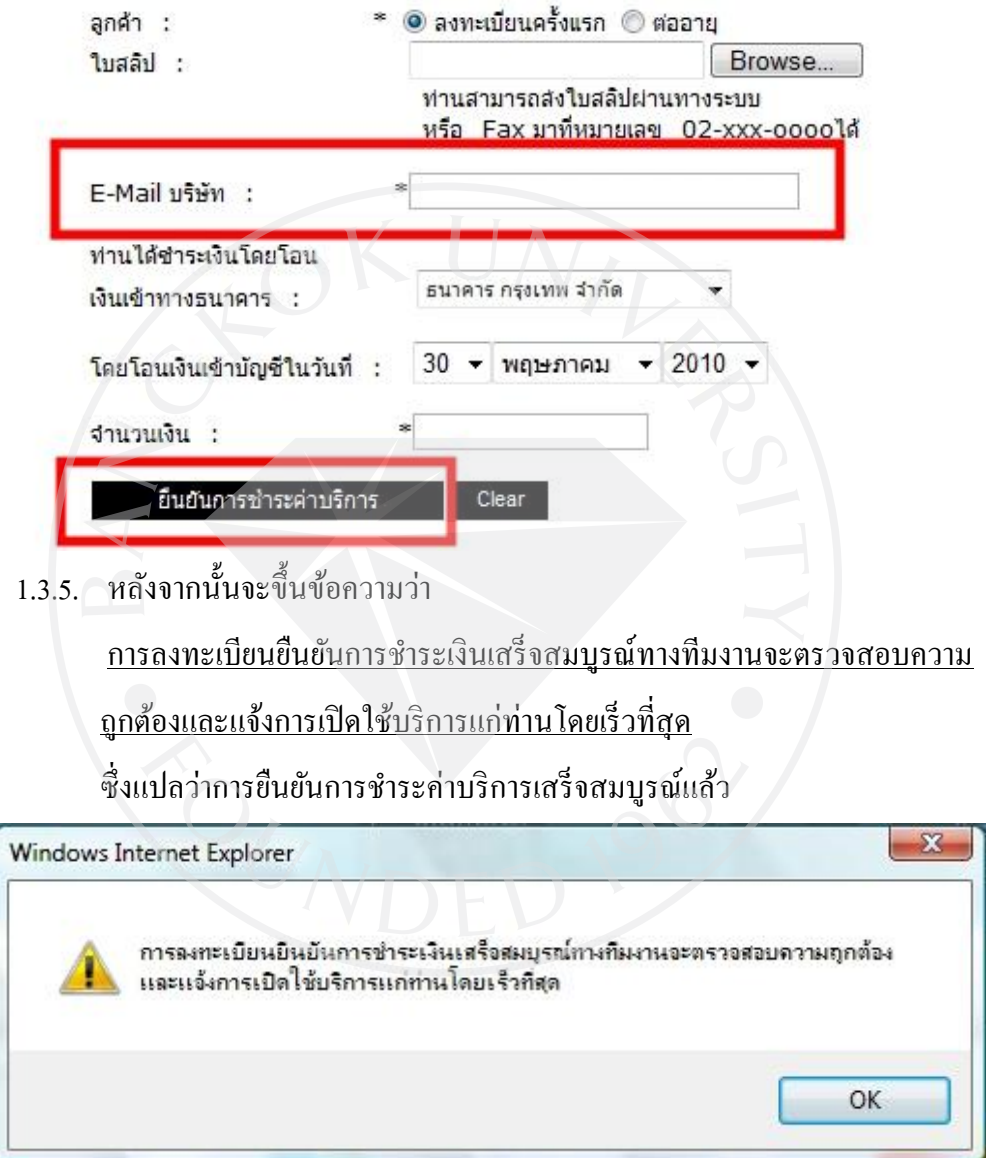

**2. Customer (ผ้ลงทะเบียนประเภทล ู ูกค้า)**

#### **2.1 การเข้าส่ระบบส าหรับห้างร้าน ู**

#### 2.1.1 ตรงบริเวณที่เขียนว่า เข้าสู่ระบบสำหรับลูกค้า ให้กรอก

- เบอร์โทรศัพท์ (Your Phone number : )
- -Password

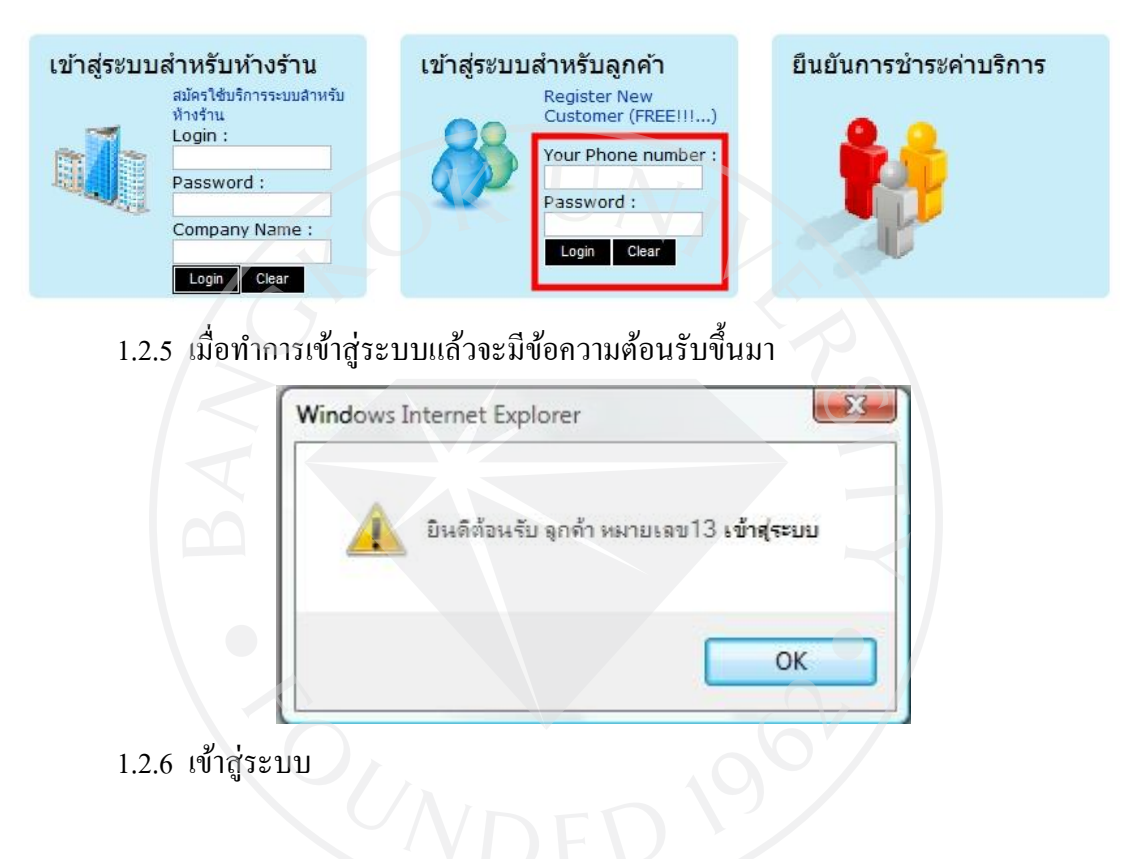

## **2.2การเพิ่มข้อมูลที่อย่ของล ู ูกค้า**

2.2.1 ที่ Menu เลือกไปที่ แสดงรายการที่อยู่

2.2.2 จากนั้นไปที่ <u>สร้างที่อยู่ใหม่</u>

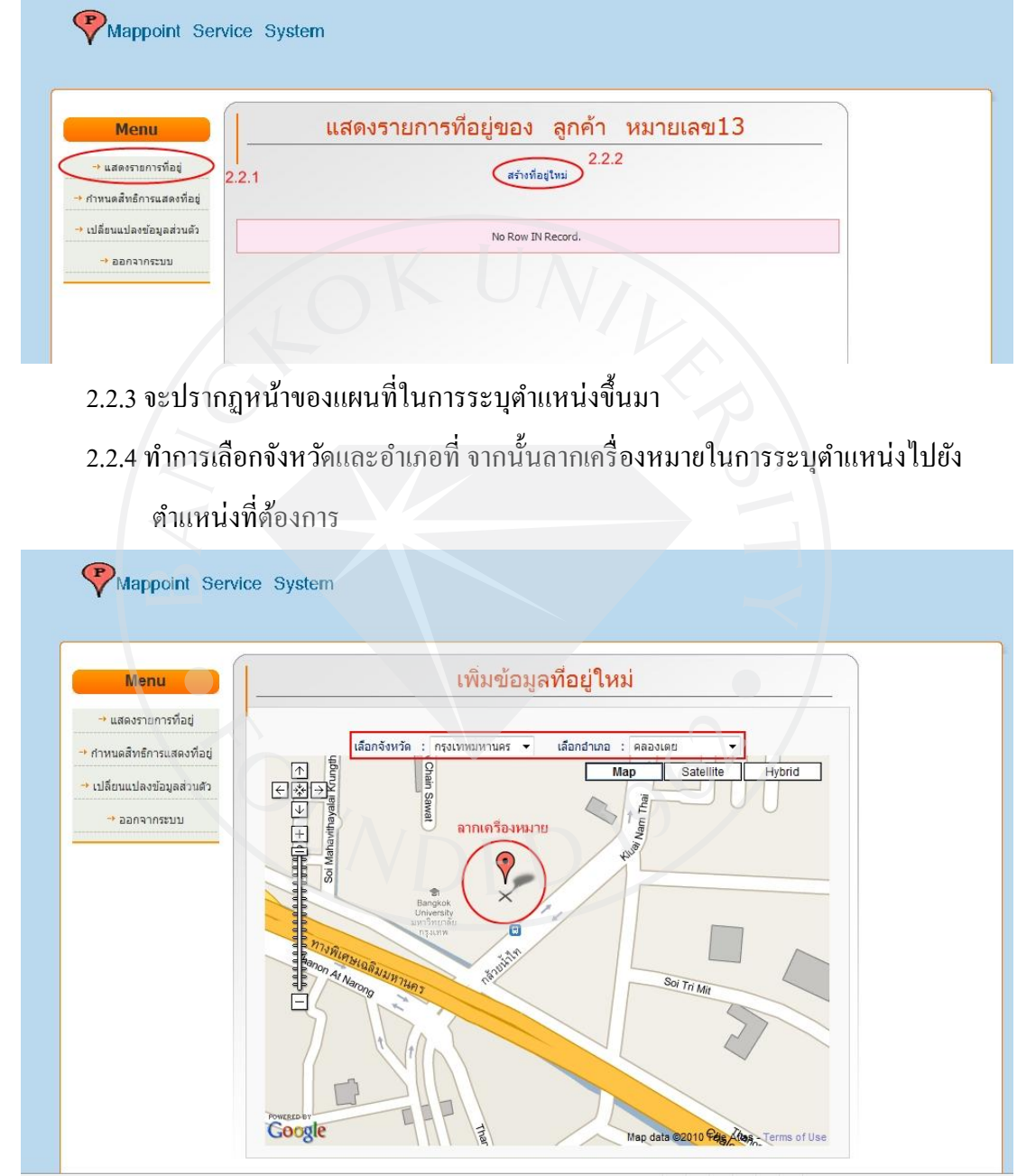

## 2.2.5 เมื่อปล่อยเมาส์เพื่อวางเครื่องหมายไปยังจุดที่ต้องการแล้วจะเกิดช่องให้ใส่ข้อมูล ์ ขึ้นมากรอกรายละเอียดของที่อยู่ลงไป จากนั้นกดที่ปุ่ม <u>Submit</u>

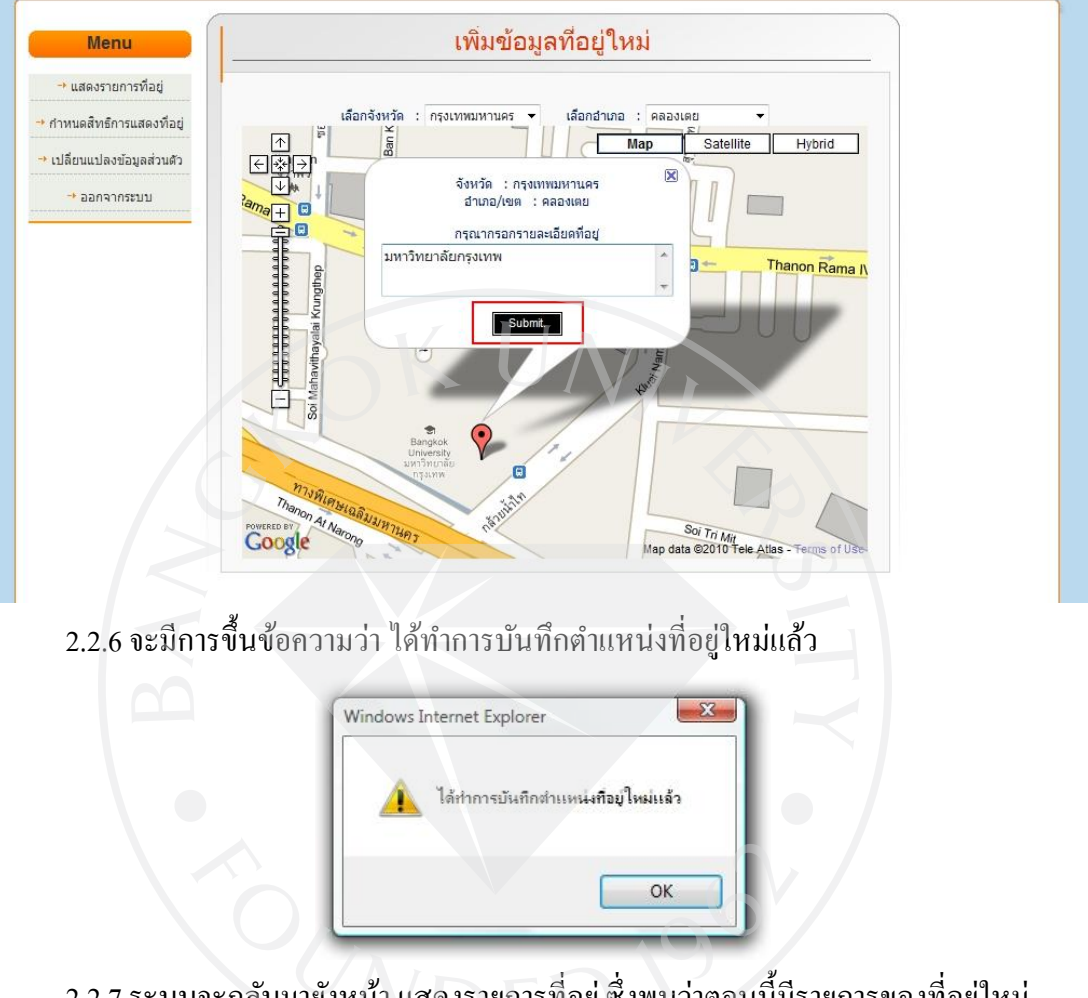

2.2.7 ระบบจะกลับมายังหน้า <u>แสดงรายการที่อยู่</u> ซึ่งพบว่าตอนนี้มีรายการของที่อยู่ใหม่ เพิ่มขึ้นมาแล้ว

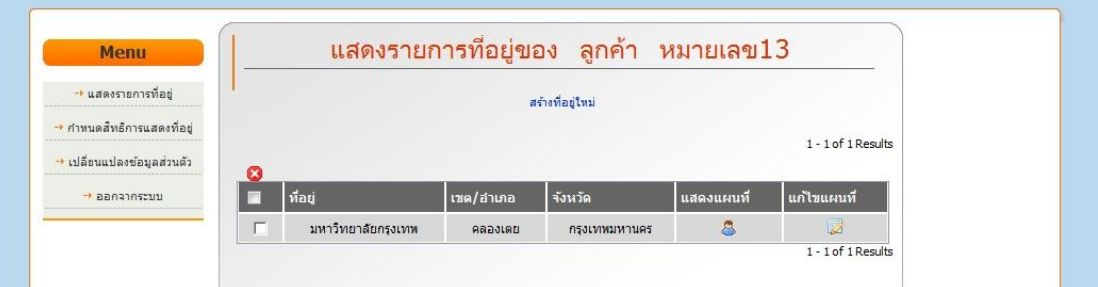

## **2.3. การแก้ไขข้อมูลที่อย่ของล ู ูกค้า**

2.3.1 ที่ Menu เลือกไปที่ <u>แสดงรายการที่อยู่</u>

2.3.2 จากนั้นเลือกไปที่สัญลักษณ์ อื่อ ของที่อยู่ที่ต้องการ

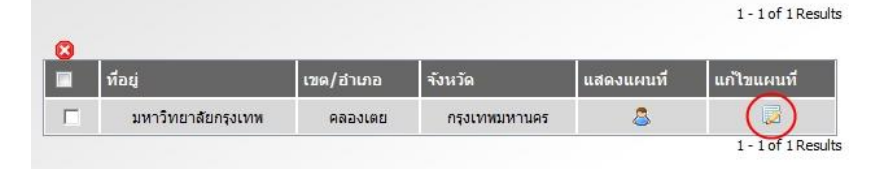

- 2.3.3 จะปรากฏหน้าของแผนที่ในการระบุตำแหน่งสำหรับแก้ไขขึ้นมา
- 2.3.4 ทำการเลือกจังหวัดและอำเภอ จากนั้นลากเครื่องหมายในการระบุตำแหน่งไปยัง ต าแหน่งที่ต้องการ
- 2.3.5 เมื่อปล่อยเมาส์เพื่อวางเครื่องหมายไปยังจุดที่ต้องการแล้วจะเกิดช่องให้ใส่ข้อมูล ขึ้นมา กรอกรายละเอียดของที่อยู่ลงไป จากนั้นกดที่ปุ่ม <u>Submit</u>

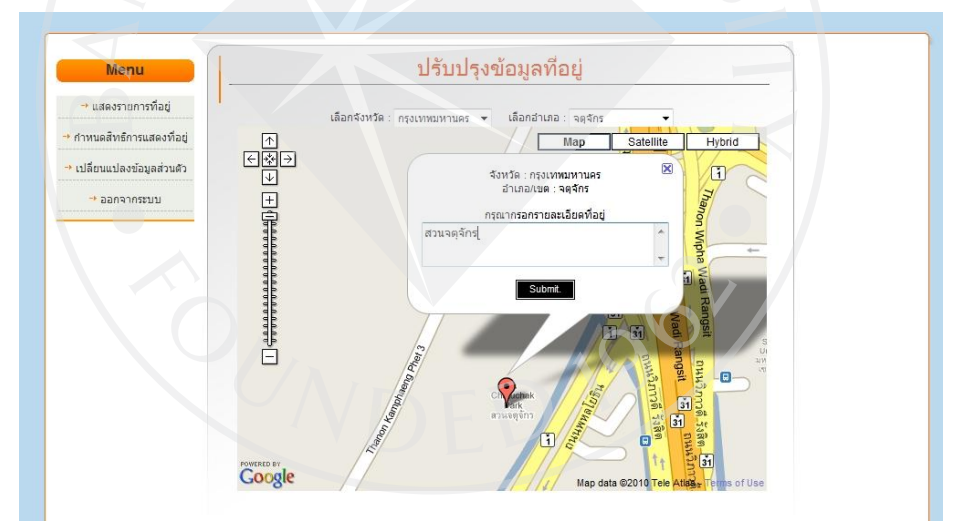

2.3.6 จะมีการขึ้นข้อความว่า <u>ได้ทำการบันทึกการเปลี่ยนแปลงตำแหน่งที่อยู่ใหม่แล้ว</u>

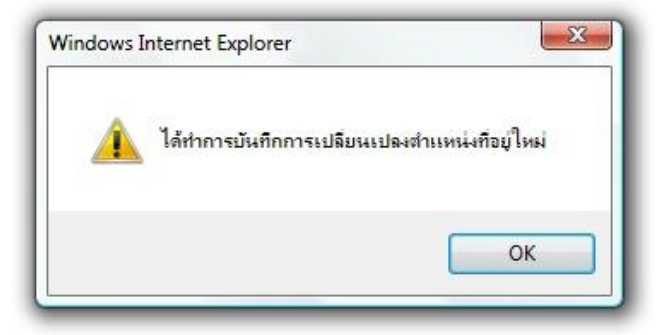

#### 2.3.7 ระบบจะกลับมายังหน้า <u>แสดงรายการที่อยู่</u> ซึ่งพบว่าตอนนี้ข้อมูลที่อยู่

ได้ถูกเปลี่ยนไป

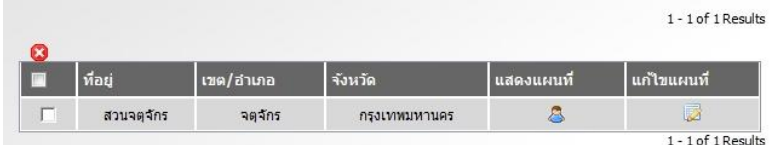

# **2.4 การพิมพ์แผนที่ที่อยู่**

2.4.1 ที่ Menu เลือกไปที่ <u>แสดงรายการที่อยู่</u>

2.4.2 จากนั้นเลือกไปที่สัญลักษณ์ & ของที่อยู่ที่ต้องการ

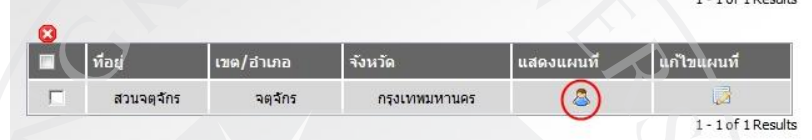

- 2.4.3 ระบบจะ Popup window ที่แสดงแผนที่ขึ้นมา
- 2.4.4 กดที่ปุ่ม <u>พิมพ์หน้านี้</u> เพื่อทำการพิมพ์แผนที่

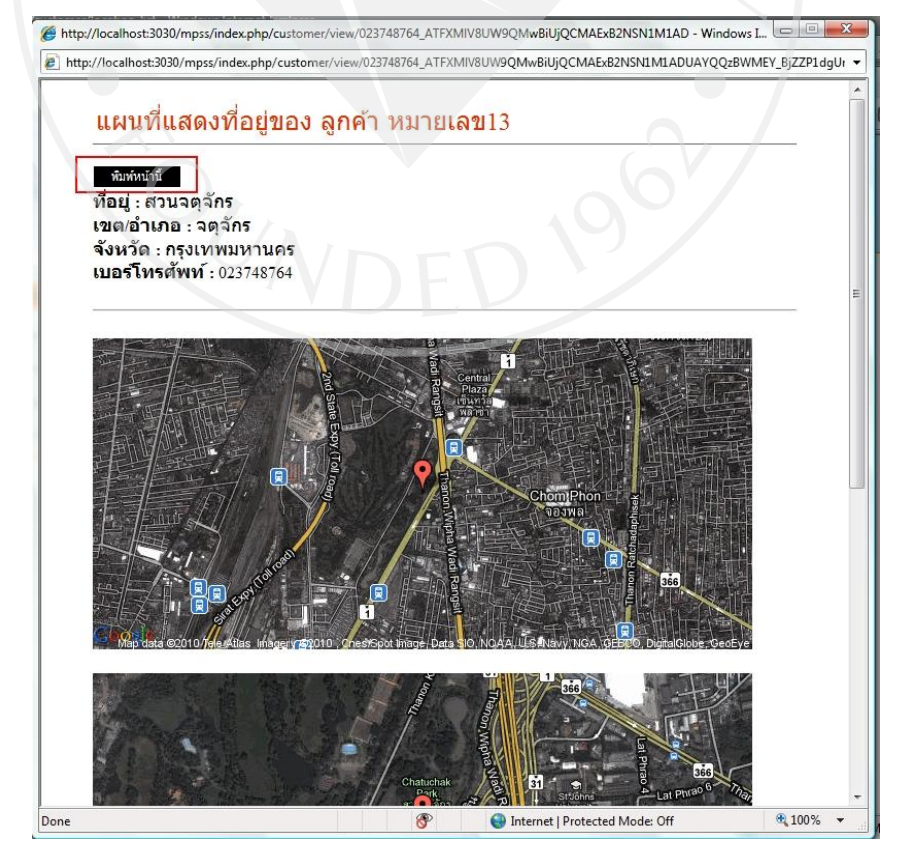

 $f \circ p$ 

## **2.5 การลบข้อมูลที่อยู่**

- 2.5.1 ที่ Menu เลือกไปที่ <u>แสดงรายการที่อยู่</u>
- 2.5.2 เลือก check box หน้าข้อมูลที่ต้องการลบหรือเลือก check box ที่อยู่บนสุดเพื่อทำการ เลือกที่อยู่ทั้งหมด(ในหน้านั้น)
- 2.5.3 จากนั้นเลือกไปที่สัญลักษณ์ <sup>63</sup> ที่อยู่บนสุดของตาราง

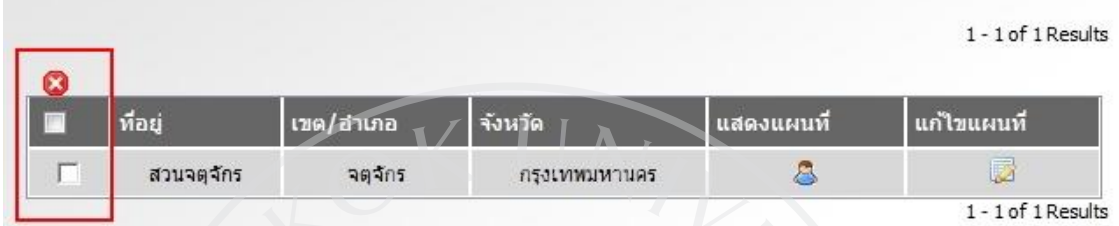

## 2.5.4 จะมีการขึ้นข้อความยืนยันการลบข้อมูล

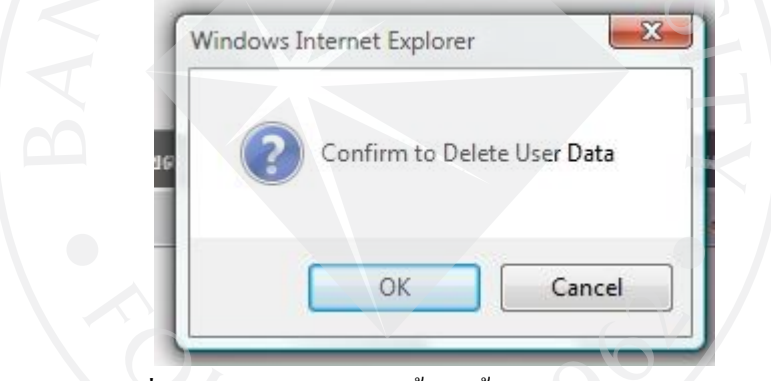

2.5.5 ตอบ OK เพื่อทำการลบข้อมูล จากนั้นจะขึ้นข้อความว่า <u>ได้ทำการลบข้อมูลแล้ว</u>

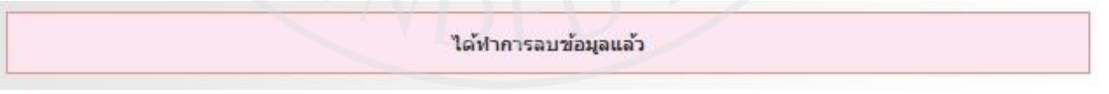

## **2.6 การก าหนดสิทธิการแสดงที่อยู่**

- 2.6.1 ที่ Menu เลือกไปที่ <u>กำหนดสิทธิการแสดงที่อยู่</u>
- 2.6.2 ทำการกรอกชื่อของบริษัทที่เราต้องการให้ดูข้อมูลที่อยู่ข้อมูลของเราลงไปในช่อง

## บริษัทที่ต้องการเพิ่มลงไป

2.6.3 กดที่ปุ่ม <u>เพิ่ม</u> เพื่อเพิ่มรายชื่อของบริษัท

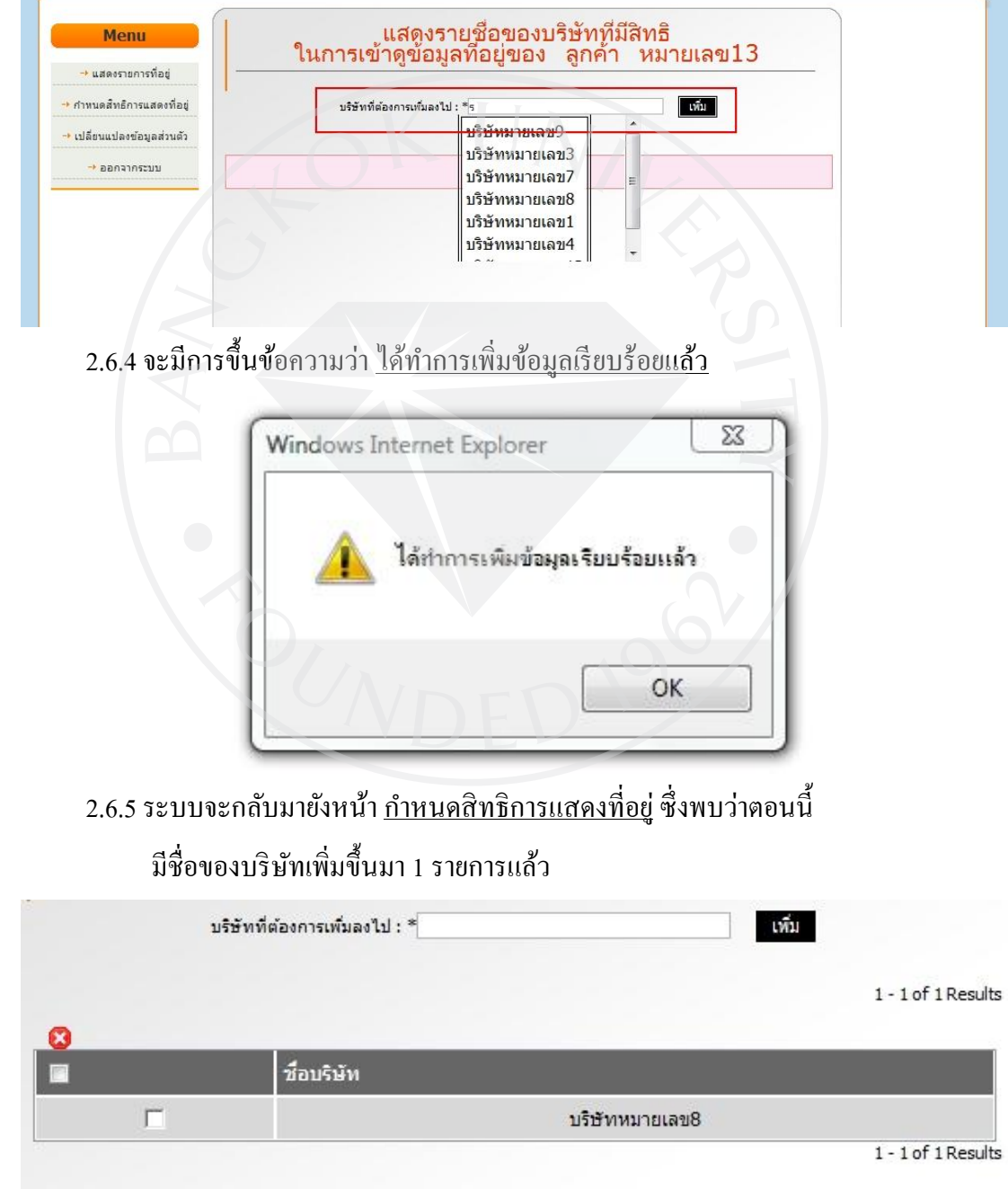

## **2.7 การลบสิทธิการแสดงที่อยู่**

- 2.7.1 ที่ Menu เลือกไปที่ <u>กำหนดสิทธิการแสดงที่อยู่</u>
- 2.7.2 เลือก check box หน้าข้อมูลที่ต้องการลบหรือเลือก check box ที่อยู่บนสุดเพื่อทำการ เลือกที่อยู่ทั้งหมด(ในหน้านั้น)
- $2.7.3$  จากนั้นเลือกไปที่สัญลักษณ์  $\bullet$  ที่อยู่บนสุดของตาราง

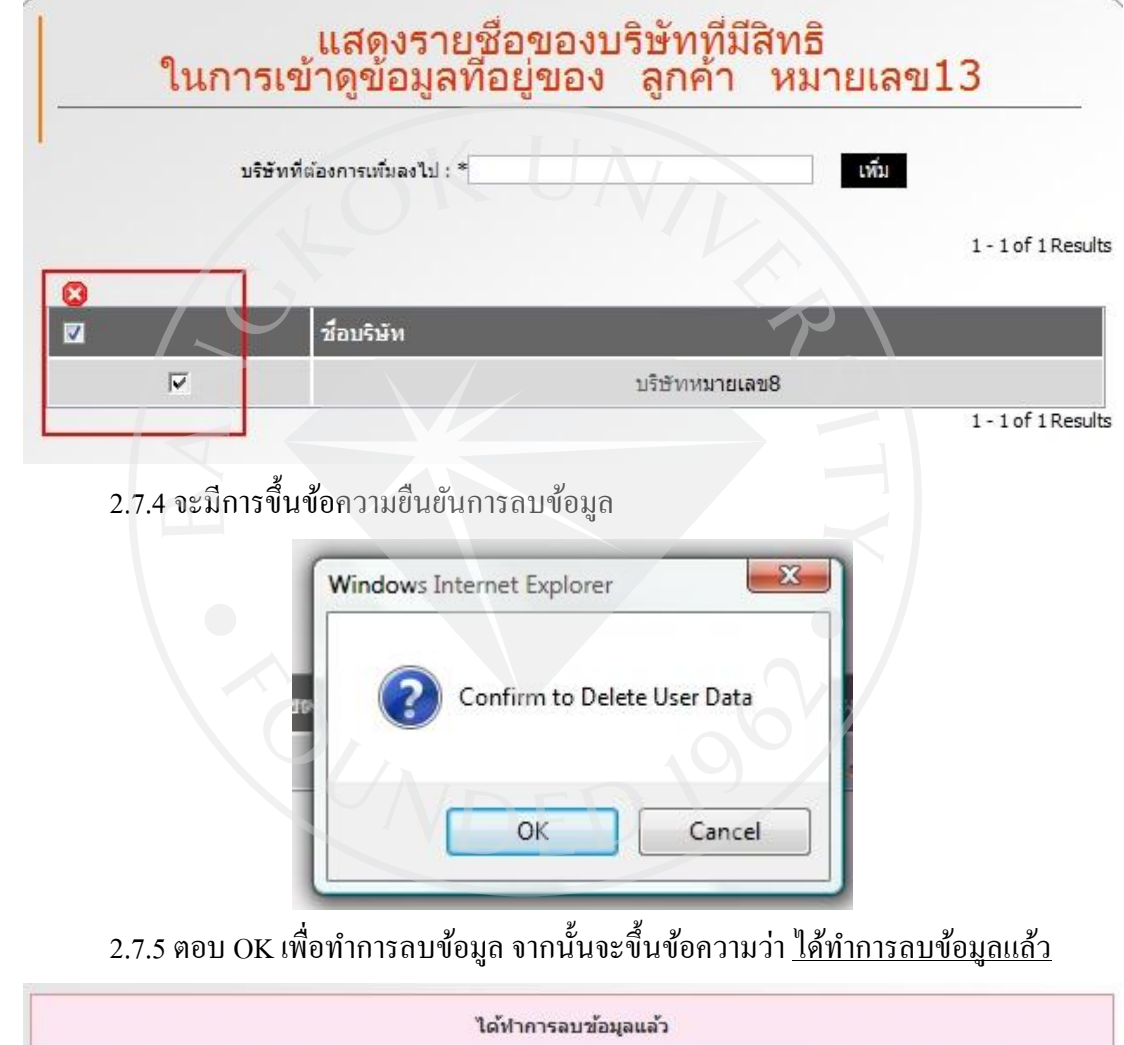

## **2.8 การเปลี่ยนแปลงข้อมูลส่ วนตัว**

- 2.8.1 ที่ Menu เลือกไปที่ <u>เปลี่ยนแปลงข้อมูลส่วนตัว</u>
- 2.8.2จะปรากฏหน้าในการเปลี่ยนแปลงข้อมูลส่วนตัว
- 2.8.3 ท าการกรอกข้อมูลที่ต้องการเปลี่ยนแปลง

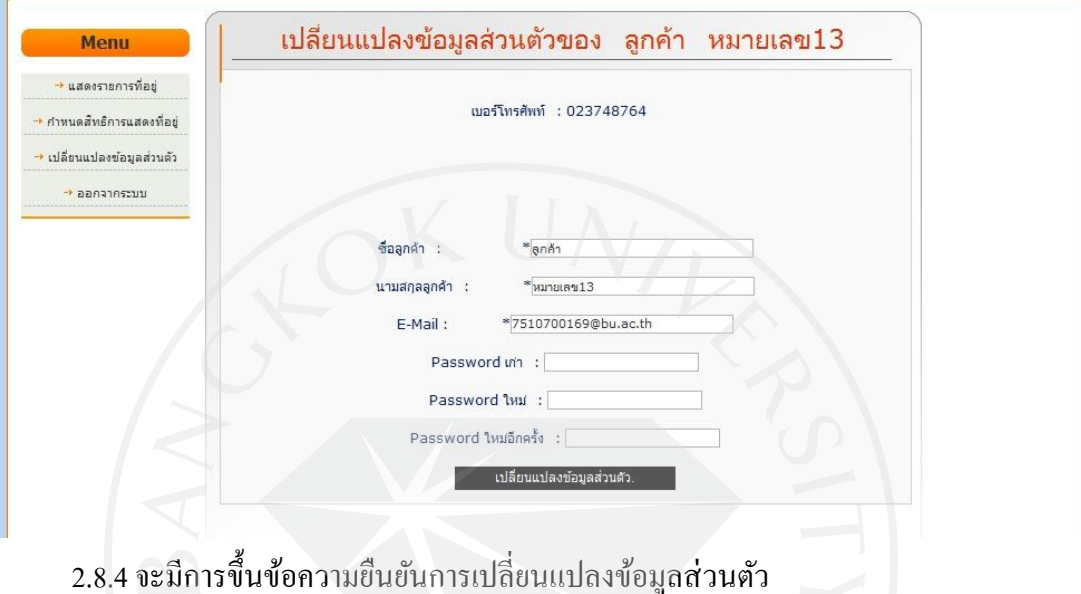

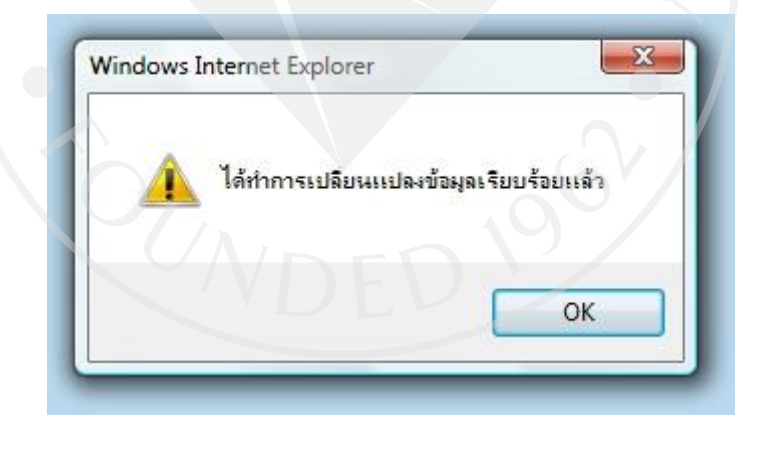

#### **3. Order clerk (User ของบริษัทต าแหน่ง Order clerk)**

#### **3.1การเข้าส่ระบบ ู**

3.1.1 ตรงบริเวณที่เขียนว่า เข้าสู่ระบบสำหรับห้างร้าน ให้กรอก

- Login
- -Password
- -และชื่อของบริษัท

\*\*\*หมายเหตุ : ชื่อของบริษัท จะมี popup menu ไว้ให้เพื่อง่ายแก่การพิมพ์ชื่อบริษัท

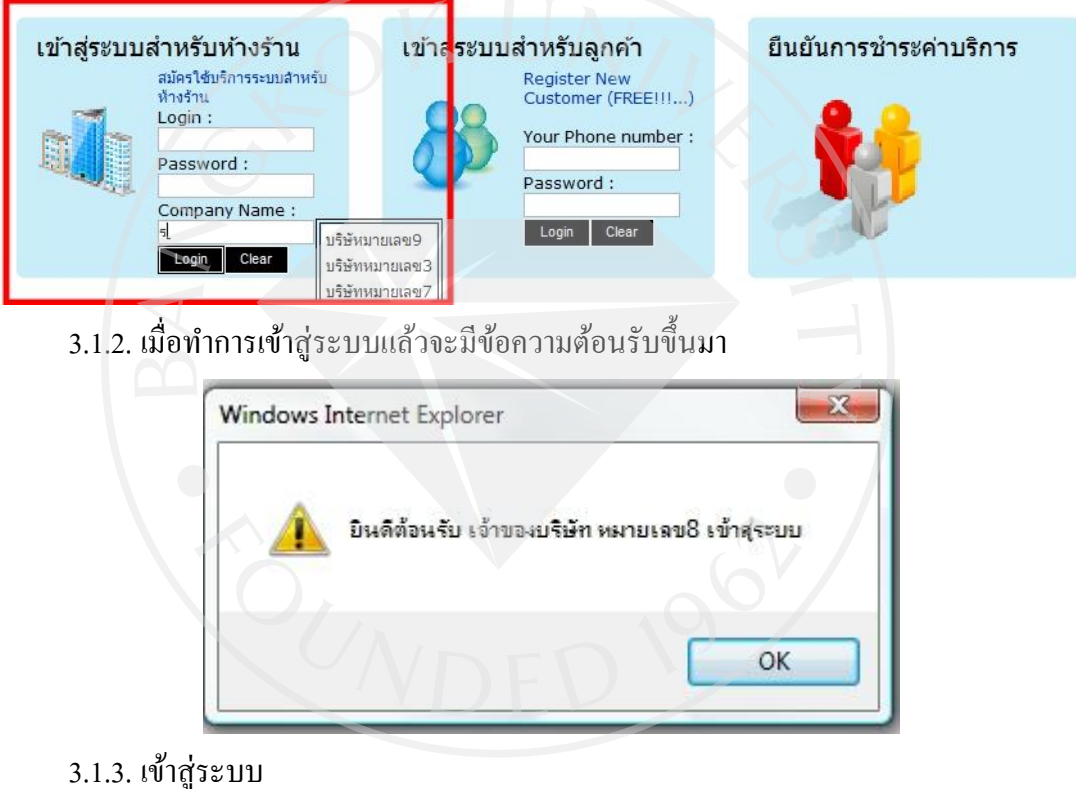

## **3.2 การพิมพ์แผนที่ที่อยู่ของลูกค้า (Nonmember)**

3.2.1 ที่ Menu เลือกไปที่ จัดการลูกค้า

3.2.2 ไปที่ ลูกค้านอก

3.2.3 จากนั้นเลือกไปที่สัญลักษณ์ & เพื่อดูที่อยู่ของลูกค้าที่ต้องการ

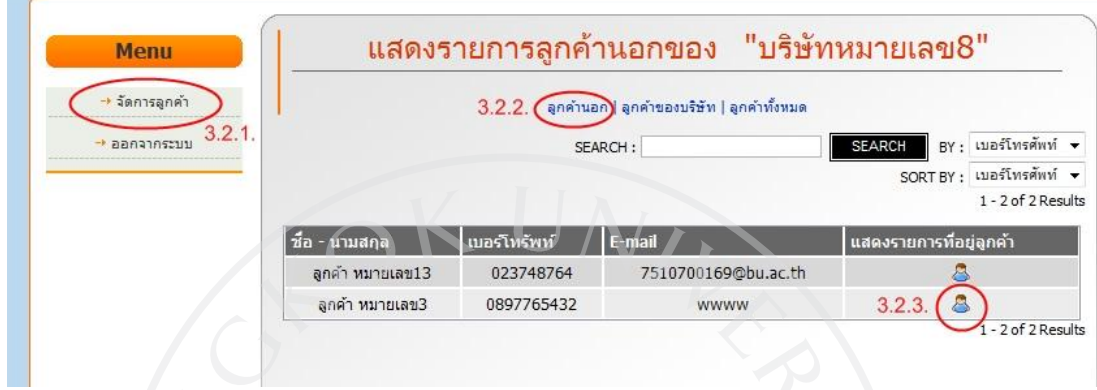

3.2.4. จะปรากฏหน้าจอแสดงรายการที่อยู่ของลูกค้า (Nonmember) ขึ้นมา

3.2.5. จากนั้นเลือกไปที่สัญลักษณ์ & ของที่อยู่ที่ต้องการ

1 - 2 of 2 Results

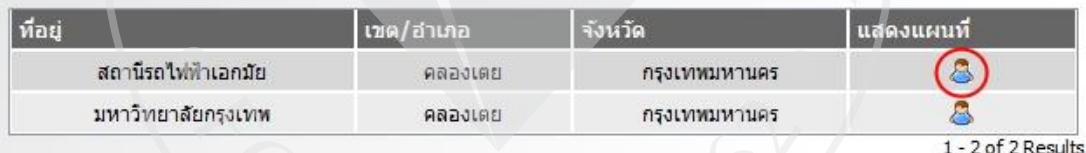

## 3.2.6ระบบจะ Popup window ที่แสดงแผนที่ขึ้นมา 3.2.7 กดที่ปุ่ม <u>พิมพ์หน้านี้ เ</u>พื่อทำการพิมพ์แผนที่

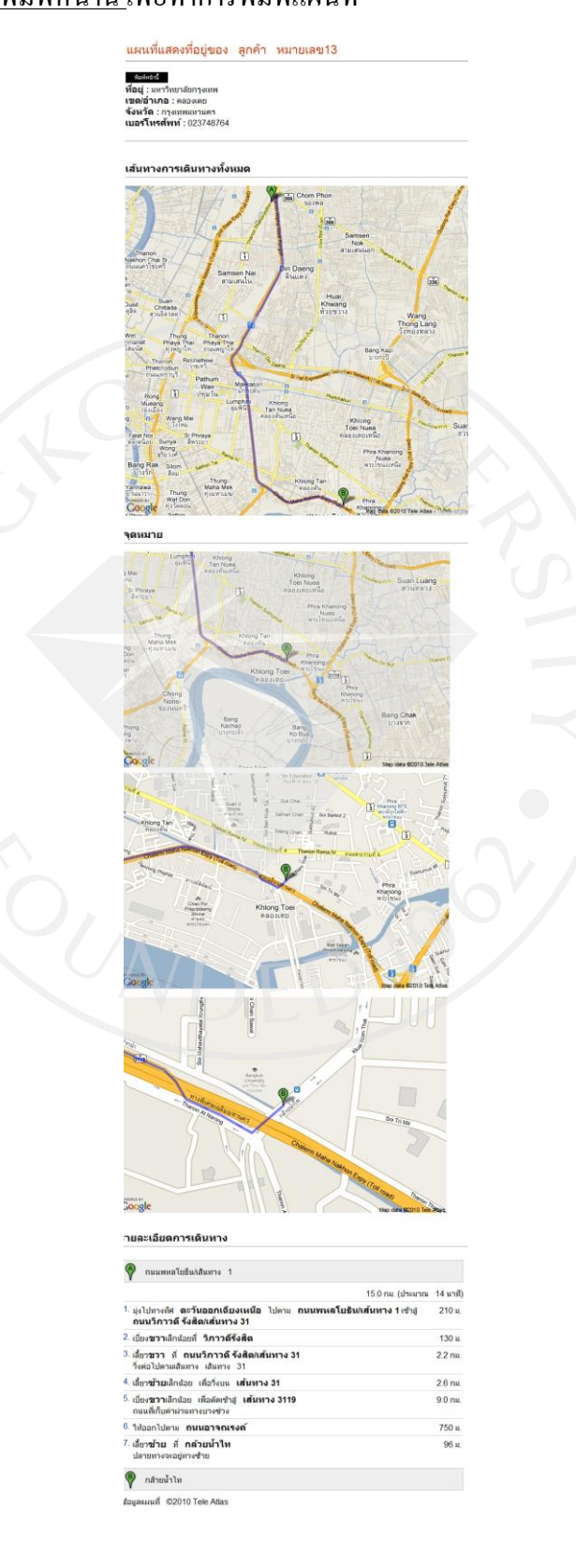

## **3.3 การพิมพ์แผนที่ที่อย่ลู ูกค้าของบริษัท (Member)**

3.3.1 ที่ Menu เลือกไปที่ จัดการลูกค้า

3.3.2 ไปที่ ลูกค้าของบริษัท

3.3.3 ในส่วนการทำงานนี้จะเหมือนกับในส่วนการทำงานในเรื่องของ

<u>การพิมพ์แผนที่ที่อยู่ของลูกค้า (Nonmember)</u> หัวข้อ 3.2.3. – 3.2.7.

#### **4. Manager (User ของบริษัทต าแหน่ง Manager)**

**4.1 การเข้าส่ระบบ ู**

*ในส่วนการท างานนี้จะเหมือนกับในส่วนการท างานของ Order Clerk ในเรื่องของ การเข้าสู่ระบบ หัวข้อ3.1*

#### **4.2การพิมพ์แผนที่ที่อย่ของล ู ูกค้านอก(Nonmember)**

ในส่วนการทำงานนี้จะเหมือนกับในส่วนการทำงานของ Order Clerk ในเรื่องของ การพิมพ์แผนที่ที่อยู่ของลูกค้า (Nonmember) หัวข้อ 3.2

**4.3การพิมพ์แผนที่ที่อย่ของล ู ูกค้าของบริษัท (Member)**

่ ในส่วนการทำงานนี้จะเหมือนกับในส่วนการทำงานของ Order Clerk ในเรื่องของ การพิมพ์แผนที่ที่อยู่ของลูกค้า (Member) หัวข้อ 3.3

- **4.4การเพิ่มลูกค้าของบริษัท (Member)**
	- 4.4.1 ที่ Menu เลือกไปที่ จัดการลกค้า
	- 4.4.2 ไปที่ ลูกค้าของบริษัท

4.4.3 จากนั้นเลือกไปที่ สร้างลูกค้าใหม่

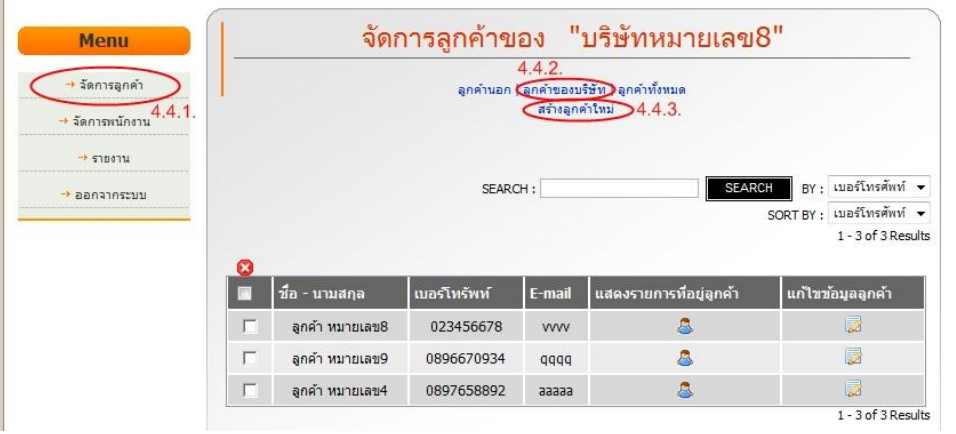

4.4.4 จะปรากฏหน้าจอให้กรอกข้อมูลเพื่อสร้างลูกค้าใหม่ขึ้น 4.4.5 กรอกข้อมูลแล้ว กดที่ปุ่ม <u>เพิ่มลูกค้าใหม่</u>

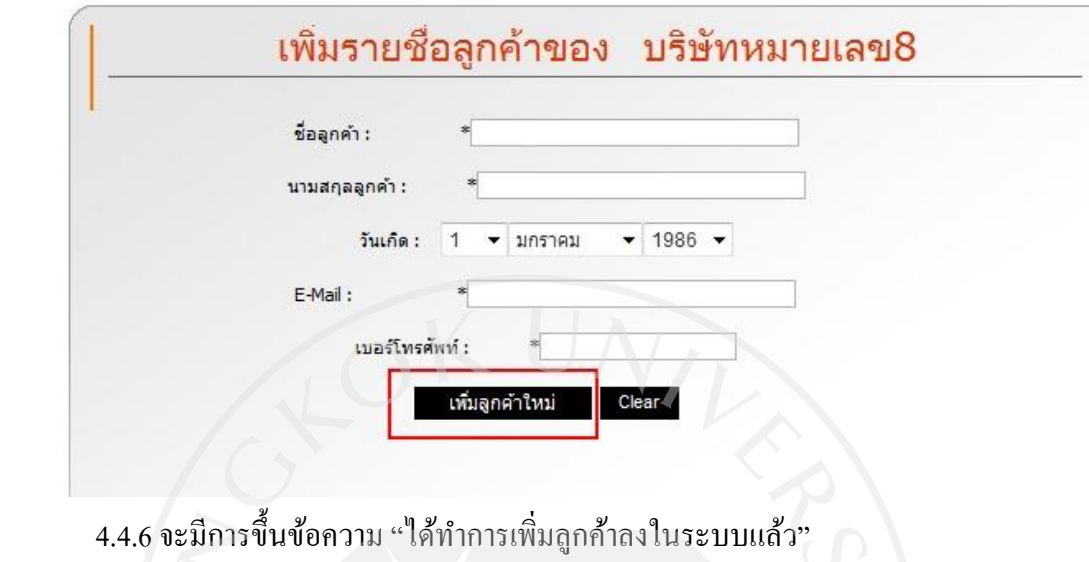

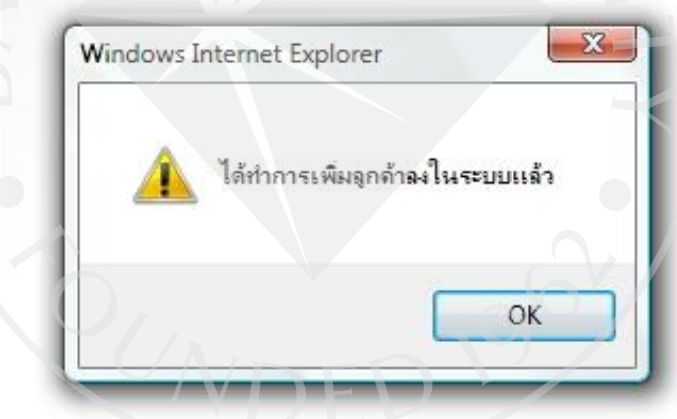

*4.4.7ระบบจะกลับมายังหน้า จัดการลูกค้าของบริษัท ซึ่งพบว่าตอนนี้ มีข้อมูลของลูกค้าเพิ่มขึ้นมาแล้ว*

 $\sim$ 

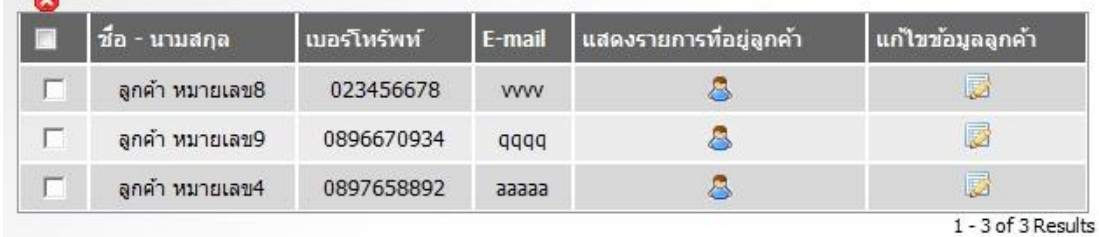

## **4.5 การลบข้อมูลที่อยู่ลูกค้าของบริษัท (Member)**

4.5.1 ที่ Menu เลือกไปที่ จัดการลูกค้า

4.5.2 ไปที่ ลูกค้าของบริษัท

 $4.5.3$  เลือกไปที่สัญลักษณ์  $\blacktriangleright$  ของลูกค้าที่ต้องการ

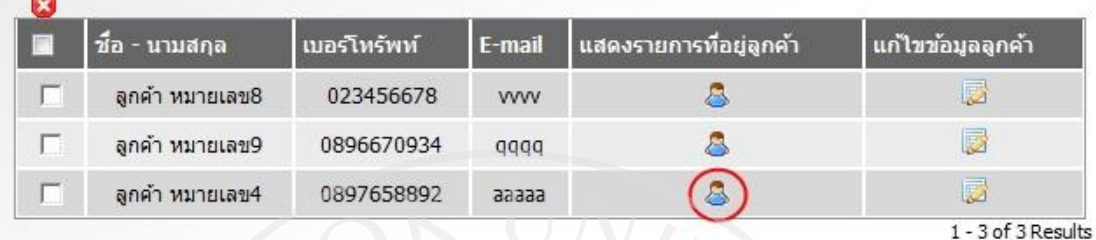

4.5.4 จะปรากฏหน้าจอแสดงรายการที่อยูลูกค้าของบริษัท ่ (Member) ขึ้นมา

4.5.5 เลือก check box หน้าข้อมูลที่ต้องการลบหรือเลือก check box ที่อยู่บนสุดเพื่อทำการ

เลือกที่อยู่ทั้งหมด (ในหน้านั้น)

 $4.5.6$  จากนั้นเลือกไปที่สัญลักษณ์  $\blacksquare$  ที่อยู่บนสุดของตาราง

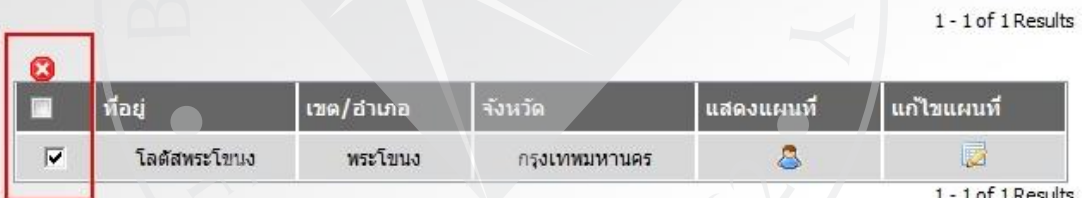

### 4.5.7. จะมีการขึ้นข้อความยืนยันการลบข้อมูล

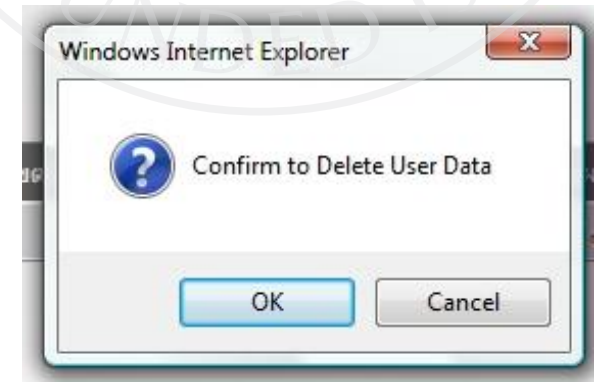

ี 4.5.8. ตอบ OK เพื่อทำการลบข้อมูล จากนั้นจะขึ้นข้อความว่า <u>ได้ทำการลบข้อมูลแล้ว</u>

ได้ทำการลบข้อมูลแล้ว

#### **4.6 การลบข้อมูลลูกค้าของบริษัท (Member)**

- 4.6.1 ที่ Menu เลือกไปที่ จัดการลูกค้า
- 4.6.2 ไปที่ ลูกค้าของบริษัท
- 4.6.3 เลือก check box หน้าข้อมูลที่ต้องการลบหรือเลือก check box ที่อยู่บนสุดเพื่อทำการ เลือกที่อยู่ทั้งหมด(ในหน้านั้น)

 $4.6.4$  จากนั้นเลือกไปที่สัญลักษณ์  $\bullet$  ที่อยู่บนสุดของตาราง

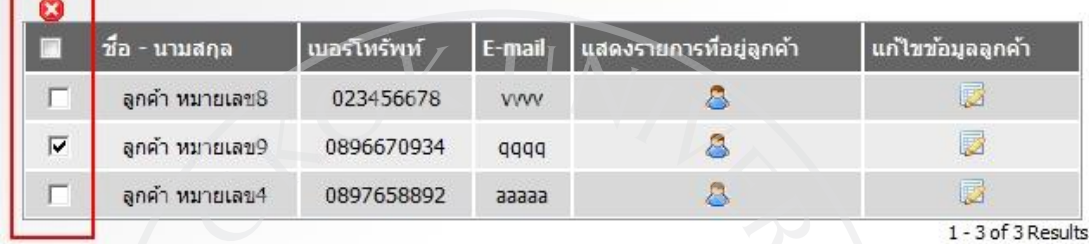

4.6.5 จะมีการขึ้นข้อความยืนยันการลบข้อมูล

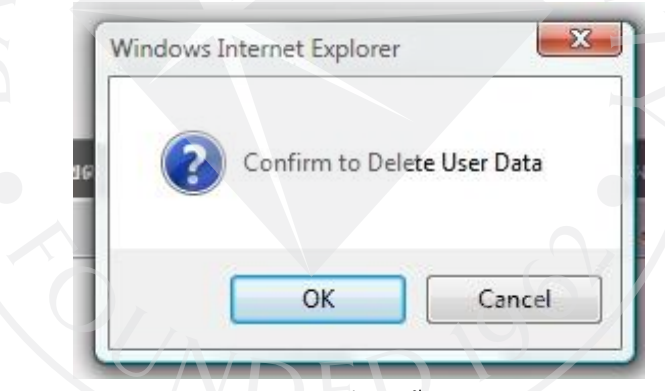

4.6.6 ตอบ OK เพื่อทำการลบข้อมูล จากนั้นจะขึ้นข้อความว่า <u>ได้ทำการลบข้อมูลแล้ว</u>

ได้ทำการลบข้อมูลแล้ว

## **4.7 การเปลี่ยนแปลงข้อมูลลูกค้าของบริษัท (Member)**

4.7.1 ที่ Menu เลือกไปที่ จัดการลูกค้า

4.7.2 ไปที่ ลูกค้าของบริษัท

4.7.3 เลือกไปที่สัญลักษณ์ ของลูกค้าที่ต้องการ

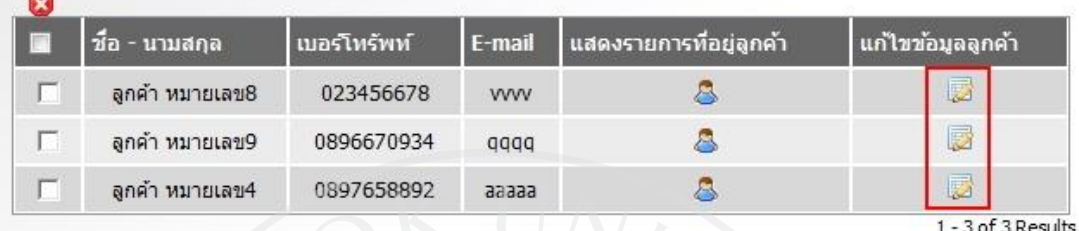

4.7.4 จะปรากฏหน้าจอให้กรอกข้อมูลเพื่อแก้ไขข้อมูลลูกค้า

4.7.5 กรอกข้อมูลแล้ว กดที่ปุ่ม <u>เปลี่ยนแปลงข้อมูลลูกค้า</u>

# เปลี่ยนแปลงข้อมูลลูกค้า ลูกค้า หมายเลข9 ของ บริษัทหมายเลข8

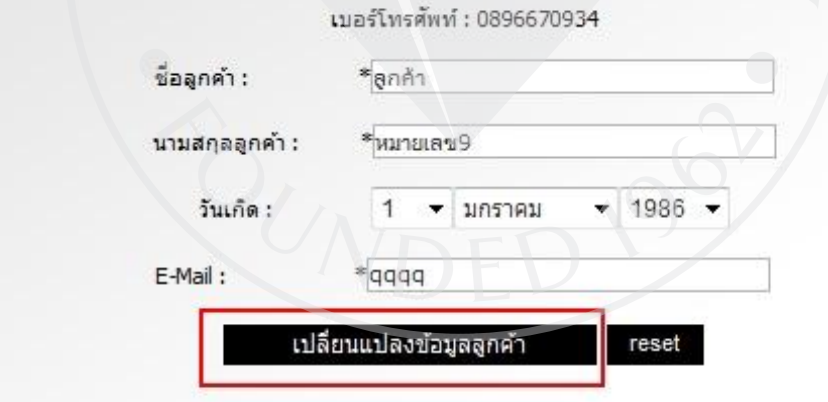

4.7.6 จะมีการขึ้นข้อความ "ได้ทำการเปลี่ยนแปลงข้อมูลลูกค้าแล้ว"

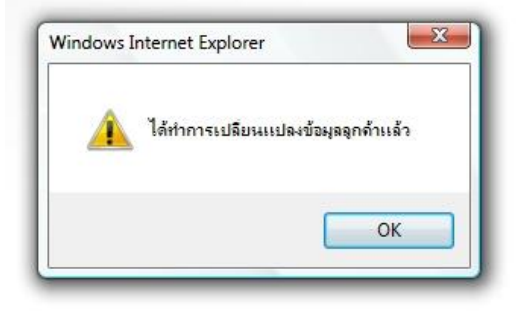

## **4.8 การเพิ่มข้อมูลที่อย่ลู ูกค้าของบริษัท (Member)**

4.8.1 ที่ Menu เลือกไปที่ จัดการลูกค้า

4.8.2 ไปที่ ลูกค้าของบริษัท

 $4.8.3$  เลือกไปที่สัญลักษณ์  $\bar{\Xi}$  ของลูกค้าที่ต้องการ

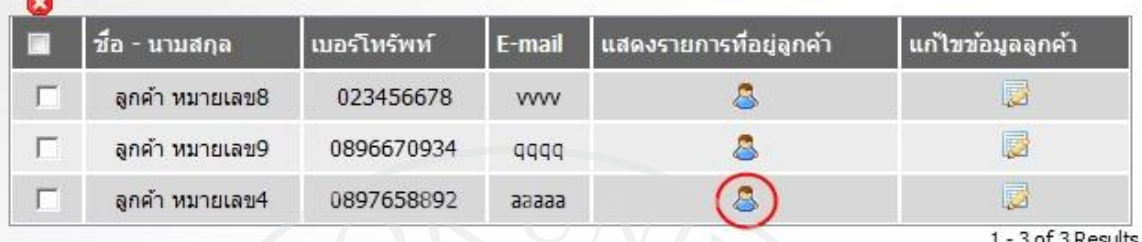

4.8.4 ขั้นตอนการทำงานในส่วนต่อจากนี้จะเหมือนกับในส่วนการทำงานของ Customer

ในเรื่องของ <u>การเพิ่มข้อมูลที่อยู่ของลูกค้า</u> หัวข้อ 2.2

**4.9 การเปลี่ยนแปลงข้อมูลที่อย่ลู ูกค้าของบริษัท (Member)**

4.9.1 ที่ Menu เลือกไปที่จัดการลูกค้า

4.9.2 ไปที่ ลูกค้าของบริษัท

-

 $4.9.3$  เลือกไปที่สัญลักษณ์  $\bar{\mathbf{B}}$  ของลูกค้าที่ต้องการ

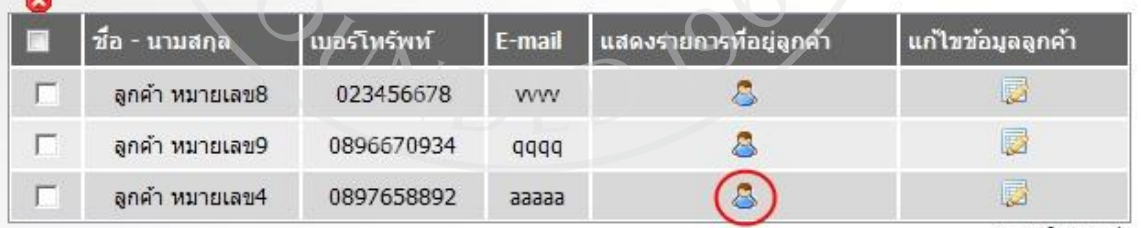

1 - 3 of 3 Results

4.9.4 จะปรากฏหน้าจอแสดงรายการที่อยูลูกค้าของบริษัท ่ (Member) ขึ้นมา

4.9.5 ขั้นตอนการทำงานในส่วนต่อจากนี้จะเหมือนกับในส่วนการทำงานของ Customer

ในเรื่องของ <u>การแก้ไขข้อมูลที่อยู่ของลูกค้า</u> หัวข้อ 2.3

## **4.10การเพิ่มข้อมูลพนักงาน**

## 4.10.1 ที่ Menu เลือกไปที่ จัดการพนักงาน

## 4.10.2 ไปที่ สร้างพนักงานใหม่

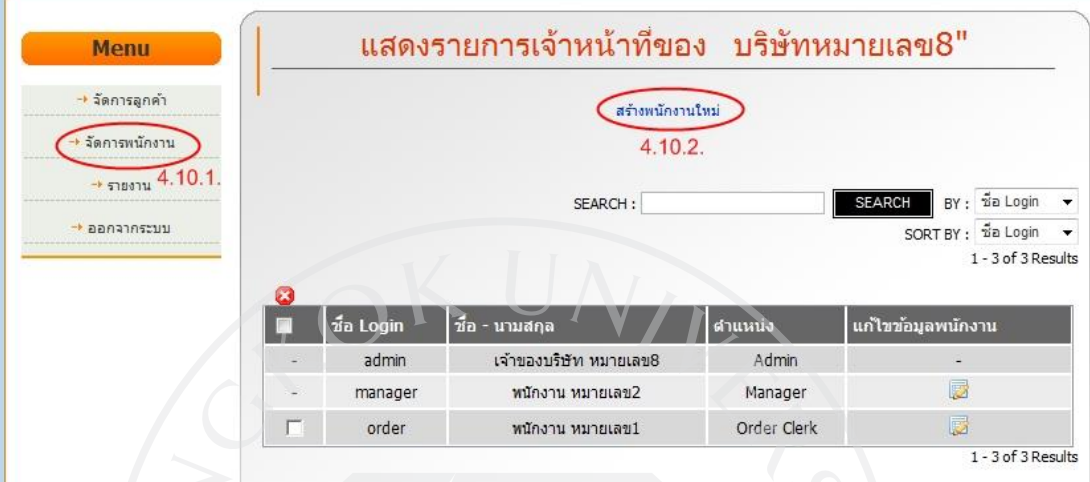

- 4.10.3 จะปรากฏหน้าจอให้กรอกข้อมูลเพื่อเพิ่มข้อมูลพนักงาน
- 4.10.4 กรอกข้อมูลแล้ว กดที่ สร้างพนักงานใหม่

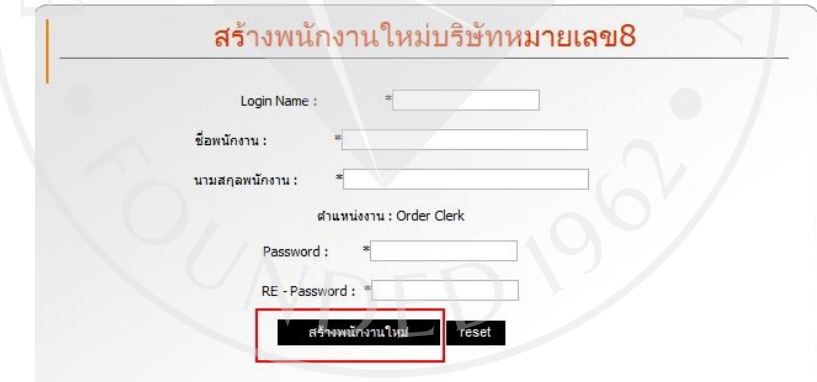

*4.7.6 จะมีการขึ้นข้อความ "ได้ท าการเพิ่มพนักงานลงในระบบแล้ว"*

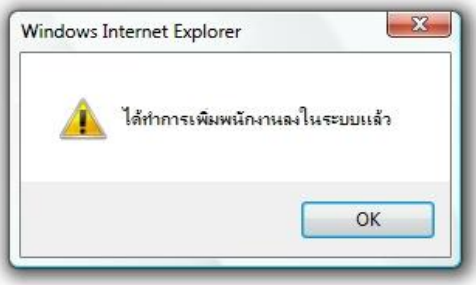

## **4.11การแก้ไขข้อมูลพนักงาน**

4.11.1 ที่ Menu เลือกไปที่ จัดการพนักงาน

4.11.2 เลือกไปที่สัญลักษณ์ ของพนักงานที่ต้องการ

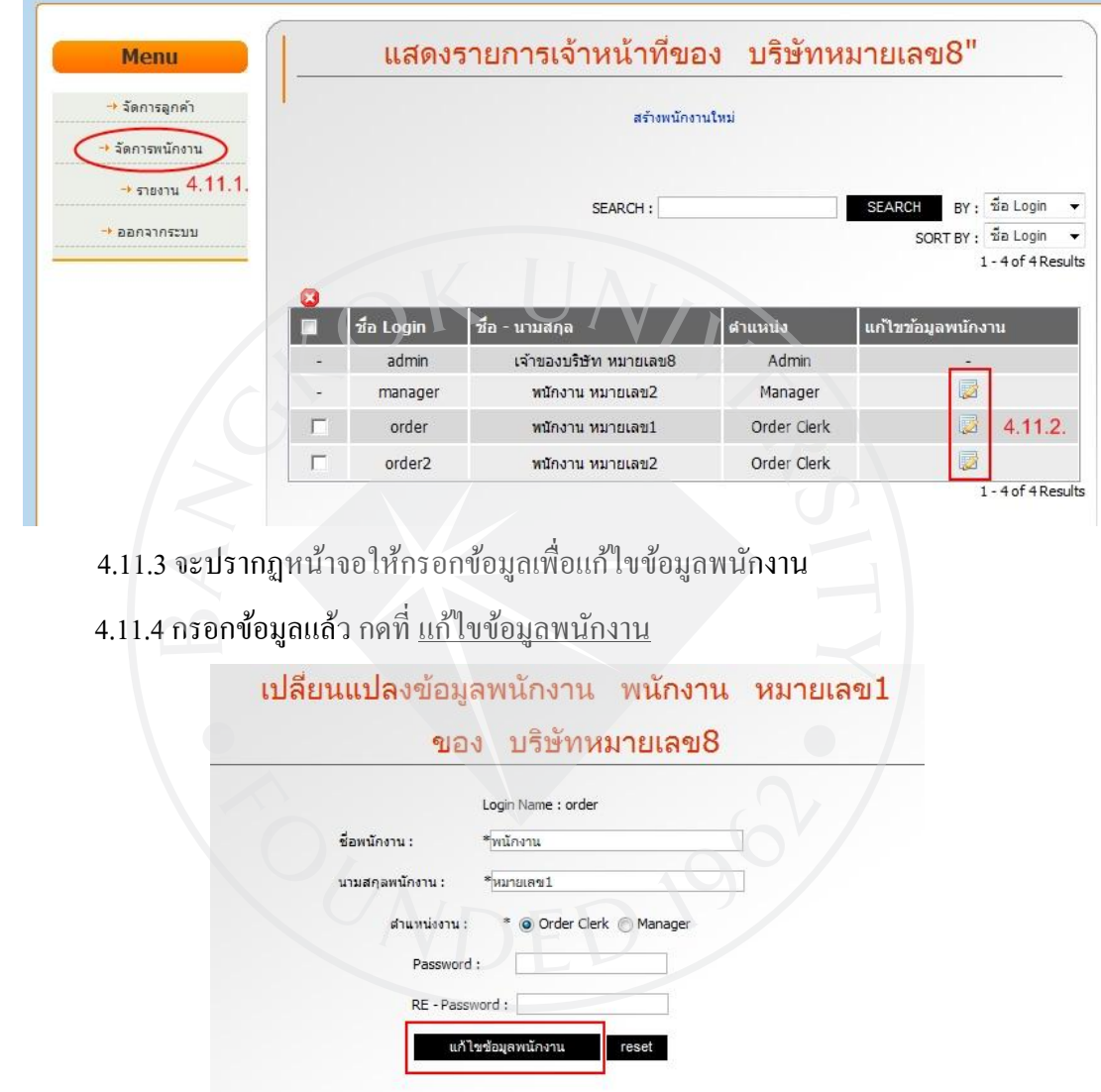

4.11.5 จะมีการขึ้นข้อความ "ได้ทำการเปลี่ยนแปลงข้อมูลพนักงานแล้ว"

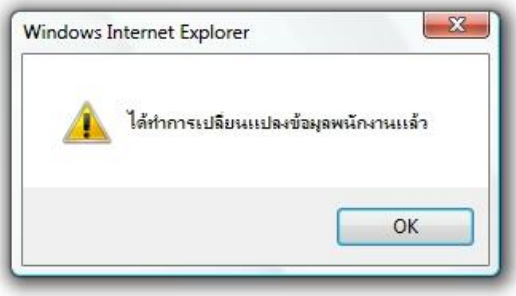
# **4.12 การลบข้อมูลพนักงาน**

- 4.12.1 ที่ Menu เลือกไปที่ จัดการพนักงาน
- 4.12.2 เลือก check box หน้าข้อมูลที่ต้องการลบหรือเลือก check box ที่อยู่บนสุดเพื่อทำ การเลือกที่อยู่ทั้งหมด(ในหน้านั้น)

4.12.3 จากนั้นเลือกไปที่สัญลักษณ์ <sup>63</sup> ที่อยู่บนสุดของตาราง

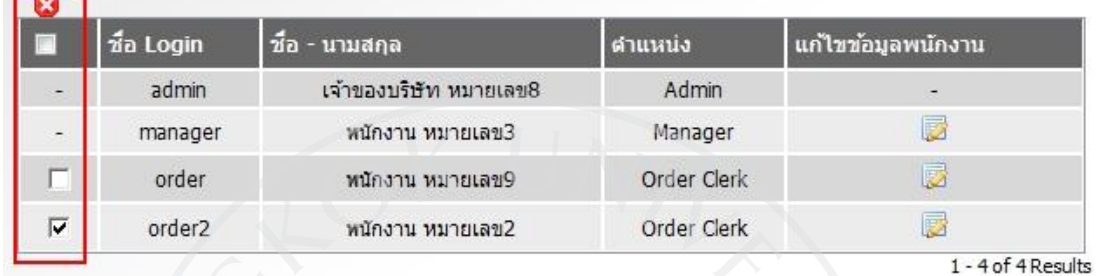

4.12.4 จะมีการขึ้นข้อความยืนยันการลบข้อมูล

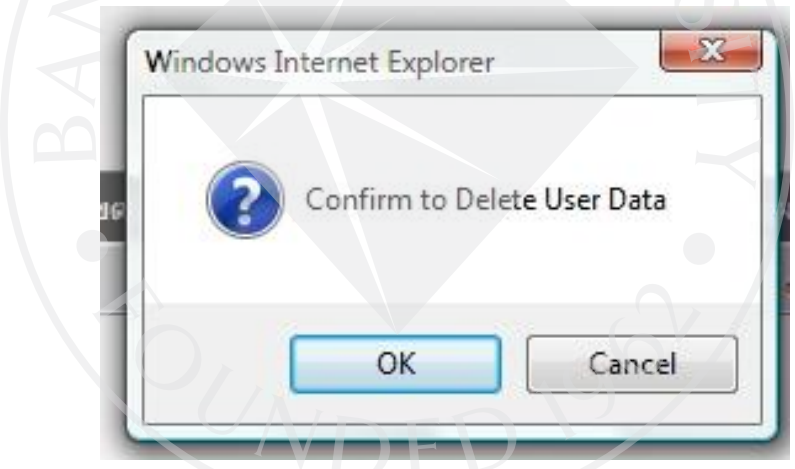

4.12.5 ตอบ OK เพื่อทำการลบข้อมูล จากนั้นจะขึ้นข้อความว่า <u>ได้ทำการลบข้อมูลแล้ว</u>

ได้ทำการลบข้อมูลแล้ว

#### **5. Admin (ผ้ลงทะเบียนบริษัท ู )**

#### **5.1 การเข้าส่ระบบ ู**

่ ในส่วนการทำงานนี้จะเหมือนกับในส่วนการทำงานของ Order Clerk ในเรื่องของ การเข้าสู่ระบบ หัวข้อ3.1

## **5.2 การพิมพ์แผนที่ที่อย่ของล ู ูกค้านอก (Nonmember)**

ในส่วนการทำงานนี้จะเหมือนกับในส่วนการทำงานของ Order Clerk ในเรื่องของ <u>การพิมพ์แผนที่ที่อยู่ของลูกค้า (Nonmember)</u> หัวข้อ 3.2

# **5.3 การพิมพ์แผนที่ที่อย่ของล ู ูกค้าของบริษัท (Member)**

่ ในส่วนการทำงานนี้จะเหมือนกับในส่วนการทำงานของ Order Clerk ในเรื่องของ การพิมพ์แผนที่ที่อยู่ของลูกค้า (Member) หัวข้อ 3.3

### **5.4การเพิ่มลูกค้าของบริษัท (Member)**

 *ในส่วนการท างานนี้จะเหมือนกับในส่วนการท างานของ Manager ในเรื่องของ การเพิ่มลูกค้าของบริษัท (Member) หัวข้อ4.4*

## **5.5การลบข้อมูลที่อย่ลู ูกค้าของบริษัท (Member)**

ในส่วนการทำงานนี้จะเหมือนกับในส่วนการทำงานของ Manager ในเรื่องของ <u>การลบข้อมูลที่อยู่ลูกค้าของบริษัท (Member)</u> หัวข้อ 4.5

#### **5.6 การลบข้อมูลลูกค้าของบริษัท (Member)**

่ ในส่วนการทำงานนี้จะเหมือนกับในส่วนการทำงานของ Manager ในเรื่องของ การลบข้อมูลลูกค้าของบริษัท (Member) หัวข้อ4.6

# **5.7 การเปลี่ยนแปลงข้อมูลลูกค้าของบริษัท (Member)**

ในส่วนการทำงานนี้จะเหมือนกับในส่วนการทำงานของ Manager ในเรื่องของ การเปลี่ยนแปลงข้อมูลลูกค้าของบริษัท (Member) หัวข้อ4.7

## **5.8 การเพิ่มข้อมูลที่อย่ลู ูกค้าของบริษัท (Member)**

่ ในส่วนการทำงานนี้จะเหมือนกับในส่วนการทำงานของ Manager ในเรื่องของ <u>การเพิ่มข้อมูลที่อยู่ลูกค้าของบริษัท (Member)</u> หัวข้อ 4.8

**5.9 การเปลี่ยนแปลงข้อมูลที่อย่ลู ูกค้าของบริษัท (Member)**

ในส่วนการทำงานนี้จะเหมือนกับในส่วนการทำงานของ Manager ในเรื่องของ การเปลี่ยนแปลงข้อมูลที่อยู่ลูกค้าของบริษัท (Member) หัวข้อ 4.9

# **5.10 การเพิ่มข้อมูลพนักงาน**

ในส่วนการทำงานนี้จะเหมือนกับในส่วนการทำงานของ Manager ในเรื่องของ การเพิ่มข้อมูลพนักงาน หัวข้อ4.10

\*\* หมายเหตุ: ในส่วนการท างานนี้สามารถใช้งานได้เฉพาะบริษัทประเภท Member เท่านั้น

#### **5.11 การแก้ไขข้อมูลพนักงาน**

ในส่วนการทำงานนี้จะเหมือนกับในส่วนการทำงานของ Manager ในเรื่องของ การแก้ไขข้อมูลพนักงาน หัวข้อ 4.11

#### **5.12 การลบข้อมูลพนักงาน**

่ ในส่วนการทำงานนี้จะเหมือนกับในส่วนการทำงานของ Manager ในเรื่องของ

การลบข้อมูลพนักงานหัวข้อ  $4.12$ 

\*\* หมายเหตุ: ในส่วนการทำงานนี้สามารถใช้งานได้เฉพาะบริษัทประเภท Member เท่านั้น

# **5.13การเปลี่ยนแปลงข้อมูลของบริษัท**

- 5.13.1 ที่ Menu เลือกไปที่ เปลี่ยนแปลงข้อมูลของบริษัท
- 5.13.2จะปรากฏหน้าจอให้กรอกข้อมูลเพื่อแกไขข้อมูลของบริษัท ้
- 4.13.3 กรอกข้อมูลแล้ว กดที่ ปรับปรุงข้อมูลบริษัท

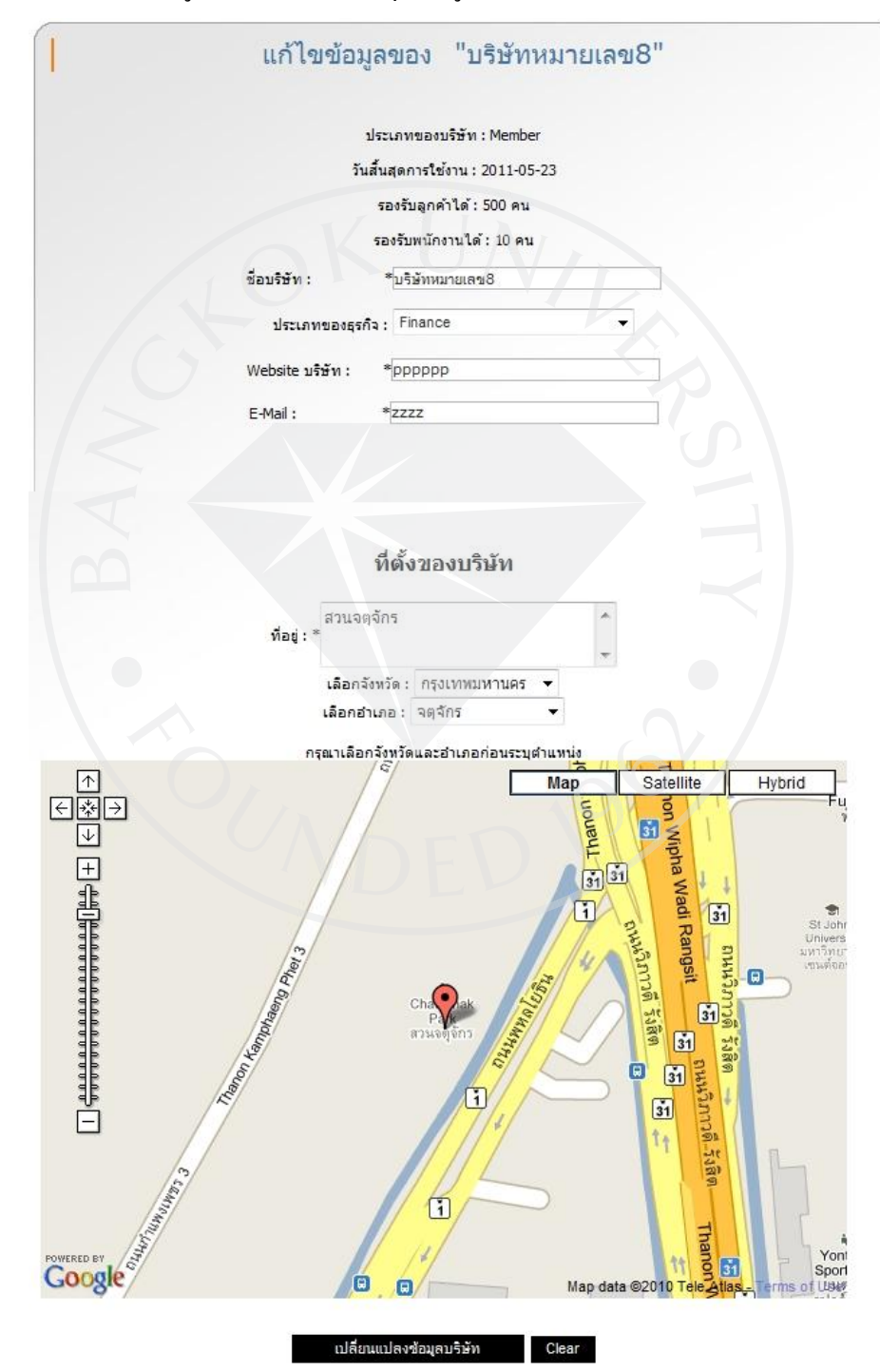

4.11.5 จะมีการขึ้นข้อความ "ได้ท าการเปลี่ยนแปลงข้อมูลบริษัทแล้ว"

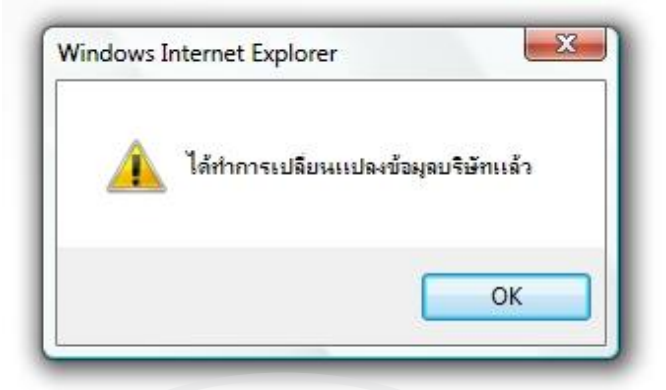

\*\* หมายเหตุ: ในส่วนการท างานนี้สามารถใช้งานได้เฉพาะบริษัทประเภท Member เท่านั้น

# **6. Super Admin (ผ้ดู ูแลระบบทั้งหมด)**

### **6.1 การเข้าส่ระบบ ู**

่ ในส่วนการทำงานนี้จะเหมือนกับในส่วนการทำงานของ Order Clerk ในเรื่องของ การเข้าสู่ระบบ หัวข้อ 3.1 แต่ตรงช่อง Company ให้กรอกคำว่า: <u>ระบบ MPSS</u>

# **6.2 การพิมพ์แผนที่ที่อย่ของล ู ูกค้านอก (Nonmember)**

ในส่วนการทำงานนี้จะเหมือนกับในส่วนการทำงานของ Order Clerk ในเรื่องของ

การพิมพ์แผนที่ที่อยู่ของลูกค้า (Nonmember) หัวข้อ 3.2

# **6.3 การพิมพ์แผนที่ที่อย่ของล ู ูกค้าของบริษัท (Member)**

่ ในส่วนการทำงานนี้จะเหมือนกับในส่วนการทำงานของ Order Clerk ในเรื่องของ <u>การพิมพ์แผนที่ที่อยู่ของลูกค้า (Member) </u>หัวข้อ 3.3

# *6.4* **การเพิ่มลูกค้านอก (Nonmember)**

6.4.1 ที่ Menu เลือกไปที่ จัดการลูกค้า

6.4.2ไปที่ ลูกค้านอก

6.4.3จากนั้นเลือกไปที่ สร้างลูกค้าใหม่

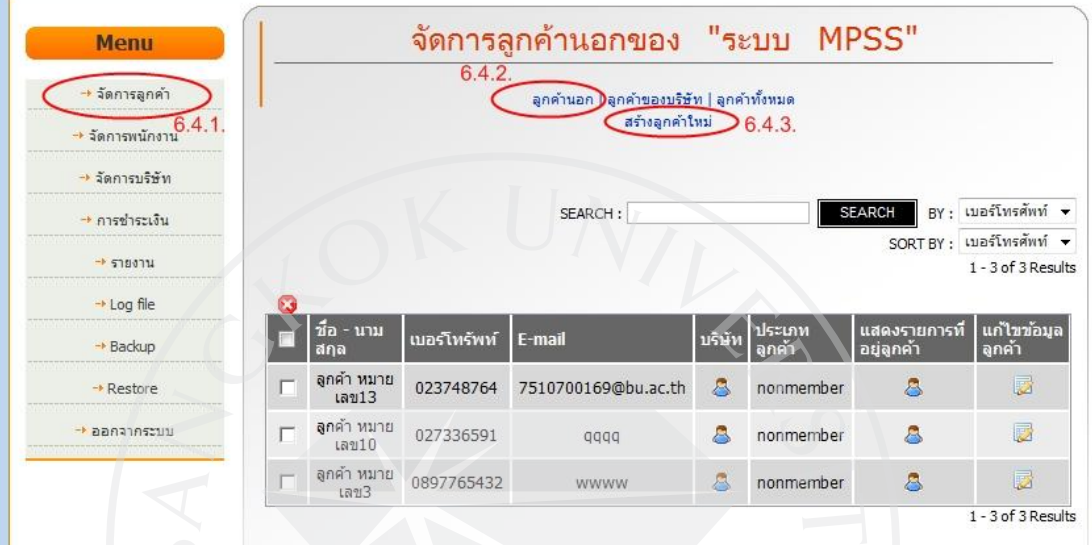

6.4.4 จะปรากฏหน้าจอให้กรอกข้อมูลเพื่อเพิ่มข้อมูลของลูกค้านอก

6.4.5 กรอกข้อมูลแล้ว กดที่ เพิ่มลูกค้านอก

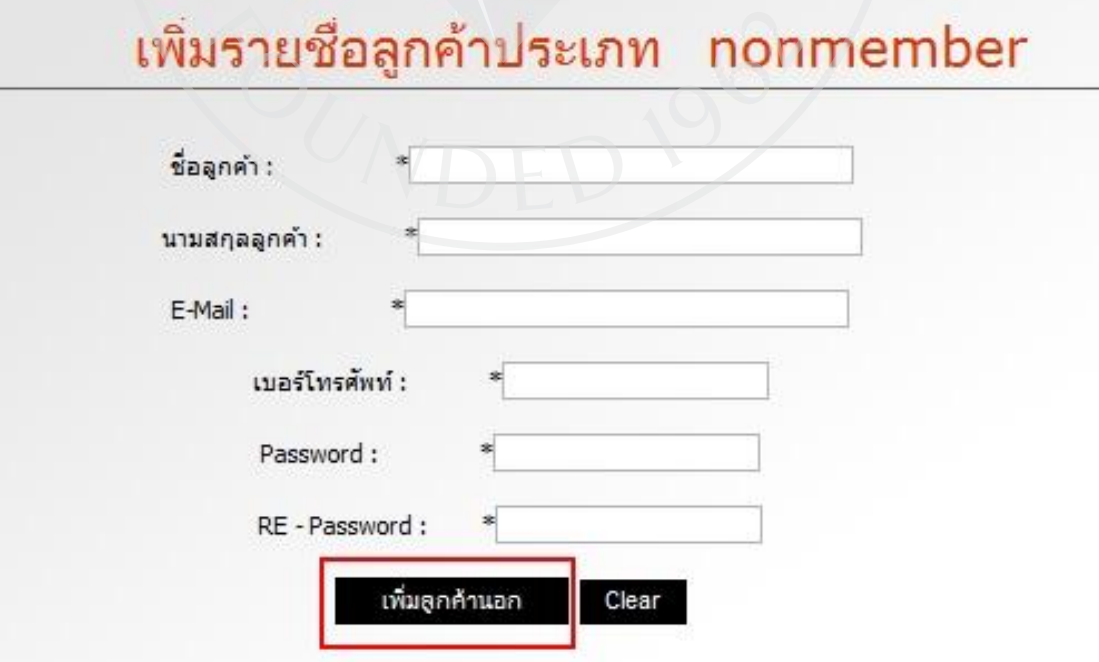

6.4.6 จะมีการขึ้นข้อความ "ได้ทำการเพิ่มข้อมูลลูกค้านอกแล้ว"

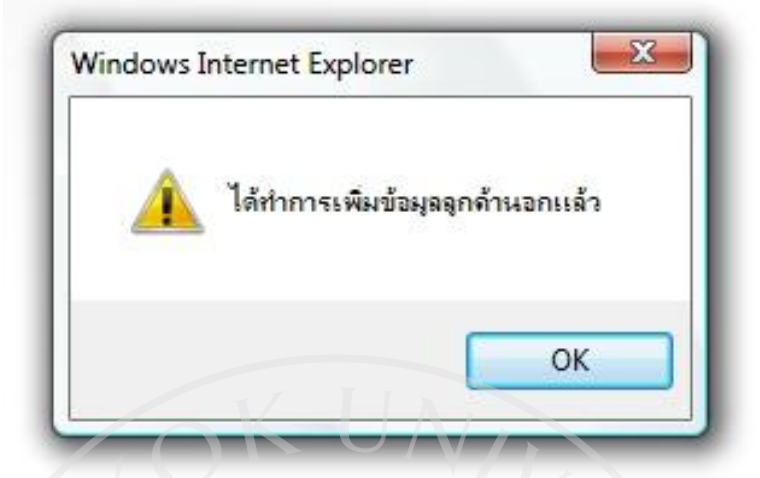

# **6.5 การแก้ไขข้อมูลลูกค้านอก (Nonmember)**

- 6.5.1 ที่ Menu เลือกไปที่ จัดการลูกค้า
- 6.5.2 ไปที่ ลูกค้านอก
- 6.5.3 เลือกไปที่สัญลักษณ์ ของลูกค้าที่ต้องการ

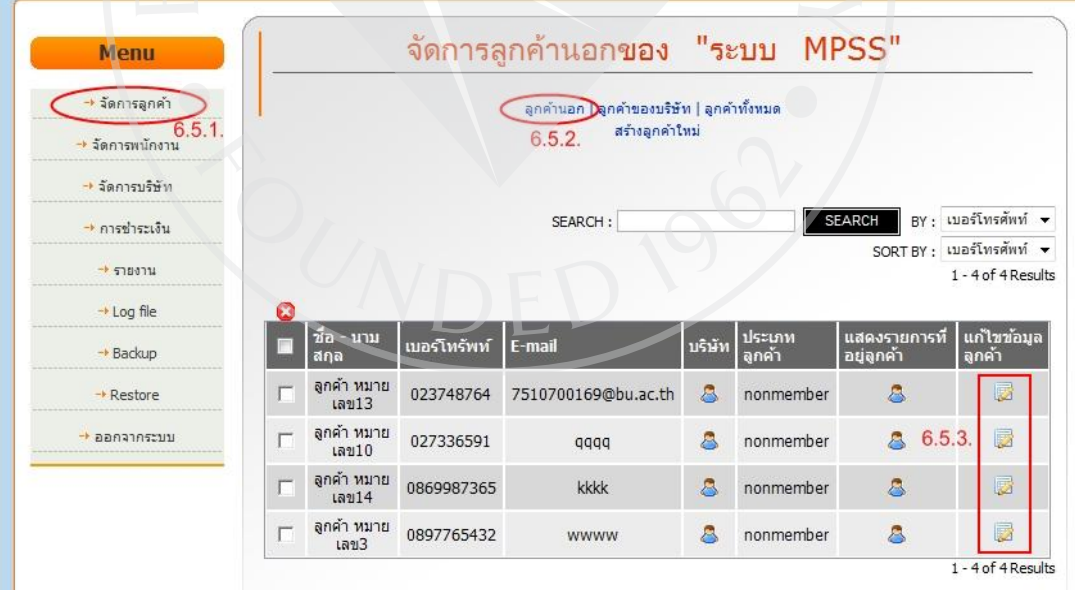

6.5.4 จะปรากฏหน้าจอให้กรอกข้อมูลเพื่อแกไข้ ข้อมูลของลูกค้านอก 6.5.5 กรอกข้อมูลแล้ว กดที่ <u>แก้ไขข้อมูลลูกค้านอก</u>

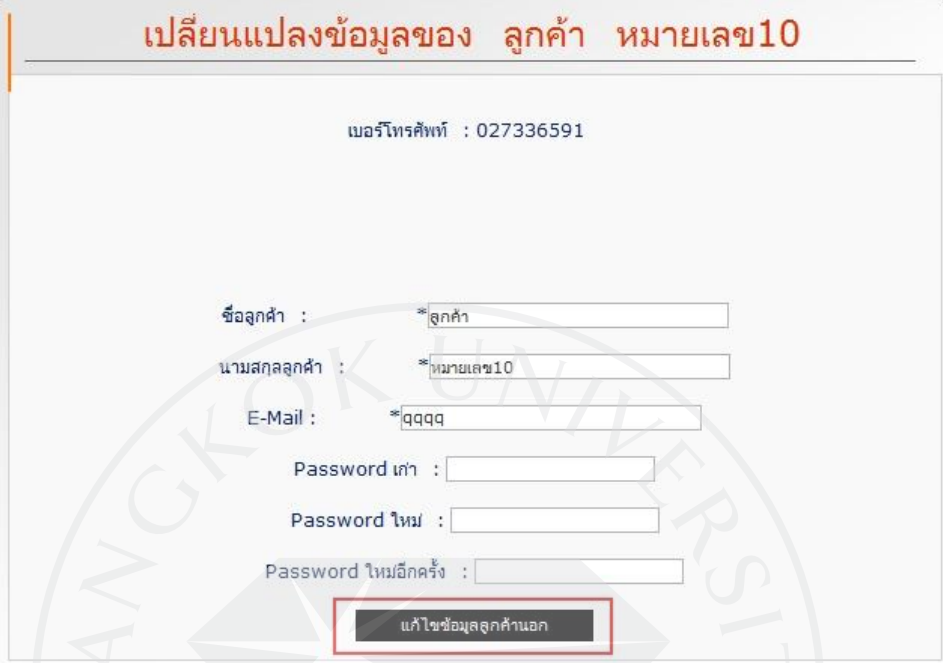

6.5.6 จะมีการขึ้นข้อความยืนยันการเปลี่ยนแปลงข้อมูลลูกค้านอก

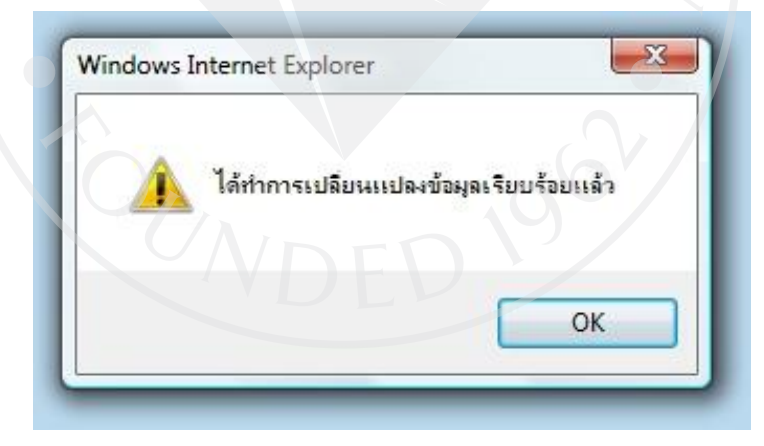

**6.6 การลบข้อมูลลูกค้านอก (Nonmember)**

- 6.6.1 ที่ Menu เลือกไปที่ จัดการลูกค้า
- 6.6.2 ไปที่ ลูกค้านอก
- 6.6.3 ในส่วนการทำงานนี้จะเหมือนกับในส่วนการทำงานของ Manager ในเรื่องของ การลบข้อมูลลูกค้าของบริษัท (Member) หัวข้อ4.6

# **6.7 การก าหนดสิทธิการแสดงที่อยู่ของลูกค้านอก (Nonmember)**

- 6.7.1 ที่ Menu เลือกไปที่ จัดการลูกค้า
- 6.7.2 ไปที่ ลูกค้านอก

6.7.3 เลือกไปที่สัญลักษณ์ 2 ในคอลัมน์บริษัทของลูกค้านอกที่ต้องการ

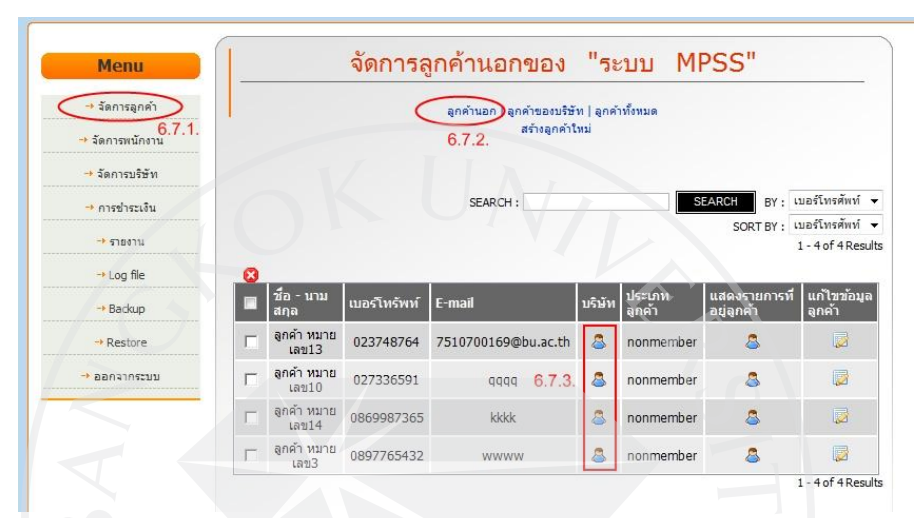

 $\,$  6.7.4 ในส่วนขั้นตอนการทำงานต่อจากนี้จะเหมือนกับในส่วนการทำงานของ Customer

<u>ในเรื่องของ การกำหนดสิทธิการแสดงที่อยู่</u> หัวข้อ 2.6

# **6.8 การสร้าง Account บริษัทใหม่**

6.8.1 ที่ Menu เลือกไปที่ จัดการบริษัท

6.8.2 ไปที่ สร้างบริษัทใหม่

6.8.3 จะปรากฏหน้าจอให้กรอกข้อมูลเพื่อสร้าง Account ของบริษัทใหม่

6.8.5 กรอกข้อมูลแล้ว กดที่ สร้าง

6.8.6จะขึ้นข้อความวา่ "ได้ท าการสร้างข้อมูลบริษัทใหม่แล้ว"

#### **6.9 การลบ Account บริษัท**

6.9.1 ที่ Menu เลือกไปที่ จัดการบริษัท

6.9.2 เลือก check box หน้าข้อมูลที่ต้องการลบหรือเลือก check box ที่อยู่บนสุดเพื่อทำการ เลือกที่อยู่ทั้งหมด(ในหน้านั้น)

 $6.9.3$  จากนั้นเลือกไปที่สัญลักษณ์  $\bullet$  ที่อยู่บนสุดของตาราง

6.9.4 จะมีการขึ้นข้อความยืนยันการลบข้อมูล

6.9.5 ตอบ OK เพื่อทำการลบข้อมูล จากนั้นจะขึ้นข้อความว่า <u>ได้ทำการลบข้อมูลแล้ว</u>

# **6.10 การเปลี่ยนแปลงข้อมูลบริษัท**

6.10.1 ที่ Menu เลือกไปที่ จัดการบริษัท

6.10.2 เลือกไปที่สัญลักษณ์ ของบริษัทที่ต้องการ

- 6.10.3 จะปรากฏหน้าจอให้กรอกข้อมูลเพื่อแกไขข้อมูลของบริษัท ้ โดยแต่ละตัวสามารถ อธิบายได้ดังนี้
	- ที่ช่อง <u>การชำระเงิน</u> เป็นการกำหนดการยืนยันชำระเงินของบริษัทนั้นว่า การช าระเงินของบริษัทนั้นอยูที่ขั ่ ้นตอนไหน
	- ที่ช่อง <u>วันสิ้นสุดการใช้งาน</u> เป็นการกำหนดวันหมดอายุของบริษัทนั้น
	- ที่ช่อง <u>การให้บริการ</u> เป็นการกำหนดให้ ปิด/เปิด ใช้งาน Account นี้
	- ที่ช่อง <u>ประเภทของบริษัท</u> เป็นการกำหนดประเภทของบริษัทว่าเป็น

Free หรือ Member

- ที่ช่อง <u>รองรับลูกค้าได้</u> เป็นการกำหนดจำนวนลูกค้าของบริษัทที่สามารถ ้สร้างได้มากที่สุด หากต้องการให้รองรับลูกค้าไม่จำกัดจำนวนให้ใส่ตัวเลข -1
- ที่ช่อง รองรับพนักงานได้ เป็นการกำหนดจำนวนพนักงานของบริษัทที่สามารถ สร้างได้มากที่สุด

6.10.4 กรอกข้อมูลแล้ว กดที่ เปลี่ยนแปลงข้อมูล

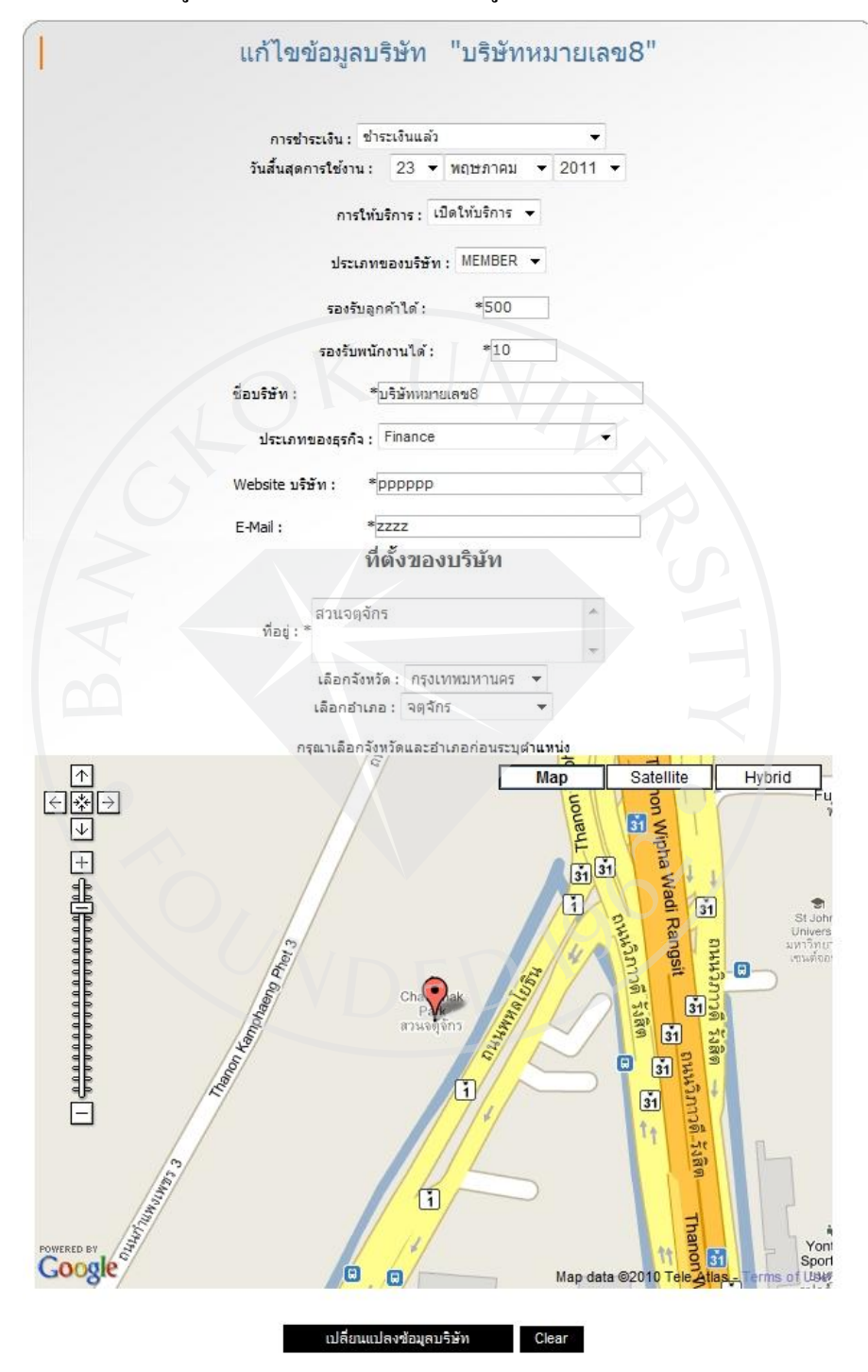

6.10.5.จะขึ้นข้อความวา่ "ได้ท าการเปลี่ยนแปลงข้อมูลบริษัทแล้ว"

# **6.11 การยืนยันการช าระเงิน ในการลงทะเบียนครั้งแรกและต่ออายุการใช้งาน**

6.11.1 หากเป็ นการลงทะเบียนครั้งแรก ตามหัวข้อ 1.1.

ี ข้อมูลในการชำระเงินจะถูกนำไปแสดงผลที่ <u>การชำระเงิน</u> -> <u>ยังไม่ได้ชำระเงิน</u> \*\* หมายเหตุ: แต่หากเป็ นขั้นตอนในการต่ออายุการใช้งานให้ไปเริ่มต้นที่ ขั้นตอนที่ 6.11.2.

 $6.11.2$  เมื่อผู้ชำระเงินทำการยืนยันการชำระเงิน ตามหัวข้อ 1.3

6.11.3 ข้อมูลในการชำระเงินในการชำระเงินจะถูกเปลี่ยนสถานะเป็นอยู่ระหว่างการ ้ตรวจสอบการชำระเงิน และจะถูกย้ายไปแสดงผลอยู่ที่ การชำระเงิน -> เป็นอย่ระหว่างการตรวจสอบการชำระเงิน

6.11.4 ทางผู้ให้บริการจะทำการตรวจสอบถึงความถูกต้องในการชำระเงิน

(อยู่นอกเหนือการทำงานของระบบ เช่น โทรไปสอบถาม

ตรวจสอบบัญชีธนาคาร ฯลฯ)

\*\*หมายเหตุ : เลือกไปที่สัญลักษณ์ 8 ในคอลัมน์ Slip ของการชำระเงินที่ ต้องการเพื่อเปิดดู Slip การจ่ายเงิน

6.11.5 หากการช าระเงินถูกต้อง ให้เลือกไปที่สัญลักษณ์ ในคอลัมน์ ยืนยันการชำระเงินของการชำระเงินที่ต้องการ

6.11.6 จะปรากฏหน้าจอให้กรอกข้อมูลเพื่อแก้ไขข้อมูลของบริษัท ซึ่งในส่วนการทำงาน นี้จะเหมือนกับในส่วนการทำงานในเรื่องของ การเปลี่ยนแปลงข้อมูลบริษัท ตามหัวข้อ6.10

**6.12การเพิ่มลูกค้าของบริษัท (Member)** ่ ในส่วนการทำงานนี้จะเหมือนกับในส่วนการทำงานของ Manager ในเรื่องของ การเพิ่มลูกค้าของบริษัท (Member) หัวข้อ4.4

**6.13การลบข้อมูลที่อย่ลู ูกค้าของบริษัท (Member)**

่ ในส่วนการทำงานนี้จะเหมือนกับในส่วนการทำงานของ Manager ในเรื่องของ การลบข้อมูลที่อยู่ลูกค้าของบริษัท (Member) หัวข้อ 4.5

#### **6.14การลบข้อมูลลูกค้าของบริษัท (Member)**

่ ในส่วนการทำงานนี้จะเหมือนกับในส่วนการทำงานของ Manager ในเรื่องของ

การลบข้อมูลลูกค้าของบริษัท (Member) หัวข้อ4.6

# **6.15การเปลี่ยนแปลงข้อมูลลูกค้าของบริษัท (Member)**

่ ในส่วนการทำงานนี้จะเหมือนกับในส่วนการทำงานของ Manager ในเรื่องของ การเปลี่ยนแปลงข้อมูลลูกค้าของบริษัท (Member) หัวข้อ4.7

#### **6.16 การเพิ่มข้อมูลที่อย่ลู ูกค้าของบริษัท (Member)**

่ ในส่วนการทำงานนี้จะเหมือนกับในส่วนการทำงานของ Manager ในเรื่องของ การเพิ่มข้อมูลที่อยู่ลูกค้าของบริษัท (Member) หัวข้อ 4.8

#### **6.17 การเปลี่ยนแปลงข้อมูลที่อย่ลู ูกค้าของบริษัท (Member)**

่ ในส่วนการทำงานนี้จะเหมือนกับในส่วนการทำงานของ Manager ในเรื่องของ การเปลี่ยนแปลงข้อมูลที่อยู่ลูกค้าของบริษัท (Member) หัวข้อ 4.9

### **6.18 การเพิ่มข้อมูลพนักงาน**

่ ในส่วนการทำงานนี้จะเหมือนกับในส่วนการทำงานของ Manager ในเรื่องของ การเพิ่มข้อมูลพนักงาน หัวข้อ4.10

#### **6.19 การแก้ไขข้อมูลพนักงาน**

่ ในส่วนการทำงานนี้จะเหมือนกับในส่วนการทำงานของ Manager ในเรื่องของ การแก้ไขข้อมูลพนักงาน หัวข้อ 4.11

#### **6.20การลบข้อมูลพนักงาน**

่ ในส่วนการทำงานนี้จะเหมือนกับในส่วนการทำงานของ Manager ในเรื่องของ การลบข้อมูลพนักงานหัวข้อ 4.12

#### **6.21 การลบ Log File**

 $6.21.1$  ที่ Menu เลือกไปที่  $\underline{\text{Log file}} \rightarrow \underline{\text{Log file}}$  ของลูกค้า

หรือ Log file -> Log file ของพนักงาน

6.21.2 เลือก check box หน้าข้อมูลที่ต้องการลบหรือเลือก check box ที่อยู่บนสุดเพื่อทำ ึการเลือกที่อยู่ทั้งหมด(ในหน้านั้น)

6.21.3จากนั้นเลือกไปที่สัญลักษณ์ ที่อยูบนสุดของตาราง ่

6.21.4 จะมีการขึ้นข้อความยืนยันการลบข้อมูล

6.21.5 ตอบ OK เพื่อทำการลบข้อมูล จากนั้นจะขึ้นข้อความว่า <u>ได้ทำการลบข้อมูลแล้ว</u>

#### **6.22 การ Backup ข้อมูล**

6.22.1 ที่ Menu เลือกไปที่ Backup

6.22.2 ระบบจำทำการลบไฟล์ Backup เดิมแล้วทำการบันทึกไฟล์ Backup ใหม่

6.22.3 จะมีการขึ้นข้อความ 'คำเนินการ backup ข้อมูลแล้ว'

#### **6.23 การ Restore ข้อมูล**

6.23.1 ที่ Menu เลือกไปที่ Restore

6.23.2 ระบบจะทำการลบฐานข้อมูลเดิมแล้วทำการบันทึกไฟล์จากที่เคย Backupไว้

6.23.3 จะมีการขึ้นข้อความ 'ด าเนินการ restore ข้อมูลแล้ว'

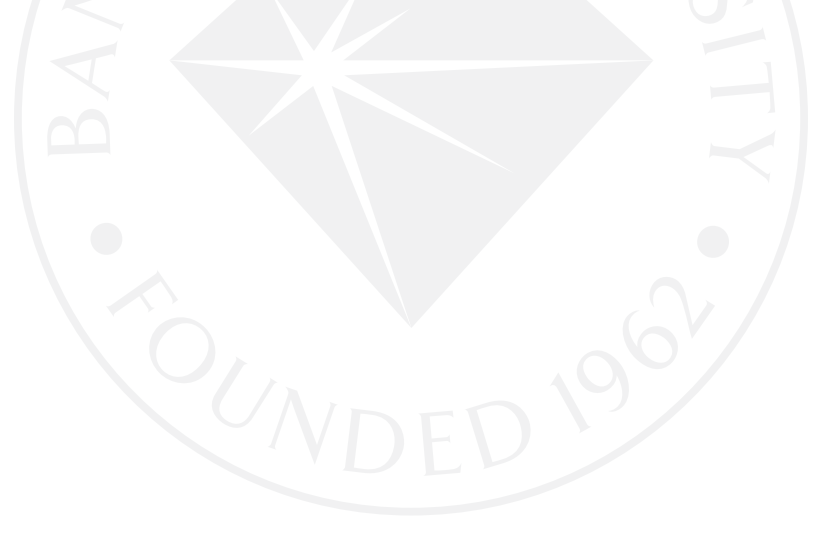

# **ประวัติผ้เขียน ู**

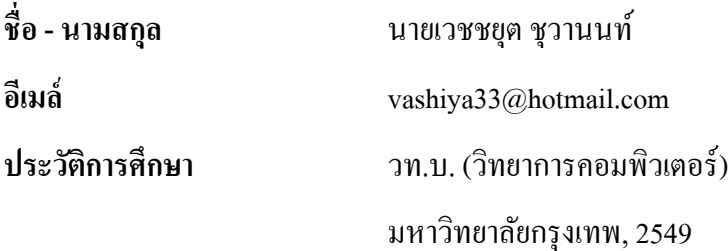

ประสบการณ์การทำงาน

2551 – ปัจจุบัน เจ้าหน้าที่วิจัยและพัฒนา ศูนย์บริหารห้วงอากาศ บริษัท วิทยุการบินแห่งประเทศไทย จำกัด